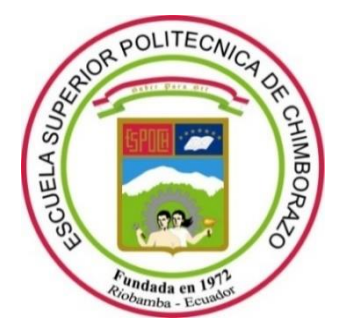

# **ESCUELA SUPERIOR POLITÉCNICA DE CHIMBORAZO**

# **FACULTAD DE INFORMÁTICA Y ELECTRÓNICA**

**CARRERA SOFTWARE**

# **DESARROLLO DE UNA APLICACIÓN WEB PARA EL DIAGNÓSTICO DE ENFERMEDADES POR MALNUTRICIÓN EN EL CONSULTORIO "MEDICAL SLIM CENTER"**

**Trabajo de Integración Curricular** Tipo: Proyecto Técnico

Presentado para optar al grado académico de:

# **INGENIERO DE SOFTWARE**

**AUTORES:**  NICOLÁS ISRAEL GUTIÉRREZ IBÁÑEZ ALEX DAVID RIVERA ARCOS

> Riobamba – Ecuador 2022

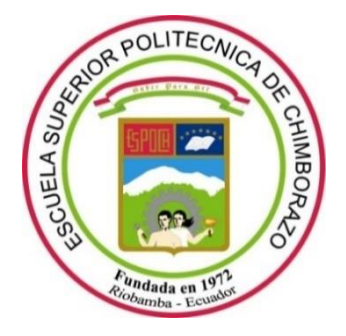

# **ESCUELA SUPERIOR POLITÉCNICA DE CHIMBORAZO**

# **FACULTAD DE INFORMÁTICA Y ELECTRÓNICA**

**CARRERA SOFTWARE**

# **DESARROLLO DE UNA APLICACIÓN WEB PARA EL DIAGNÓSTICO DE ENFERMEDADES POR MALNUTRICIÓN EN EL CONSULTORIO "MEDICAL SLIM CENTER"**

**Trabajo de Integración Curricular** Tipo: Proyecto Técnico

Presentado para optar al grado académico de:

# **INGENIERO DE SOFTWARE**

# **AUTORES:** NICOLÁS ISRAEL GUTIÉRREZ IBÁÑEZ ALEX DAVID RIVERA ARCOS **DIRECTORA:** Ing. GLORIA DE LOURDES ARCOS MEDINA

Riobamba – Ecuador 2022

# **© 2022, Nicolás Israel Gutiérrez Ibáñez, Alex David Rivera Arcos**

Se autoriza la reproducción total o parcial, con fines académicos, por cualquier medio o procedimiento, incluyendo cita bibliográfica del documento, siempre y cuando se reconozca el Derecho de Autor.

Nosotros, Nicolás Israel Gutiérrez Ibáñez y Alex David Rivera Arcos, declaro que el presente Trabajo de Integración Curricular es de mi autoría y los resultados de este son auténticos. Los textos en el documento que provienen de otras fuentes están debidamente citados y referenciados.

Como autores asumimos la responsabilidad legal y académica de los contenidos de este Trabajo de Integración Curricular; el patrimonio intelectual pertenece a la Escuela Superior Politécnica de Chimborazo.

Riobamba, 01 de julio del 2022

**Nicolás Israel Gutiérrez Ibáñez Alex David Rivera Arcos 180480500-8 180435682-0**

# **ESCUELA SUPERIOR POLITÉCNICA DE CHIMBORAZO FACULTAD DE INFORMÁTICA Y ELECTRÓNICA CARRERA SOFTWARE**

El Tribunal del Trabajo de Integración Curricular certifica que: El Trabajo de Integración Curricular; Tipo: Proyecto Técnico, **DESARROLLO DE UNA APLICACIÓN WEB PARA EL DIAGNÓSTICO DE ENFERMEDADES POR MALNUTRICIÓN EN EL CONSULTORIO "MEDICAL SLIM CENTER"**, realizado por los señores: **NICOLÁS ISRAEL GUTIÉRREZ IBAÑEZ, ALEX DAVID RIVERA ARCOS**, ha sido minuciosamente revisado por los Miembros del Tribunal del Trabajo de Integración Curricular, el mismo que cumple con los requisitos científicos, técnicos, legales, en tal virtud el Tribunal Autoriza su presentación.

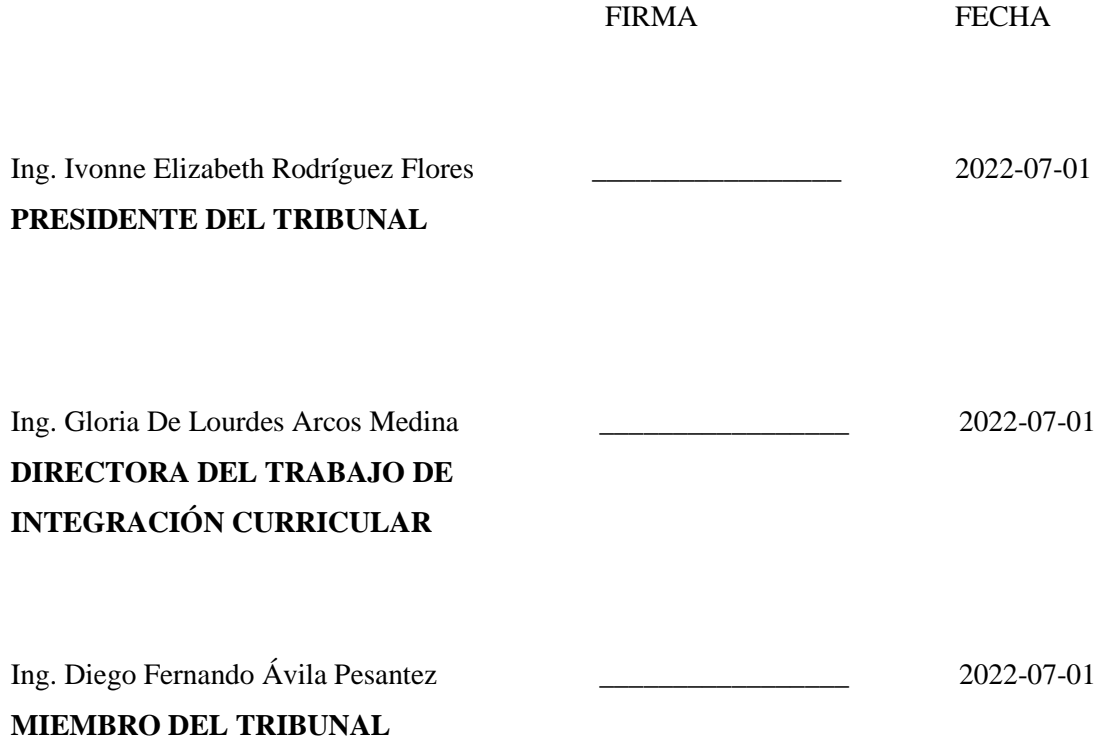

## **DEDICATORIA**

Dedico este trabajo a mis padres Carmen Ibáñez y Jorge Gutiérrez por su amor y apoyo incondicional para cumplir todas mis metas y su sacrificio económico para que nunca me falte nada y tener una excelente calidad de vida. A mi hermano Ivan Gutiérrez por ser mi pilar principal en la toda mi vida, siempre dar prioridad a su hermano menor y brindar un amor que no se puede cambiar por nada. A Sara Aldás por alentarme a que todas mis metas y logros se cumplan siempre y cuando yo me las proponga. A mis abuelitas por brindar el apoyo y el amor incondicional. A mis profesores por haber sido un gran ejemplo por seguir en el camino del aprendizaje y a David Rivera por ser la mano derecha en todo el proceso de aprendizaje durante los estudios y también de este trabajo.

**Nicolás.** Nicolás.

El Presente Trabajo de Integración Curricular está dedicado principalmente a mi madre Anita Arcos, quien gracias a su sacrificio, amor, dedicación y apoyo a logrado que todas mis metas sean cumplidas con éxito. A mis hermanos Viviana Velastegui y Daniel Velastegui quienes siempre me ayudaron en toda necesidad y han sido un pilar fundamental en el transcurso de toda mi vida universitaria. A mi compañero y mejor amigo Nicolas Gutiérrez ya que hemos logrado finalizar con todos nuestros objetivos y ha sido un apoyo fundamental a lo largo de mi carrera universitaria. A mis profesores de la carrera de software quienes han sido las personas que me mostraron el camino indicado para concluir este logro. Y a mis compañeros, quienes se han convertido en grandes amigos y confidentes en esta linda etapa universitaria.

Alex.

#### **AGRADECIMIENTO**

Agradezco inmensamente a la Lic. Carmen Ibáñez por haber brindado con información para el desarrollo de este trabajo. A mis profesores de la Carrera de Software por brindar su conocimiento, experiencias y guías para ser buenos profesionales y mejores personas. En especial a los siguientes profesores: Gloria Arcos, Katherine Gallegos, Diego Ávila, Julio Santillán, Ivonne Rodríguez, Omar Gómez por brindar el interés, paciencia, apoyo y conocimiento necesario durante la formación de excelente profesional. De igual manera a mis amigos más cercanos: David Rivera, Rafael Loaiza, Bryan Pelaes, Gissela Hidalgo, Wladimir Cevallos, Álvaro Salazar y Erik Galarza por la motivación que ha sido de ayuda para poder todos culminar este meta en nuestras vidas.

Nicolás.

Después de haber culminado con todos los objetivos y tareas de este Trabajo de Integración Curricular, quiero utilizar este espacio para reflejar mi agradecimiento a mi madre y hermanos por su constante apoyo a lo largo del desarrollo de este trabajo, a la Lic. Carmen Ibáñez por brindarnos su tiempo y soporte con este trabajo, a mis profesores Gloria De Lourdes Arcos, Diego Fernando Ávila y Katherine Gallegos por ser la principal guía para la finalización de este trabajo, a mi compañero y amigo Nicolas Gutiérrez ya que conjuntamente logramos llegar a nuestra meta, a mis amigos Rafael Loaiza, Bryan Pelaes y Gissela Hidalgo quienes me apoyaron e impulsaron para cumplir mi objetivo y finalmente agradecer a la Escuela Superior Politécnica de Chimborazo por brindarme todas las facilidades para terminar este Trabajo de Integración Curricular.

Alex.

# **TABLA DE CONTENIDO**

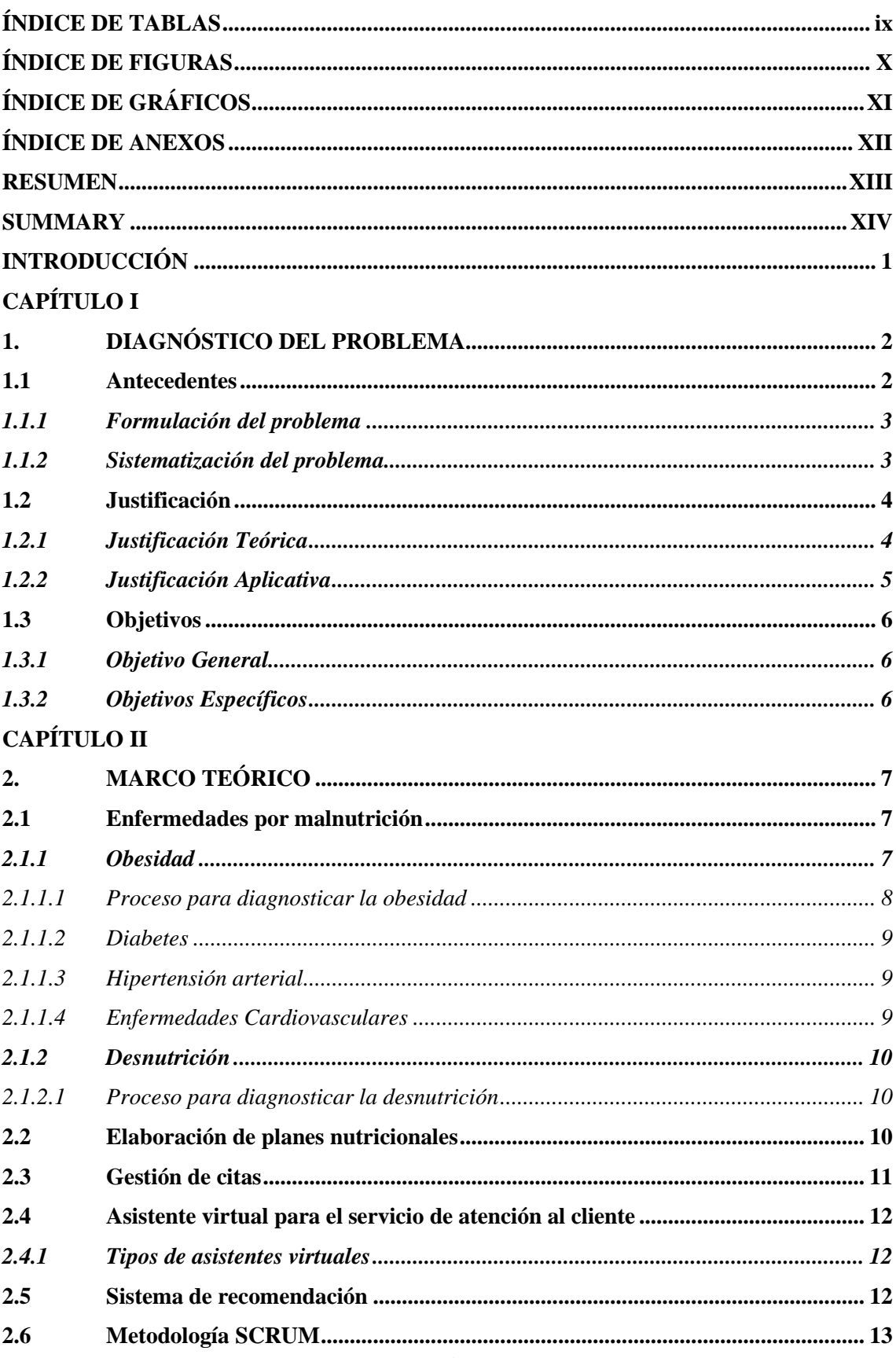

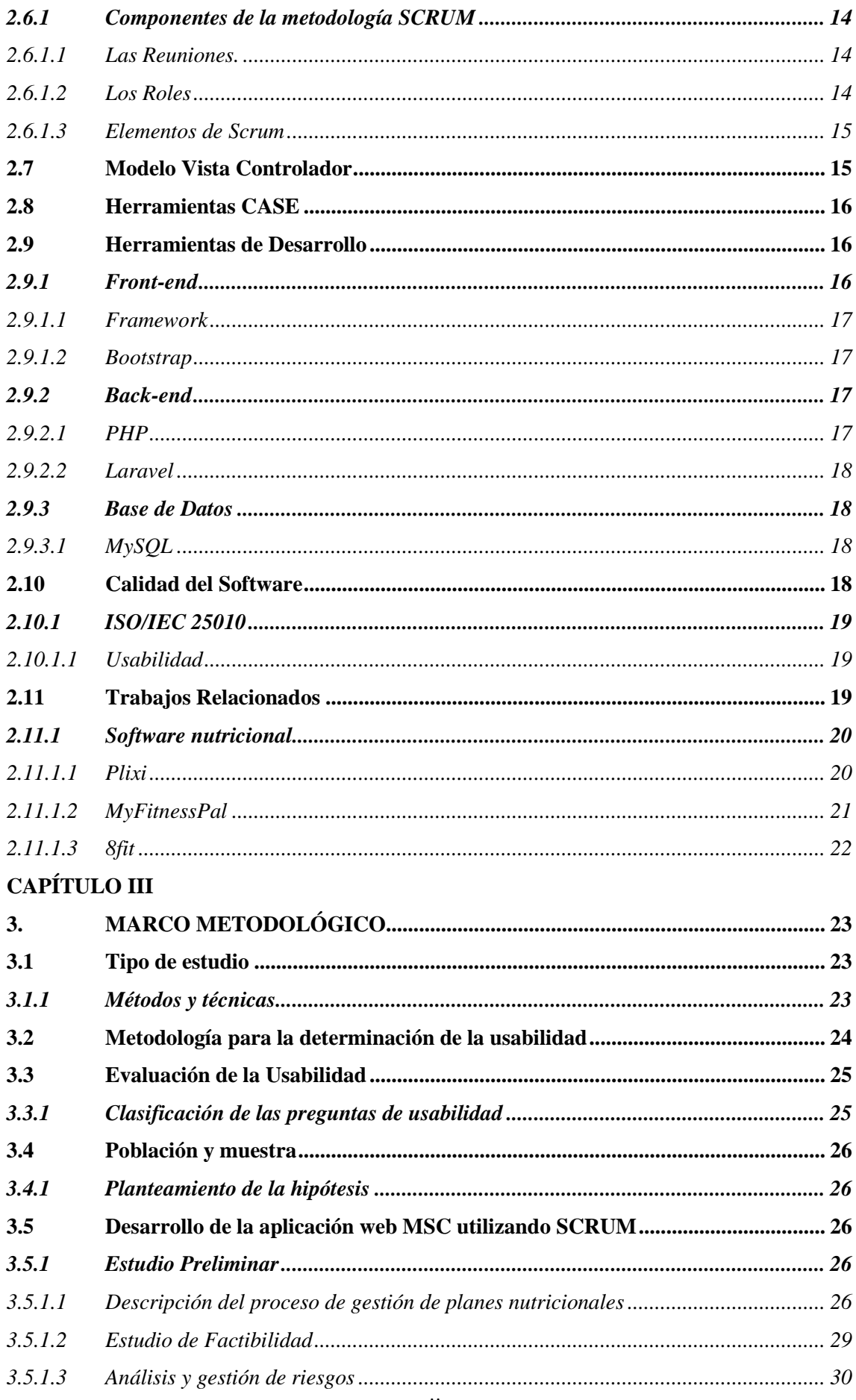

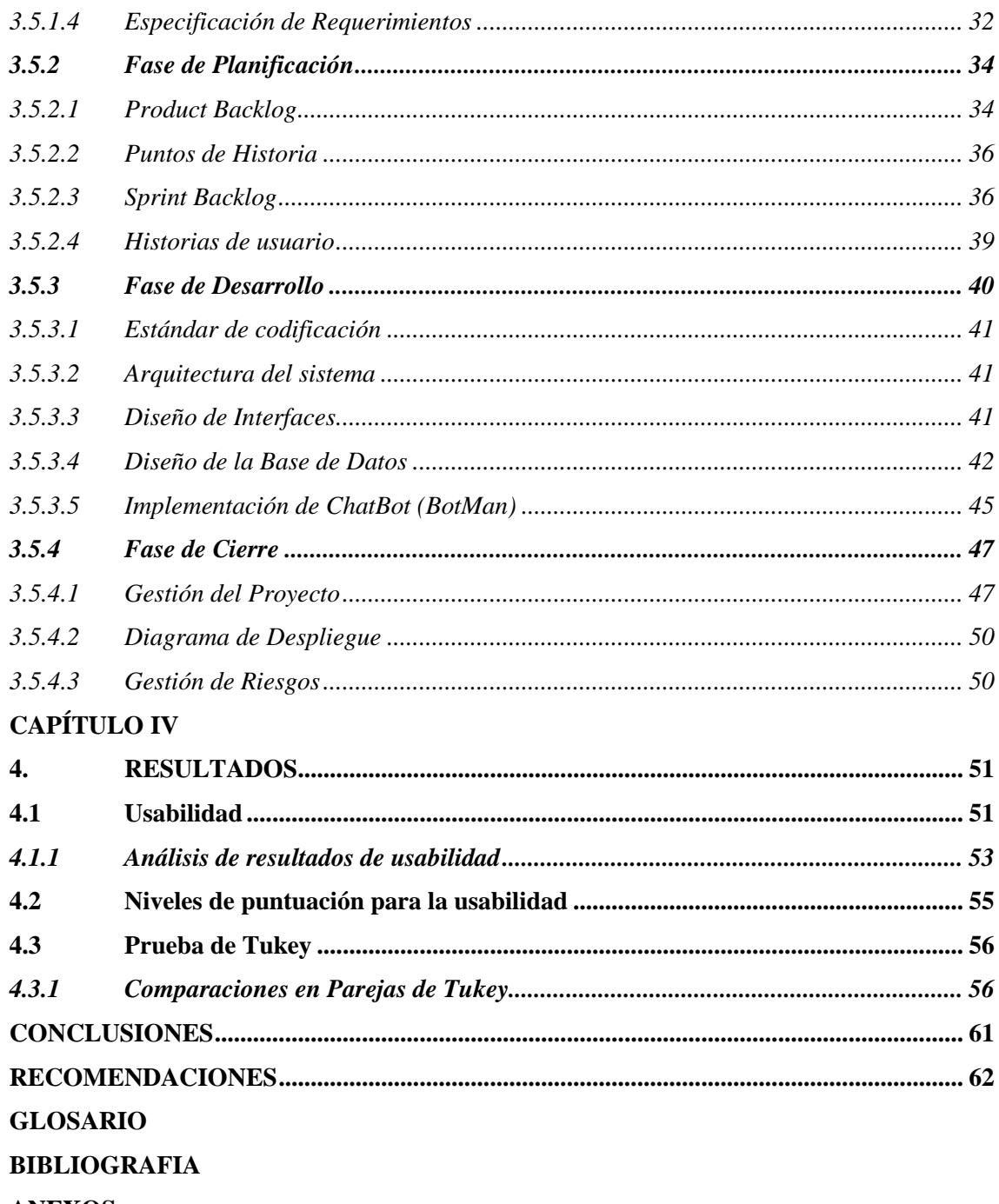

**ANEXOS** 

# <span id="page-10-0"></span>**ÍNDICE DE TABLAS**

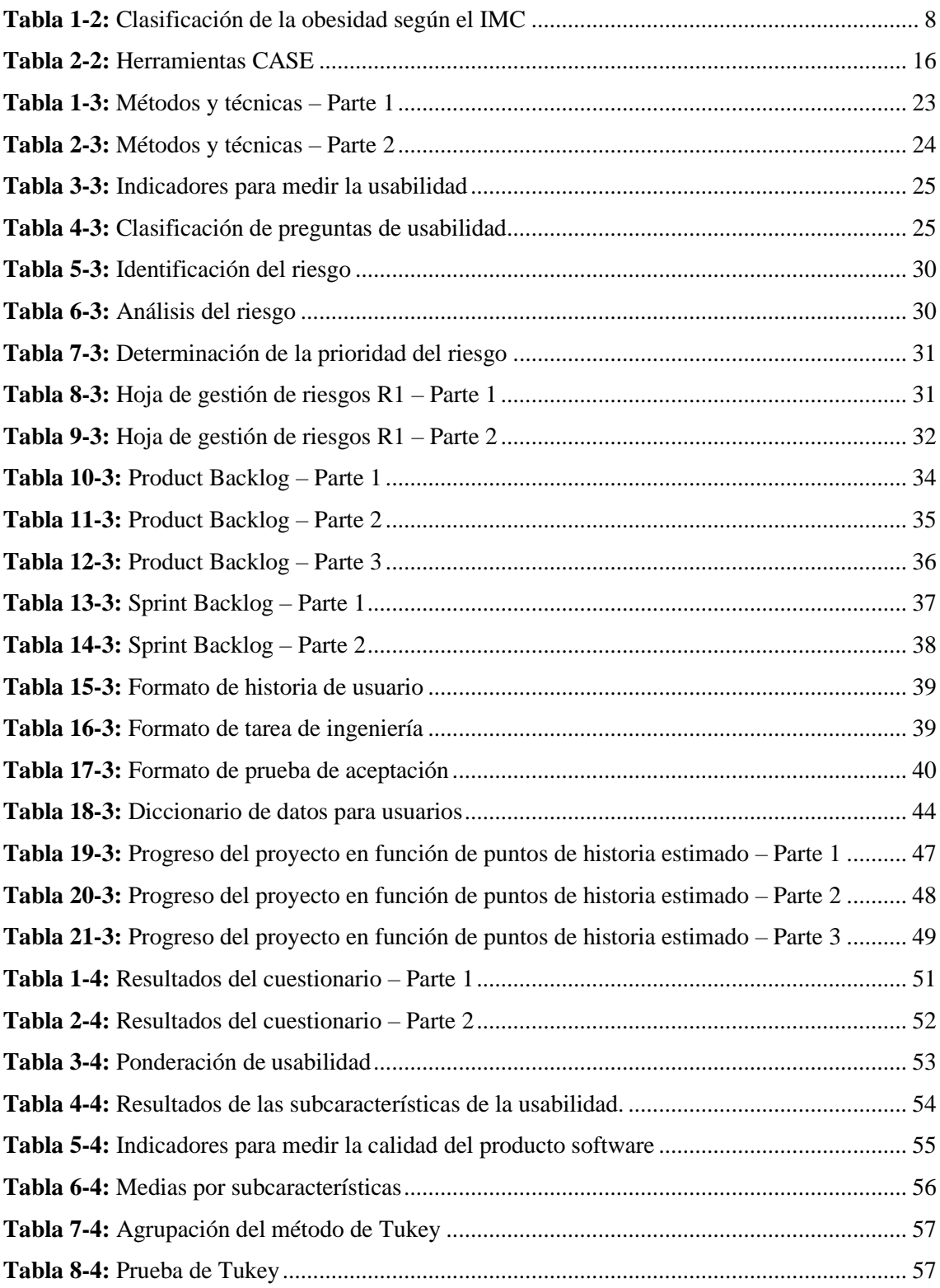

# <span id="page-11-0"></span>**ÍNDICE DE FIGURAS**

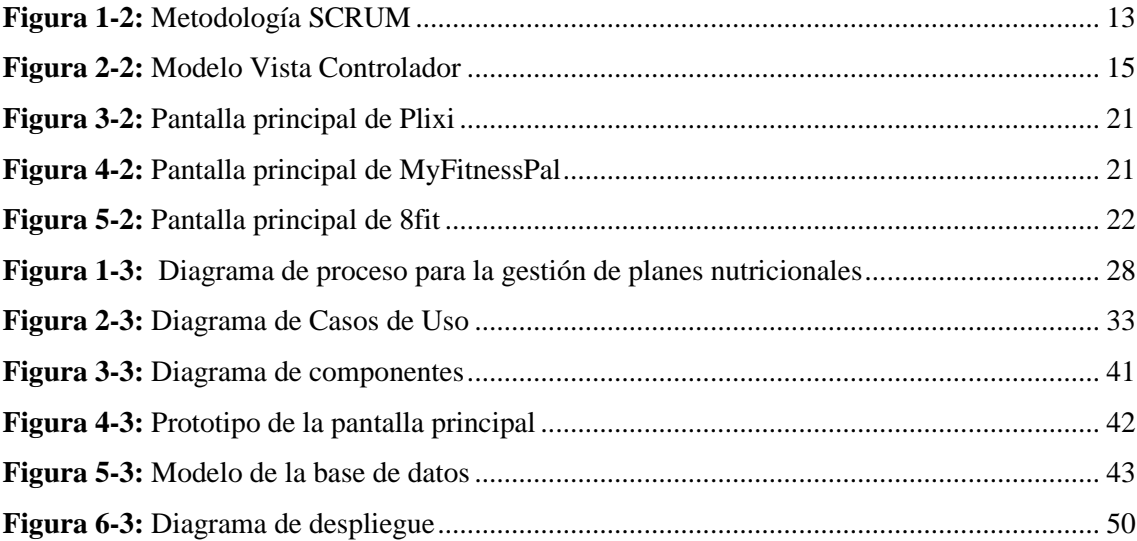

# <span id="page-12-0"></span>**ÍNDICE DE GRÁFICOS**

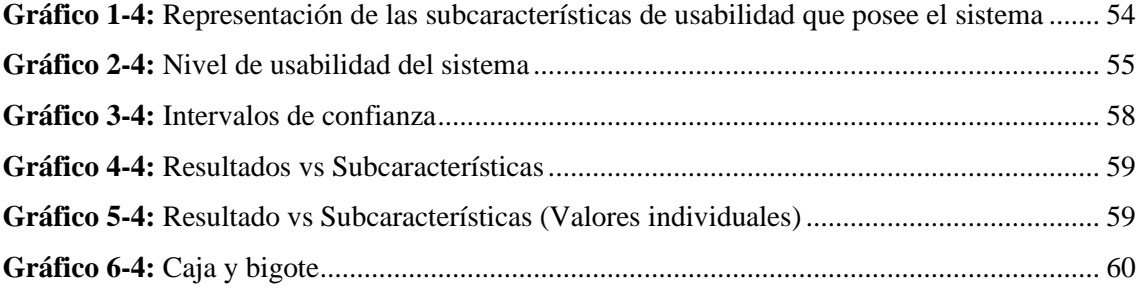

# <span id="page-13-0"></span>**ÍNDICE DE ANEXOS**

- **ANEXO A:** [Cuestionario de evaluación de usabilidad SUS \(System Usability Scale\)](#page-85-1)
- **ANEXO B:** [Encuesta para los usuarios](#page-87-0)
- **ANEXO C:** [Factibilidad técnica](#page-89-0)
- **ANEXO D:** [Estimaciones del sistema](#page-90-0)
- **ANEXO E:** [Hojas de gestión de riesgos](#page-93-0)
- **ANEXO F:** [Historias de usuario, tareas de ingeniería y pruebas de aceptación](#page-97-0)
- **ANEXO G:** [Prototipado de la aplicación web](#page-156-0)
- **ANEXO H:** [Diccionario de datos](#page-165-0)
- **ANEXO I:** [Datos obtenidos de la encuesta](#page-172-0)
- **ANEXO J:** [Manual de usuario](#page-184-0)

#### <span id="page-14-0"></span>**RESUMEN**

El objetivo del presente Trabajo de Integración Curricular fue el desarrollo de una aplicación web con un asistente virtual para el diagnóstico de enfermedades por malnutrición en el consultorio Medical Slim Center. Con el fin de llevar a cabo el cumplimiento de este objetivo se optó por utilizar la metodología SCRUM. Se aplicaron los métodos: deductivo, analítico, sintético y la observación a fin de conocer el proceso que utiliza el nutricionista en el centro médico para la gestión de los planes nutricionales, definiendo los módulos para la gestión de pacientes, nutricionistas, alimentos con su respectivo contenido nutricional, citas, planes nutricionales y el desarrollo de un asistente virtual para la atención al cliente. Para la construcción de la aplicación web se utilizó la arquitectura modelo vista controlador, se empleó el framework de Bootstrap para el desarrollo del front end y para el Back-End se utilizó el lenguaje de PHP y el marco web de laravel, para la base de datos se utilizó el gestor MySQL. Para el estudio de usabilidad del sistema web se utilizó las subcaracterísticas del estándar de la ISO/IEC 25010, utilizando las herramientas SUS (System Usability Scale) y SUMI (Software Usability Measurement Inventory), generando un cuestionario combinado de 30 preguntas que se aplicó a 10 pacientes y 6 nutricionistas. Como resultados se obtuvo un 92% de nivel de usabilidad de la aplicación web con un nivel de confianza del 95%, determinando que las medias de cada una de las subcaracterísticas establecidas no difieren significativamente. Concluyendo que se completaron cada uno de los requerimientos con un grado de muy satisfactorio por parte del cliente. Se recomienda seguir las instrucciones de forma adecuada de los desarrolladores, para el uso correcto del sistema por parte de los pacientes como de los nutricionistas.

Palabras clave: <INGENIERÍA DE SOFTWARE> <SISTEMA WEB> <BIBLIOTECA BOOTSTRAP> <ASISTENTE VIRTUAL> <METODOLOGÍA ÁGIL SCRUM> <GESTOR DE BASE DE DATOS MYSQL> <LENGUAJE DE PROGRAMACIÓN PHP>.

1466-DBRA-UTP-2022

#### <span id="page-15-0"></span>**SUMMARY**

The objective of this Curriculum Integration Project was the development of a web application with a virtual assistant for the diagnosis of malnutrition diseases in the Medical Slim Center. We utilized the SCRUM methodology in order to achieve this objective. The following methods were applied: deductive, analytical, synthetic and observation to know the process used by the nutritionist in the medical center for the management of nutritional plans, defining the modules for the management of patients, nutritionists, food with their respective nutritional content, appointments, nutritional plans and the development of a virtual assistant for customer service. We utilized the model view controller architecture for the construction of the web application, the Bootstrap framework was utilized for the development of the front end and we utilized the PHP language and the laravel web framework for the Back-End, for the database the MySQL manager was utilized. We utilized the sub characteristics of the ISO/IEC 25010 standard for the web system usability study, utilizing the SUS (System Usability Scale) and SUMI (Software Usability Measurement Inventory) tools, generating a combined questionnaire of 30 questions that was applied to 10 patients and 6 nutritionists. As results, a 92% level of usability of the web application was obtained with a confidence level of 95%, determining that the means of each of the established sub characteristics do not differ significantly. Concluding that each of the requirements were completed with a very satisfactory degree on the side of the client. It is recommended to follow the instructions of the developers for the correct use of the system by both patients and nutritionists.

**Keywords:** <SOFTWARE ENGINEERING> <WEB SYSTEM> <BOOTSTRAP LIBRARY> <VIRTUAL ASSISTANT> <AGILE METHODOLOGY SCRUM> <MYSQL DATABASE MANAGER> <PHP LANGUAGE PROGRAMMING>.

# **INTRODUCCIÓN**

<span id="page-16-0"></span>Es un hecho que los avances de la tecnología han sido de gran importancia a lo largo de los últimos años, prácticamente en todas las áreas que se pueden estudiar, dando la facilidad de automatizar cualquier actividad que un humano se pueda imaginar. En el área de la salud las nuevas tecnologías han sido de gran relevancia en la eficacia de los servicios que ha esta le concierne. Gracias a diferentes tipos de software, los negocios que ofrecen cualquier clase de procesos han sabido adaptarse a la exigencia que requiere la gran demanda de servicios en la actualidad.

Muchos de los profesionales dedicados al ámbito de la salud, en este caso de la nutrición, se encargan de hacer diferentes actividades y de manejar una gran cantidad de información con el objetivo de resolver problemas de malnutrición como la obesidad y la desnutrición. Un nutricionista está atado a solucionar diferentes retos y procedimientos, el cual debe seguir para lograr que el manejo nutricional de un paciente sea exitoso. Al estudiar de manera minuciosa los procesos que sigue un nutricionista y al encontrar diferentes problemas de gestión y optimización en la clínica privada Medial Slim Center, se ha decidido desarrollar una aplicación web, con el objetivo de facilitar la gestión de los procesos, cumpliendo así necesidades de cada uno de sus pacientes de forma rápida y eficiente. Este documento se encuentra estructurado por cuatro capítulos en los que se detallan los procesos para llegar al culmen de este proyecto de forma exitosa, los capítulos son:

**Capítulo I:** En este capítulo se encuentra el diagnóstico del problema concerniente a este proyecto, el cual está integrado por: los antecedentes del proyecto, la formulación del problema, la sistematización del problema, la justificación y los objetivos.

**Capítulo II:** Integrado por la revisión de literatura y el marco teórico. Este capítulo tiene como objetivo adquirir bibliografía útil para el propósito de investigación y así sustentar de manera efectiva el proyecto.

**Capítulo III:** Aquí se describe el marco metodológico, donde se detallan los diferentes métodos, técnicas e instrumentos para el desarrollo de cada uno de los objetivos planteados en el proyecto.

**Capítulo IV:** Se dan a conocer los resultados obtenidos en la investigación y se definen las conclusiones y recomendaciones.

# **CAPÍTULO I**

## <span id="page-17-1"></span><span id="page-17-0"></span>**1. DIAGNÓSTICO DEL PROBLEMA**

En esta primera parte de la investigación se encuentra la cuestión del por qué se decidió realizar el proyecto, aquí se analiza los antecedentes, en donde se formula el problema y se lo sistematiza, también se justifica la razón por la cual se realizó el proyecto y se redactan los objetivos que se deben cumplir para culminar con el trabajo de integración curricular.

#### <span id="page-17-2"></span>**1.1 Antecedentes**

Se denomina aplicación web al software que reside en un servidor, el cual los usuarios pueden utilizar a través de Internet con un navegador, obteniendo determinados servicios y contenidos (Zofío, 2013). La arquitectura de las aplicaciones web consta de máquinas conectadas a una red, por lo general, internet o una intranet corporativa que sigue el esquema cliente-servidor (servidores web) (Lerma, 2013).

La nutrición y dietética es una ciencia que se encarga de estudiar la relación que existe entre la alimentación y diferentes patologías, se considera un proceso vital, debido a que el organismo es capaz de convertir los alimentos en elementos nutritivos, cuya función es mantener, reparar y aportar energía a cada una de las células especializadas que conforman el cuerpo humano. La nutrición y dietética se considera una de las áreas más importantes y necesarias de la medicina preventiva y curativa, ya que ayuda a mantener el buen estado de salud del paciente a través de la implementación de planes dieto terapéuticos que se adapten a las características biológicas, antropométricas y fisiológicas de cada individuo con el fin de garantizar el funcionamiento óptimo del organismo (Mera, 2015).

Medical Slim Center es un centro privado de salud dedicado al área de nutrición y dietética ubicada en la cuidad de Ambato, sector Atocha-Ficoa. Su principal servicio es brindar tratamiento, recuperación y rehabilitación nutricional de los pacientes, realizado con un previo estudio personal de acuerdo con problemas y/o enfermedades relacionadas a la alimentación y al desbalance de energía corporal. Este centro asegura que las pacientes reciban las cantidades suficientes de líquidos y nutrientes que requiere el cuerpo humano dependiendo de las deficiencias delimitadas.

Al analizar la situación del consultorio privado se pudo identificar una falta en la gestión de los datos de los pacientes, problemas en la emisión de planes nutricionales, carencias a la hora de personalizar los planes dietéticos y que estén al alcance tanto del paciente como del nutricionista, debido a la falta de un sistema fácil de utilizar y que pueda optimizar los procesos que lleva a cabo el nutricionista encargado, provocando así una gestión inadecuada por parte del nutricionista, gastando tiempo innecesario a la hora del papeleo y del diagnóstico nutricional, originando una atención ineficaz del paciente.

Existen trabajos relacionados, como el de (Benes y Travieso 2017) enfocado en el desarrollo de una aplicación web para la gestión de pacientes y apoyo a los profesionales del área de nutrición y dietética de la Universidad Central de Caracas en Venezuela, cuyo objetivo era cumplir con las necesidades que los nutricionistas envueltos en el proyecto expresando satisfacción con respecto a los procesos de diagnóstico y tratamiento de los pacientes. También se revisó el trabajo de (Mera, 2015) enfocada en el desarrollo de un sistema de plan nutricional paciente-médico de la Universidad de Guayaquil, cuyo estudio revelo que existe una necesidad de un sistema que permita gestionar la información de los pacientes de los centros de nutrición, con el objetivo de facilitar la retroalimentación de los datos.

Por lo tanto, se ha tomado la decisión de desarrollar un sistema que pueda emitir y recibir prescripciones de planes nutricionales y se puedan gestionar los datos de los pacientes y nutricionistas encargados del consultorio Medical Slim Center de forma fácil y eficaz.

#### <span id="page-18-0"></span>*1.1.1 Formulación del problema*

¿Cuál es el nivel de usabilidad de la aplicación web para el diagnóstico de enfermedades por malnutrición en el consultorio Medical Slim Center?

# <span id="page-18-1"></span>*1.1.2 Sistematización del problema*

¿Cuál es el proceso actual de prescripciones e ingreso de planes alimenticios en el consultorio Medical Slim Center?

¿Qué módulos se van a desarrollar para la aplicación web para el diagnóstico de enfermedades por malnutrición en el consultorio Medical Slim Center?

¿Cuáles son las características de los asistentes virtual?

¿Como evaluar la usabilidad de la aplicación web?

# <span id="page-19-0"></span>**1.2 Justificación**

## <span id="page-19-1"></span>*1.2.1 Justificación Teórica*

En la medicina el uso de computadoras va desde el diagnóstico de enfermedades hasta el monitoreo de los signos vitales de un paciente en un nivel operatorio o postoperatorio. Un estado continuo de malnutrición tanto por exceso como por defecto puede generar diversos problemas de salud. Algunos de los inconvenientes de salud más habituales en nuestra sociedad se deben a la malnutrición y por lo tanto se pueden prevenir y en muchos casos mejorar con un cambio de alimentación. Gracias a un diagnóstico del estado nutricional personalizado se puede ayudar a detectar posibles estados de malnutrición tanto por exceso como por defecto y se podrá conocer cómo influye la alimentación en el estado de salud y qué pasos se tienen que dar para mejorar la salud. Cualquier persona puede hoy en día acceder a las aplicaciones web por medio de un navegador moderno, presente prácticamente en cualquier computador.

Según (ISO/IEC, 2011) la usabilidad es la capacidad del producto software para ser entendido, aprendido, usado y resultar atractivo para el usuario, se subdivide en las siguientes subcaracterísticas: capacidad para reconocer su adecuación, capacidad de aprendizaje, capacidad para ser usado, protección contra errores de usuario, estética de la interfaz de usuario y accesibilidad.

De acuerdo con (López, 2012) citado por (Rojas, Molina and Rodríguez, 2012) afirma el grado de usabilidad es la mayor satisfacción de los usuarios porque mejora la imagen del sistema, la efectividad y eficiencia en su uso contribuye decisivamente a su éxito. Un sistema con buen grado de usabilidad puede obtener significativas ventajas:

- Reducción de costos de producción: se pueden reducir costos y tiempos de desarrollo al realizar un buen estudio de usabilidad. De este modo se logra disminuir la cantidad de cambios posteriores y el sobre diseño.
- Reducción de los costos de mantenimiento y apoyo: un sistema fácil de utilizar necesita menos entrenamiento, menos soporte para el usuario y menos mantenimiento.
- Reducción de costos de uso: los sistemas fáciles de usar reducen el esfuerzo y permiten que los usuarios puedan realizar más de una tarea a la vez, aumentando la productividad, el bienestar y la motivación del usuario. Así mismo, se reducen problemas de salud como el estrés, el ausentismo, entre otros.
- − Mejora la calidad del producto: el diseño centrado en el usuario resulta en productos de mayor calidad de uso y más competitivos, en un mercado que demanda productos de fácil uso.

Según (Garibay, 2020) menciona las principales ventajas obtenidas durante la implementación de un asistente virtual web (Chatbot), por lo que se presenta a continuación:

- − Optimización de tiempo y recursos.
- − Eficiencia en la atención al cliente, es decir, tiempos extremadamente cortos de espera en el servicio al cliente.
- − Atención ilimitada de clientes.
- − Comodidad e interacción entretenida entre el cliente y la aplicación web.

# <span id="page-20-0"></span>*1.2.2 Justificación Aplicativa*

Este proyecto está enfocado en el desarrollo de un sistema de software fácil y comprensible de usar que permitirá automatizar las actividades del nutricionista encargado en el centro privado de salud Medical Slim Center permitiendo de esta forma facilitar la gestión de los datos de cada uno de los pacientes atendidos, optimizando el tiempo a la hora de realizar los planes nutricionales y aumentando el intercambio de información del estado nutricional del paciente hacia el nutricionista encargado.

Para el desarrollo de este proyecto se detallan los módulos principales que permitan resolver un problema particular. A continuación, se describen los módulos:

- − Gestión de información de la nutricionista: este módulo permitirá agregar, eliminar, modificar y consultar los datos personales de un/una nutricionista que esté a cargo del consultorio.
- − Gestión de pacientes: este módulo permitirá agregar, editar y consultar datos personales y antropométricos del paciente
- − Gestión del contenido nutricional/valor nutritivo de alimentos: este módulo permitirá agregar, modificar y consultar datos de un producto alimenticio con su respectivo valor nutricional.
- − Gestión de planes dietéticos: este módulo es el más importante que se subdivide en varios requerimientos: acceder a todas las recetas y productos con sus respectivas características nutricionales, consultar sus planes dietéticos, visualizar recomendaciones dietéticas y graficar el seguimiento sobre la evolución de peso y el índice de masa corporal (IMC).
- − Gestión de citas con la nutricionista: este módulo permitirá agregar, cancelar y consultar una cita con una especialista que se encuentre libre en esa fecha y hora establecida previamente.
- − Atención al cliente con un asistente virtual: este módulo se subdivide en dos principales funcionalidades las cuales son: ayudar al paciente con los pasos a seguir de los módulos

existentes de la aplicación y brindar información especializada sobre dietas o alimentos de acuerdo con una enfermedad nutricional.

Este trabajo de investigación se ajusta a las líneas de investigación de la ESPOCH/Carrera de Software, las cuales son: tecnologías de la información y comunicación e ingeniería de software, con la política de Salud correspondiente al objetivo 1, proteger a la familia ecuatoriana y erradicar la pobreza, del Plan Nacional de Desarrollo 2021-2025.

# <span id="page-21-0"></span>**1.3 Objetivos**

#### <span id="page-21-1"></span>*1.3.1 Objetivo General*

Desarrollar una aplicación web con un asistente virtual para el diagnóstico de enfermedades por malnutrición en el consultorio Medica Slim Center.

# <span id="page-21-2"></span>*1.3.2 Objetivos Específicos*

- − Conocer el proceso que utiliza el nutricionista del centro médico para la gestión de los planes nutricionales.
- − Desarrollar los módulos de gestión de información de la nutricionista, gestión de pacientes, gestión del contenido nutricional de alimentos, gestión de planes dietéticos y gestión de citas con la nutricionista, utilizando la metodología SCRUM.
- − Implementar un asistente virtual para la atención al cliente.
- − Evaluar la usabilidad de la aplicación web desarrollada para evidenciar el grado de facilidad de uso por parte de los pacientes.

# **CAPÍTULO II**

# <span id="page-22-1"></span><span id="page-22-0"></span>**2. MARCO TEÓRICO**

El capítulo II concerniente al marco teórico está estructurado por cuatro apartados principales. El primer apartado consiste en la descripción del problema de salud y da a conocer el proceso que se lleva a cabo para gestionarlo con la aplicación web, esta sección está conformado por los puntos: 2.1, 2.2 y 2.3. El segundo apartado integrado por los puntos 2.4 y 2.5 analiza la tecnología de los asistentes virtuales como herramienta de atención al cliente para la aplicación web. El tercer apartado nos da a conocer las herramientas que hacen referencia al desarrollo del software, constituido por los puntos: 2.6, 2.7, 2.8, 2.9 y 2.10. Y el cuarto y último apartado integrado por el punto 2.11, analiza trabajos relacionados relativos a diferentes tipos de proyectos software con la temática de nutrición y salud.

#### <span id="page-22-2"></span>**2.1 Enfermedades por malnutrición**

La principal causa de malnutrición se da por falta de consumo de determinados nutrientes, dando como resultado una inestabilidad relacionada a los requisitos que el cuerpo humano necesita para un buen al desarrollo, crecimiento y otras características de la salud (Moráis, 2020). Para (Fonseca et al., 2020) la malnutrición se define como una dieta pobre causada por una alimentación inestable o excesiva. Además, la carga mundial de morbilidad es uno de los principales efectos en los que más aporta, gracias a la desnutrición existen en el mundo más de la mitad de las enfermedades infantiles, cuya causa principal es la pobreza. América latina tiene la mayor tasa de muertes por culpa de la obesidad. Según la Organización Mundial de la Salud las principales enfermedades por malnutrición son:

# <span id="page-22-3"></span>*2.1.1 Obesidad*

Según (Seidell, 2007) el desequilibrio que existe entre las calorías que consume una persona y las calorías que gasta es uno de los principales motivos para la obesidad. Por lo general se tiende a consumir más alimentos ricos en grasa, sal y azúcares, y una ingesta mínima en vitaminas, minerales y otros micronutrientes. Otra causa principal que se toma en cuenta sobre la obesidad es el estilo de vida sedentario como resultado de una mayor automatización de las actividades laborales, los métodos modernos de transporte y de la mayor vida urbana. La obesidad se calcula a través del índice de masa corporal (IMC), por la buena correlación que presenta este indicador con la grasa corporal y riesgo para la salud a nivel poblacional. Para calcular el IMC se necesita la siguiente fórmula:

$$
(1) \, IMC = \frac{peso\left(kg\right)}{altura^2\left(m\right)}
$$

A continuación, en la **Tabla 1-2** se muestra la clasificación de obesidad según el IMC.

| Clasificación       | <b>Clase</b>     | IMC(Kg/m <sup>2</sup> ) |  |
|---------------------|------------------|-------------------------|--|
| <b>Bajo Peso</b>    |                  | < 18,50                 |  |
|                     | Delgadez severa  | <16,00                  |  |
|                     | Delgadez moderna | 16,00-16,99             |  |
|                     | Delgadez ligera  | 17,00-18,49             |  |
| <b>Rango Normal</b> |                  | 18,50-24,99             |  |
| Sobrepeso           |                  | $>=25,00$               |  |
|                     | Pre-Obeso        | 25,00-29,99             |  |
| <b>Obeso</b>        |                  | $>=30,00$               |  |
|                     | Obeso Clase I    | 30,00-34,99             |  |
|                     | Obeso Clase II   | 35,00-39,99             |  |
|                     | Obeso Clase III  | $>=$ 40,00              |  |

<span id="page-23-1"></span>**Tabla 1-2:** Clasificación de la obesidad según el IMC

**Fuente:** Organización Mundial de la Salud (OMS), 2012

### <span id="page-23-0"></span>*2.1.1.1 Proceso para diagnosticar la obesidad*

Para (Mayo y Méndez 2021) establece un proceso para el diagnóstico de la obesidad que se menciona a continuación:

- − Detallar los antecedentes médicos: el nutricionista debe examinar los esfuerzos para perder peso, el historial de peso del paciente, el ejercicio, los hábitos alimenticios y el manejo del apetito, los medicamentos que toma. Además de revisar el historial de salud familiar para determinar si el paciente tiene ciertas condiciones.
- − Un examen físico general: comprendido por medir la altura, controlar los signos vitales, como la frecuencia cardíaca, la presión arterial y la temperatura, escuchar el corazón y los pulmones y examinar el abdomen.
- − Calcular tu IMC: el dietista calcula su índice de masa corporal (IMC). El IMC debe controlarse al menos una vez al año, ya que puede ayudar a determinar el riesgo general para la salud y el tratamiento adecuado. Tomar medidas de la cintura: la grasa acumulada en la cintura puede aumentar el riesgo de enfermedades cardíacas y diabetes. Las mujeres con una

circunferencia de cintura 89 cm y los hombres con una circunferencia de cintura de más de 102 cm tienen más probabilidades de tener riesgos para la salud que aquellos con una cintura más baja. Verificar otros problemas de salud: se diagnosticarán otros problemas de salud, como presión arterial alta y diabetes. Su dietista también puede recomendarle que se haga una prueba del corazón, como un electrocardiograma.

− Análisis de sangre: Los análisis de sangre mostrarán los resultados médicos, los riesgos y los síntomas actuales del paciente que sufre. Los análisis de sangre pueden incluir pruebas de colesterol, pruebas de función hepática, azúcar en sangre en ayunas, pruebas de tiroides y más.

A continuación, se describen las enfermedades relacionadas con la obesidad:

#### <span id="page-24-0"></span>*2.1.1.2 Diabetes*

Para (Rojas, Molina y Rodríguez 2012) la diabetes mellitus es un trastorno metabólico caracterizado por hiperglucemia crónica, debida a deficiencia de insulina pobre, función de insulina alterada, o ambos. Además de la hiperglucemia, coexisten cambios en el metabolismo de grasas y proteínas. El nivel alto de azúcar en la sangre persistente se asocia con daño, inactividad y falla de órganos y sistemas, especialmente los riñones, los ojos, los nervios, el corazón y los vasos sanguíneos.

#### <span id="page-24-1"></span>*2.1.1.3 Hipertensión arterial*

La hipertensión o presión arterial alta es una enfermedad crónica en la que los vasos sanguíneos están constantemente bajo presión alta, lo que puede dañarlos. La presión arterial alta es la fuerza que ejerce la sangre sobre las paredes de las arterias cuando el corazón bombea. Cuanto más alta es la presión arterial, más difícil puede ser bombear el corazón. Una de las características de esta enfermedad es que no hay síntomas evidentes y estos pueden tardar mucho tiempo en manifestarse. Sin embargo, es un factor de riesgo común de ataque al corazón (Gamboa y Rospigliosi 2010).

#### <span id="page-24-2"></span>*2.1.1.4 Enfermedades Cardiovasculares*

De acuerdo con (Gamboa y Rospigliosi 2010) la enfermedad cardiovascular es un término general para problemas cardíacos y vasculares. Muchas veces, estos problemas son causados por la aterosclerosis. Esta condición ocurre cuando la grasa y el colesterol se forman en las paredes de las arterias, esto se llama popularmente placa. Con el tiempo, la placa puede obstruir los vasos sanguíneos y causar problemas en todo el cuerpo. Si las arterias están bloqueadas, puede provocar un ataque al corazón o un derrame cerebral.

#### <span id="page-25-0"></span>*2.1.2 Desnutrición*

Si bien existen diferentes manifestaciones de la desnutrición, sus determinantes han sido bien establecidas. Según (Martínez y Fernández 2006) factores clave que inciden en la inocuidad de los alimentos y encontrando que la desnutrición se convierte en un problema de salud pública que puede agravarse en el medio ambiente (por factores naturales o entrópicos), las relaciones sociales y económicas (relacionadas con el problema de la pobreza y el anonimato), la política y la industria. Todos son capaces de aumentar o disminuir las deficiencias biomédicas y nutricionales, ya partir de estas condiciona la cantidad, calidad y capacidad de absorción de los nutrientes de la dieta, detectando así la desnutrición. La importancia de cada uno de estos factores depende de la gravedad y de la debilidad causada por el nivel de estilo de vida del individuo.

## <span id="page-25-1"></span>*2.1.2.1 Proceso para diagnosticar la desnutrición*

Un paso importante para determinar la desnutrición es el uso del índice de masa corporal (IMC), que se correlaciona con el peso corporal y la altura. Este índice se utiliza en el caso de los adultos; para los niños, se utiliza un sistema de crecimiento que combina su peso y altura. La desnutrición utiliza otros factores, como el tiempo que lleva perder peso, alrededor de los brazos y las caderas. Además, los análisis de sangre son necesarios para determinar si ciertos valores dietéticos, como las proteínas, se encuentran en estado normal. Hay que tener en cuenta que las pruebas psicológicas pueden afectar a la obesidad (Organización de las Naciones Unidas, 2018).

# <span id="page-25-2"></span>**2.2 Elaboración de planes nutricionales**

Durante la última década, la gestión de la nutrición o atención de la salud, definida como "un proceso racional diseñado para comprender y resolver problemas alimentarios, con base científica y que entre el nutricionista y los pacientes", ha representado uno de los grandes desafíos. del rol del nutricionista, ya que, a pesar de su preparación profesional, no se especifican los procedimientos a seguir para obtener una adecuada y segura atención nutricional para el paciente y por ende para el nutricionista (Fernandez Araceli, Deffis Adriana y Perera Otilia 2004).

El primer paso en el manejo de la alimentación es recolectar todos los datos básicos del paciente, siguiendo la descripción y análisis de este con el objetivo de identificar los problemas que afectan el estado nutricional del individuo, o en su caso el riesgo que supone desarrollarlos, creando una lista de problemas a resolver. Los métodos utilizados para obtener datos importantes se dividen en: antropométricos, bioquímicos, clínicos y dietéticos.

Para comenzar a recopilar datos de los pacientes, es necesario contar con una historia clíniconutriológica, que se refiere a la homogeneización del proceso de entrevista al paciente, así como el acceso a datos y procedimientos para satisfacer las necesidades de todos los pacientes, considerando que todo paciente al que se le realice la historia acotaría y tomaría datos de pacientes de manera individual (Fernandez Araceli, Deffis Adriana y Perera Otilia 2004).

Para acceder a los datos básicos, la entrevista con el paciente debe establecer una relación de apertura, respeto y confianza para acceder a toda la información importante. Para (Fernandez Araceli, Deffis Adriana y Perera Otilia 2004) esta información incluye los siguientes aspectos:

- − Datos personales y motivo de la consulta.
- − Antecedentes de salud-enfermedad.
- − Indicadores clínicos.
- − Indicadores bioquímicos.
- Indicadores antropométricos.
- Signos vitales.
- − Indicadores dietéticos: frecuencia de consumo de alimentos y recordatorio de 24 horas.
- − Estilo de vida.

## <span id="page-26-0"></span>**2.3 Gestión de citas**

La gestión de citas es una función añadida en el sistema de gestión actual de la industria de la salud, donde el proveedor de calendario combina su trabajo con el proveedor de calificación, ampliando los servicios que ayudarán a la empresa a enviar mensajes de forma automatizada, para obtener el servicio de verificación de datos de contacto, de esta manera, se recibirá un aviso de aprobación o aviso de cancelación de los empleados inmediatamente en su calendario actual, así como otros canales (Mera, 2019).

Para (Mera, 2019) este enlace funciona y agiliza el proceso de actualización, envío y recuperación de información en línea, por supuesto de dos maneras, y esto funciona cada vez que se crea, modifica o cancela (ya sea por el administrador o personal) o la presencia en el momento se confirma el nombramiento, así como se modifican los datos de contacto del personal y su estado de permanencia en el plan central.

#### <span id="page-27-0"></span>**2.4 Asistente virtual para el servicio de atención al cliente**

Un chatbot es un tipo de asistente virtual que interactúa con el usuario manteniendo conversaciones sencillas (aunque el constante desarrollo de este sistema le permite alcanzar niveles cada vez más sofisticados y complejos). Las empresas utilizan los chatbots principalmente para realizar tareas y funciones de servicio al cliente: realizar pedidos automatizados, comunicar incidentes técnicos, solicitar información sobre un producto o servicio específico (Inboundcycle, 2021).

#### <span id="page-27-1"></span>*2.4.1 Tipos de asistentes virtuales*

Según (Medina, Eisman Cabeza y Castro Peña 2013) menciona tres tipos de asistentes virtuales destinadas al servicio al cliente:

- − Asistente Virtual Web: dado que la mayor parte de la información integrada por los miembros proviene de recursos web, el back-end donde se pregunta a los visitantes se relaciona con los sitios web mismos. La integración con el entorno en línea se lleva a cabo sin introducir cambios en la red, ya que se aplica una capa transparente de manera no intrusiva a la capa original.
- − Asistente Virtual Móvil: los dispositivos móviles han revolucionado el acceso a la información a través de la conectividad global y la adaptación masiva. La integración de asistentes virtuales móviles permite el uso de la asistencia artificial en la atención al cliente, particularmente mediante la incorporación de aplicaciones móviles. Las aplicaciones se adaptan a la funcionalidad de las pantallas táctiles y su tamaño limitado.
- − Asistente Virtual Social: las redes sociales ayudan a compartir información entre personas en base a sus relaciones personales. Cada uno de ellos presenta su propia versión de asistentes virtuales como: Alexa, Cortana, Siri, BixBy, Google, etc. Su función principal es apoyar problemas o funciones relevantes para la sociedad en su conjunto.

## <span id="page-27-2"></span>**2.5 Sistema de recomendación**

Según (Caro, Hernández y Jiménez 2011) el sistema basado en recomendaciones simplifica la toma de decisiones y agiliza los procesos corporativos para dar a los usuarios lo que necesitan en tiempo y forma, lo que implica un mayor apoyo por parte de las empresas para obtener de manera rápida y eficiente evidencias de procesos que requieren atención al cliente, gracias a la información obtenida con anterioridad al usuario, o solicitudes similares de otros usuarios.

Cada vez más empresas eligen chatbots para atender a sus clientes. Esto tiene algunas causas. Los chatbots pueden responder a las consultas de los clientes de forma económica, rápida y en tiempo real. Otra razón es lo fácil que es instalar un chatbot: si tiene una buena aplicación de chat en vivo, le llevará unos minutos integrar su chatbot con ella (Chatcompose, 2019).

A continuación, se menciona las principales ventajas relacionadas con respuesta rápida:

- Los chatbots pueden manejar un gran volumen de solicitudes con respuestas similares.
- − Mayor compromiso del cliente.
- Interacciones proactivas con los clientes.
- Manejo de transacciones simples.
- − Mejoran la experiencia del cliente.
- Los clientes pueden interactuar con un chatbot de la misma forma que lo harían en una conversación en línea con empleados de asistencia al cliente en vivo.

#### <span id="page-28-0"></span>**2.6 Metodología SCRUM**

Scrum es un enfoque de gestión de desarrollo de software dinámico y ágil cuyo objetivo principal es maximizar el retorno de la inversión para su negocio. Se basa en crear funciones de máximo valor para los clientes desde el principio y en los principios de control, adaptación e innovación continua. El cliente está lleno de pasión y compromiso con este proyecto. También le permite adaptar el software a los objetivos comerciales de su empresa en cualquier momento, ya que puede realizar cambios sin problemas en las funciones o prioridades al comienzo de cada nueva iteración (Subra, 2018).

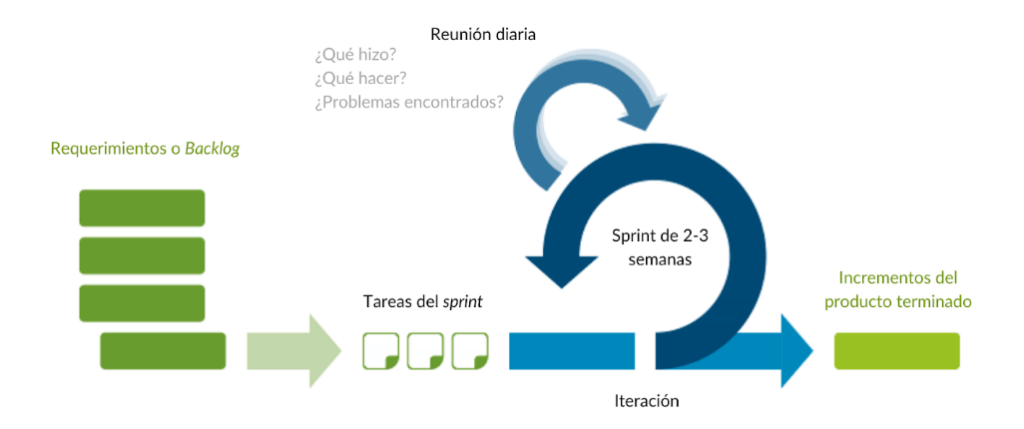

<span id="page-28-1"></span>**Figura 1-2:** Metodología SCRUM **Fuente:** Grupo Sinnaps, 2020

#### <span id="page-29-0"></span>*2.6.1 Componentes de la metodología SCRUM*

Según (Trigas, 2012) SCRUM se puede dividir aproximadamente en 3 fases: reuniones, roles y elementos que son parte fundamental de esta metodología.

# <span id="page-29-1"></span>*2.6.1.1 Las Reuniones.*

- − Planificación del backlog: se definirá un documento en el que se reflejarán los requisitos del sistema por orden de prioridad. Esta fase también definirá la planificación del sprint 0, que definirá los objetivos y el trabajo a realizar en esta iteración.
- − Seguimiento del sprint: en esta fase se hacen reuniones diarias en las que las 3 preguntas principales para evaluar el avance de las tareas serán: ¿Qué trabajo se realizó desde la reunión anterior?, ¿Qué trabajo se hará hasta una nueva reunión?, Inconvenientes que han surgido y qué hay que solucionar para poder continuar.
- − Revisión del sprint: al finalizar el sprint, se revisará el incremento generado. Se proporcionará el resultado final y una demostración o versión para mejorar dependiendo de los comentarios de los clientes.

#### <span id="page-29-2"></span>*2.6.1.2 Los Roles*

- − Product owner: Son los que toman las decisiones y realmente entienden el negocio del cliente y su visión del producto. Responsable de registrar las ideas de los clientes, priorizarlas y colocarlas en el Product backlog.
- − ScrumMaster: ss el encargado de comprobar que el modelo y la metodología funciona.
- − Equipo de desarrollo: Por lo general, es un pequeño grupo de 5 a 9 personas que pueden organizarse y tomar decisiones para lograr sus objetivos. Involucrados en revisiones de carga de trabajo atrasadas.
- − Usuarios: es el destinatario final del producto
- Stakeholders: las personas a las que el proyecto les producirá un beneficio. Participan durante las revisiones del sprint.
- Managers: toma las decisiones finales participando en la selección de los objetivos y de los requisitos.

#### <span id="page-30-0"></span>*2.6.1.3 Elementos de Scrum*

- − Product Backlog: lista de necesidades del cliente.
- − Sprint Backlog: lista de tareas que se realizan en un Sprint.
- − Incremento: parte añadida o desarrollada en un Sprint, es una parte terminada y totalmente operativa.

## <span id="page-30-1"></span>**2.7 Modelo Vista Controlador**

Según (Marini, 2012) Modelo Vista Controlador (MVC) es un patrón arquitectónico de software que separa los datos de la aplicación, la interfaz de usuario y la lógica de control en tres componentes distintos. Este es un patrón muy utilizado que ha demostrado su relevancia a lo largo de los años para todo tipo de aplicaciones, en muchos lenguajes y plataformas de desarrollo.

Está compuesta por tres componentes fundamentales que son:

- − El modelo contiene una representación de los datos que maneja el sistema, su lógica de negocio, y sus mecanismos de persistencia.
- − La vista o interfaz de usuario compone la información que se envía al cliente y los mecanismos interacción con éste.
- − El controlador actúa como intermediario entre el modelo y la vista, gestionando el flujo de información entre ellos y las transformaciones para adaptar los datos a las necesidades de cada uno.

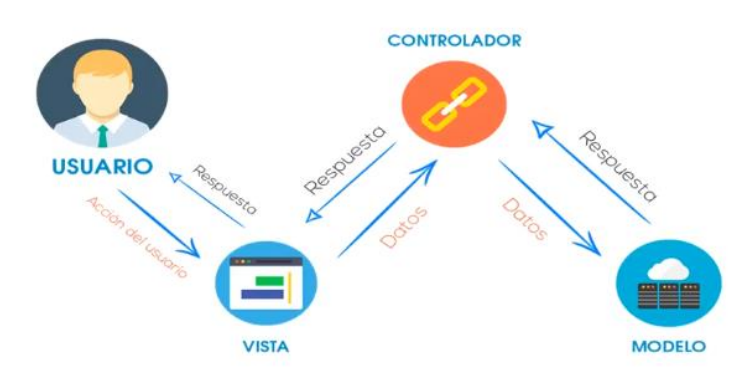

<span id="page-30-2"></span>**Figura 2-2:** Modelo Vista Controlador **Fuente:** Marini, 2012

# <span id="page-31-0"></span>**2.8 Herramientas CASE**

A continuación, en la **Tabla 2-2** se muestra las herramientas CASE usadas:

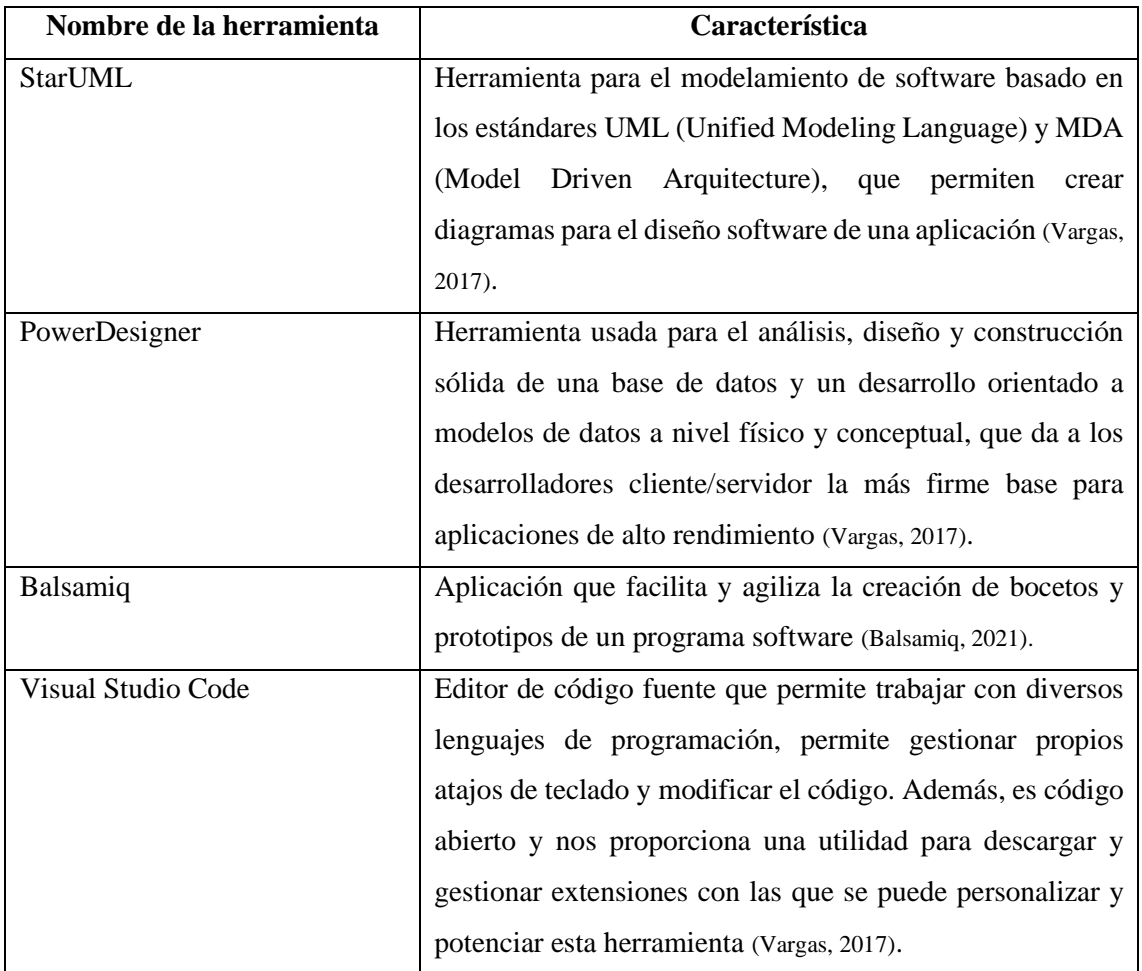

<span id="page-31-3"></span>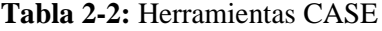

**Realizado por:** Gutierrez Nicolas y Rivera Alex, 2021

## <span id="page-31-1"></span>**2.9 Herramientas de Desarrollo**

## <span id="page-31-2"></span>*2.9.1 Front-end*

Front-end es la parte que los clientes visualizan en la pantalla cuando se accede a una aplicación web, es decir: tipos de letra, colores, adaptación para distintas pantallas, los efectos del ratón, teclado, movimientos, desplazamientos, efectos visuales y otros elementos que permiten navegar dentro de una aplicación web (Nieto, 2016).

## <span id="page-32-0"></span>*2.9.1.1 Framework*

Según (Nascimento et al., 2011) un framework, que se podría traducir aproximadamente como marco de trabajo, es un esquema o estructura configurada y utilizada para crear y organizar cierto software. Esta definición algo complicada se puede resumir como un entorno diseñado para facilitar el desarrollo de cualquier aplicación o herramienta existente.

#### <span id="page-32-1"></span>*2.9.1.2 Bootstrap*

Bootstrap es una plataforma creada por Twitter que brinda la capacidad de crear una aplicación web utilizando bibliotecas CSS. En estas bibliotecas se puede encontrar una gran cantidad de elementos prediseñados y listos para usar, como: botones, menús, bloques e incluso una gran selección de fuentes. Se ha descrito como una gran herramienta para crear interfaces de usuario limpias que se adaptan por completo a cualquier tipo de dispositivo y pantalla, independientemente del tamaño (Horowitz, 2001).

## <span id="page-32-2"></span>*2.9.2 Back-end*

La parte del servidor que maneja todos los procesos necesarios para el funcionamiento normal de la aplicación web. Estos procesos o funciones son invisibles y son vitales para el funcionamiento normal del sitio web. Algunas de estas actividades que controlan el final de la plataforma son una conexión con la base de datos, la lógica comercial y la comunicación con el servidor host.

El desarrollo de back-end lo realizan diseñadores web con experiencia en programación. Es importante que conozcan diferentes lenguajes de programación ya que usar uno u otro lenguaje puede en algunos casos causar problemas en la página, como cuelgues o lentitud (Máriás y Molnár 2020).

#### <span id="page-32-3"></span>*2.9.2.1 PHP*

Según (González et al., 2012) PHP es un lenguaje de programación para aplicaciones web con contenido dinámico. Es un lenguaje del lado del servidor, el servidor lee PHP y envía los datos convertidos a HTML. PHP se incorpora al lenguaje normal (HTML) de la página mediante scripts. Además, funciona con otro software como la base de datos MySQL y el servidor Apache. Finalmente, su característica principal es bloquear la conexión al servidor correspondiente a las funciones de una aplicación en particular.

# <span id="page-33-0"></span>*2.9.2.2 Laravel*

Para (Ren, 2015) Laravel es un marco web que proporciona una base y un punto de partida para desarrollar aplicaciones web utilizando PHP. Este marco está diseñado para proporcionar una excelente experiencia de desarrollo al mismo tiempo que proporciona características avanzadas como la inyección de dependencia completa, la capa de abstracción de la base de datos de expresiones, las colas y las tareas programadas, las pruebas unitarias y de integración, etc. También nos ayuda a dar nuestros primeros pasos como desarrolladores web.

#### <span id="page-33-1"></span>*2.9.3 Base de Datos*

Para (Abelló et al., 2020) menciona que una base de datos es una colección de datos pertenecientes a un mismo contexto y almacenados sistemáticamente para su uso posterior. Así que, se puede pensar en una biblioteca como una base de datos que consta principalmente de documentos y textos que se imprimen e indexan como referencia.

## <span id="page-33-2"></span>*2.9.3.1 MySQL*

MySQL es un software de gestión de base de datos orientada a objetos y relacional. Su licencia y desarrollo es de código abierto, mantenido de forma gratuita y sin fines de lucro por la comunidad de desarrolladores, empleados y organizaciones comerciales. Actualmente es reconocido como uno de los sistemas de gestión de bases de datos relacionales más potentes del mercado. Es fácilmente accesible, multiplataforma y está disponible para su uso en prácticamente todos los sistemas operativos en uso hoy en día sin afectar su rendimiento (Abelló et al., 2020).

#### <span id="page-33-3"></span>**2.10 Calidad del Software**

El término calidad del software se refiere al grado de cumplimiento de las características básicas que debe cumplir un sistema de cómputo durante su ciclo de vida, características que de alguna manera le aseguran al cliente un sistema confiable, aumentando su satisfacción con la funcionalidad y desempeño del sistema construido (Callejas, Alarcón y Álvarez 2017).

El concepto de calidad de software, según (García, 2018) se trata de cumplir con requisitos de funcionamiento y rendimiento bien definidos con estándares de desarrollo bien documentados y características ocultas que se esperan de cualquier software desarrollado profesionalmente.

# <span id="page-34-0"></span>*2.10.1 ISO/IEC 25010*

Para (ISO/IEC, 2011) el modelo de calidad es la base para construir un sistema de evaluación de la calidad del producto. Este modelo define características cualitativas para tener en cuenta al evaluar las subcaracterísticas de un producto de software dado. La calidad del software puede entenderse como el grado en que el producto cumple con los requisitos del usuario, proporcionando así valor.

# <span id="page-34-1"></span>*2.10.1.1 Usabilidad*

Según (ISO/IEC, 2011) la capacidad del producto software para ser entendido, aprendido, usado y resultar atractivo para el usuario, cuando se usa bajo determinadas condiciones. Esta característica se subdivide a su vez en las siguientes subcaracterísticas:

- − Capacidad para reconocer su adecuación: capacidad del producto que permite al usuario entender si el software es adecuado para sus necesidades.
- − Capacidad de aprendizaje: capacidad del producto que permite al usuario aprender su aplicación.
- − Capacidad para ser usado: capacidad del producto que permite al usuario operarlo y controlarlo con facilidad.
- − Protección contra errores de usuario: capacidad del sistema para proteger a los usuarios de hacer errores.
- − Estética de la interfaz de usuario: capacidad de la interfaz de usuario de agradar y satisfacer la interacción con el usuario.
- − Accesibilidad: capacidad del producto que permite que sea utilizado por usuarios con determinadas características y discapacidades.

#### <span id="page-34-2"></span>**2.11 Trabajos Relacionados**

En la exploración de diferentes proyectos relacionados se encontró los siguiente: según (Aguirre Damian, 2017) la automatización informática, de procesos como: registro de datos de clientes, automatización de dietas, envío de información al correo electrónico de clientes. Se puede aseverar los procesos de atención y mejorar notablemente la calidad del servicio al cliente. Como un aporte social se debe enmarcar que la aplicación de tecnologías más allá de ser novedosa y de actualidad, es hoy en día una herramienta imprescindible para el desarrollo y sostenibilidad de las empresas que desean mantenerse en su campo de acción, permitiendo mejorar los recursos y tiempos de procesos, particularmente en el campo de la salud donde abarca el tema del presente

proyecto tiene mayor alcance ya que la sociedad ha creado una cultura de cuidado personal y salud demandante de mejores alternativas y soluciones a los problemas con su estado físico y emocional., así como los procesos que en ellos incurren.

Igualmente, para (Márquez, 2017) el sobrepeso y la obesidad, actualmente consideradas como pandemia a nivel mundial, han ido incrementando con el paso de las décadas. Ambas enfermedades presentan altas tasas de morbilidad y mortalidad, ya que se les asocian complicaciones tales como dislipemia, diabetes e hipertensión entre otras. La falta de buenos hábitos alimentarios y el sedentarismo son los principales motivos de este peligroso incremento. En este contexto las aplicaciones móviles y web se ofrecen como un medio que permite la evaluación de la dieta por parte del propio usuario y como herramienta para dar y recibir nociones sobre alimentación.

El autor (Hurtado, 2017) también hace referencia a que el sobrepeso es una enfermedad generalizada en América Latina. Las personas con sobrepeso y obesidad consumen una cantidad de alimentos que supera la cantidad que su cuerpo necesita, además un alto porcentaje son personas que no realizan gasto calórico a través de ejercicios físicos, y no llevan ningún control de los alimentos que consumen, por lo tanto, desconocen el equivalente en calorías de un alimento y del consumo de calorías a partir de un determinado ejercicio. Mencionando que su proyecto servirá como herramienta para aquellas personas que tienen problemas de sobrepeso, permitiéndoles obtener un cálculo de la cantidad de calorías que debe consumir a partir de una serie de alimentos que va consumiendo y un conjunto de actividades físicas durante el día, permitiendo con ello controlar permanentemente la ingesta y gasto de calorías y controlando con ello su peso corporal.

#### <span id="page-35-0"></span>*2.11.1 Software nutricional*

## <span id="page-35-1"></span>*2.11.1.1 Plixi*

Dirigida mayormente para el uso de profesionales, Plixi es una aplicación móvil que sirve como calculadora de Grasa en esta se puede obtener el porcentaje de grasa corporal con el uso de la fórmula de Durnin / Womersley para usuarios con porcentaje de grasa mayor a un 12% hombres y un 15% mujeres, también se puede utilizar la fórmula de Jackson / Pollock para usuarios con porcentaje de grasa menor a 12% en hombres y 15% mujeres.
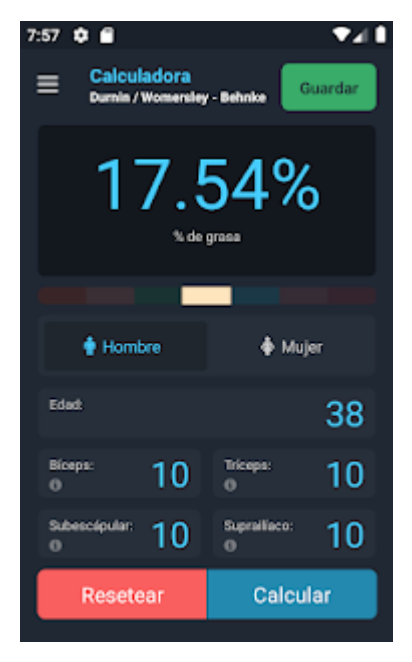

**Figura 3-2:** Pantalla principal de Plixi **Fuente:** Iván Villamil, 2020

## *2.11.1.2 MyFitnessPal*

Este es un software que permite registrar constantemente el consumo de todo tipo de alimentos del usuario y contar las calorías que este consume, también permite el registro la actividad física manteniendo un constante seguimiento del índice de masa corporal del usuario, todo con el objetivo de cumplir un determinado peso.

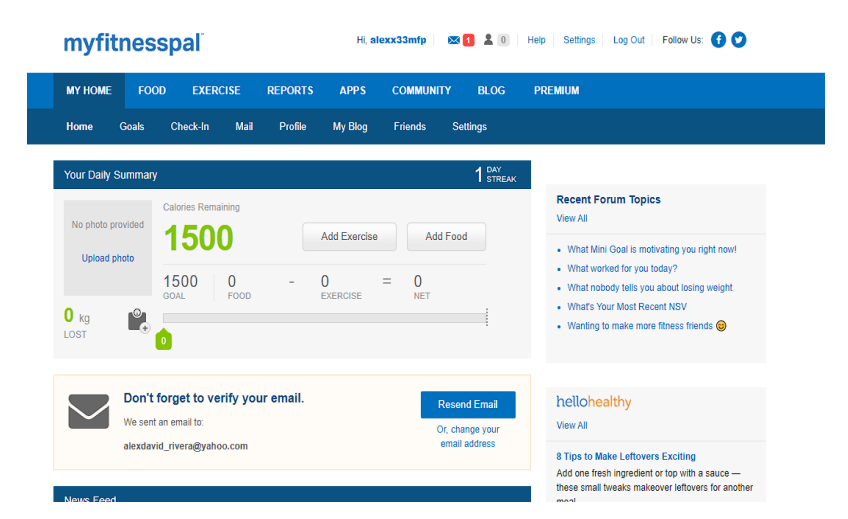

**Figura 4-2:** Pantalla principal de MyFitnessPal **Fuente:** MyFitnessPal, 2021

## *2.11.1.3 8fit*

Es una de las cinco aplicaciones de fitness más descargadas del mundo, con 10 millones de usuarios. La aplicación ofrece planes de ejercicio en cualquier momento y en cualquier lugar, combinados con recetas saludables que conectan diferentes grupos de alimentos, disponibles para dispositivos iOS y Android. (CincoDías, 2017).

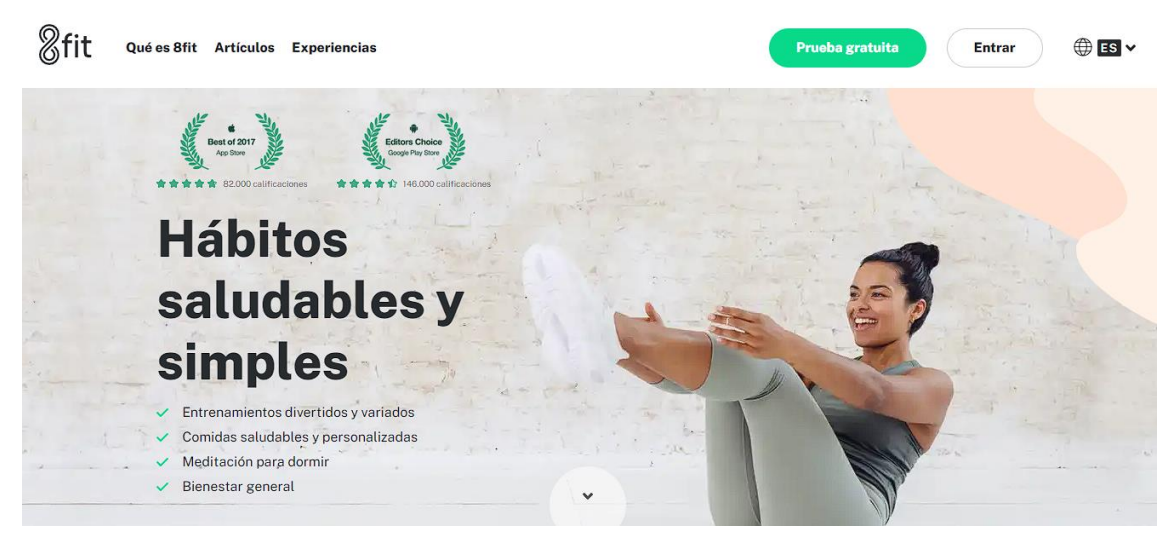

**Figura 5-2:** Pantalla principal de 8fit **Fuente:** 8fit, 2020

# **CAPÍTULO III**

## **3. MARCO METODOLÓGICO**

En esta sección se trazan las actividades correspondientes al cumplimiento de cada uno de los objetivos planteados en el Trabajo de Integración Curricular. La metodología para cumplir con dichas actividades es la SCRUM, gracias a que permite estructurar el proyecto en bloques mucho más gestionables.

#### **3.1 Tipo de estudio**

Para este Trabajo de Integración Curricular se ha optado realizar una investigación aplicada para reflejar el conocimiento adquirido a lo largo de la carrera. La aplicación web apunta a la automatización de procesos como: la gestión de pacientes, especialistas encargados y planes nutricionales para generar un diagnóstico según enfermedades causadas por la malnutrición del consultorio Medical Slim Center, ya que, sus procesos lo registran de forma manual.

## *3.1.1 Métodos y técnicas*

De acuerdo con los objetivos específicos planteados en este trabajo se detallan los diferentes métodos y técnicas que permiten dar cumplimiento a los mismos en la **Tabla 1-3 y Tabla 2-3**.

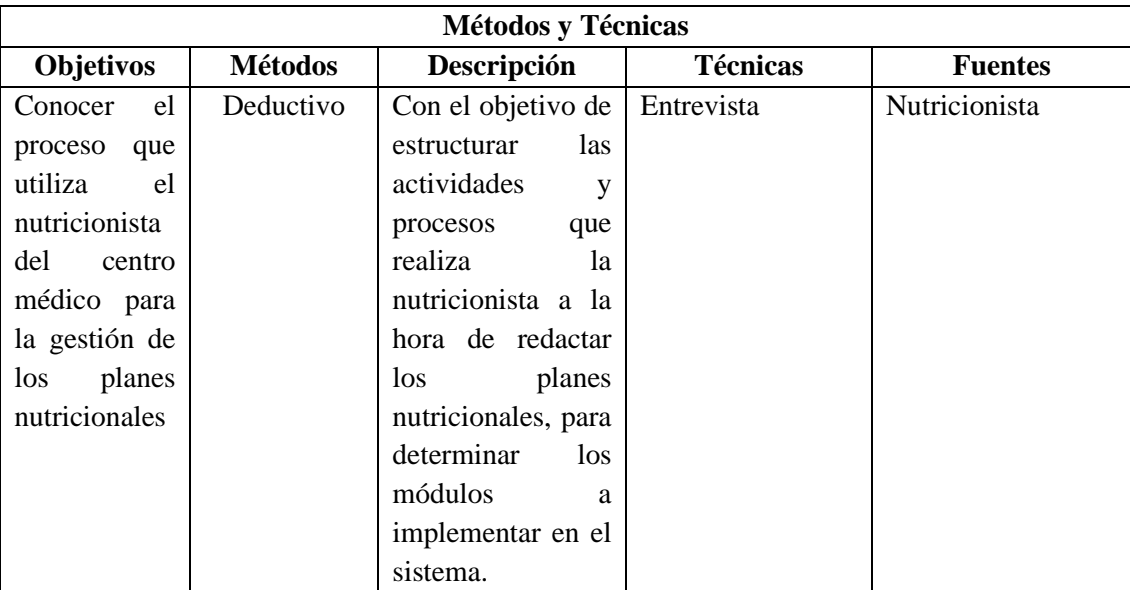

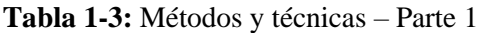

|                                                                                                    |                                                    | Métodos y Técnicas                                                                                                    |                                                                                          |                                                                                                    |
|----------------------------------------------------------------------------------------------------|----------------------------------------------------|----------------------------------------------------------------------------------------------------|------------------------------------------------------------------------------------------|----------------------------------------------------------------------------------------------------|
| Objetivos                                                                                                    | <b>Métodos</b>                                     | Descripción                                                                                                    | <b>Técnicas</b>                                                                          | <b>Fuentes</b>                                                                                                    |
| Desarrollar<br>los módulos<br>de gestión de<br>información<br>1a<br>de<br>nutricionista,<br>de<br>gestión<br>pacientes,<br>gestión<br>del<br>contenido<br>nutricional de<br>alimentos,<br>gestión<br>de<br>planes<br>dietéticos<br>y<br>de<br>gestión<br>citas con la<br>nutricionista,<br>utilizando la<br>metodología<br>SCRUM. | Metodología<br><b>SCRUM</b>                        | Mediante Sprints<br>proporciona<br>que<br>metodología<br>esta<br>ágil,<br>permite<br>estructurar<br>al<br>proyecto<br>en<br>pequeños bloques<br>muchas<br>más<br>fáciles<br>de<br>gestionar<br>permitiendo que el<br>desarrollo<br>de<br>sistema este mas<br>organizado. | Sprints<br>$\bullet$<br>Product<br>$\bullet$<br><b>Backlog</b><br>Reuniones<br>$\bullet$ | <b>Tesis</b><br>$\bullet$<br>Artículos<br>$\bullet$<br>científicos<br><b>Bases de Datos</b><br>$\bullet$<br>Internet<br>$\bullet$<br>Nutricionista   |
| Implementar<br>asistente<br>un<br>virtual para la<br>atención<br>al<br>cliente.<br>la<br>Evaluar<br>usabilidad de<br>la aplicación<br>web.                                                                                                    | Analítico<br>Sintético<br>Analítico<br>Estadístico | Creación<br>de<br>guiones<br>preparados con el<br>fin de que<br>la<br>atención al cliente<br>más<br>sea<br>interactiva<br>Permite establecer<br>comparaciones<br>y<br>recolectar<br>datos<br>cualitativos para la<br>evaluación de la<br>usabilidad<br>del<br>sistema.   | Generación<br>de<br>chatbots<br>Cuestionario<br>Prueba<br>de<br>Tukey                    | Plataforma<br>ChatCompose<br>Cuestionario<br>Usabilidad<br>de<br>SUS (System<br>Usability<br>Scale)<br>Usuarios de la<br>$\bullet$<br>aplicación web |

**Tabla 2-3:** Métodos y técnicas – Parte 2

# **3.2 Metodología para la determinación de la usabilidad**

En esta sección se da a conocer los indicadores para medir la usabilidad de la aplicación web MSC, mediante la evaluación que nos presenta el cuestionario SUS (System Usability Scale).

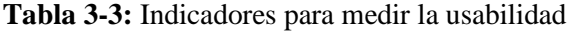

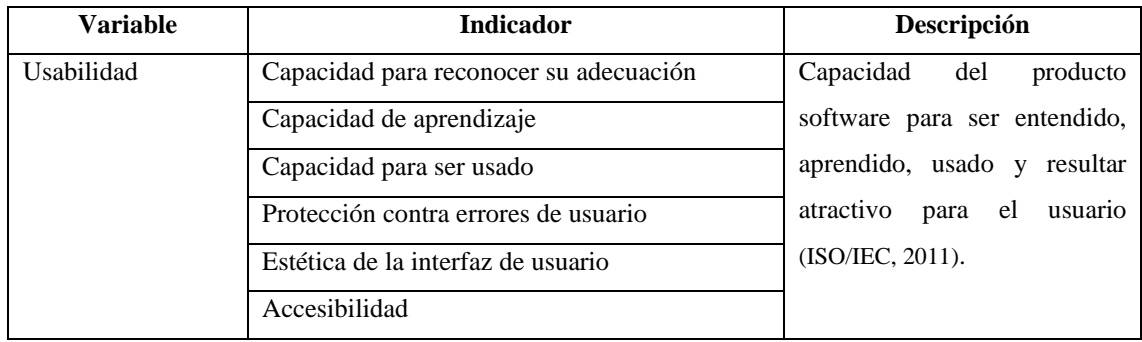

#### **3.3 Evaluación de la Usabilidad**

Para la evaluación de la usabilidad de la aplicación web se ha utilizado como referencia al cuestionario SUS (System Usability Scale), el cual ofrece una perspectiva rápida de la usabilidad de un sitio web. Este cuestionario consta de 10 preguntas, también a este cuestionario se le ha adaptado preguntas del instrumento de evaluación SUMI (Software Usability Measurement Inventory), el cual se usa para medir la usabilidad y la calidad del software desde el punto de vista del usuario final. Para valorar este cuestionario de 30 preguntas se utilizó la escala de Likert en la cual el usuario deberá presentar su grado de conformidad o disconformidad a través de las preguntas propuestas, este deberá marcar sus respuestas del 1 al 5, siendo el 1 como "poco de acuerdo" y 5 como "totalmente de acuerdo". El cuestionario se muestra en el **ANEXO A.**

#### *3.3.1 Clasificación de las preguntas de usabilidad*

En la siguiente clasificación se optó por separar a las preguntas, previamente seleccionadas, en base a cada uno de las subcaracterísticas o indicadores de usabilidad, dando un peso o porcentaje de importancia a cada indicador para el estudio estadístico de las mismas.

| Indicador                              | Preguntas                   | Porcentaje de Importancia |
|----------------------------------------|-----------------------------|---------------------------|
|                                        |                             |                           |
| Capacidad para reconocer su adecuación | 1, 5, 12, 17                | 15%                       |
| Capacidad de aprendizaje               | 4, 7, 10, 15, 19, 23, 29    | 25%                       |
| Capacidad para ser usado               | 2, 3, 8, 11, 14, 16, 24, 27 | 25%                       |
| Protección contra errores de usuario   | 9, 13, 18, 22, 28           | 20%                       |
| Estética de la interfaz de usuario     | 6, 20, 21, 25, 26           | 10%                       |
| Accesibilidad                          | 30                          | 5%                        |

**Tabla 4-3:** Clasificación de preguntas de usabilidad

#### **3.4 Población y muestra**

En el consultorio privado Medical Slim Center (MSC) atienden 2 nutricionistas e incluir a 4 especialistas en nutrición, se ha considerado realizar la técnica de muestreo no probabilístico como la muestra intencional, en la cual la persona a cargo de realizar este trabajo técnico se basa en su propio juicio para elegir a los integrantes que formarán parte del estudio, para ello se incluye a 4 especialistas en nutrición y dietética. Además, se ha seleccionado a 10 pacientes que se encuentren registrados en el centro nutricionista para realizar el cuestionario de usabilidad del sistema que se encuentre en el **ANEXO B**, y con ello lograr cumplir uno de los objetivos del trabajo de integración curricular.

#### *3.4.1 Planteamiento de la hipótesis*

Para el planteamiento de la hipótesis se tomó en cuenta la prueba de Tukey, la cual consiste en un método para comparar los promedios individuales provenientes de un análisis previo. El estudio se realizó a través de la comparación entre los promedios que nos entrega cada indicador en el cuestionario de usabilidad. Por lo tanto, se definieron la siguiente hipótesis:

H0 = Los promedios de los indicadores de la usabilidad no difieren significativamente. Hi = Los promedios de los grupos de los indicadores de la usabilidad difieren significativamente.

#### **3.5 Desarrollo de la aplicación web MSC utilizando SCRUM**

En esta parte se da a conocer el desarrollo del sistema MSC mediante la utilización de la metodología SCRUM, la cual está segmentada en las siguientes fases: estudio preliminar, planificación, desarrollo y cierre.

## *3.5.1 Estudio Preliminar*

En este apartado se describe los procesos implementados en el sistema, analizando cada una de sus características y cómo funcionan.

#### *3.5.1.1 Descripción del proceso de gestión de planes nutricionales*

Para el proceso de gestión de los planes nutricionales de los pacientes mencionó la Lic. Carmen Ibáñez que se aplica una serie de pasos, se inicia con el ingreso de datos personales, este método es de forma manual en una ficha ya establecida por el consultorio. Además, se realiza los respectivos cálculos de los datos antropométricos para conocer el IMC, teniendo que utilizar calculadora y esferos, para así poder diagnosticar y realizar un plan nutricional de acuerdo con las necesidades del paciente.

#### **- Recolección de datos personales**

Según la nutricionista Carmen Ibáñez, los datos personales del paciente son: cédula de identidad, nombre, apellido, edad, sexo, correo electrónico, teléfono y dirección. Estos datos son ingresados en una historia clínica ya establecida por el consultorio médico Medical Slim Center. Este proceso es el más importante para conocer el avance del paciente.

#### **- Recolección de datos antropométricos**

En el ámbito de la nutrición los principales datos antropométricos son: peso y talla. El peso se conoce con el uso de una balanza y la talla por medio de una cinta métrica, estos datos previos permitirán a la especialista a calcular el IMC para conocer la situación del paciente. También, se necesita un diagnóstico previo con exámenes de análisis de sangre y antecedentes familiares que ayuden a conocer el verdadero problema alimenticio de un paciente.

#### **- Diagnóstico**

El diagnóstico nutricional permite elaborar una estrategia para el cuidado y seguimiento del paciente, la cual depende exclusivamente de la especialista en nutrición. Debido a que, recoge información relacionada con todos los aspectos alimenticios. Además, se tiene la ayuda de exámenes sanguíneos y/o psicológicos para que el diagnostico sea más preciso.

#### **- Plan Nutricional**

La nutricionista realiza un tratamiento alimenticio de manera manual, el mismo que tiene la forma de un calendario, indica las horas, los días y los alimentos previamente seleccionados por la especialista, la cual analiza los problemas de salud y el IMC. Además, el paciente interviene en alimentos que posiblemente no sean de su agredo.

Este proceso de gestión de planes nutricionales hoy en día se lo realiza manualmente, para ello se ha realizado un diagrama de procesos basado en el estándar BPMN (Business Process Model and Notation) y con la herramienta Bizagi que se muestra en la **Figura 3-1.**

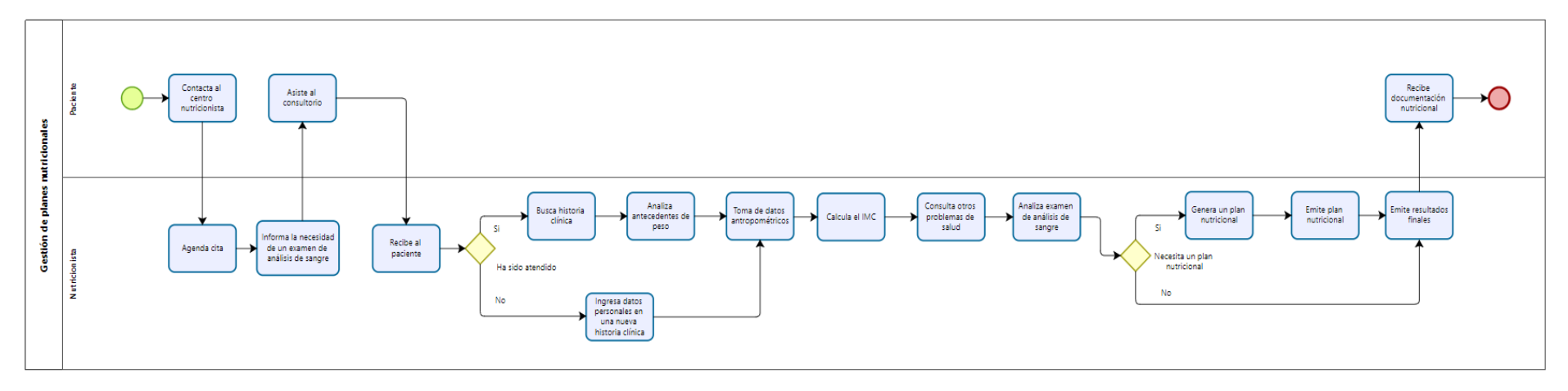

**Figura 1-3:** Diagrama de proceso para la gestión de planes nutricionales

#### *3.5.1.2 Estudio de Factibilidad*

El estudio de factibilidad tiene por objetivo de conocer la inversión que se requiere para el desarrollo de la aplicación web para el diagnóstico de enfermedades por mal nutrición. A continuación, se describirá la factibilidad técnica y operativa que se requiere para este trabajo de integración curricular.

#### − **Factibilidad técnica**

El estudio de factibilidad técnica nos permite determinar si los recursos de software, hardware, personal de desarrollo y técnico son aptos para llevar a cabo la ejecución del presente proyecto software. El personal de desarrollo utiliza 2 computadoras con sistema operativo Windows 10. Así mismo, el sistema se desarrollará con el lenguaje de programación PHP, para la parte del back-end y el framework Laravel, para la parte del front end, y para la creación de la base de datos se utilizará el DBMS MySQL, en lo que se refiere a la documentación se hará uso de las herramientas ofimáticas de Microsoft. Con todo lo antes mencionado se concluye que es factible el desarrollo del sistema para mayor detalle acerca de la factibilidad técnica se encuentra en el **ANEXO C.**

#### − **Factibilidad operativa**

La nutricionista Carmen Ibáñez expresó que la nutricionista posee los conocimientos necesarios para utilizar la aplicación web, además, el aplicativo será intuitivo y contará con una interfaz amigable que ayuda al usuario adaptarse e interactuar fácilmente con los diferentes módulos que permiten diagnosticas enfermedades por malnutrición. Así mismo, para cada rol se presentarán las respectivas funcionalidades, con lo antes mencionado se concluye que el proyecto es viable.

#### − **Estimaciones**

Para este apartado se utilizó el modelo matemático COCOMO, que permite determinar el tiempo y personas que intervienen en el desarrollo del software. Para conocer las líneas de código se debe tener los puntos de función, para procesar en el modelo matemático. De tal manera se ha obtenido un valor de KLOCs 3538, con una duración optimista de 5.5 meses y un esfuerzo constante de 11.22 hombre-mes, el cual será desarrollado por dos desarrolladores, de tal forma se concluye que es factible económicamente debido a que se considera como parte del trabajo de integración curricular. Las estimaciones realizadas se encuentran en el **ANEXO D**.

## *3.5.1.3 Análisis y gestión de riesgos*

Se identificó los posibles riesgos que se puedan afectar durante el desarrollo del proyecto de software, para ello se inicia con la identificación, análisis de priorización y finalmente con la hoja de gestión de riesgos. Se ha planteado 5 posibles riesgos que se detallan en la **Tabla 5-3.**

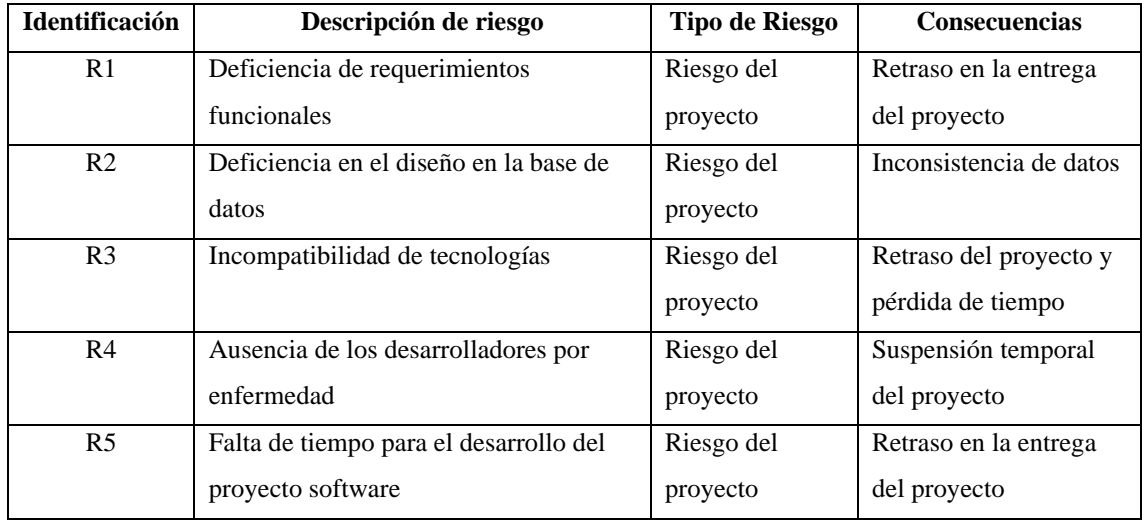

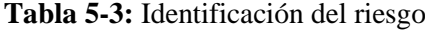

**Realizado por:** Gutierrez Nicolas y Rivera Alex, 2021

A continuación, en la **Tabla 6-3** se presenta el análisis del riesgo en la que consta la identificación, probabilidad del riesgo, que ayuda a conocer el impacto del riesgo que puede ser bajo, moderado y alto, finalmente se detalla el grado de exposición que puede provocar en el sistema.

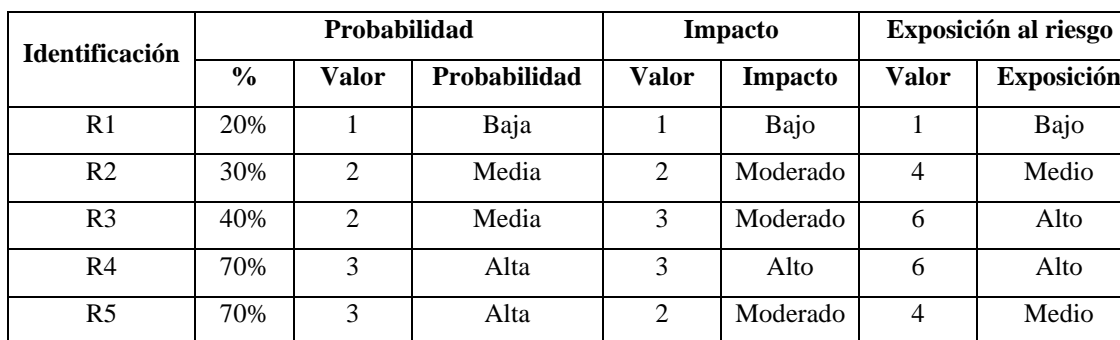

#### **Tabla 6-3:** Análisis del riesgo

**Realizado por:** Gutierrez Nicolas y Rivera Alex, 2021

En la **Tabla 7-3**, se exhibe la priorización de los riesgos, mediante los niveles de exposición, se ha considerado valores que permiten catalogar los riesgos de impacto: alto: color rojo, medio: color amarillo, bajo: color verde.

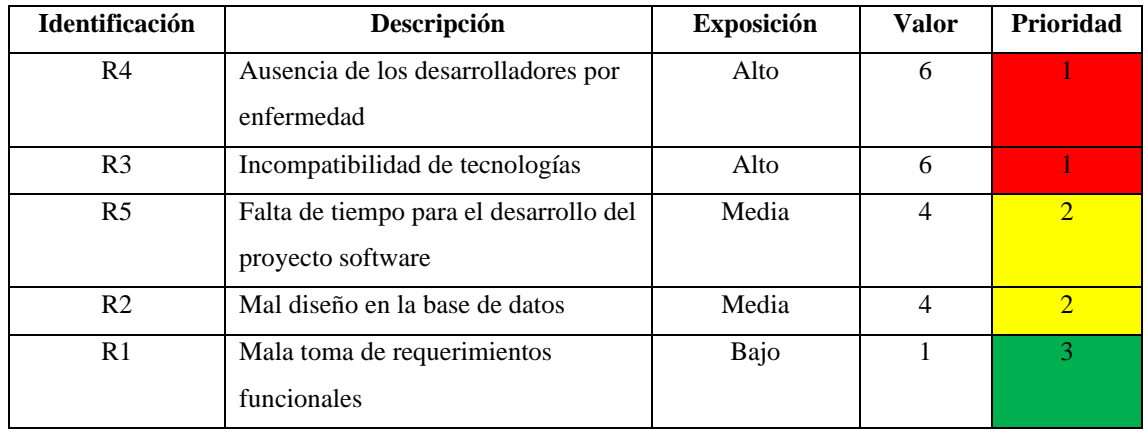

## **Tabla 7-3:** Determinación de la prioridad del riesgo

**Realizado por:** Gutierrez Nicolas y Rivera Alex, 2021

A continuación, en la **Tabla 8-3** se diagrama un ejemplo de gestión de riesgos que detalla aspectos para disminuir o mitigar y supervisar la presencia del riesgo que afecten al desarrollo del sistema. Las demás hojas de gestión se encuentran en el **ANEXO D**.

## **Tabla 8-3:** Hoja de gestión de riesgos R1 – Parte 1

| <b>HOJA DE GESTIÓN DE RIESGOS</b>                              |                                                                                                    |                          |                                                                                        |  |  |  |
|----------------------------------------------------------------|----------------------------------------------------------------------------------------------------|--------------------------|----------------------------------------------------------------------------------------|--|--|--|
| <b>ID. DEL RIESGO: R1</b>                                      |                                                                                                    | <b>FECHA: 08/12/2021</b> |                                                                                        |  |  |  |
| Probabilidad: Baja                                             | Impacto: Bajo                                                                                                    | Exposición: Bajo         | Prioridad: 3                                                                           |  |  |  |
| Valor: 1                                                       | Valor: 1                                                                                                    | Valor: 1                 |                                                                                        |  |  |  |
| <b>DESCRIPCIÓN:</b> Deficiencia de requerimientos funcionales. |                                                                                                    |                          |                                                                                        |  |  |  |
| <b>REFINAMIENTO:</b>                                           |                                                                                                    |                          |                                                                                        |  |  |  |
| <b>Causas:</b>                                                 |                                                                                                    |                          |                                                                                        |  |  |  |
| Consecuencias:<br>Mala calidad del software.                   | Visión de los desarrolladores diferente que la que tiene el cliente.<br>Retraso en la entrega del proyecto.<br>Incremento en los costos de desarrollo. |                          | Dificultad del desarrollo de recopilar la información relevante de los requerimientos. |  |  |  |
| <b>REDUCCIÓN:</b>                                              |                                                                                                    |                          |                                                                                        |  |  |  |
|                                                                | Validar los requerimientos conjuntos con el cliente en la fase de desarrollo.<br>Documentar cada requisito e ir controlando el cumplimiento de este.   |                          |                                                                                        |  |  |  |
| SUPERVISIÓN:                                                   |                                                                                                    |                          |                                                                                        |  |  |  |
|                                                                | Mejor relación el cliente con el equipo de desarrollo.<br>Verificar si cada requisito funciona correctamente.                                          |                          |                                                                                        |  |  |  |

**Realizado por:** Gutierrez Nicolas y Rivera Alex, 2021

**Tabla 9-3:** Hoja de gestión de riesgos R1 – Parte 2

## **GESTIÓN:**

- Estimar nuevos costos por los cambios a realizar.
- Modificar nuevos cambios sin perjudicar el avance del proyecto.
- Mantener el funcionamiento individual y en conjunto de los requerimientos establecidos por el cliente en todo momento.

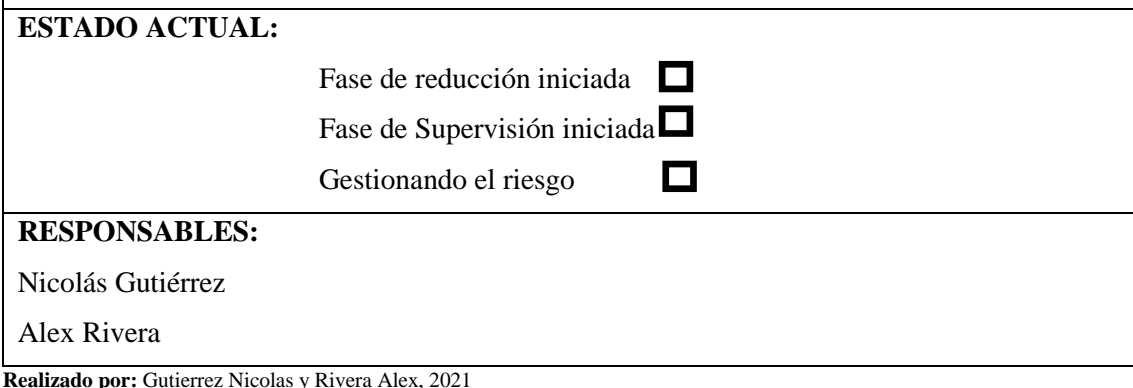

## *3.5.1.4 Especificación de Requerimientos*

En esta lista de requerimientos se describe cada una de las funciones y comportamiento que cumplirá el software a desarrollar.

- − Desarrollar el módulo de gestión de información de la nutricionista que permita ingresar, modificar, listar y eliminar los datos personales.
- − Desarrollar el módulo de gestión de información de los pacientes que permita ingresar, modificar, listar y visualizar los datos personales y antropométricos.
- − Desarrollar el módulo de valor nutritivo de alimentos que permita ingresar, modificar, listar y visualizar los datos de un producto alimenticio con su respectivo valor nutritivo.
- − Desarrollar el módulo de gestión de planes dietéticos que permita ingresar y visualizar todas las dietas y productos alimenticios con su respectivo horario y valores nutricionales de los productos.
- − Desarrollar el módulo de seguimiento que permita visualizar recomendaciones dietéticas y gráficos de evolución de peso e IMC.
- − Desarrollar el módulo de gestión de citas con el/la nutricionista que permita ingresar, eliminar y consultar la fecha y hora agendada.
- − Desarrollar un asistente virtual que permita ayudar y brindar información especializada a los pacientes acerca de enfermedades nutricionales.

### **Diagrama de Casos de Uso**

Permite especificar las funcionalidades con la interacción con los usuarios involucrados. Este diagrama se lo realizó mediante la herramienta StartUML

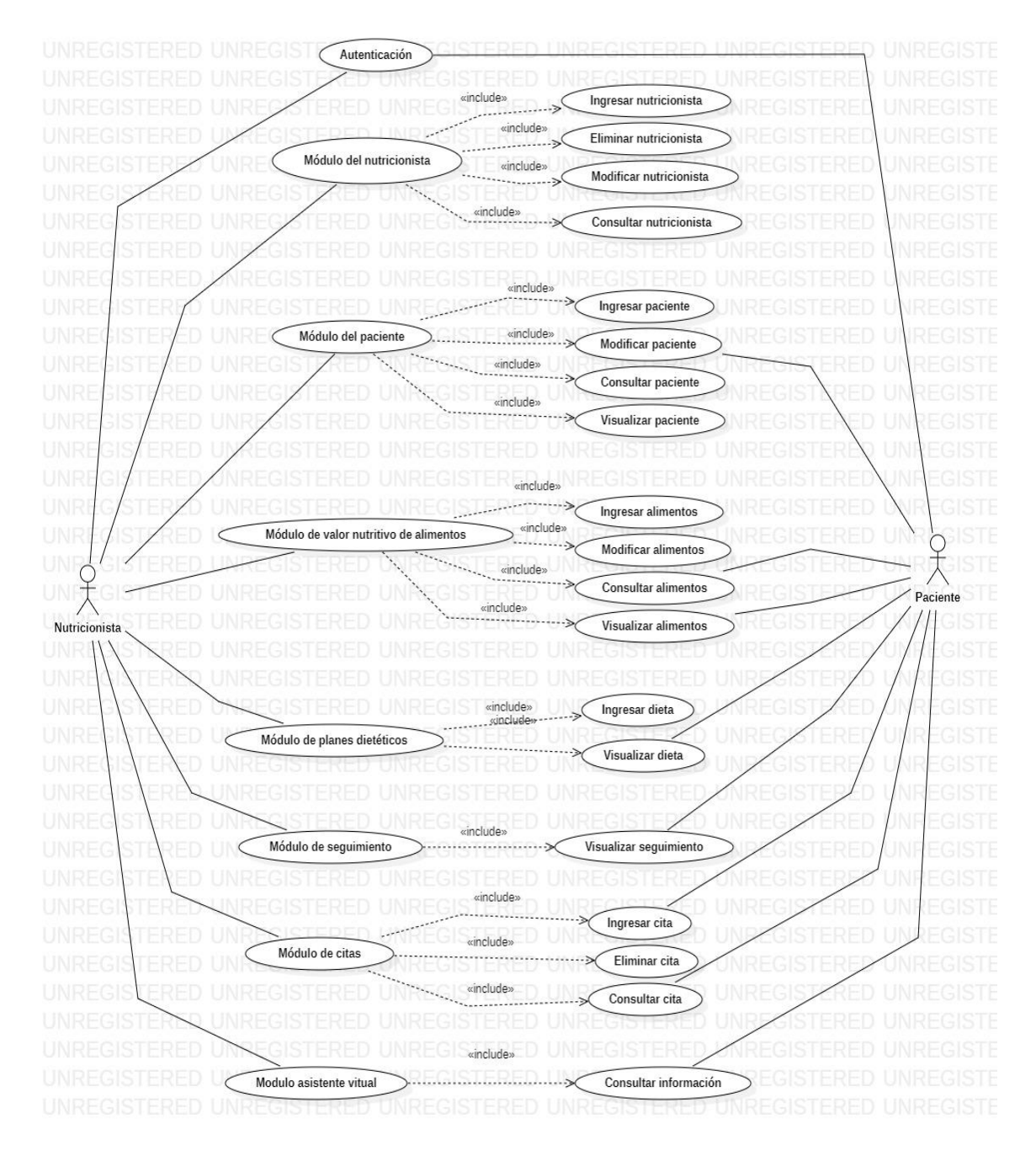

**Figura 2-3:** Diagrama de Casos de Uso **Realizado por:** Gutierrez Nicolas y Rivera Alex, 2021

## *3.5.2 Fase de Planificación*

Esta fase consiste en delimitar los procesos que determinan el alcance total de las tareas cumplirse, finalizando los objetivos propuestos para el desarrollo del sistema.

## *3.5.2.1 Product Backlog*

En este apartado se desarrolló el producto backlog, el cual consiste en una lista priorizada de cada una de las funcionalidades que deberá tener el producto. Esta lista está organizada a través de su complejidad, estimación de tiempo y puntos de historia (PH).

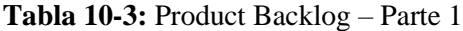

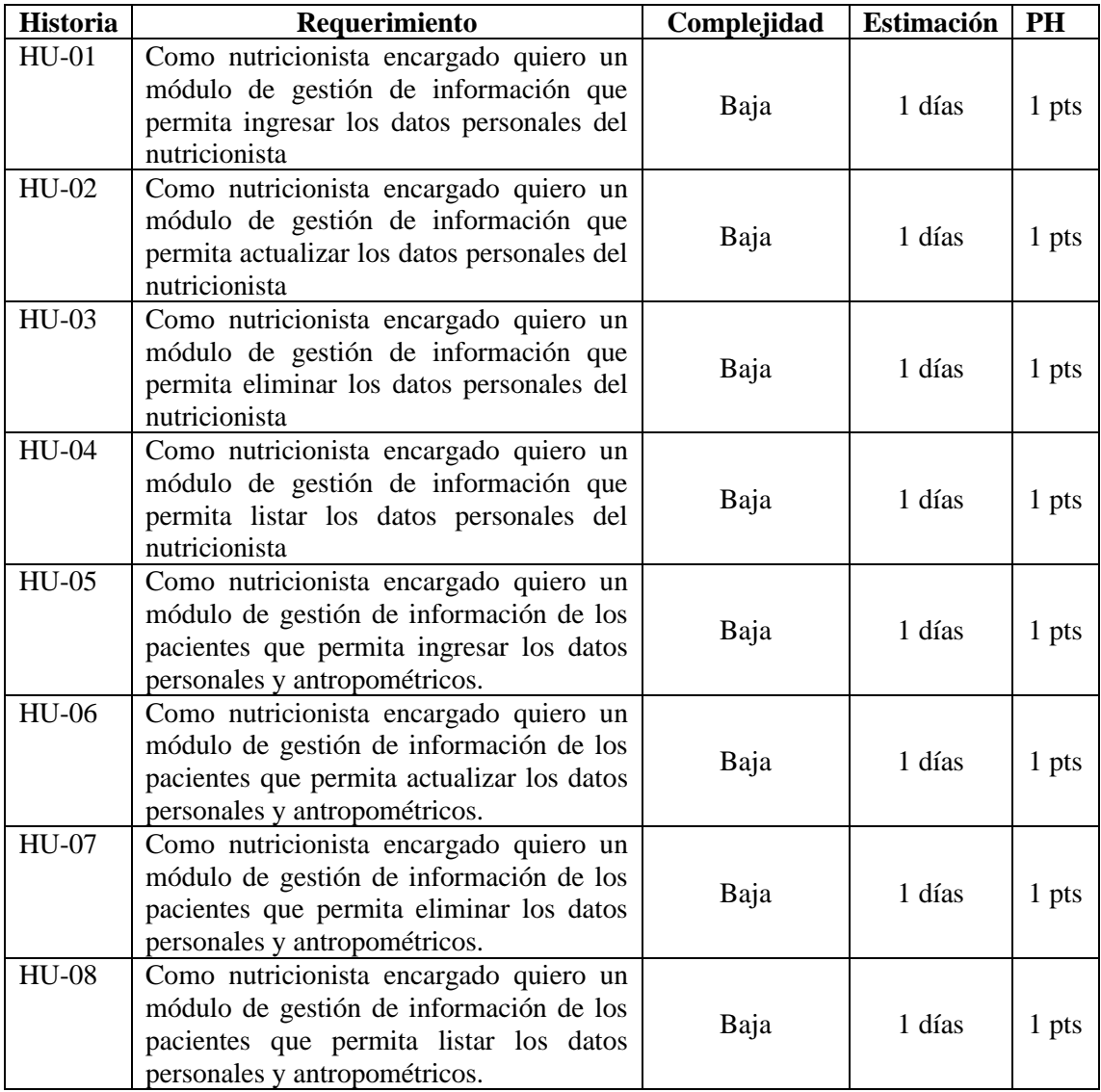

**Tabla 11-3:** Product Backlog – Parte 2

| <b>Historia</b> | Requerimiento                                                                                                    | Complejidad | Estimación | PH    |
|-----------------|----------------------------------------------------------------------------------------------------|-------------|------------|-------|
| HU-09           | Como nutricionista encargado quiero un<br>módulo de gestión de contenido nutricional<br>que permita ingresar los datos de un<br>producto alimenticio con su respectivo<br>valor nutritivo.                                                    | Baja        | 1 días     | 1 pts |
| $HU-10$         | Como nutricionista encargado quiero un<br>módulo de gestión de contenido nutricional<br>que permita actualizar los datos de un<br>producto alimenticio con su respectivo<br>valor nutritivo.                                                  | Baja        | 1 días     | 1 pts |
| $HU-11$         | Como nutricionista encargado quiero un<br>módulo de gestión de contenido nutricional<br>que permita eliminar los datos de un<br>producto alimenticio con su respectivo<br>valor nutritivo.                                                    | Baja        | 1 días     | 1 pts |
| $HU-12$         | Como nutricionista encargado quiero un<br>módulo de gestión de contenido nutricional<br>que permita listar los datos de un producto<br>alimenticio<br>su respectivo<br>con<br>valor<br>nutritivo.                                             | Baja        | 1 días     | 1 pts |
| $HU-13$         | Como nutricionista encargado quiero un<br>módulo de gestión de planes dietéticos que<br>permita ingresar todas las dietas<br>$\mathbf{V}$<br>productos alimenticios con su respectivo<br>horario y valores nutricionales de los<br>productos. | Baja        | 1 días     | 1 pts |
| $HU-14$         | Como nutricionista encargado quiero un<br>módulo de gestión de planes dietéticos que<br>permita visualizar todas las dietas y<br>productos alimenticios con su respectivo<br>horario y valores nutricionales de los<br>productos.             | Baja        | 1 días     | 1 pts |
| $HU-15$         | Como nutricionista encargado quiero un<br>módulo de gestión de citas con el/la<br>nutricionista que permita ingresar<br>la fecha y hora agendada                                                                                              | Baja        | 1 días     | 1 pts |
| HU-16           | Como nutricionista encargado quiero un<br>módulo de gestión de citas con el/la<br>nutricionista que permita listar<br>la fecha y hora agendada                                                                                                | Baja        | 1 días     | 1 pts |
| HU-17           | Como nutricionista encargado quiero un<br>módulo de gestión de citas con el/la<br>nutricionista que permita eliminar<br>la fecha y hora agendada                                                                                              | Baja        | 1 días     | 1 pts |
| $HU-18$         | Como nutricionista encargado quiero un<br>asistente virtual que permita ayudar y<br>brindar información especializada a los<br>pacientes<br>enfermedades<br>de<br>acerca<br>nutricionales.                                                    | Baja        | 1 días     | 1 pts |

| <b>Historia</b> | Requerimiento                                                                                                    | Complejidad | Estimación | <b>PH</b> |
|-----------------|----------------------------------------------------------------------------------------------------|-------------|------------|-----------|
| HU-19           | Como nutricionista encargado quiero un<br>módulo de seguimiento que permita<br>visualizar recomendaciones dietéticas y<br>gráficos de evolución de peso e IMC. | Baja        | 1 días     | 1 pts     |
| $HT-01$         | Diseño de la base de datos                                                                                                    | Alta        | 5 días     | 5 pts     |
| $HT-02$         | Implementación de la base de datos                                                                                                    | Alta        | 5 días     | 5 pts     |
| $HT-03$         | Configuración del entorno de desarrollo<br>front-end                                                                                                    | Media       | 3 días     | 3 pts     |
| $HT-04$         | Configuración del entorno de desarrollo<br>back-end                                                                                                    | Media       | 3 días     | 3 pts     |
| $HT-05$         | Diseño de las Interfaces                                                                                                    | Alta        | 5 días     | 5 pts     |
| $HT-06$         | Implementación de las Interfaces                                                                                                    | Alta        | 9 días     | 5 pts     |
| $HT-07$         | de<br>Pruebas<br>usabilidad<br>los.<br>con<br>nutricionistas                                                                                                   | Alta        | 5 día      | 5 pts     |
| $HT-08$         | Pruebas de usabilidad con los pacientes                                                                                                    | Alta        | 5 día      | 5 pts     |

**Tabla 12-3:** Product Backlog – Parte 3

#### *3.5.2.2 Puntos de Historia*

Para el desarrollo de los puntos de historia y valorar las estimaciones y la prioridad de las tareas se representó comparándolo con las tallas de una camiseta, en las cuales se determinaron diferentes factores para asignar el numero a cada requerimiento, estos factores son: la dificultad que requiere completar cada historia de usuario, la complejidad que demanda cada tarea y la incertidumbre a la hora del desarrollo.

Los valores que se determinaron para cada una de las tallas para estimar el tiempo necesario son: Talla S representando una complejidad Baja, con un intervalo de 1 a 2 días estimados, la Talla M representando una complejidad Media, con un intervalo de 3 a 4 días estimados y la Talla L representando una complejidad Alta, con un intervalo de 5 a 9 días estimados.

Los valores que se determinaron para cada una de las tallas para estimar los puntos de historia son: Talla S representando una complejidad Baja, con un valor de 1 punto, la Talla M representando una complejidad Media, con un valor de 3 puntos y la Talla L representando una complejidad Alta, con un valor de 5 puntos. Dándonos un valor total de 56 pts de Historia.

## *3.5.2.3 Sprint Backlog*

En esta tabla está determinado un plan de acción en el cual se han separado las diferentes tareas en sprints, dándoles un rango de tiempo determinado para su cumplimiento.

# **Tabla 13-3:** Sprint Backlog – Parte 1

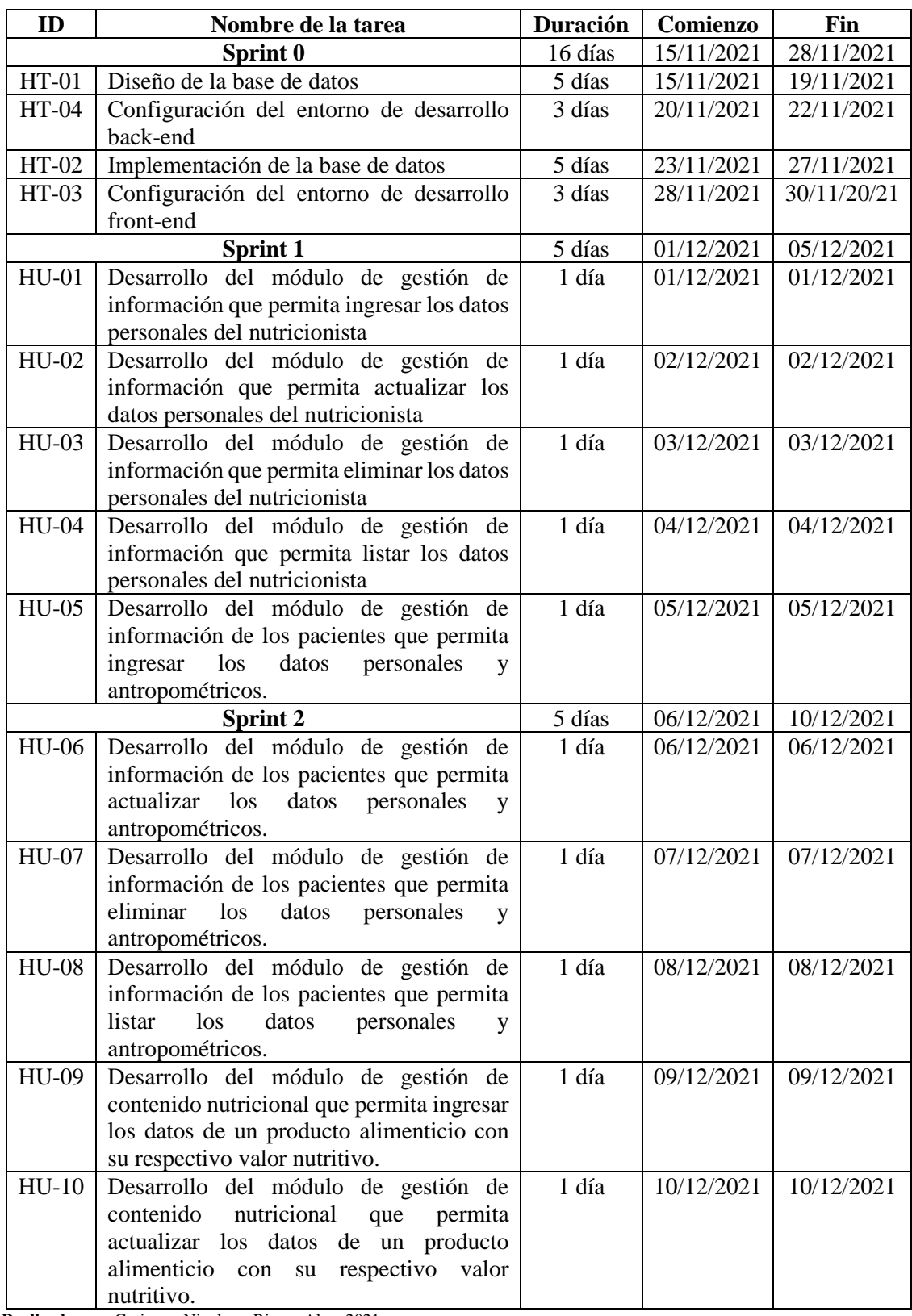

# **Tabla 14-3:** Sprint Backlog – Parte 2

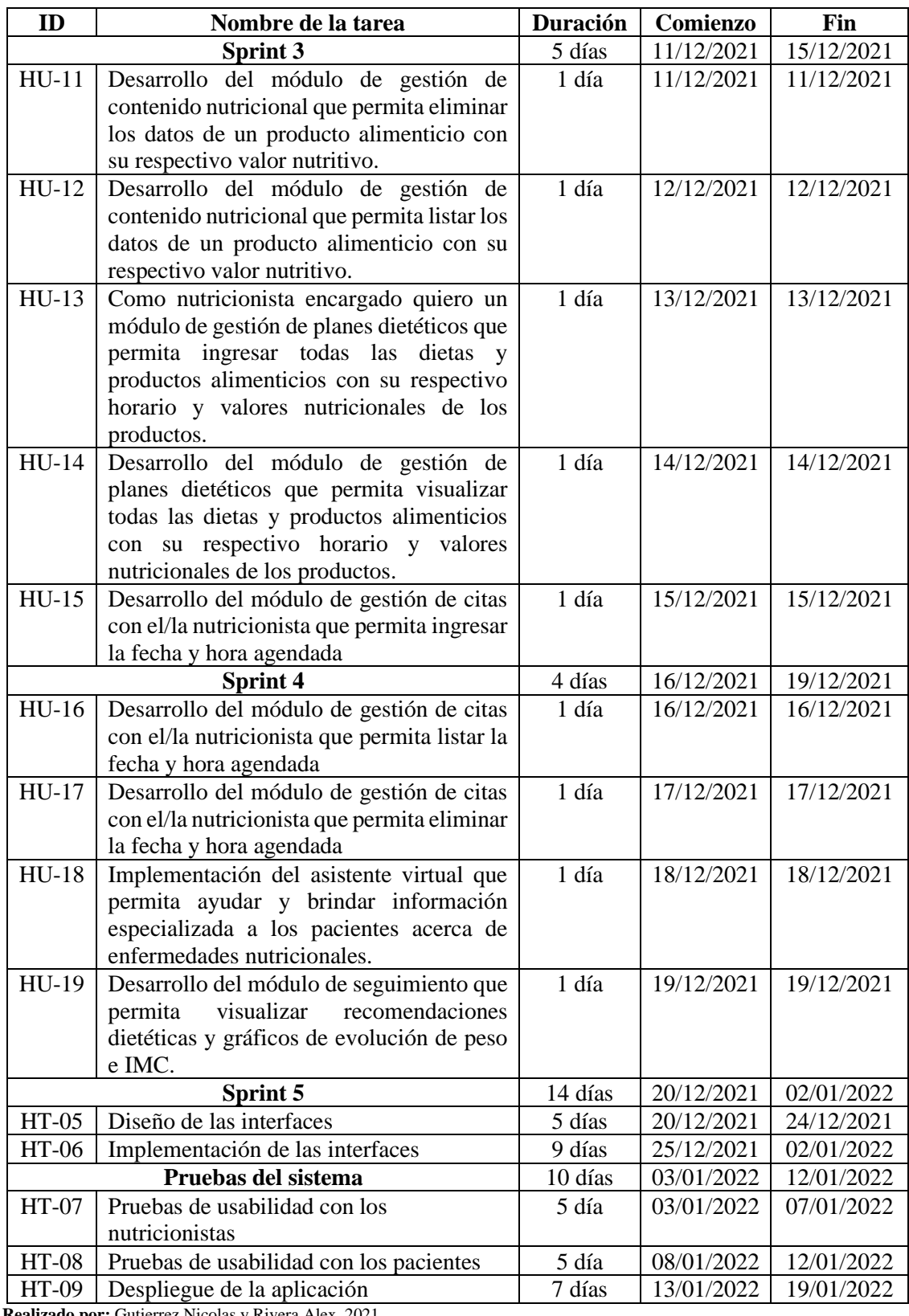

## *3.5.2.4 Historias de usuario*

Las historias de usuario se emplean para dar a conocer los requerimientos del sistema a los desarrolladores del software, mediante la utilización de tarjetas se describe las características del sistema. Esta tarjeta contiene un número de tarjeta que funciona como identificador, nombre, prioridad, iteración, puntos estimados, mismos que depende que la historia sea descompuesta en tareas de ingeniería. A continuación, se muestra un ejemplo de historia de usuario, terea de ingeniería con su respectiva prueba de aceptación de acuerdo con los módulos del sistema. Las demás historias de usuario, tareas de ingeniería y pruebas de aceptación se encuentran en el **ANEXO F**.

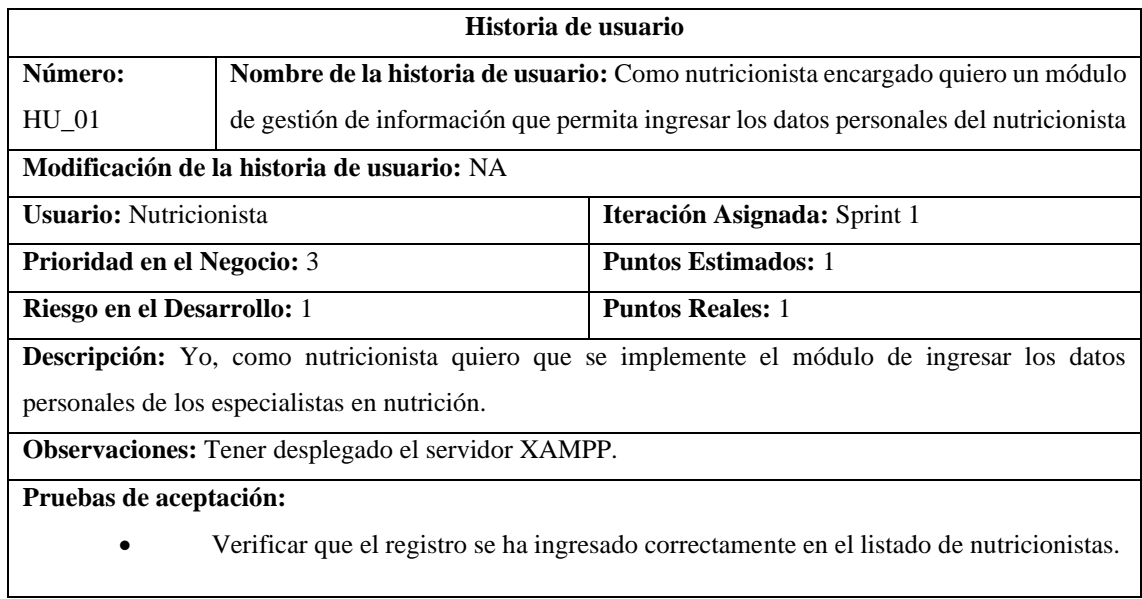

**Tabla 15-3:** Formato de historia de usuario

**Realizado por:** Gutierrez Nicolas y Rivera Alex, 2021

#### **Tabla 16-3:** Formato de tarea de ingeniería

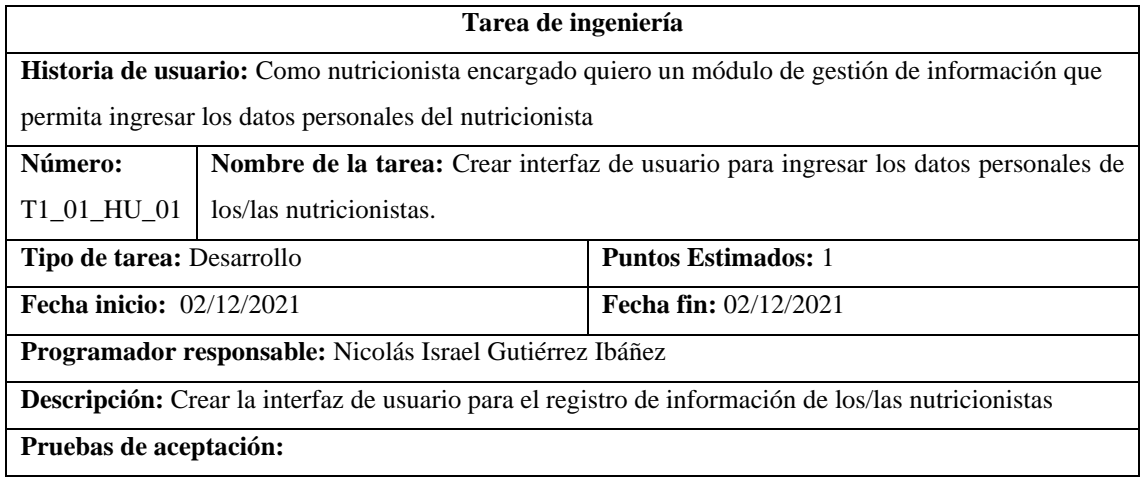

• Verificar que la interfaz contenga todos los campos para el ingreso de información personal de los/las nutricionistas y además cumpla con la estructura propuesta en el prototipado.

**Realizado por:** Gutierrez Nicolas y Rivera Alex, 2021

## **Tabla 17-3:** Formato de prueba de aceptación

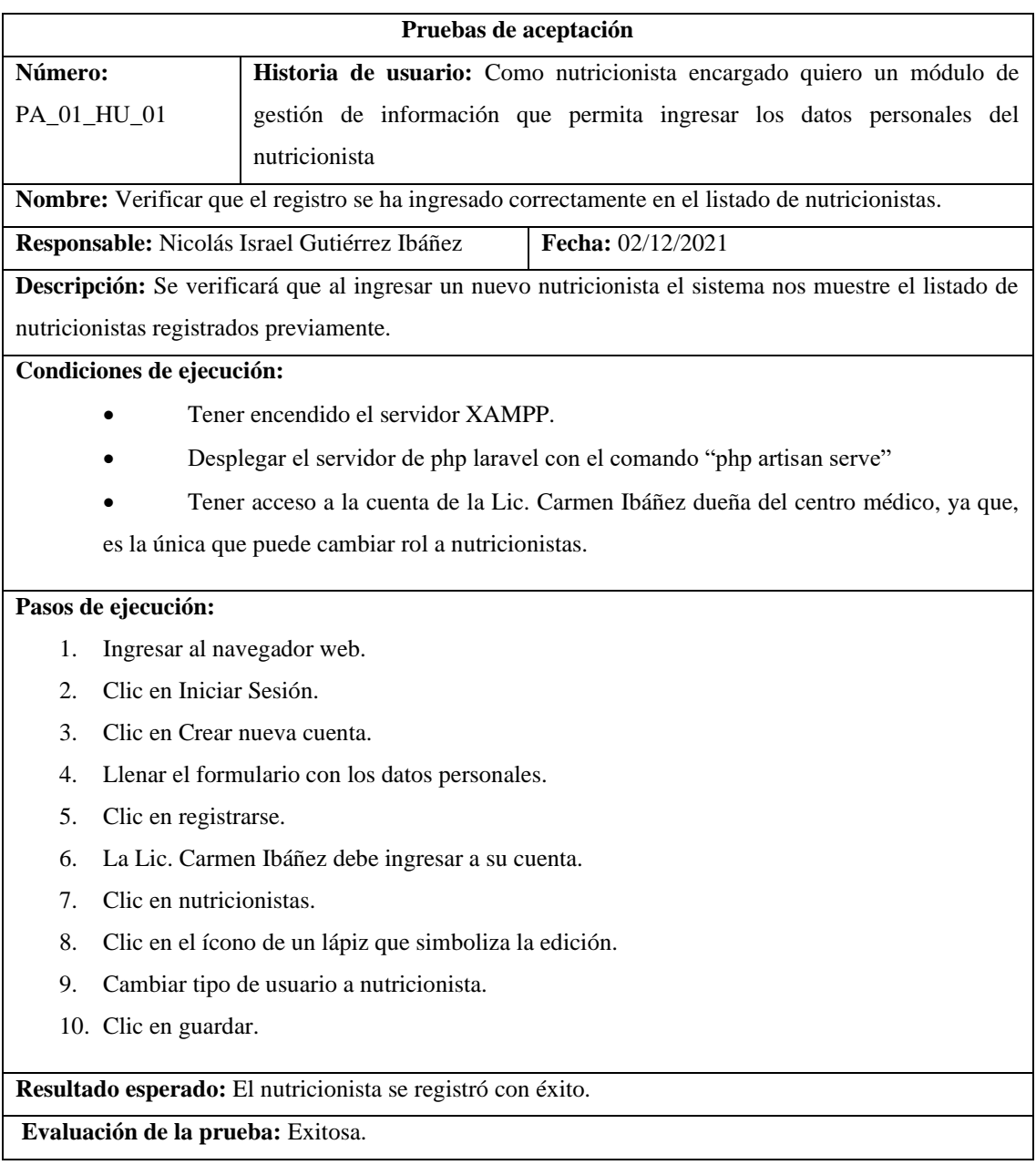

**Realizado por:** Gutierrez Nicolas y Rivera Alex, 2021

## *3.5.3 Fase de Desarrollo*

En esta sección se describe la estructura del proceso por el cual paso el sistema para cumplir con su desarrollo.

#### *3.5.3.1 Estándar de codificación*

Snake case es la convención que compone las palabras separadas por un guion bajo, el cual se sustituye los espacios y con la primera letra de cada palabra en minúscula. Esta notación también es muy utilizada en la declaración de los nombres de los campos de las bases de datos. Por ejemplo: ci\_nut, contrasena\_nut, nombre\_nut, apellido\_nut, teléfono\_nut, refiriéndose así a los datos personales de la nutricionista. Además, también se utilizaba en la declaración de variables de PHP y es el estándar más usado por los desarrolladores (Sharif and Maletic, 2021).

#### *3.5.3.2 Arquitectura del sistema*

Para la implementación de aplicaciones web se utilizan de diferentes tecnologías que son necesarias para asegurar cada vez más la calidad del producto software. De esta manera ha realizado una arquitectura confirmada por: el modelo, la vista y el controlador que se muestra en el **Figura 3-3**, se presenta el diagrama de componentes.

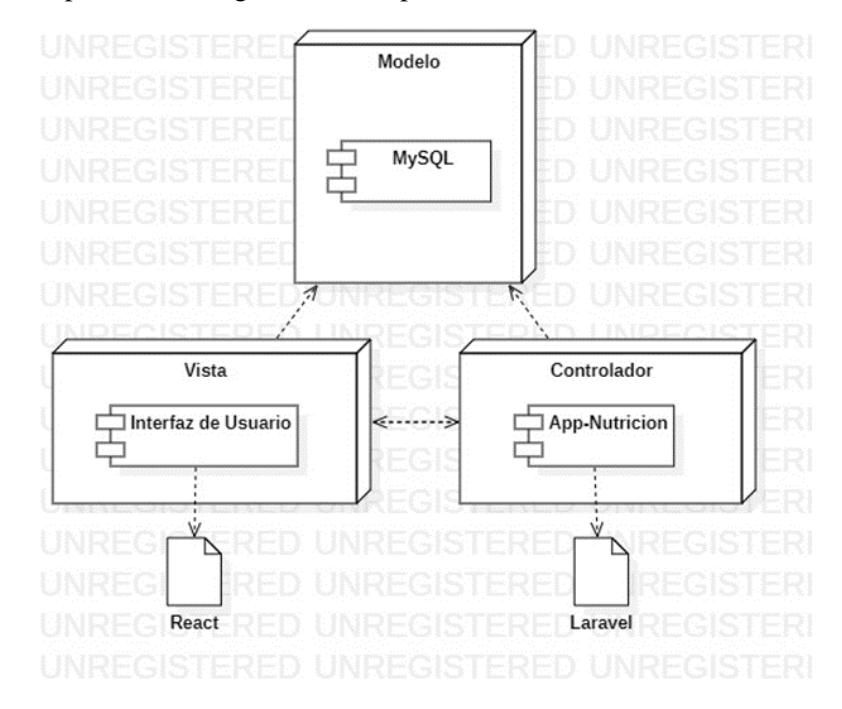

**Figura 3-3:** Diagrama de componentes **Realizado por:** Gutierrez Nicolas y Rivera Alex, 2021

### *3.5.3.3 Diseño de Interfaces*

Con el objetivo de generar un prototipado en donde se encontrará como está organizada y distribuida la información en la interfaz de usuario, se ha utilizado la herramienta Balsamiq para desarrollar un prototipado de bajo nivel agradable y entendible. A continuación, se muestra un ejemplo en la **Figura 4-3**. En el **ANEXO E,** se encuentran los demás prototipados

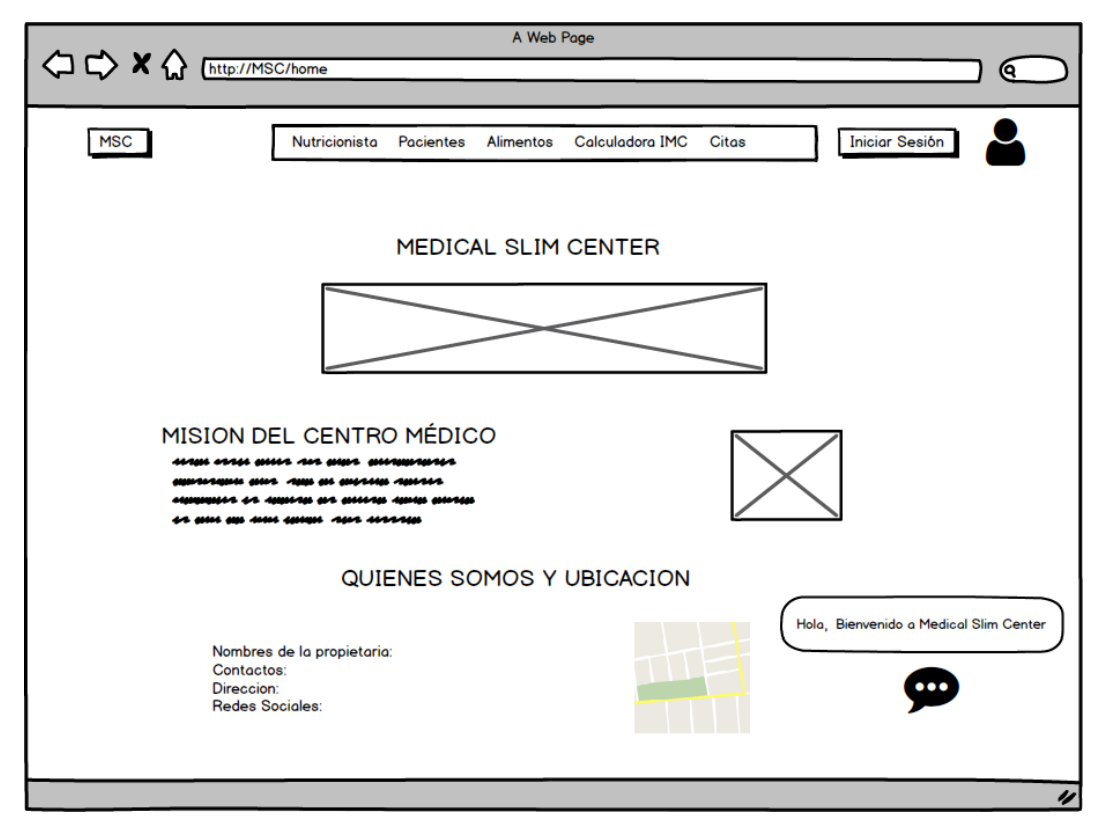

 **Figura 4-3:** Prototipo de la pantalla principal  **Realizado por:** Gutierrez Nicolas y Rivera Alex, 2021

## *3.5.3.4 Diseño de la Base de Datos*

Con base en los requerimientos obtenidos por parte de la nutricionista dueña del centro médico, se realizó el respectivo diseño de base de datos con ayuda de la herramienta PowerDesigner, de esta forma se obtiene el modelo que se muestra en la **Figura 5-3**, el cual se ha implementado en el sistema gestor de base de datos MySQL. La base de datos se conforma de 10 tablas.

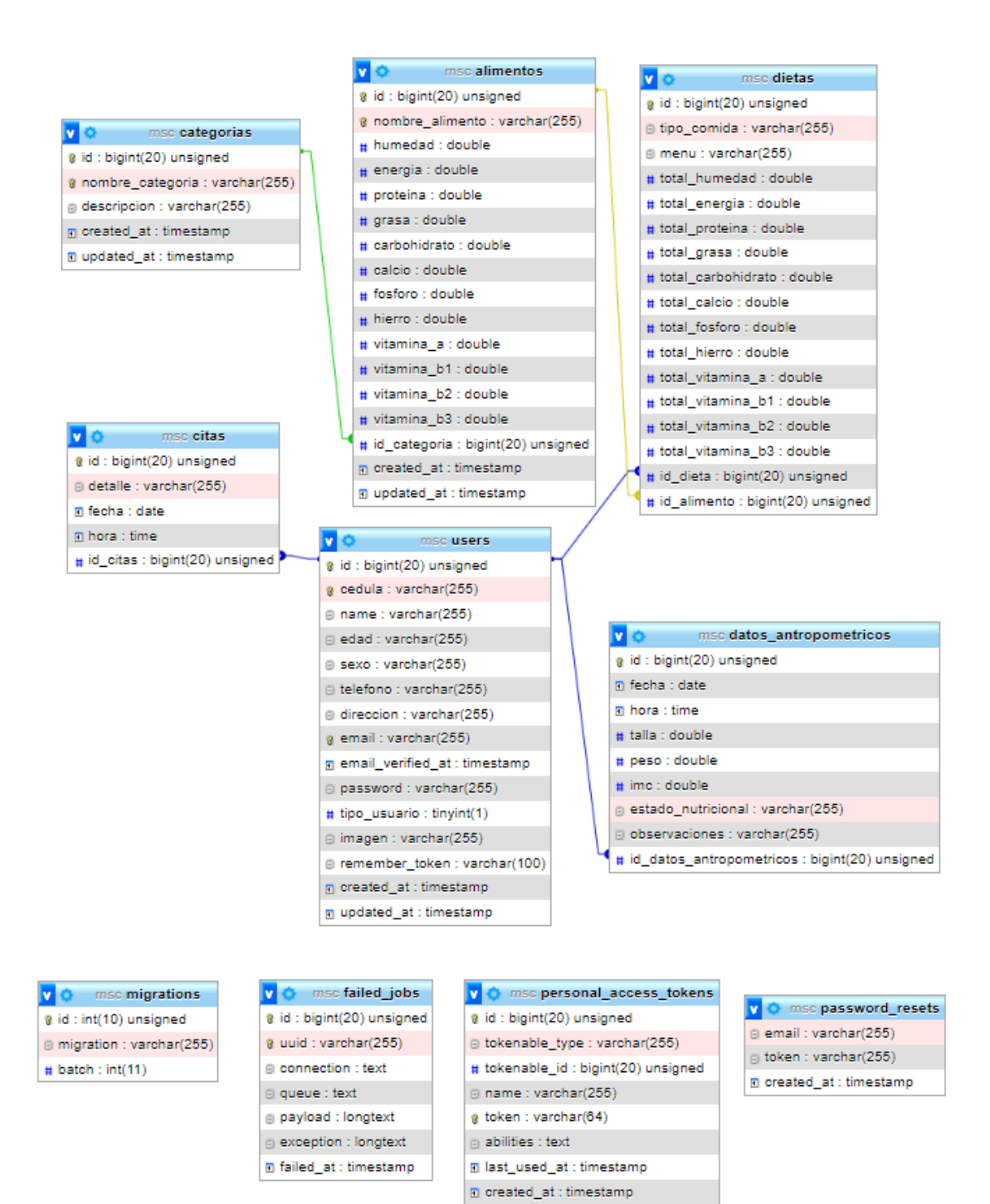

**Figura 5-3:** Modelo de la base de datos **Realizado por:** Gutierrez Nicolas y Rivera Alex, 2021

El updated\_at : timestamp

## **-** Diccionario de datos

El diccionario de datos que documenta la base de datos implementada se muestra mediante un ejemplo en la **Tabla 18-3**, mientras que las demás tablas se encuentran en el **ANEXO F**.

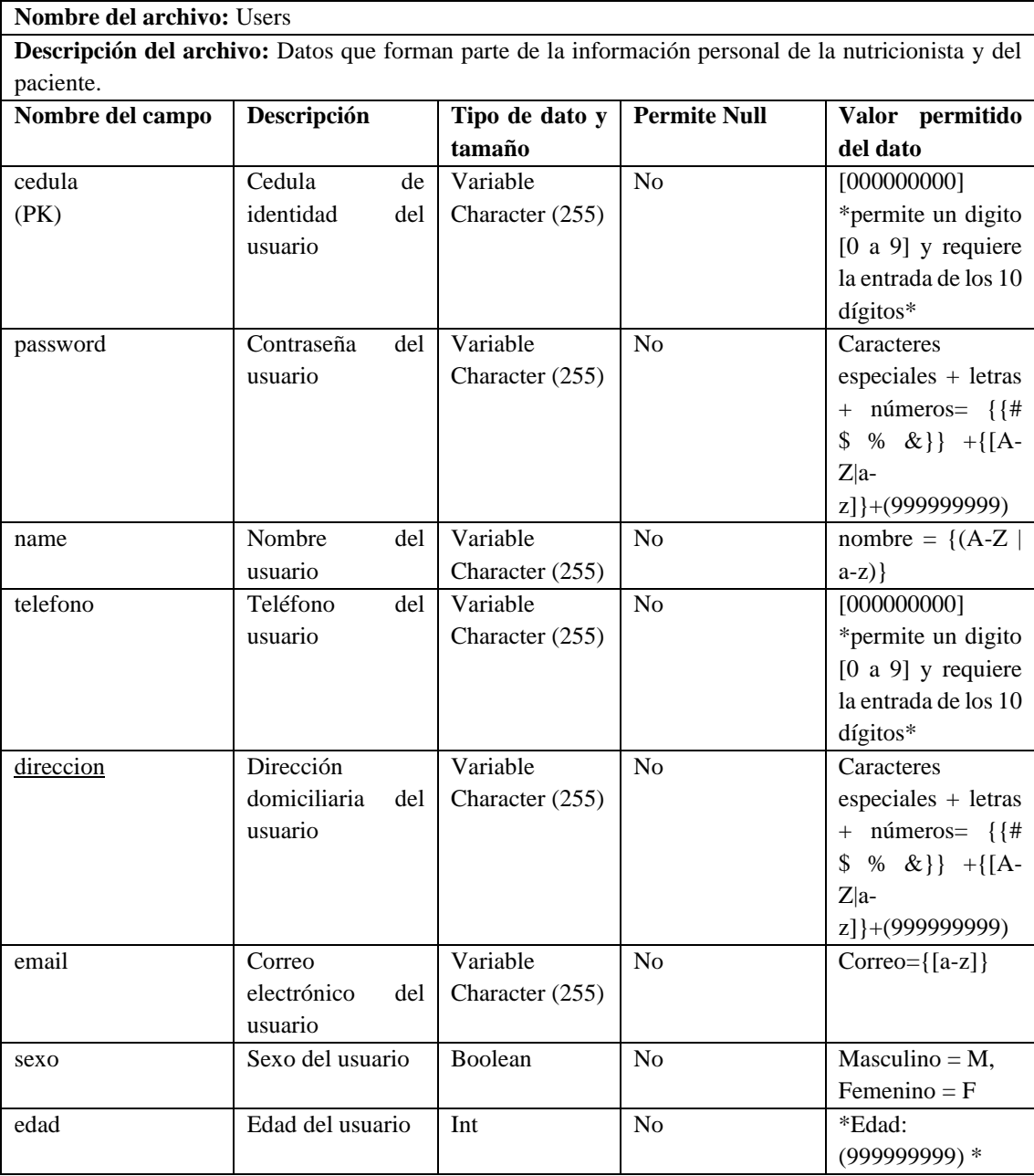

**Tabla 18-3:** Diccionario de datos para usuarios

Botman es un framework de php para realizar chatbots en laravel. Para instalar botman hay que hacerlo con la instalación previa de composer. A continuación, se detallan los pasos a seguir para instalar esta extensión.

a) Para poder instalar BotMan en nuestro proyecto laravel, se debe ingresar el siguiente comando en el terminal de nuestro proyecto:

composer require botman/botman

b) Ingresar config/botman/web.php e ingresar el siguiente código, esto permitirá tener un respaldo de nuestra conversación con el chatbot:

```
\langle?php
return [
    'matchingData' => [
      'driver' \Rightarrow 'web',
    ],
];
```
c) Crear en la carpeta de controladores un nuevo controlador para BotMan. En este apartado irá la lógica del chatbot que se programe.

```
\langle?php
namespace App\Http\Controllers;
use BotMan\BotMan\BotMan;
use Illuminate\Http\Request;
use BotMan\BotMan\Messages\Incoming\Answer;
class BotManController extends Controller
{
   public function handle()
   {
    \text{Sbotman} = \text{app}(\text{'botman}'); $botman->hears('{message}', function($botman, $message) {
       if ($message == 'hi') {
           $this->askName($botman);
        }
        else{
           $botman->reply("write 'hi' for testing...");
        }
      });
      $botman->listen();
   }
```

```
 public function askName($botman)
   {
      $botman->ask('Hello! What is your Name?', function(Answer $answer) {
       \text{Shame} = \text{Sanswer} > \text{getText};
        $this->say('Nice to meet you '.$name);
      });
   }
}
```
d) Agregar la ruta de nuestra chatbot en la carpeta de rutas:

Route::match(['get', 'post'], '/botman', [BotManController::class, 'handle']);

e) Finalmente, crear nuestra vista para poder visualizar a BotMan en nuestra aplicación web. resources/views/welcome.blade.php

```
<!doctype html>
<html>
   <head>
     <meta charset="utf-8">
     <meta name="viewport" content="width=device-width, initial-scale=1">
     <title>Botman Chatbot in Laravel - Real Programmer</title>
     <link href="https://fonts.googleapis.com/css?family=Nunito:200,600" 
rel="stylesheet">
   </head>
   <body>
   </body>
   <link rel="stylesheet" type="text/css" href="https://cdn.jsdelivr.net/npm/botman-web-
widget@0/build/assets/css/chat.min.css">
   <script>
     var botmanWidget = {
        aboutText: 'Write Something',
       introMessage: " Hi! I'm form Real Programmer"
     };
   </script>
```

```
 <script src='https://cdn.jsdelivr.net/npm/botman-web-
widget@0/build/js/widget.js'></script>
```
</html>

## *3.5.4 Fase de Cierre*

En esta fase se describe el balance del proyecto de su culminación, se determina como se gestionó los problemas que conllevo terminar el sistema y si se cumplieron de forma satisfactoria los objetivos tras tener dificultades en su desarrollo.

#### *3.5.4.1 Gestión del Proyecto*

Con la finalidad de conocer el progreso del aplicativo web, y al mismo tiempo planificar, organizar y valorar la entrega de este, se realizó una tabla en donde se toma en cuenta el avance de cada sprint según cada fecha planificada utilizando los puntos de historia estimados en la **Tabla 19-3**. Para la documentación de la finalización de cada historia de usuario, historia técnica y cada sprint se realizaba reuniones de revisión al finalizar cada una de estas. Los puntos estimados para el cálculo del cumplimiento de cada tarea se determinaron dependiendo de la complejidad que previamente se estableció. Como se muestra en la **Tabla 19-3** en relación con el **Grafico 4-3** la entrega de cada una de las tareas culminadas se ha realizado de la forma en que se esperaba hasta el punto 42 en el que se realizó un rediseño de una de las historias técnicas que hacen referencia al diseño de la base de datos, en este punto existió un retraso en el cual se solvento adelantando algunas de las tareas, así cumpliendo con los objetivos establecidos.

|                       | <b>Burn Down Chart</b> |      |              |  |  |
|-----------------------|------------------------|------|--------------|--|--|
| <b>Fecha Estimada</b> | <b>Esperado</b>        | Real | <b>Fases</b> |  |  |
| 15/11/2021            | 56                     | 56   |              |  |  |
| 16/11/2021            | 55                     | 56   |              |  |  |
| 17/11/2021            | 54                     | 56   |              |  |  |
| 18/11/2021            | 53                     | 56   |              |  |  |
| 19/11/2021            | 53                     | 53   |              |  |  |
| 20/11/2021            | 52                     | 53   |              |  |  |
| 21/11/2021            | 51                     | 51   |              |  |  |
| 22/11/2021            | 50                     | 51   | Sprint 0     |  |  |
| 23/11/2021            | 49                     | 51   |              |  |  |
| 24/11/2021            | 48                     | 51   |              |  |  |
| 25/11/2021            | 47                     | 51   |              |  |  |
| 26/11/2021            | 47                     | 51   |              |  |  |
| 27/11/2021            | 46                     | 46   |              |  |  |
| 28/11/2021            | 45                     | 46   |              |  |  |
| 29/11/2021            | 44                     | 46   |              |  |  |
| 30/11/2021            | 43                     | 43   |              |  |  |

**Tabla 19-3:** Progreso del proyecto en función de puntos de historia estimado – Parte 1

|                |                 | <b>Burn Down Chart</b> |          |
|----------------|-----------------|------------------------|----------|
| Fecha Estimada | <b>Esperado</b> | Real                   | Fases    |
| 1/12/2021      | 42              | 48                     |          |
| 2/12/2021      | 41              | 43                     |          |
| 3/12/2021      | 40              | 42                     | Sprint 1 |
| 4/12/2021      | 40              | 41                     |          |
| 5/12/2021      | 39              | 40                     |          |
| 6/12/2021      | 38              | 39                     |          |
| 7/12/2021      | 37              | 38                     |          |
| 8/12/2021      | 36              | 37                     | Sprint 2 |
| 9/12/2021      | 35              | 36                     |          |
| 10/12/2021     | 34              | 35                     |          |
| 11/12/2021     | 34              | 34                     |          |
| 12/12/2021     | 33              | 33                     |          |
| 13/12/2021     | 32              | 32                     | Sprint 3 |
| 14/12/2021     | 31              | 31                     |          |
| 15/12/2021     | 30              | 30                     |          |
| 16/12/2021     | 29              | 29                     |          |
| 17/12/2021     | 28              | 29                     | Sprint 4 |
| 18/12/2021     | 28              | 29                     |          |
| 19/12/2021     | 27              | 28                     |          |
| 20/12/2021     | 26              | 27                     |          |
| 21/12/2021     | 25              | 27                     |          |
| 22/12/2021     | 24              | 27                     |          |
| 23/12/2021     | 23              | 27                     |          |
| 24/12/2021     | 22              | 22                     |          |
| 25/12/2021     | 22              | 22                     |          |
| 26/12/2021     | 21              | 22                     | Sprint 5 |
| 27/12/2021     | 20              | 22                     |          |
| 28/12/2021     | 19              | 22                     |          |
| 29/12/2021     | 18              | 22                     |          |
| 30/12/2021     | 17              | 22                     |          |
| 31/12/2021     | 16              | 22                     |          |
| 1/1/2022       | 16              | 22                     |          |
| 2/1/2022       | 15              | 17                     |          |

**Tabla 20-3:** Progreso del proyecto en función de puntos de historia estimado – Parte 2

|                       |                  | <b>Burn Down Chart</b> |                     |  |
|-----------------------|------------------|------------------------|---------------------|--|
| <b>Fecha Estimada</b> | <b>Esperado</b>  | Real                   | <b>Fases</b>        |  |
| 3/1/2022              | 14               | 17                     |                     |  |
| 4/1/2022              | 13               | 17                     |                     |  |
| 5/1/2022              | 12               | 17                     |                     |  |
| 6/1/2022              | 11               | 17                     |                     |  |
| 7/1/2022              | 10               | 12                     | Pruebas del Sistema |  |
| 8/1/2022              | 9                | 12                     |                     |  |
| 9/1/2022              | 9                | 12                     |                     |  |
| 10/1/2022             | 8                | 12                     |                     |  |
| 11/1/2022             | $\overline{7}$   | 12                     |                     |  |
| 12/1/2022             | 6                | $\overline{7}$         |                     |  |
| 13/1/2022             | 5                | 5                      |                     |  |
| 14/1/2022             | $\overline{4}$   | 5                      |                     |  |
| 15/1/2022             | 3                | 5                      |                     |  |
| 16/1/2022             | 3                | 5                      | Despliegue          |  |
| 17/1/2022             | $\overline{2}$   | 5                      |                     |  |
| 18/1/2022             | 1                | 5                      |                     |  |
| 19/1/2022             | $\boldsymbol{0}$ | $\boldsymbol{0}$       |                     |  |

**Tabla 21-3:** Progreso del proyecto en función de puntos de historia estimado – Parte 3

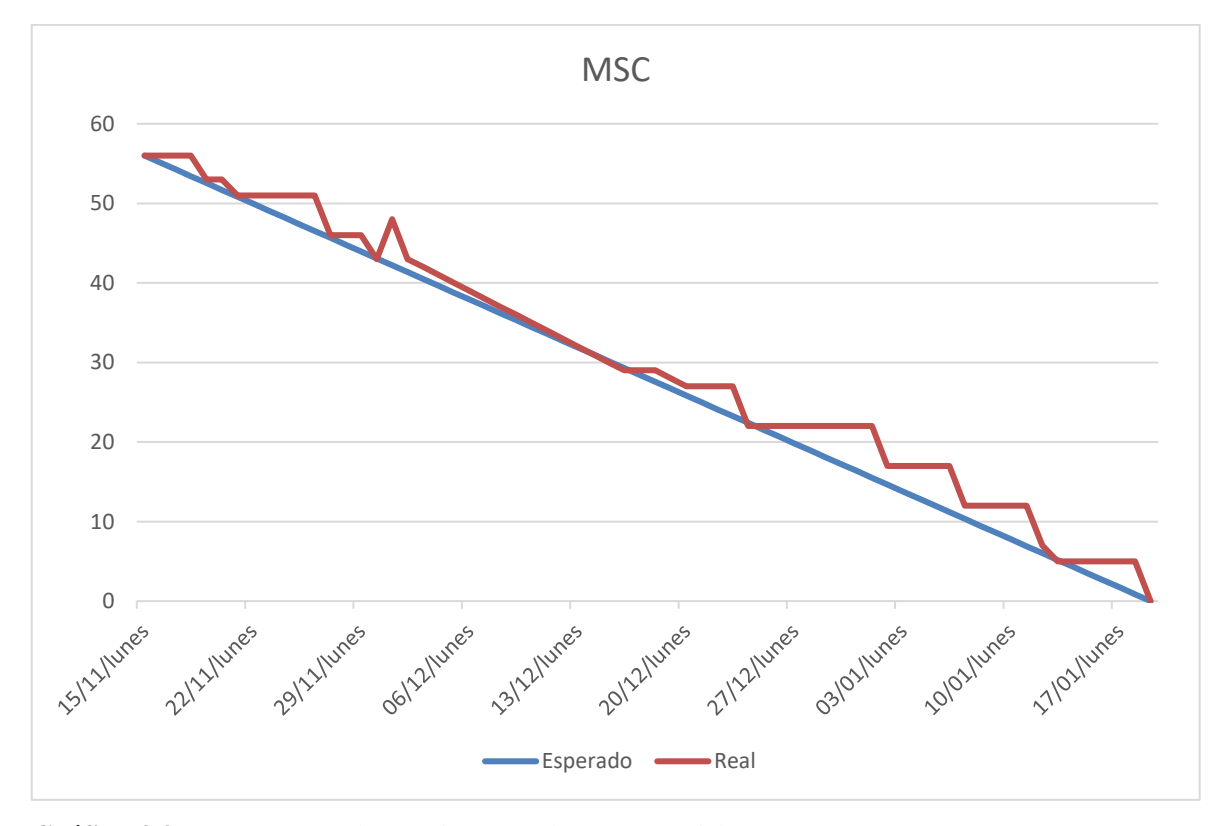

**Gráfico 4-3:** Burn Down Chart (Diagrama de Progreso del Proyecto) **Realizado por:** Gutierrez Nicolas y Rivera Alex, 2021

#### *3.5.4.2 Diagrama de Despliegue*

Aquí se estructuro la disposición física de los dispositivos software en forma de nodos.

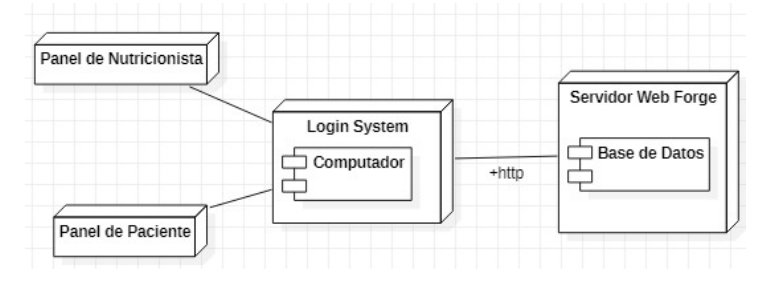

 **Figura 6-3:** Diagrama de despliegue  **Realizado por:** Gutierrez Nicolas y Rivera Alex, 2021

#### *3.5.4.3 Gestión de Riesgos*

En el transcurso del desarrollo del proyecto se presentaron algunos riesgos que eventualmente se convirtieron en un problema por ende se tomaron las siguientes medidas:

- La deficiencia en la base de datos se dio debido a varios cambios que se fueron dando en el planteamiento de los requisitos. Esto causo un retraso en el proyecto y para dar solución a este problema se optó por llevar una mejor comunicación con el cliente, informando constantemente cada cambio, se rediseño la base de datos y se replanifico las actividades para cumplir con el tiempo previamente establecido.
- La Falta de tiempo para el desarrollo del proyecto a causa de una mala planificación terminó retrasando el avance del sistema un par de semanas. Para esto se decidió replanificar las actividades, optando por un perdido de tiempo más largo de entrega.

# **CAPÍTULO IV**

## **4. RESULTADOS**

En el presente capítulo se tiene como objetivo analizar, evaluar y describir los resultados obtenidos de la usabilidad según el cuestionario planteado.

## **4.1 Usabilidad**

Para medir cada una de las subcaracterísticas de la usabilidad de la ISO/IEC 25010, se utilizó como instrumento el cuestionario, donde se aplicaron a 16 personas entre los cuales se agrupan con 6 nutricionistas y 10 pacientes del centro médico. En la **Tabla 1-4**, se presentan los resultados de la encuesta.

## **Tabla 1-4:** Resultados del cuestionario – Parte 1

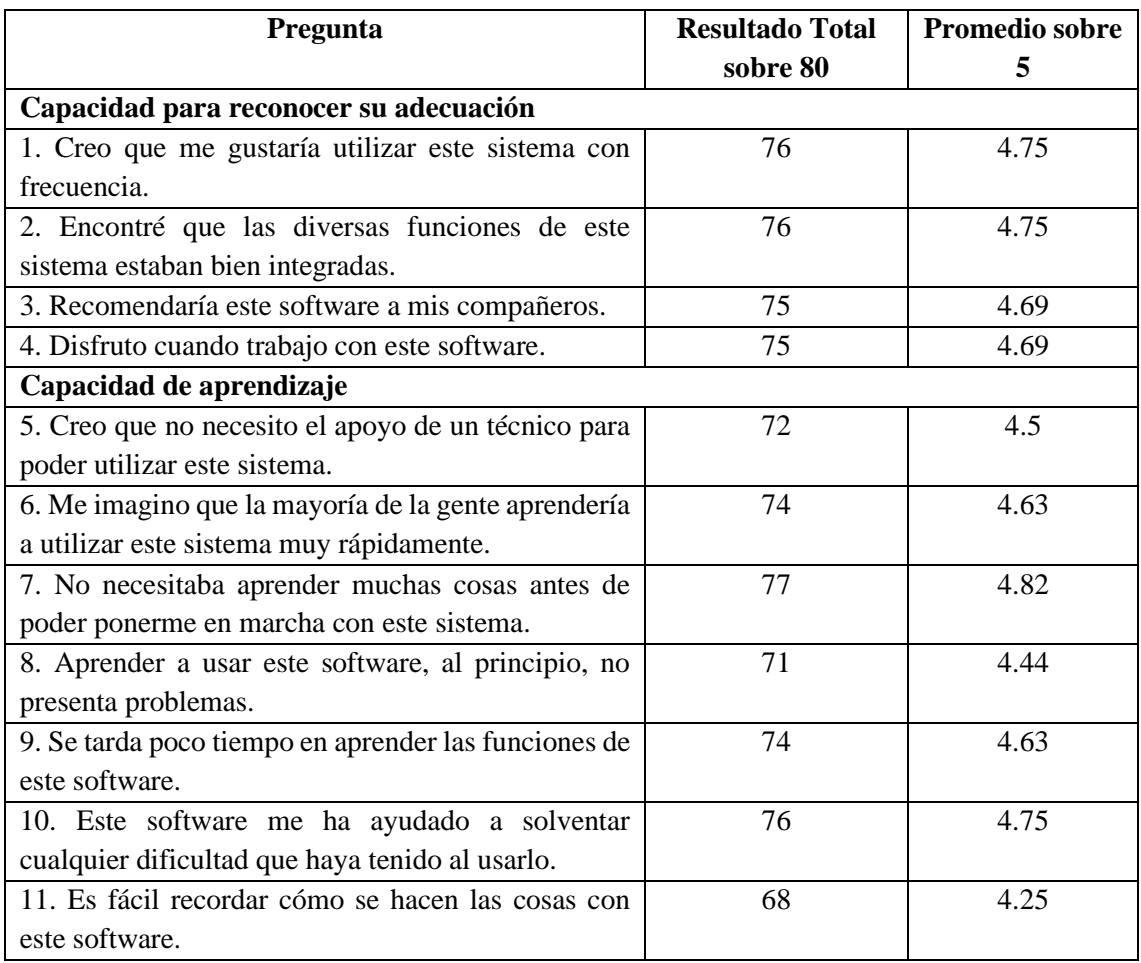

## **Tabla 2-4:** Resultados del cuestionario – Parte 2

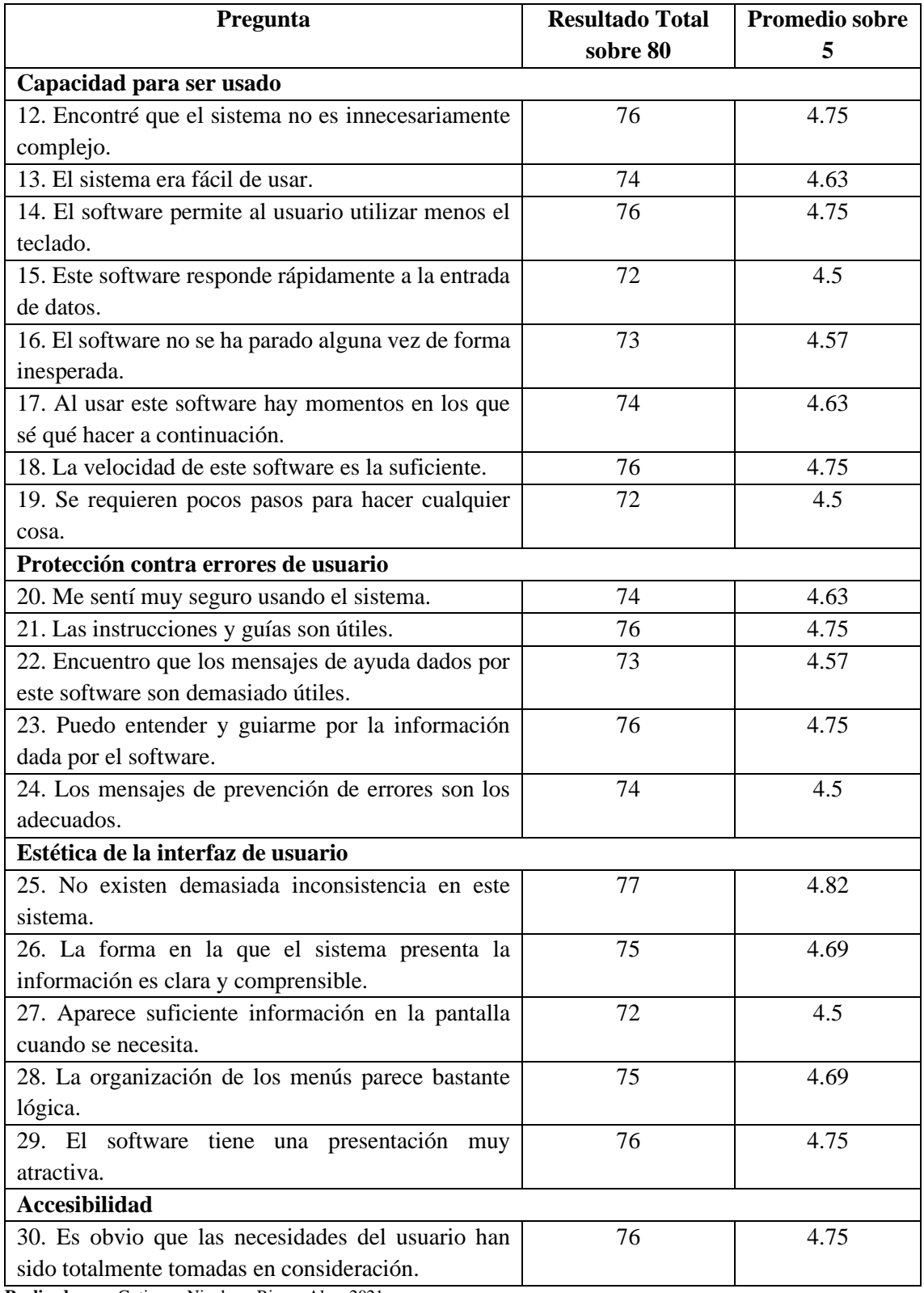

Después de haber aplicado los cuestionarios, se obtuvo un resultado global por cada pregunta sobre un máximo de 5 puntos. En donde, en la subcaracterísticas de capacidad para reconocer su adecuación, las preguntas con mayor puntaje fueron las de "Creo que me gustaría utilizar este sistema con frecuencia" y "Encontré que las diversas funciones de este sistema estaban bien integradas" Con un valor de 4.75. En la subcaracterísticas de capacidad de aprendizaje fue la de "No necesitaba aprender muchas cosas antes de poder ponerme en marcha con este sistema", con un valor de 4.82. En la subcaracterísticas de capacidad para ser usado las preguntas con mayor puntaje fueron las de "Encontré que el sistema no es innecesariamente complejo", "El software permite al usuario utilizar menos el teclado", "La velocidad de este software es la suficiente" con un puntaje de 4.75. Para la subcaracterísticas de protección contra errores de usuario, las preguntas con mayor puntaje fueron las de "Las instrucciones y guías son útiles", "Puedo entender y guiarme por la información dada por el software", con un puntaje de 4.75. Para la subcaracterísticas de estética de la interfaz de usuario, la pregunta con mayor puntaje fue la de "No existen demasiada inconsistencia en este sistema" con un valor de 4.82 y para la última subcaracterísticas que cuenta con una solo pregunta la cual es "Es obvio que las necesidades del usuario han sido totalmente tomadas en consideración" con un puntaje de 4.75.

Para cada una de estas subcaracterísticas se asignaron una ponderación para conocer el porcentaje de importancia a nivel de usabilidad. En la **Tabla 3-4** se puede observar detalladamente dichos porcentajes determinados.

| <b>Subcaracterísticas</b>              | Porcentaje |
|----------------------------------------|------------|
| Capacidad para reconocer su adecuación | 15%        |
| Capacidad de aprendizaje               | 25%        |
| Capacidad para ser usado               | 25%        |
| Protección contra errores de usuario   | 20%        |
| Estética de la interfaz de usuario     | 10%        |
| Accesibilidad                          | 5%         |
| <b>Total</b>                           | 100%       |

**Tabla 3-4:** Ponderación de usabilidad

**Realizado por:** Gutierrez Nicolas y Rivera Alex, 2021

### *4.1.1 Análisis de resultados de usabilidad*

En la **Tabla 4-4** de detallan cada una de las subcaracterísticas de usabilidad con su calificación sobre un máximo de 5 puntos, en donde la subcaracterísticas con un mayor porcentaje es la de capacidad para ser usado y la que tiene un menor porcentaje es la de accesibilidad.

**Tabla 4-4:** Resultados de las subcaracterísticas de la usabilidad.

| <b>Subcaracterísticas</b>          | <b>Promedio</b><br>sobre 5 | Porcentaje | Ponderación |
|------------------------------------|----------------------------|------------|-------------|
|                                    |                            |            |             |
| Capacidad para reconocer su        | 4.72                       | 14.16%     | 15%         |
| adecuación                         |                            |            |             |
| Capacidad de aprendizaje           | 4.58                       | 22.09%     | 25%         |
| Capacidad para ser usado           | 4.64                       | 23.2%      | 25%         |
| Protección contra errores de       | 4.67                       | 18.68%     | 20%         |
| usuario                            |                            |            |             |
| Estética de la interfaz de usuario | 4.69                       | 9.38%      | 10%         |
| Accesibilidad                      | 4.75                       | 4.75%      | 5%          |
| <b>TOTAL</b>                       |                            | 92.26%     | 100%        |

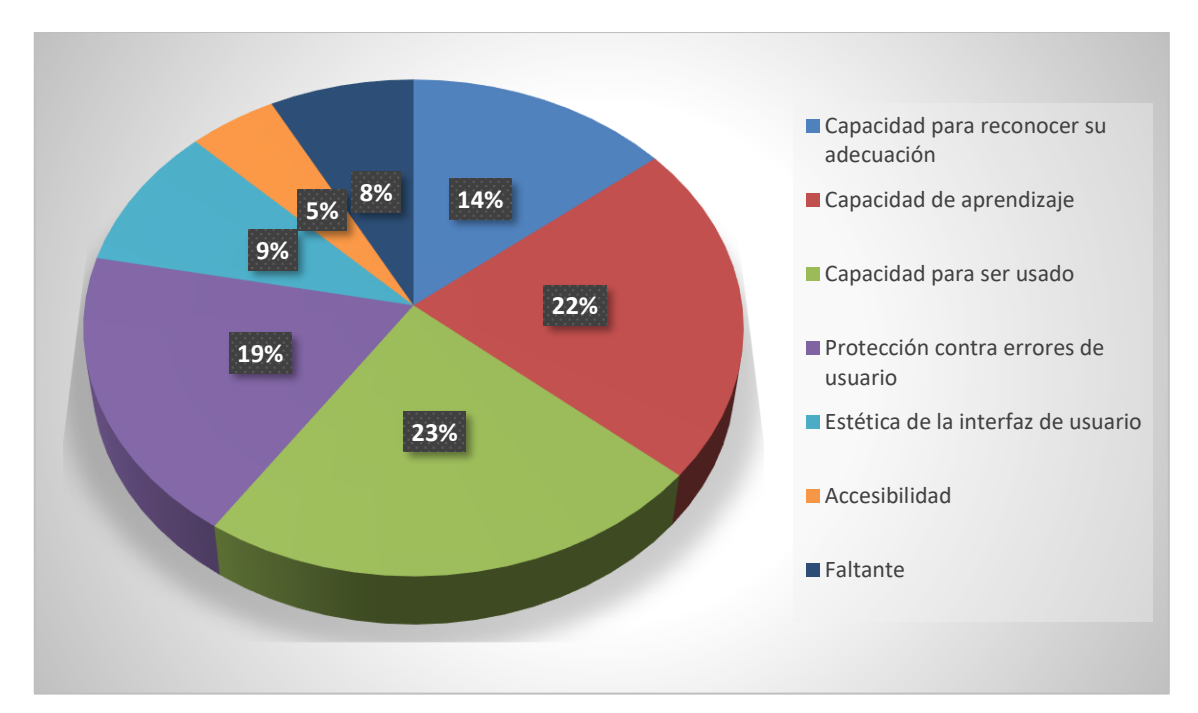

**Gráfico 1-4:** Representación de las subcaracterísticas de usabilidad que posee el sistema **Realizado por:** Gutierrez Nicolas y Rivera Alex, 2021

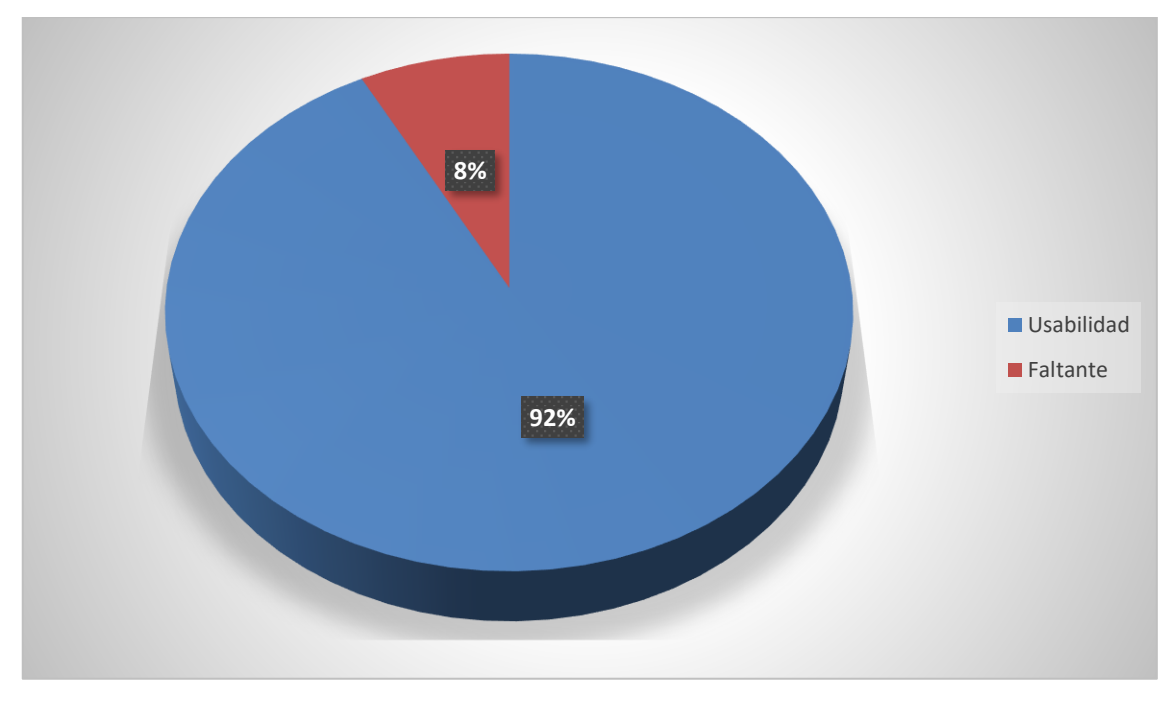

**Gráfico 2-4:** Nivel de usabilidad del sistema **Realizado por:** Gutierrez Nicolas y Rivera Alex, 2021

Dándonos como conclusión de que el nivel de usabilidad que posee el sistema es de un 92%, incluyendo un faltante mínimo del 8%.

## **4.2 Niveles de puntuación para la usabilidad**

En la siguiente **Tabla 5-4** se detalla los niveles de la puntuación final y el grado de satisfacción para determinar si el sistema es de calidad.

| Escala de medición | Puntuación                | Grado de satisfacción |
|--------------------|---------------------------|-----------------------|
| $87.5\% - 100\%$   | Cumple con los requisitos | Muy satisfactorio     |
| $50\% - 87.4\%$    | Aceptable                 | Satisfactorio         |
| $27.5\% - 49\%$    | Mínimamente aceptable     | Insatisfactorio       |
| $0 - 27.4\%$       | Inaceptable               |                       |

**Tabla 5-4:** Indicadores para medir la calidad del producto software

**Realizado por:** Gutierrez Nicolas y Rivera Alex, 2021

En este caso se puede determinar que el grado de usabilidad del sistema correspondiente a 92% se encuentra en la escala de [87.5% - 100%], cumpliendo con los requerimientos y alcanzando un grado de muy satisfactorio.

La prueba de Tukey es una prueba de tipo estadístico, en la que normalmente se utiliza para un gran número de comparaciones con el objetivo de identificar si los resultados que se obtuvieron son considerablemente diferentes. Los resultados que se muestran es esta sección se tomaron en función a los datos que se encuentran en el **ANEXO I**. Los datos se procesaron en la herramienta Minitab la cual permite realizar un análisis de datos complejos y sacar todo tipo de información estadística. Para los resultados se usó un nivel de confianza del 95% para la tabla de medias y la gráfica de intervalos.

En la **Tabla 6-4** se puede observar detalladamente las subcaracterísticas previamente determinadas, el número de preguntas por subcaracterísticas, las medias por subcaracterísticas y los intervalos de confianza para cada uno.

**Tabla 6-4:** Medias por subcaracterísticas

| Medias                               |            |                         |
|--------------------------------------|------------|-------------------------|
| Subcaracterísticas N Media Desv.Est. |            | IC de 95%               |
| AC                                   | 16 4.750   | 0.447 (4,499; 5,001)    |
| CAP                                  | 112 4.5804 | 0,5948 (4,4855; 4,6752) |
| CRA                                  | 64 4.7188  | 0.4532 (4.5932: 4.8443) |
| СU                                   | 128 4.6406 | 0.4817 (4.5519: 4.7294) |
| FU                                   | 80 4.6875  | 0.5179 (4.5752: 4.7998) |
| PU                                   | 80 4.6625  | 0.4758 (4.5502: 4.7748) |

 **Realizado por:** Gutierrez Nicolas y Rivera Alex, 2021

#### *4.3.1 Comparaciones en Parejas de Tukey*

En la siguiente **Tabla 7-4** a cada subcaracterísticas se le asigna una letra por cada una de sus medias, en este caso la letra A, al compartir cada media la misma letra significa que no existe una diferencia significativa entre sí.
**Tabla 7-4:** Agrupación del método de Tukey

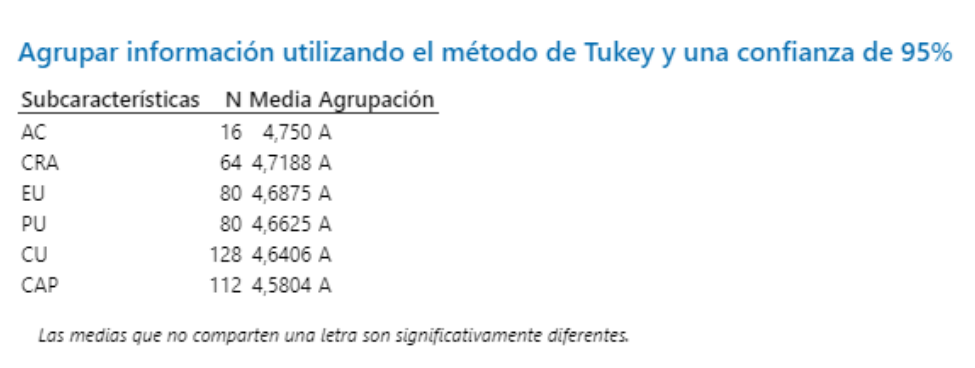

 **Realizado por:** Gutierrez Nicolas y Rivera Alex, 2021

En la **Tabla 8-4** se puede observar las agrupaciones de las subcaracterísticas como lo son la AC(Accesibilidad) con las subcaracterísticas de CAP (Capacidad de Aprendizaje), CRA (Capacidad para reconocer su adecuación), CU (Capacidad para ser usado), EU (Estética de la interfaz de Usuario), PU (Protección contra Errores de Usuario), repitiendo la misma agrupación para cada una de las subcaracterísticas sin repetir ningún grupo. Concluyendo que al ser el valor ajustado p mayor a 0.05 indicando que la media de cada subcaracterísticas no difiere.

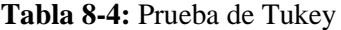

ſ

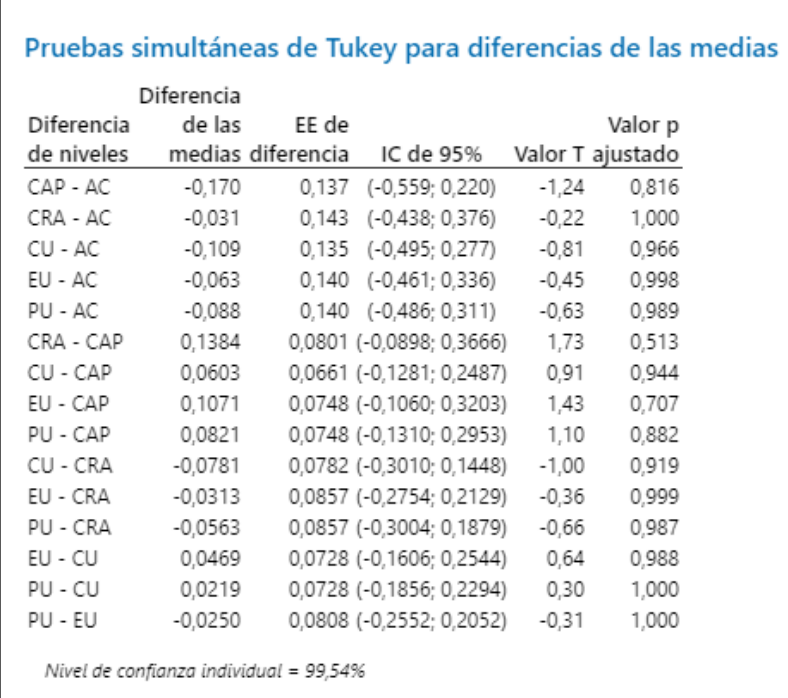

Para comprobar los datos obtenidos, se puede ver en el **Grafico 3-4**, donde se presentan los intervalos de confianza se puede observar que para cada uno de los grupos su intervalo cruza el 0, por lo cual se puede concluir que no existe una diferencia significativa para cada una de las medias afirmando las conclusiones afirmadas en la **Tabla 7-4.**

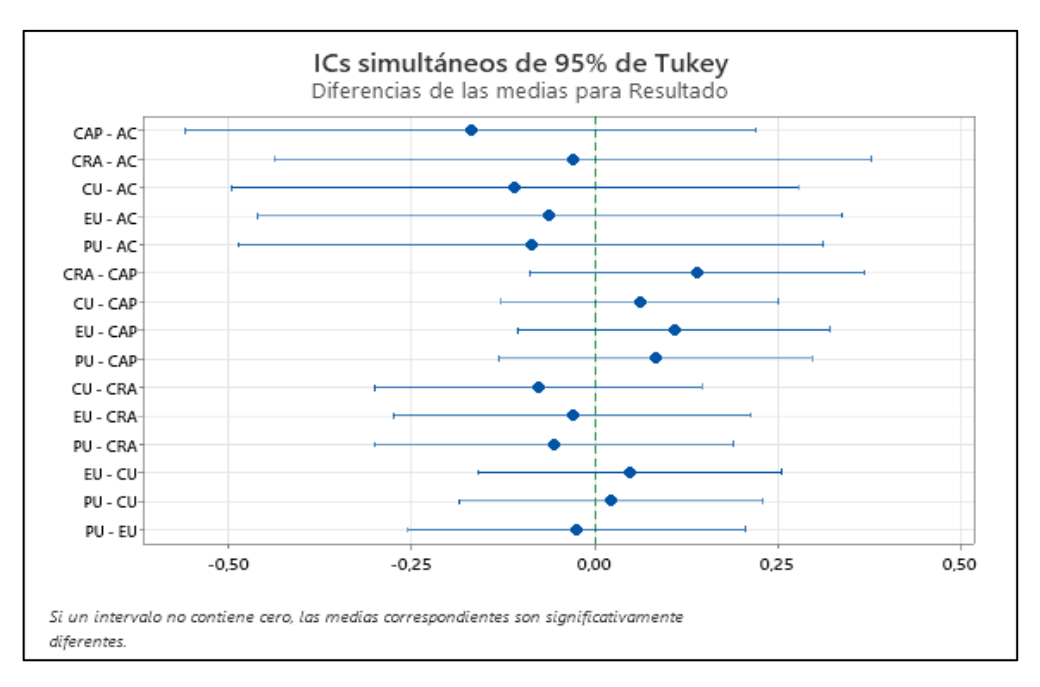

#### **Gráfico 3-4:** Intervalos de confianza

 **Realizado por:** Gutierrez Nicolas y Rivera Alex, 2021

En el **Gráfico 4-4** se pude observar como las medias oscilan entre el intervalo de [4.8 – 4.5], por cada subcaracterísticas.

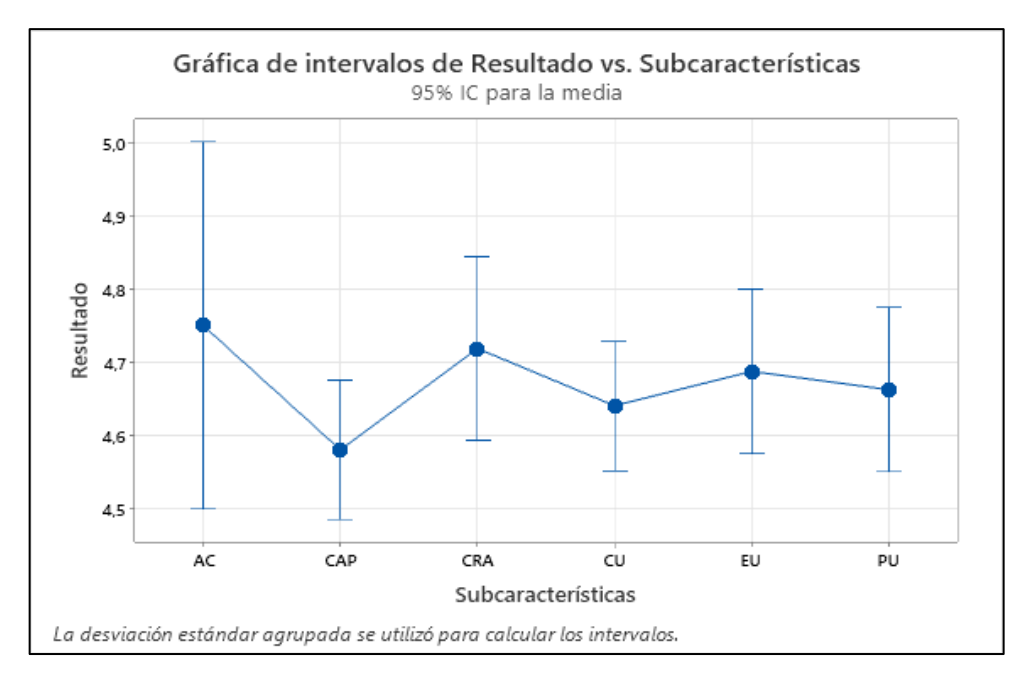

 **Gráfico 4-4:** Resultados vs Subcaracterísticas  **Realizado por:** Gutierrez Nicolas y Rivera Alex, 2021

En el **Gráfico 5-4** se detalla los valores individuales por cada pregunta oscilando los resultados entre las respuestas 4 y 5.

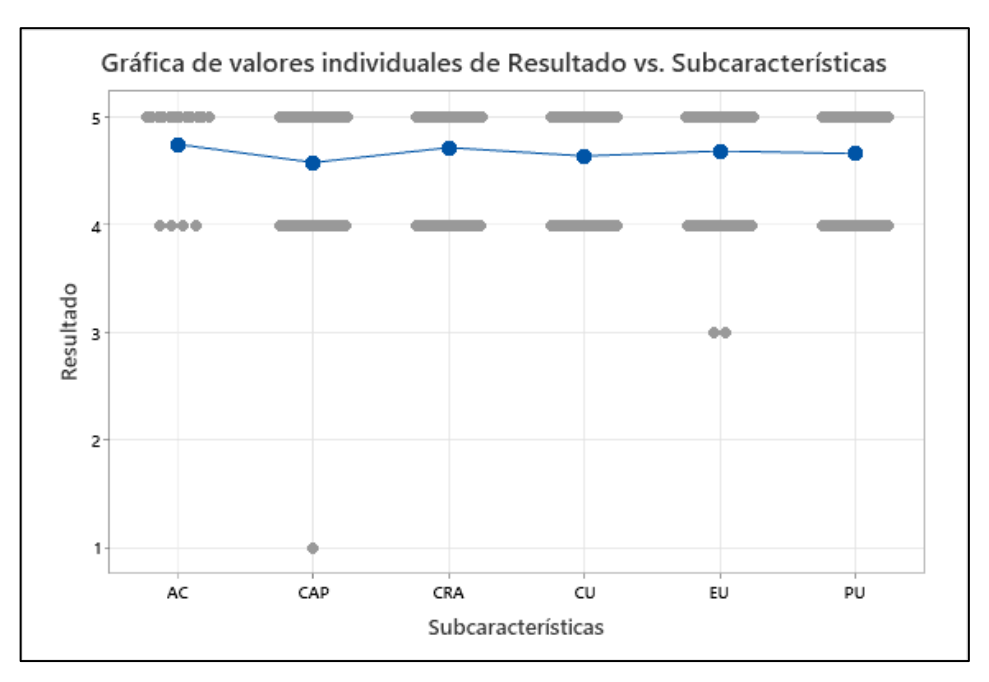

**Gráfico 5-4:** Resultado vs Subcaracterísticas (Valores individuales) **Realizado por:** Gutierrez Nicolas y Rivera Alex, 2021

En el siguiente **Gráfico 6-4** se puede determinar que todas las subcaracterísticas están situadas entre el primer cuartil correspondiente a 4 y el tercer cuartil correspondiente a 5 con una mediana

de 5, con un rango Inter cuartil de 1, con los bigotes en 4;5, en donde los bigotes del grupo EU (Estética de la interfaz de Usuario) corresponden a 3;5 con un valor atípico de 3 y existe un valor atípico de 1 en la subcaracterísticas de CAP (Capacidad de Aprendizaje).

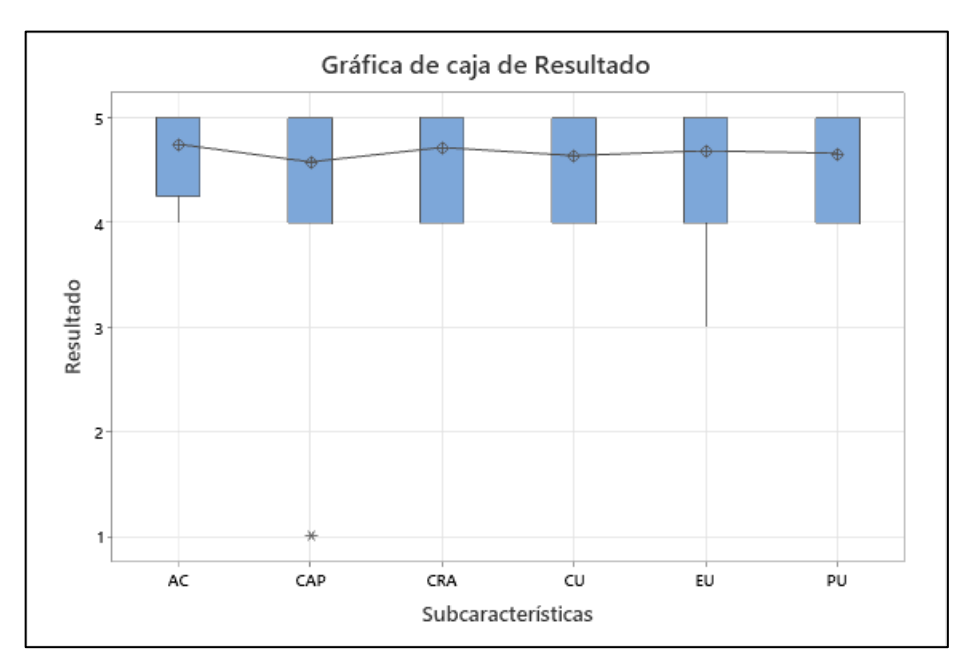

 **Gráfico 6-4:** Caja y bigote  **Realizado por:** Gutierrez Nicolas y Rivera Alex, 2021

#### **CONCLUSIONES**

- − Se analizó los procesos manuales que se llevaran a cabo en la generación de planes nutricionales de un paciente en la clínica privada Medical Slim Center, estableciendo los pasos para agendar una cita, ingresar datos personales de un paciente, diagnóstico de datos antropométricos, cálculo del IMC, análisis de exámenes de sangre y consulta de enfermedades hereditarias, los cuales han sido representados en un diagrama de procesos y permitió desarrollar los módulos para la aplicación web.
- − El desarrollo de la aplicación web se realizó de la manera más eficiente con la ayuda de la metodología SCRUM conformada por 4 fases: el estudio preliminar, en donde se analizó la descripción del proceso para la gestión de planes nutricionales, estudio de factibilidad, 5 posibles riesgos y 7 requerimientos de usuario; la fase de planificación, con un total de 6 Sprints, considerando que cada sprint está dividido en un tiempo promedio de dos semanas según el grado de dificultad, se obtuvo 19 historias de usuario y 8 historias técnicas, organizadas en el Sprint Backlog. En la fase de desarrollo se estableció 7 entidades cada una con sus respectivos atributos, facilitando la estructura para el desarrollo de la aplicación web, y en la fase de cierre se detalló el avance de las tareas que permitieron dar el cumplimento de los 6 módulos planteados en 10 semanas de trabajo.
- Se implementó el asistente virtual BotMan, como un medio interactivo que permite ayudar a los usuarios con información general acerca de las enfermades por malnutrición: obesidad, desnutrición, diabetes, hipertensión arterial y enfermedades cardiovasculares. Además, facilita los pasos de las funcionalidades que provee de la aplicación web.
- − A través del cuestionario combinado de 30 preguntas aplicado a 16 usuarios, se estableció un 92% de nivel de usabilidad en relación con las 6 subcaracterísticas, en donde se utilizó la prueba de Tukey con un nivel de confianza del 95%, determinando que las medias de cada una de las subcaracterísticas establecidas no difieren significativamente, concluyendo que el nivel de calidad en base a la usabilidad de la aplicación web es muy satisfactorio.

## **RECOMENDACIONES**

- − Se recomienda el uso de estándares de calidad con el fin de desarrollar un producto de software óptimo para el empleo de los usuarios.
- − Es recomendable mejorar la usabilidad del sistema para que la experiencia del usuario sea la mejor posible.
- − Se recomienda desarrollar una planificación bien organizada para que los riesgos puedan ser mitigados de la mejor manera.
- − Para un proyecto realizado con el Framework Laravel con PHP, es recomendable tener todas las dependencias instaladas para que a la hora del desarrollo no se generen errores y exista una buena optimización.

#### **GLOSARIO**

- − **Antropometría:** la antropometría es el conjunto de medidas de referencia nutricional que se toma en cuenta a la hora hacer un análisis corporal. Estos pueden ser: perímetros y pliegues, índices corporales, altura, IMC (Carmenate, Moncada y Borjas 2014).
- − **ChatBot:** asistente virtual que ayuda a los usuarios mediante mensajes de texto con información precisa.
- − **IMC:** acrónimo de Índice de Masa Corporal. Es una técnica utilizada para calcular el estado nutricional de una persona en base a la operación directa entre el peso y la talla del paciente para obtener los valores que definen la salud alimenticia de su cuerpo (OPS(Or), 2018).
- − **Malnutrición:** se refiere a las carencias, los excesos y los desequilibrios de la ingesta calórica y de nutrientes de una persona (OMS(Or), 2021).
- − **Nutriólogo:** persona encargada en realizar estudios y planes nutricionales para mejorar la calidad de vida de sus pacientes. Su sinónimo es nutricionista.

#### **BIBLIOGRAFIA**

**ABELLÓ, A., CURTO, J., DÍAZ, D., RIUS, À., SERRA, M. and SAMOS, J.** Introducción a las bases de datos. *Introducción a las bases de datos*, 2020.

**AGUIRRE DAMIAN, V.F.** Aplicación móvil para el control nutricional de los pacientes del centro de salud alimenticia, 2017.

**BALSAMIQ** Balsamiq for Desktop Documentation. [en línea]. 2021. [Consulta: 10 noviembre 2021]. Disponible en: [https://balsamiq.com/wireframes/desktop/docs/exporting/.](https://balsamiq.com/wireframes/desktop/docs/exporting/)

**BENES, M. and TRAVIESO, F.** *Desarrollo de una aplicación web para la gestión de pacientes y apoyo a los profesionales del área de nutrición y dietética* [en línea]. 2017. Caracas: UNIVERSIDAD CENTRAL DE VENEZUELA. [Consulta: 15 noviembre 2021]. Disponible en: [http://caelum.ucv.ve/bitstream/10872/17843/1/Tesis%20-%20Mariano%20Benes%20y%20Fran](http://caelum.ucv.ve/bitstream/10872/17843/1/Tesis%20-%20Mariano%20Benes%20y%20Frank%20Travieso%20FINAL.pdf) [k%20Travieso%20FINAL.pdf.](http://caelum.ucv.ve/bitstream/10872/17843/1/Tesis%20-%20Mariano%20Benes%20y%20Frank%20Travieso%20FINAL.pdf)

**CALLEJAS, M., ALARCÓN, A. and ÁLVAREZ, A.** Modelos de calidad del software, un estado del arte. *ENTRAMADO*, 2017. DOI 10.18041/ENTRAMADO.2017V13N1.25125.

**CARMENATE, L., MONCADA, F. and BORJAS, E.** Manual de medidas antropométricas. *SALTRA* [en línea]. 2014. Costa Rica: [Consulta: 12 abril 2022]. Disponible en: [https://repositorio.una.ac.cr/bitstream/handle/11056/8632/MANUAL%20ANTROPOMETRIA.](https://repositorio.una.ac.cr/bitstream/handle/11056/8632/MANUAL%20ANTROPOMETRIA.pdf) [pdf.](https://repositorio.una.ac.cr/bitstream/handle/11056/8632/MANUAL%20ANTROPOMETRIA.pdf)

**CARO, M., HERNÁNDEZ, J. and JIMÉNEZ, J.** Diseño de un sistema de recomendación en repositorios de objetos de aprendizaje basado en la percepción del usuario: caso Rodas. *Ciencia e Ingeniería Neogranadina* [en línea]. 2011. [Consulta: 23 julio 2021]. Disponible en: [http://www.scielo.org.co/pdf/cein/v21n1/v21n1a04.pdf.](http://www.scielo.org.co/pdf/cein/v21n1/v21n1a04.pdf)

**CHATCOMPOSE** Chatbots para soporte y atención al cliente. [en línea]. 2019. [Consulta: 10 julio 2021]. Disponible en: [https://www.chatcompose.com/chatbots-soporte.html.](https://www.chatcompose.com/chatbots-soporte.html)

**CINCODÍAS** La 'app' española 8fit capta 8,4 millones para ser una marca deportiva | Compañías | Cinco Días. [en línea]. 2017. [Consulta: 10 noviembre 2021]. Disponible en: [https://cincodias.elpais.com/cincodias/2017/09/19/companias/1505826224\\_451415.html.](https://cincodias.elpais.com/cincodias/2017/09/19/companias/1505826224_451415.html)

**FERNANDEZ ARACELI, DEFFIS ADRIANA and PERERA OTILIA** Historia clíniconutriológica. [en línea]. 2004. México: [Consulta: 10 julio 2021]. Disponible en: [https://ibero.mx/campus/publicaciones/clinica\\_nutric/pdf/Documentonormativo.pdf.](https://ibero.mx/campus/publicaciones/clinica_nutric/pdf/Documentonormativo.pdf)

**FONSECA, Z., QUESADA, A., MEIRELES, M., CABRERA, E. and BOADA, A.** La malnutrición; problema de salud pública de escala mundial. *Multimed* [en línea], 2020. [Consulta: 8 noviembre 2021]. ISSN 1028-4818. Disponible en: [http://scielo.sld.cu/scielo.php?script=sci\\_arttext&pid=S1028-](http://scielo.sld.cu/scielo.php?script=sci_arttext&pid=S1028-48182020000100237&lng=es&nrm=iso&tlng=es) [48182020000100237&lng=es&nrm=iso&tlng=es.](http://scielo.sld.cu/scielo.php?script=sci_arttext&pid=S1028-48182020000100237&lng=es&nrm=iso&tlng=es)

**GAMBOA, R. and ROSPIGLIOSI, A.** Artículo de revisión. *Acta Med Per*, 2010.

**GARCÍA, J.** Ingeniería del Software. [en línea]. 2018. Madrid: [Consulta: 23 julio 2021]. Disponible en: [https://repositorio.grial.eu/bitstream/grial/1228/1/07-rep.pdf.](https://repositorio.grial.eu/bitstream/grial/1228/1/07-rep.pdf)

**GARIBAY, F.** Diseño e implementación de un asistente virtual (chatbot) para ofrecer atención a los clientes de una aerolínea mexicana por medio de sus canales conversacionales. [en línea]. 2020. Ciudad de México: [Consulta: 10 julio 2021]. Disponible en: https://infotec.repositorioinstitucional.mx/ispui/bitstream/1027/402/1/INFOTEC\_MGITIC\_FA [GO\\_27082020.pdf.](https://infotec.repositorioinstitucional.mx/jspui/bitstream/1027/402/1/INFOTEC_MGITIC_FAGO_27082020.pdf)

**GONZÁLEZ, C., ROMO, A., BARRIENTOS, J. and GONZÁLEZ, F.** Lenguajes de Programación. *ACADEMIA* [en línea], 2012. [Consulta: 10 noviembre 2021]. Disponible en: [https://d1wqtxts1xzle7.cloudfront.net/31513342/90710967-Paper-Lenguajes-de-Programacion-](https://d1wqtxts1xzle7.cloudfront.net/31513342/90710967-Paper-Lenguajes-de-Programacion-2012-with-cover-page-v2.pdf?Expires=1636653144&Signature=HJqCdwtTj4tssxLqQGgeKpyQCM5jaF2Sxd4rYcN~StAO90z5NicqoNRfzHRLsRauMOp01mP-E8Tvkrpf7M~Tp0Vf4eIkwPkAtDUqHnpNO58vDC35mGdOojG85HmOouRnk9feFU4UAIjjhJBLtRBPJZZ1asORyqtxsR4UVRsqD3hj8zdKJFsCfhYLu1krZaVTy550JsDPR-3TqkY-9tcUqQAAywXA4V00b-KTdu~z1rm3xQkTMoKRff9SUT4cobqHeET4cxefTqN~fOUEL~8X32lLCUVjLKjzI1ceweBRYpr3sQTxhUsI973qGpGqffURgReVYBCEDfPHB5MAsXBciQ__&Key-Pair-I)[2012-with-cover-page-](https://d1wqtxts1xzle7.cloudfront.net/31513342/90710967-Paper-Lenguajes-de-Programacion-2012-with-cover-page-v2.pdf?Expires=1636653144&Signature=HJqCdwtTj4tssxLqQGgeKpyQCM5jaF2Sxd4rYcN~StAO90z5NicqoNRfzHRLsRauMOp01mP-E8Tvkrpf7M~Tp0Vf4eIkwPkAtDUqHnpNO58vDC35mGdOojG85HmOouRnk9feFU4UAIjjhJBLtRBPJZZ1asORyqtxsR4UVRsqD3hj8zdKJFsCfhYLu1krZaVTy550JsDPR-3TqkY-9tcUqQAAywXA4V00b-KTdu~z1rm3xQkTMoKRff9SUT4cobqHeET4cxefTqN~fOUEL~8X32lLCUVjLKjzI1ceweBRYpr3sQTxhUsI973qGpGqffURgReVYBCEDfPHB5MAsXBciQ__&Key-Pair-I)

[v2.pdf?Expires=1636653144&Signature=HJqCdwtTj4tssxLqQGgeKpyQCM5jaF2Sxd4rYcN~](https://d1wqtxts1xzle7.cloudfront.net/31513342/90710967-Paper-Lenguajes-de-Programacion-2012-with-cover-page-v2.pdf?Expires=1636653144&Signature=HJqCdwtTj4tssxLqQGgeKpyQCM5jaF2Sxd4rYcN~StAO90z5NicqoNRfzHRLsRauMOp01mP-E8Tvkrpf7M~Tp0Vf4eIkwPkAtDUqHnpNO58vDC35mGdOojG85HmOouRnk9feFU4UAIjjhJBLtRBPJZZ1asORyqtxsR4UVRsqD3hj8zdKJFsCfhYLu1krZaVTy550JsDPR-3TqkY-9tcUqQAAywXA4V00b-KTdu~z1rm3xQkTMoKRff9SUT4cobqHeET4cxefTqN~fOUEL~8X32lLCUVjLKjzI1ceweBRYpr3sQTxhUsI973qGpGqffURgReVYBCEDfPHB5MAsXBciQ__&Key-Pair-I) [StAO90z5NicqoNRfzHRLsRauMOp01mP-](https://d1wqtxts1xzle7.cloudfront.net/31513342/90710967-Paper-Lenguajes-de-Programacion-2012-with-cover-page-v2.pdf?Expires=1636653144&Signature=HJqCdwtTj4tssxLqQGgeKpyQCM5jaF2Sxd4rYcN~StAO90z5NicqoNRfzHRLsRauMOp01mP-E8Tvkrpf7M~Tp0Vf4eIkwPkAtDUqHnpNO58vDC35mGdOojG85HmOouRnk9feFU4UAIjjhJBLtRBPJZZ1asORyqtxsR4UVRsqD3hj8zdKJFsCfhYLu1krZaVTy550JsDPR-3TqkY-9tcUqQAAywXA4V00b-KTdu~z1rm3xQkTMoKRff9SUT4cobqHeET4cxefTqN~fOUEL~8X32lLCUVjLKjzI1ceweBRYpr3sQTxhUsI973qGpGqffURgReVYBCEDfPHB5MAsXBciQ__&Key-Pair-I)

[E8Tvkrpf7M~Tp0Vf4eIkwPkAtDUqHnpNO58vDC35mGdOojG85HmOouRnk9feFU4UAIjjhJ](https://d1wqtxts1xzle7.cloudfront.net/31513342/90710967-Paper-Lenguajes-de-Programacion-2012-with-cover-page-v2.pdf?Expires=1636653144&Signature=HJqCdwtTj4tssxLqQGgeKpyQCM5jaF2Sxd4rYcN~StAO90z5NicqoNRfzHRLsRauMOp01mP-E8Tvkrpf7M~Tp0Vf4eIkwPkAtDUqHnpNO58vDC35mGdOojG85HmOouRnk9feFU4UAIjjhJBLtRBPJZZ1asORyqtxsR4UVRsqD3hj8zdKJFsCfhYLu1krZaVTy550JsDPR-3TqkY-9tcUqQAAywXA4V00b-KTdu~z1rm3xQkTMoKRff9SUT4cobqHeET4cxefTqN~fOUEL~8X32lLCUVjLKjzI1ceweBRYpr3sQTxhUsI973qGpGqffURgReVYBCEDfPHB5MAsXBciQ__&Key-Pair-I) [BLtRBPJZZ1asORyqtxsR4UVRsqD3hj8zdKJFsCfhYLu1krZaVTy550JsDPR-3TqkY-](https://d1wqtxts1xzle7.cloudfront.net/31513342/90710967-Paper-Lenguajes-de-Programacion-2012-with-cover-page-v2.pdf?Expires=1636653144&Signature=HJqCdwtTj4tssxLqQGgeKpyQCM5jaF2Sxd4rYcN~StAO90z5NicqoNRfzHRLsRauMOp01mP-E8Tvkrpf7M~Tp0Vf4eIkwPkAtDUqHnpNO58vDC35mGdOojG85HmOouRnk9feFU4UAIjjhJBLtRBPJZZ1asORyqtxsR4UVRsqD3hj8zdKJFsCfhYLu1krZaVTy550JsDPR-3TqkY-9tcUqQAAywXA4V00b-KTdu~z1rm3xQkTMoKRff9SUT4cobqHeET4cxefTqN~fOUEL~8X32lLCUVjLKjzI1ceweBRYpr3sQTxhUsI973qGpGqffURgReVYBCEDfPHB5MAsXBciQ__&Key-Pair-I)[9tcUqQAAywXA4V00b-](https://d1wqtxts1xzle7.cloudfront.net/31513342/90710967-Paper-Lenguajes-de-Programacion-2012-with-cover-page-v2.pdf?Expires=1636653144&Signature=HJqCdwtTj4tssxLqQGgeKpyQCM5jaF2Sxd4rYcN~StAO90z5NicqoNRfzHRLsRauMOp01mP-E8Tvkrpf7M~Tp0Vf4eIkwPkAtDUqHnpNO58vDC35mGdOojG85HmOouRnk9feFU4UAIjjhJBLtRBPJZZ1asORyqtxsR4UVRsqD3hj8zdKJFsCfhYLu1krZaVTy550JsDPR-3TqkY-9tcUqQAAywXA4V00b-KTdu~z1rm3xQkTMoKRff9SUT4cobqHeET4cxefTqN~fOUEL~8X32lLCUVjLKjzI1ceweBRYpr3sQTxhUsI973qGpGqffURgReVYBCEDfPHB5MAsXBciQ__&Key-Pair-I)

[KTdu~z1rm3xQkTMoKRff9SUT4cobqHeET4cxefTqN~fOUEL~8X32lLCUVjLKjzI1ceweBR](https://d1wqtxts1xzle7.cloudfront.net/31513342/90710967-Paper-Lenguajes-de-Programacion-2012-with-cover-page-v2.pdf?Expires=1636653144&Signature=HJqCdwtTj4tssxLqQGgeKpyQCM5jaF2Sxd4rYcN~StAO90z5NicqoNRfzHRLsRauMOp01mP-E8Tvkrpf7M~Tp0Vf4eIkwPkAtDUqHnpNO58vDC35mGdOojG85HmOouRnk9feFU4UAIjjhJBLtRBPJZZ1asORyqtxsR4UVRsqD3hj8zdKJFsCfhYLu1krZaVTy550JsDPR-3TqkY-9tcUqQAAywXA4V00b-KTdu~z1rm3xQkTMoKRff9SUT4cobqHeET4cxefTqN~fOUEL~8X32lLCUVjLKjzI1ceweBRYpr3sQTxhUsI973qGpGqffURgReVYBCEDfPHB5MAsXBciQ__&Key-Pair-I) [Ypr3sQTxhUsI973qGpGqffURgReVYBCEDfPHB5MAsXBciQ\\_\\_&Key-Pair-I.](https://d1wqtxts1xzle7.cloudfront.net/31513342/90710967-Paper-Lenguajes-de-Programacion-2012-with-cover-page-v2.pdf?Expires=1636653144&Signature=HJqCdwtTj4tssxLqQGgeKpyQCM5jaF2Sxd4rYcN~StAO90z5NicqoNRfzHRLsRauMOp01mP-E8Tvkrpf7M~Tp0Vf4eIkwPkAtDUqHnpNO58vDC35mGdOojG85HmOouRnk9feFU4UAIjjhJBLtRBPJZZ1asORyqtxsR4UVRsqD3hj8zdKJFsCfhYLu1krZaVTy550JsDPR-3TqkY-9tcUqQAAywXA4V00b-KTdu~z1rm3xQkTMoKRff9SUT4cobqHeET4cxefTqN~fOUEL~8X32lLCUVjLKjzI1ceweBRYpr3sQTxhUsI973qGpGqffURgReVYBCEDfPHB5MAsXBciQ__&Key-Pair-I)

**HOROWITZ, J.** The Bootstrap. *Handbook of Econometrics*[en línea], 2001. [Consulta: 31 enero 2022]. ISSN 1573-4412. DOI 10.1016/S1573-4412(01)05005-X. Disponible en: [https://www.sciencedirect.com/science/article/abs/pii/S157344120105005X.](https://www.sciencedirect.com/science/article/abs/pii/S157344120105005X)

**HURTADO, M.** Aplicación móvil contador calorías para el control del sobrepeso en adultos. *Repositorio Institucional - UIGV* [en línea], 2017. [Consulta: 10 julio 2021]. Disponible en: [http://repositorio.uigv.edu.pe/handle/20.500.11818/1868.](http://repositorio.uigv.edu.pe/handle/20.500.11818/1868)

**INBOUNDCYCLE** Chatbot: la automatización de la atención al cliente. [en línea]. 2021. [Consulta: 10 julio 2021]. Disponible en: [https://www.inboundcycle.com/diccionario-marketing](https://www.inboundcycle.com/diccionario-marketing-online/chatbot)[online/chatbot.](https://www.inboundcycle.com/diccionario-marketing-online/chatbot)

**ISO/IEC** ISO/IEC 25010 Sistemas e ingeniería de software – requerimientos y evaluación de sistemas y calidad de software (square) – modelos de calidad del sistema y software (ISO/IEC 25010:2011, IDT). 2011. S.l.:

**LERMA, R.** Aplicaciones Web. *McGraw-Hill España* [en línea]. 2013. [Consulta: 27 June 2021]. Disponible en: [https://elibro.net/es/lc/espoch/titulos/50244.](https://elibro.net/es/lc/espoch/titulos/50244)

**LÓPEZ, M.** Métodos de evaluación de usabilidad para aplicaciones web transaccionales. [en línea]. 2012. S.l.: [Consulta: 10 julio 2021]. Disponible en: [http://opac.pucv.cl/pucv\\_txt/txt-](http://opac.pucv.cl/pucv_txt/txt-3000/UCF3276_01.pdf)[3000/UCF3276\\_01.pdf.](http://opac.pucv.cl/pucv_txt/txt-3000/UCF3276_01.pdf)

**MÁRIÁS, Z. and MOLNÁR, B.** A Study on Formal Consistency Evaluation of Backend and Frontend Business Logic in a Modern Client-Server Application. *CEUR* [en línea], 2020. [Consulta: 10 noviembre 2021]. Disponible en: [http://ceur-ws.org224.](http://ceur-ws.org224/)

**MARINI, E.** El Modelo Cliente/Servidor. [en línea]. 2012. [Consulta: 10 noviembre 2021]. Disponible en: [https://www.linuxito.com/docs/el-modelo-cliente-servidor.pdf.](https://www.linuxito.com/docs/el-modelo-cliente-servidor.pdf)

**MÁRQUEZ, E.** Impacto De Las Apps De Nutrición En La Mejora De Los Hábitos Alimentarios. [en línea], 2017. [Consulta: 10 julio 2021]. Disponible en: https://idus.us.es/xmlui/bitstream/handle/11441/65245/Impacto de las APPS.pdf?sequence=1&isAllowed=y.

**MARTÍNEZ, Rodrigo. and FERNÁNDEZ, A.** *Modelo de análisis del impacto social y económico de la desnutrición infantil en América Latina* [en línea]. 2006. S.l.: s.n. ISBN 9789213230107. Disponible en: [http://www.oda-alc.org/documentos/1367529457.pdf.](http://www.oda-alc.org/documentos/1367529457.pdf)

**MAYO, A. and MÉNDEZ, M.** Enfermedades y afecciones - Obesidad. *HONcode* [en línea]. 2021. [Consulta: 8 noviembre 2021]. Disponible en: [https://www.mayoclinic.org/es-es/diseases](https://www.mayoclinic.org/es-es/diseases-conditions/obesity/diagnosis-treatment/drc-20375749)[conditions/obesity/diagnosis-treatment/drc-20375749.](https://www.mayoclinic.org/es-es/diseases-conditions/obesity/diagnosis-treatment/drc-20375749)

**MEDINA, J., EISMAN CABEZA, E. and CASTRO PEÑA, J.** Asistentes virtuales en plataformas 3.0. *IE Comunicaciones: Revista Iberoamericana de Informática Educativa*, 2013. ISSN 1699-4574.

**MERA, A.** Análisis de la Gestión de Citas Médicas en una empresa del sector salud. *UN* [en línea]. 2019. S.l.: [Consulta: 23 julio 2021]. Disponible en: [https://repositorio.utp.edu.pe/bitstream/handle/20.500.12867/2247/Augusto%20Mera\\_Trabajo%](https://repositorio.utp.edu.pe/bitstream/handle/20.500.12867/2247/Augusto%20Mera_Trabajo%20de%20Investigacion_Bachiller_2019.pdf?sequence=4&isAllowed=y) [20de%20Investigacion\\_Bachiller\\_2019.pdf?sequence=4&isAllowed=y.](https://repositorio.utp.edu.pe/bitstream/handle/20.500.12867/2247/Augusto%20Mera_Trabajo%20de%20Investigacion_Bachiller_2019.pdf?sequence=4&isAllowed=y)

**MERA, L.** *Sistema de plan nutricional paciente-médico*. 2015. S.l.: Universidad de Guayaquil.

**MORÁIS, A.** La malnutrición relacionada con la enfermedad: un aspecto a considerar. *Anales de Pediatría* [en línea], 2020. [Consulta: 8 noviembre 2021]. ISSN 1695-4033. DOI 10.1016/J.ANPEDI.2020.02.014. Disponible en: [https://www.analesdepediatria.org/es-la](https://www.analesdepediatria.org/es-la-malnutricion-relacionada-con-enfermedad-articulo-S1695403320300953)[malnutricion-relacionada-con-enfermedad-articulo-S1695403320300953.](https://www.analesdepediatria.org/es-la-malnutricion-relacionada-con-enfermedad-articulo-S1695403320300953)

**NASCIMENTO, C., LAENDER, A., DA SILVA, A. and GONÇALVES, M.** A source independent framework for research paper recommendation. *Proceedings of the ACM/IEEE Joint Conference on Digital Libraries*, 2011. DOI 10.1145/1998076.1998132.

**NIETO, R.** "*Desarrollo de una aplicación web, con Front-end y Back-end, para compraventa de segunda mano"* [en línea]. 2016. Valencia: Universidad Politécnica de Valencia. [Consulta: 10 noviembre 2021]. Disponible en: [https://riunet.upv.es/bitstream/handle/10251/75120/NIETO%20-%20Desarrollo%20de%20una](https://riunet.upv.es/bitstream/handle/10251/75120/NIETO%20-%20Desarrollo%20de%20una%20aplicaci%C3%B3n%20web%2C%20con%20Front-end%20y%20Back-end%20para%20compraventa%20de%20segunda%20mano.pdf?sequence=1) [%20aplicaci%C3%B3n%20web%2C%20con%20Front-end%20y%20Back](https://riunet.upv.es/bitstream/handle/10251/75120/NIETO%20-%20Desarrollo%20de%20una%20aplicaci%C3%B3n%20web%2C%20con%20Front-end%20y%20Back-end%20para%20compraventa%20de%20segunda%20mano.pdf?sequence=1)[end%20para%20compraventa%20de%20segunda%20mano.pdf?sequence=1.](https://riunet.upv.es/bitstream/handle/10251/75120/NIETO%20-%20Desarrollo%20de%20una%20aplicaci%C3%B3n%20web%2C%20con%20Front-end%20y%20Back-end%20para%20compraventa%20de%20segunda%20mano.pdf?sequence=1)

**OMS(OR)** Malnutrición. [en línea]. 2021. [Consulta: 12 abril 2022]. Disponible en: [https://www.who.int/es/news-room/fact-sheets/detail/malnutrition.](https://www.who.int/es/news-room/fact-sheets/detail/malnutrition)

**OPS(OR)** Índice de masa corporal. [en línea]. 2018. [Consulta: 12 abril 2022]. Disponible en: [https://www.paho.org/es/temas/prevencion-obesidad.](https://www.paho.org/es/temas/prevencion-obesidad)

**ORGANIZACIÓN DE LAS NACIONES UNIDAS** Desnutrición: tipos, síntomas y diagnóstico. *Agencia de la ONU para Refugiados* [en línea]. 2018. [Consulta: 8 noviembre 2021]. Disponible en: [https://eacnur.org/blog/conoces-los-sintomas-la-desnutricion](https://eacnur.org/blog/conoces-los-sintomas-la-desnutricion-tc_alt45664n_o_pstn_o_pst/)[tc\\_alt45664n\\_o\\_pstn\\_o\\_pst/.](https://eacnur.org/blog/conoces-los-sintomas-la-desnutricion-tc_alt45664n_o_pstn_o_pst/)

**REN, H.** Design and implementation of web based on Laravel framework. *International Conference on Computer Science and Electronic Technology* [en línea], 2015. [Consulta: 31 enero 2022]. Disponible en: [https://www.pomocukucistarijimosobama.net/storage/upload/16334\\_1542486681.pdf.](https://www.pomocukucistarijimosobama.net/storage/upload/16334_1542486681.pdf)

**ROJAS, E., MOLINA, R. and RODRÍGUEZ, C.** Definición, clasificación y diagnóstico de la diabetes mellitus. *Revista Venezolana de Endocrinología y Metabolismo* [en línea], 2012. [Consulta: 23 julio 2021]. ISSN 1690-3110. Disponible en: [http://www.redalyc.org/articulo.oa?id=375540232003.](http://www.redalyc.org/articulo.oa?id=375540232003)

**SEIDELL, J.C.** Epidemiology - Definition and Classification of Obesity. *Clinical Obesity in Adults and Children* [en línea], 2007. DOI 10.1002/9780470987087.ch1. Disponible en: [https://www.elsevier.es/es-revista-revista-medica-clinica-las-condes-202-articulo-definicion](https://www.elsevier.es/es-revista-revista-medica-clinica-las-condes-202-articulo-definicion-clasificacion-obesidad-S0716864012702882)[clasificacion-obesidad-S0716864012702882.](https://www.elsevier.es/es-revista-revista-medica-clinica-las-condes-202-articulo-definicion-clasificacion-obesidad-S0716864012702882)

**SHARIF, B. and MALETIC, J.** An Eye Tracking Study on camelCase and under score Identifier Styles. [en línea], 2021. [Consulta: 10 diciembre 2021]. Disponible en: [http://www.cs.kent.edu/~jmaletic/papers/ICPC2010-CamelCaseUnderScoreClouds.pdf.](http://www.cs.kent.edu/~jmaletic/papers/ICPC2010-CamelCaseUnderScoreClouds.pdf)

**SUBRA, J.** *Scrum: un método ágil para sus proyectos* [en línea]. 2018. 2. Barcelona: ENI. [Consulta: 27 octubre 2021]. ISBN 978-2-409-01292-1. Disponible en: [https://books.google.com.ec/books?id=TyQuFpGhZ8sC&printsec=frontcover&dq=metodologia](https://books.google.com.ec/books?id=TyQuFpGhZ8sC&printsec=frontcover&dq=metodologia+scrum&hl=es-419&sa=X&redir_esc=y#v=onepage&q&f=false) [+scrum&hl=es-419&sa=X&redir\\_esc=y#v=onepage&q&f=false.](https://books.google.com.ec/books?id=TyQuFpGhZ8sC&printsec=frontcover&dq=metodologia+scrum&hl=es-419&sa=X&redir_esc=y#v=onepage&q&f=false)

**TRIGAS, M.** Metodología Scrum. *Universitat Oberta de Catalunya*, 2012.

**VARGAS, E.** *Panorama General de las Herramientas Case* [en línea]. 2017. Hidalgo: Universidad Autónoma del Estado de Hidalgo. [Consulta: 10 noviembre 2021]. Disponible en: [https://repository.uaeh.edu.mx/bitstream/bitstream/handle/123456789/11134/Panorama%20gen](https://repository.uaeh.edu.mx/bitstream/bitstream/handle/123456789/11134/Panorama%20general%20de%20las%20herramientas%20CASE.pdf?sequence=1&isAllowed=y) [eral%20de%20las%20herramientas%20CASE.pdf?sequence=1&isAllowed=y.](https://repository.uaeh.edu.mx/bitstream/bitstream/handle/123456789/11134/Panorama%20general%20de%20las%20herramientas%20CASE.pdf?sequence=1&isAllowed=y)

**ZOFÍO, J.** Aplicaciones Web. *Macmillan Iberia, S.A.* [en línea]. 2013. [Consulta: 27 junio 2021]. Disponible en: [https://elibro.net/es/ereader/espoch/43262?page=241.](https://elibro.net/es/ereader/espoch/43262?page=241)

## **ANEXOS**

**ANEXO A:** Cuestionario de evaluación de usabilidad SUS (System Usability Scale)

Adaptación del cuestionario SUS (System Usability Scale) y SUMI (Software Usability Measurement Inventory).

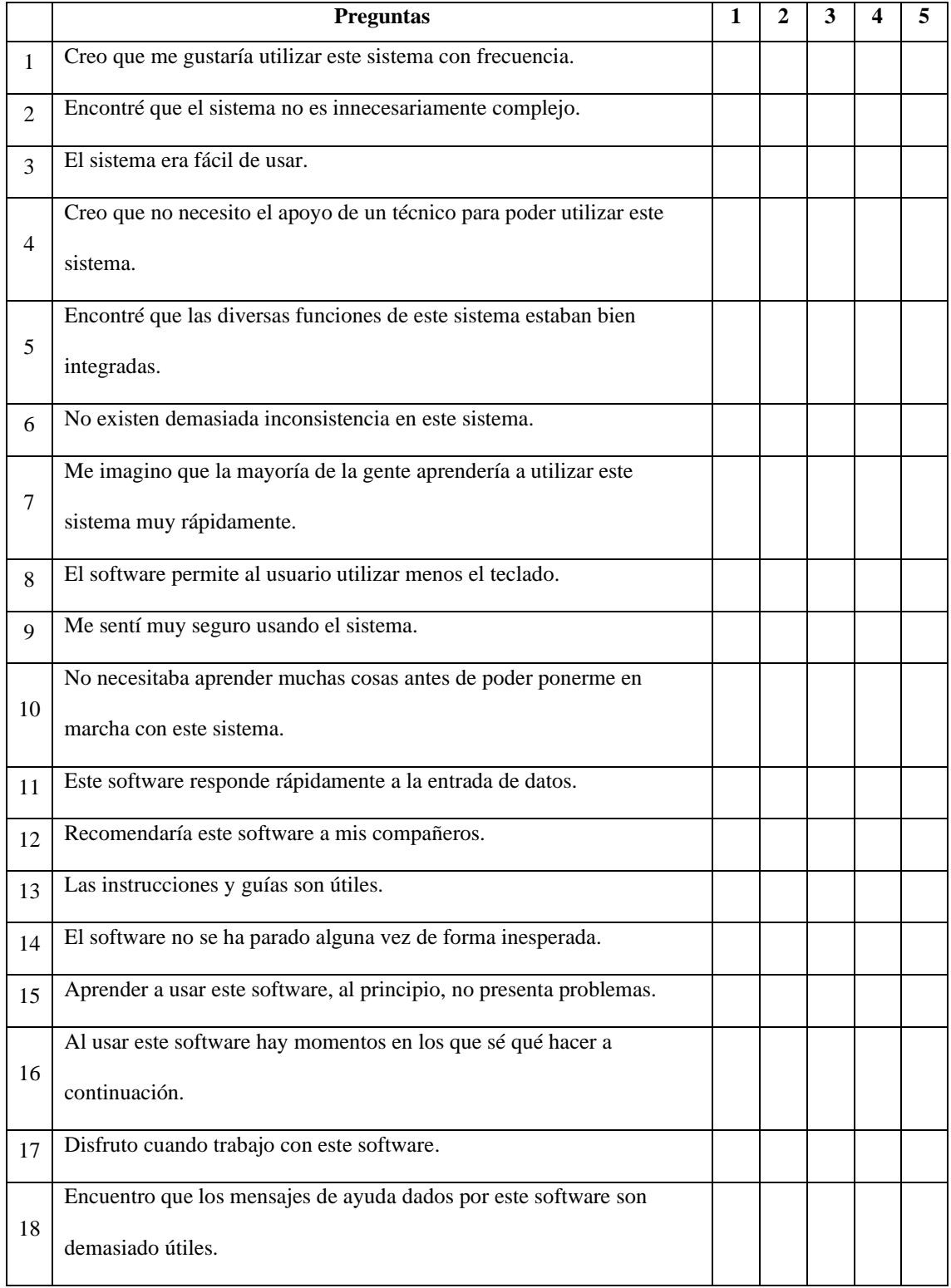

| 19 | Se tarda poco tiempo en aprender las funciones de este software.                           |  |  |  |
|----|--------------------------------------------------------------------------------------------|--|--|--|
| 20 | La forma en la que el sistema presenta la información es clara y<br>comprensible.          |  |  |  |
| 21 | Aparece suficiente información en la pantalla cuando se necesita.                          |  |  |  |
| 22 | Puedo entender y guiarme por la información dada por el software.                          |  |  |  |
| 23 | Este software me ha ayudado a solventar cualquier dificultad que haya<br>tenido al usarlo. |  |  |  |
| 24 | La velocidad de este software es la suficiente.                                            |  |  |  |
| 25 | La organización de los menús parece bastante lógica.                                       |  |  |  |
| 26 | El software tiene una presentación muy atractiva.                                          |  |  |  |
| 27 | Se requieren pocos pasos para hacer cualquier cosa.                                        |  |  |  |
| 28 | Los mensajes de prevención de errores son los adecuados.                                   |  |  |  |
| 29 | Es fácil recordar cómo se hacen las cosas con este software.                               |  |  |  |
| 30 | Es obvio que las necesidades del usuario han sido totalmente tomadas<br>en consideración.  |  |  |  |

**Realizado por:** Gutierrez Nicolas y Rivera Alex, 2021

#### **ANEXO B:** Encuesta para los usuarios

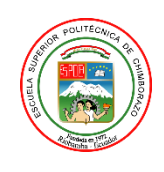

## ESCUELA SUPERIOR POLITECNICA DE CHIMBORAZO FACULTAD DE INFORMÁTICA Y ELECTRÓNICA ESCUELA DE INGENIERÍA EN SOFTWARE

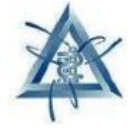

**Objetivo:** Evaluar el nivel de usabilidad que presenta la aplicación web MSC en los nutricionistas y pacientes del centro Medical Slim Center para de esta manera determinar el desempeño que realiza.

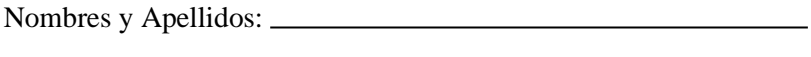

Correo Electrónico:

Marque con una equis (X) los parámetros que usted considere que la aplicación web MSC

contiene, además para la selección debe considerar lo siguiente:

• El 1 representa que usted está poco de acuerdo con las funcionalidades, mientras que el 5 significa que usted está totalmente de acuerdo.

# **Adaptación del cuestionario SUS (System Usability Scale) y SUMI (Software Usability Measurement Inventory).**

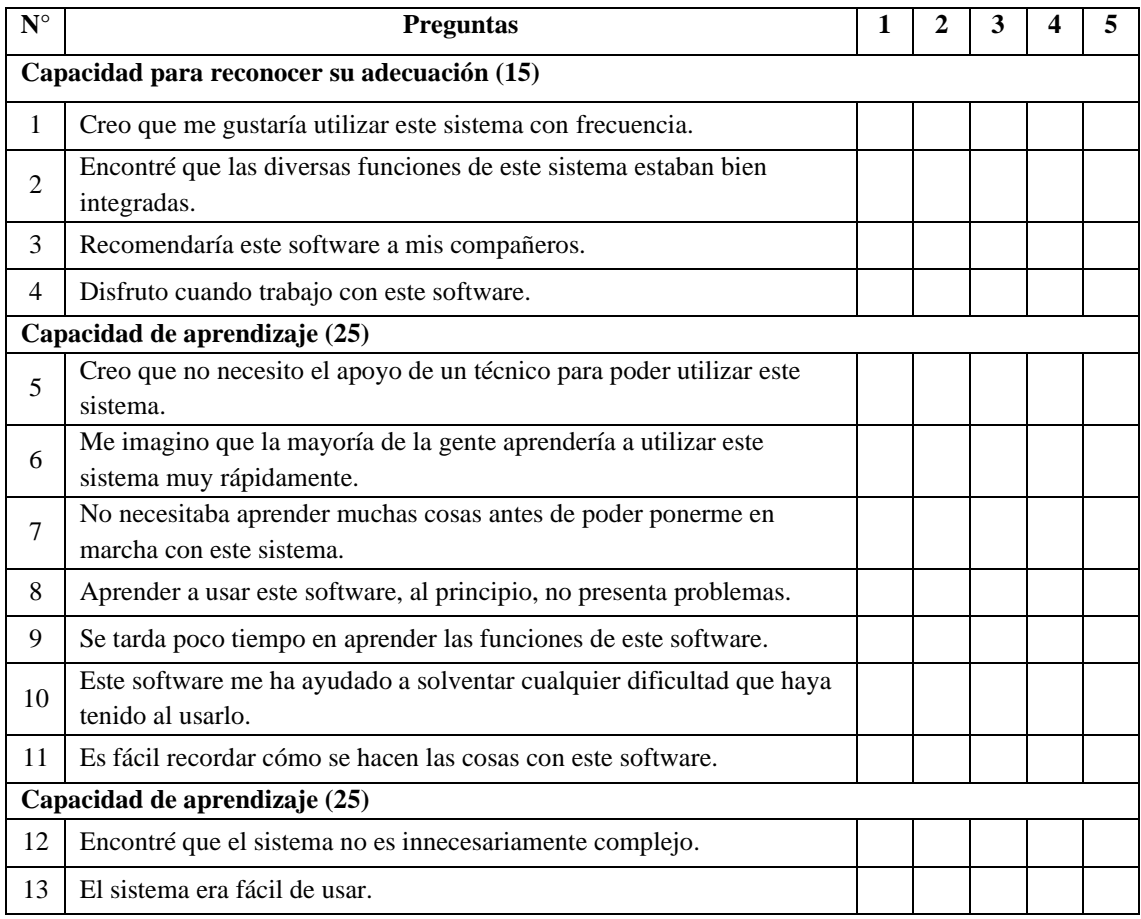

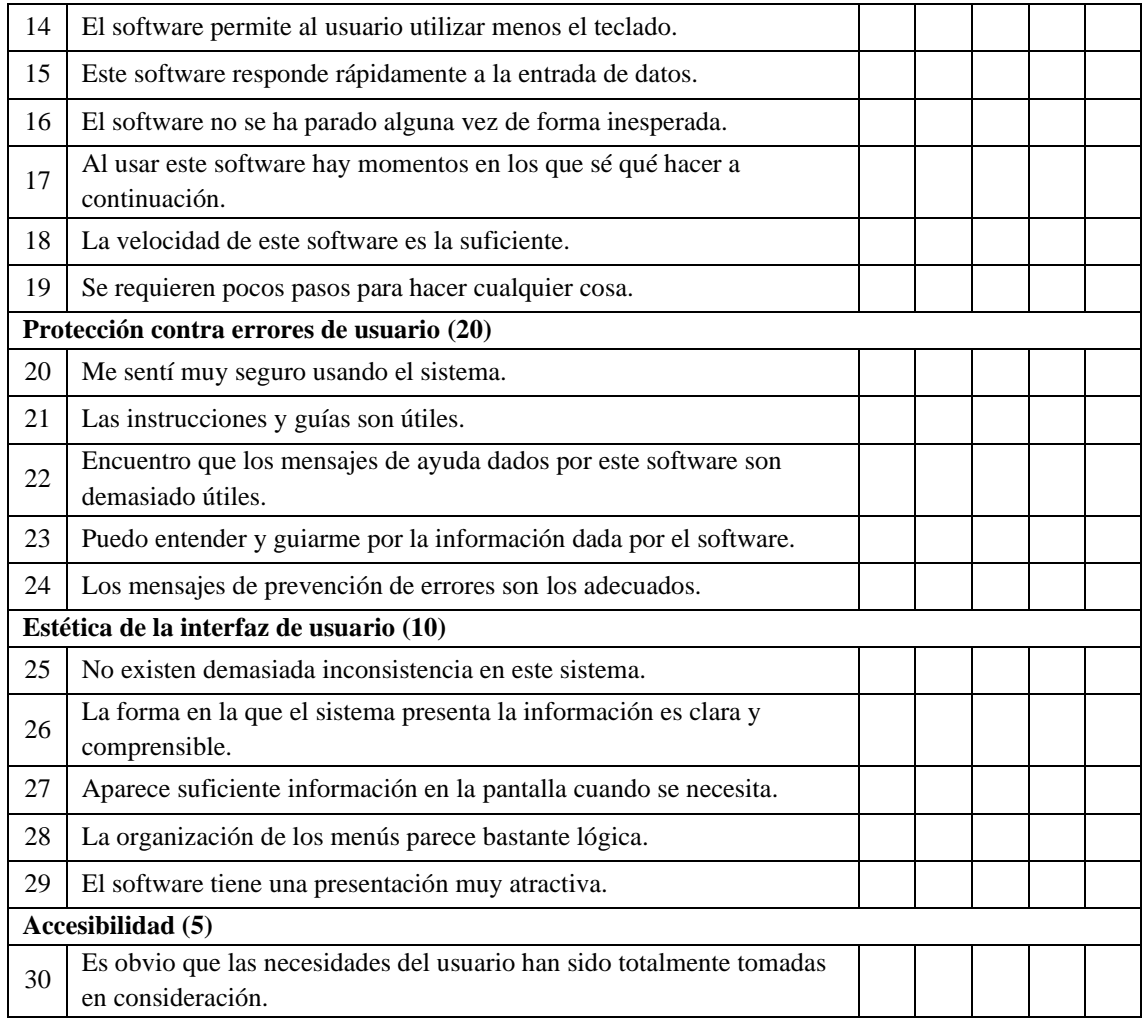

Enlace del cuestionario de usabilidad:

[https://docs.google.com/forms/d/e/1FAIpQLSc6zIALXNFbql8z6pAE1wKl\\_9O\\_H1V7-](https://docs.google.com/forms/d/e/1FAIpQLSc6zIALXNFbql8z6pAE1wKl_9O_H1V7-7wsfUGKxnu-MVgv6A/viewform?usp=sf_link)

[7wsfUGKxnu-MVgv6A/viewform?usp=sf\\_link](https://docs.google.com/forms/d/e/1FAIpQLSc6zIALXNFbql8z6pAE1wKl_9O_H1V7-7wsfUGKxnu-MVgv6A/viewform?usp=sf_link)

## **ANEXO C:** Factibilidad técnica

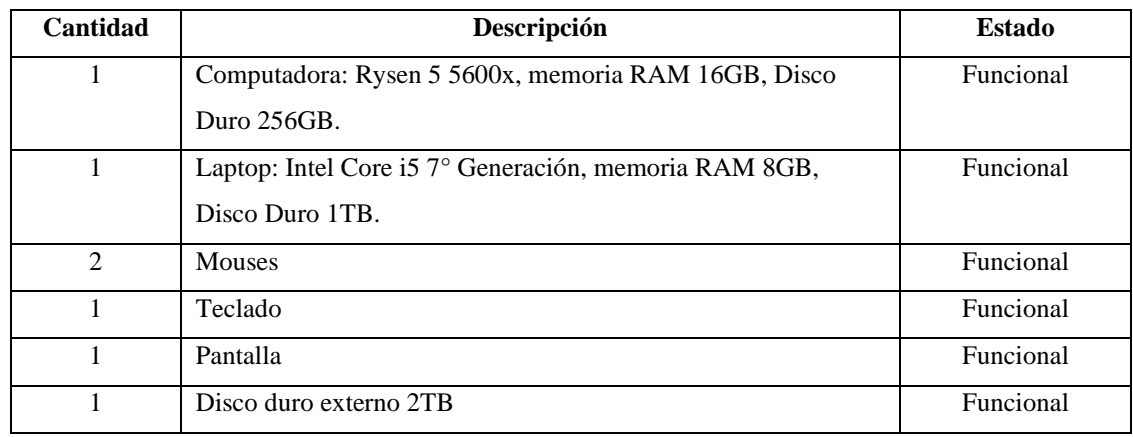

#### **Tabla 1:** Hardware Existente

**Realizado por:** Gutierrez Nicolas y Rivera Alex, 2021

# **Tabla 2:** Hardware Requerido

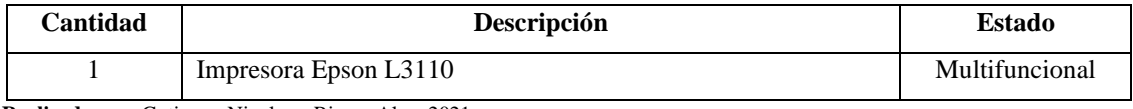

**Realizado por:** Gutierrez Nicolas y Rivera Alex, 2021

#### **Tabla 3:** Software Existente

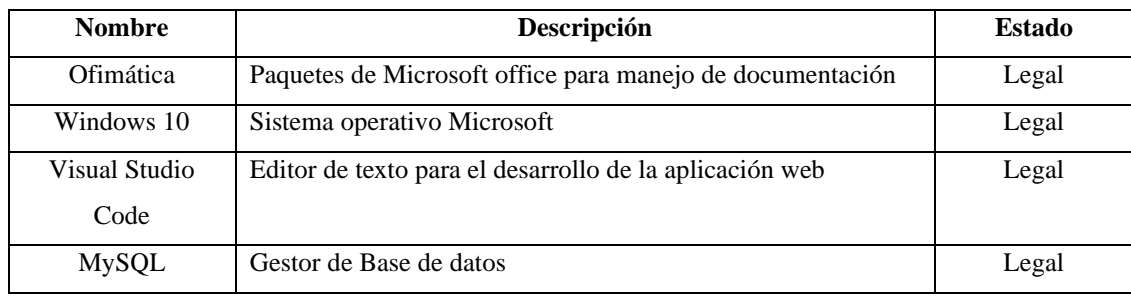

**Realizado por:** Gutierrez Nicolas y Rivera Alex, 2021

## **Tabla 4:** Software Requerido

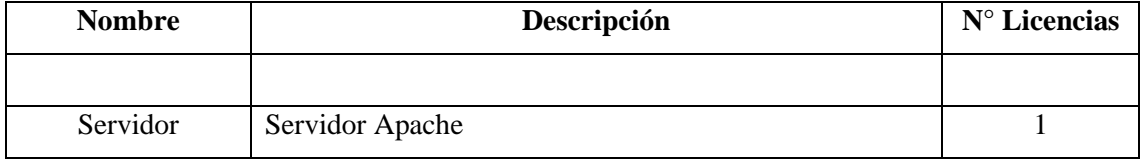

### **ANEXO D:** Estimaciones del sistema

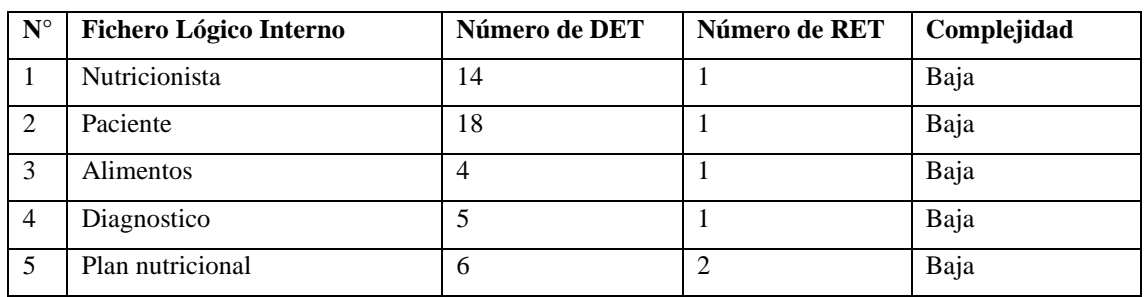

# **Tabla 1:** Archivos lógicos internos (ILF)

**Realizado por:** Gutierrez Nicolas y Rivera Alex, 2021

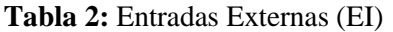

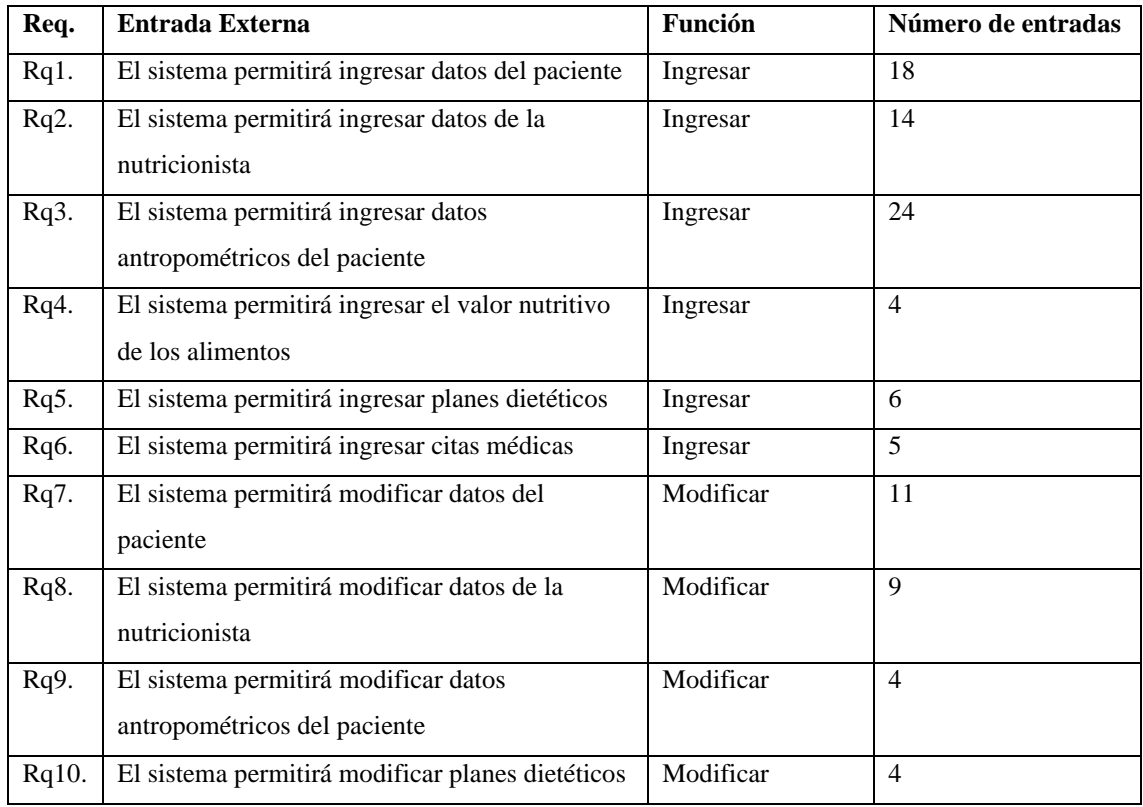

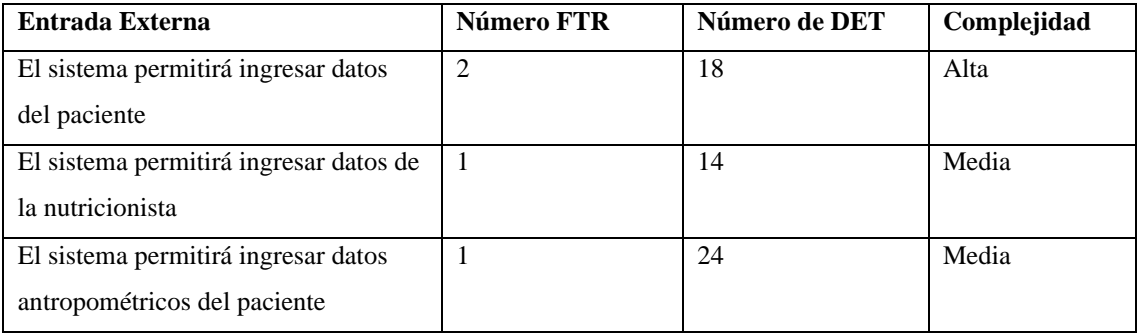

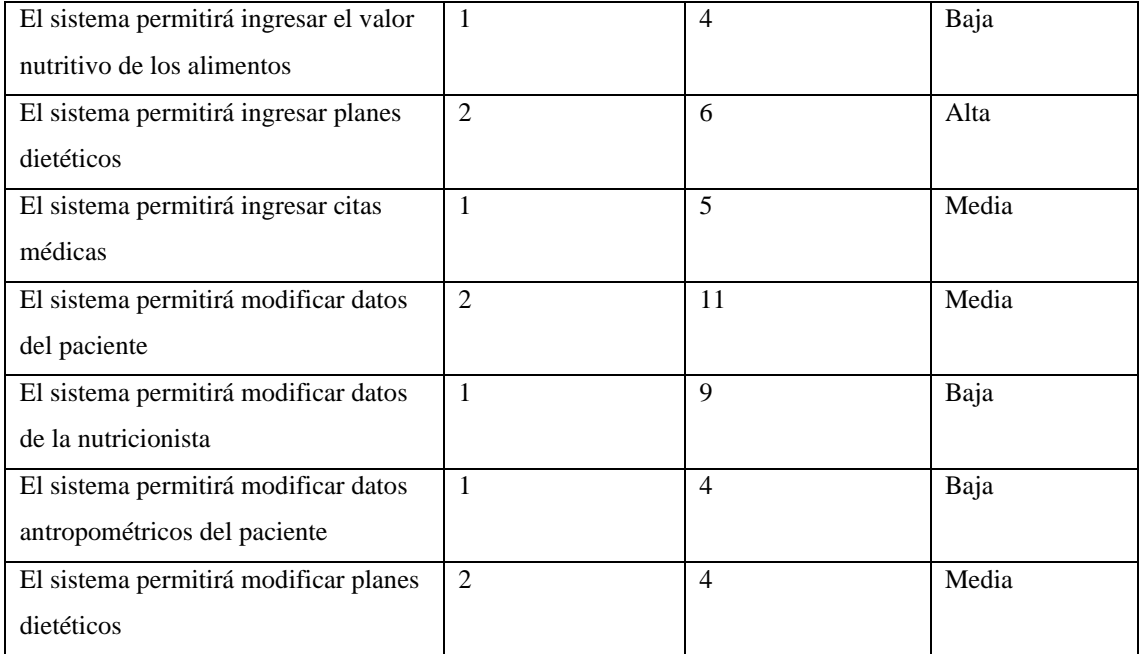

## **Tabla 3:** Salidas Externas

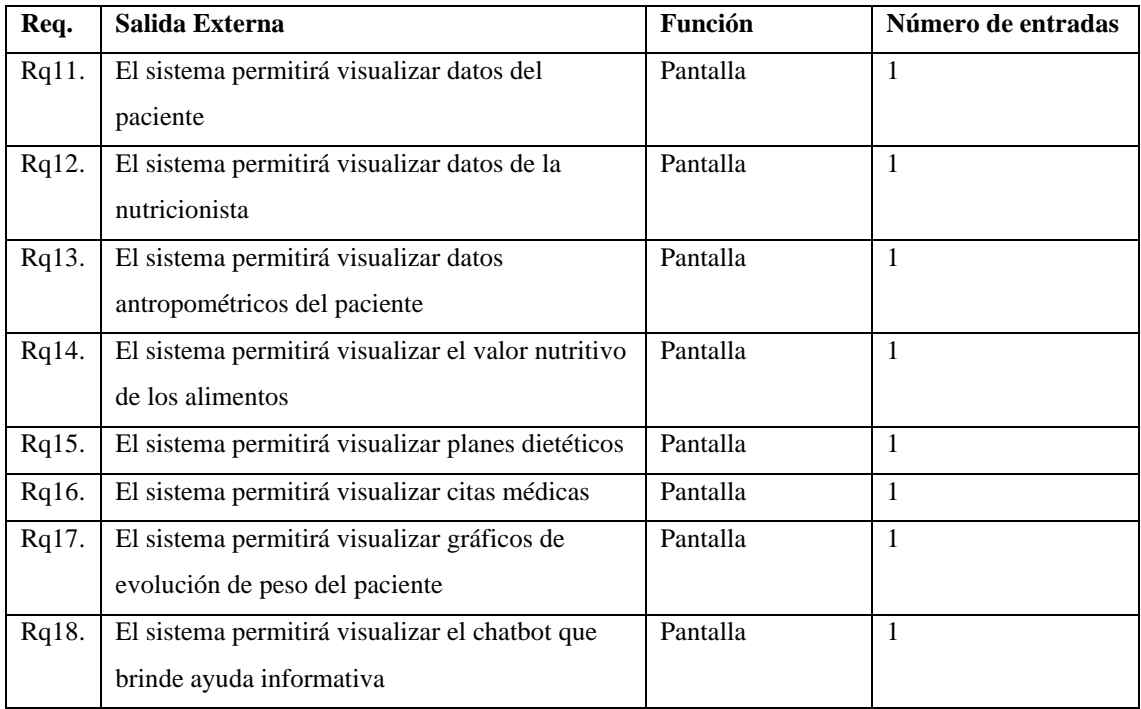

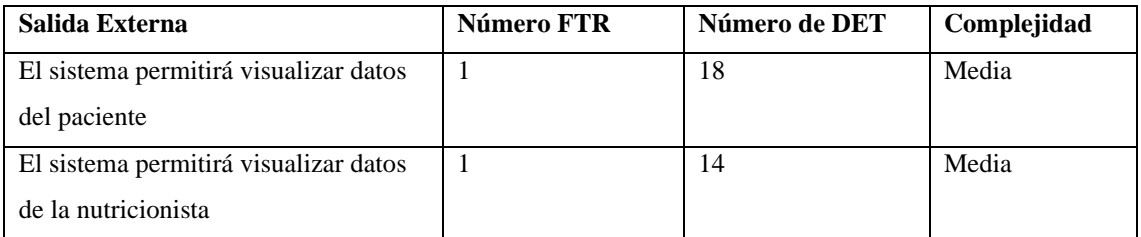

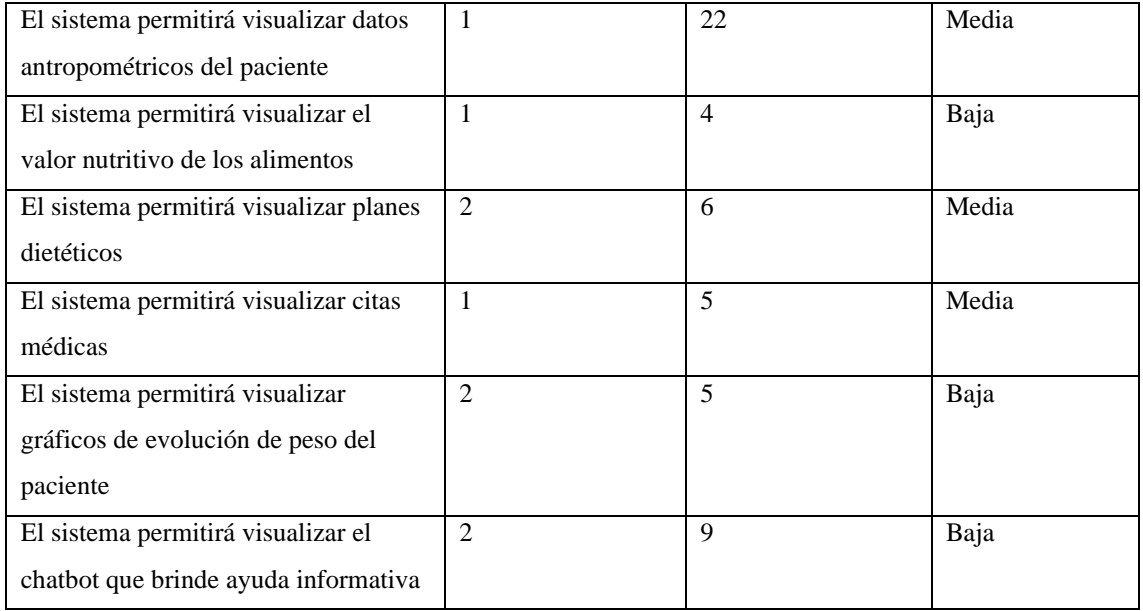

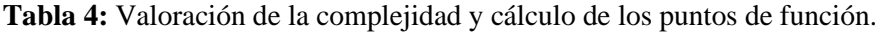

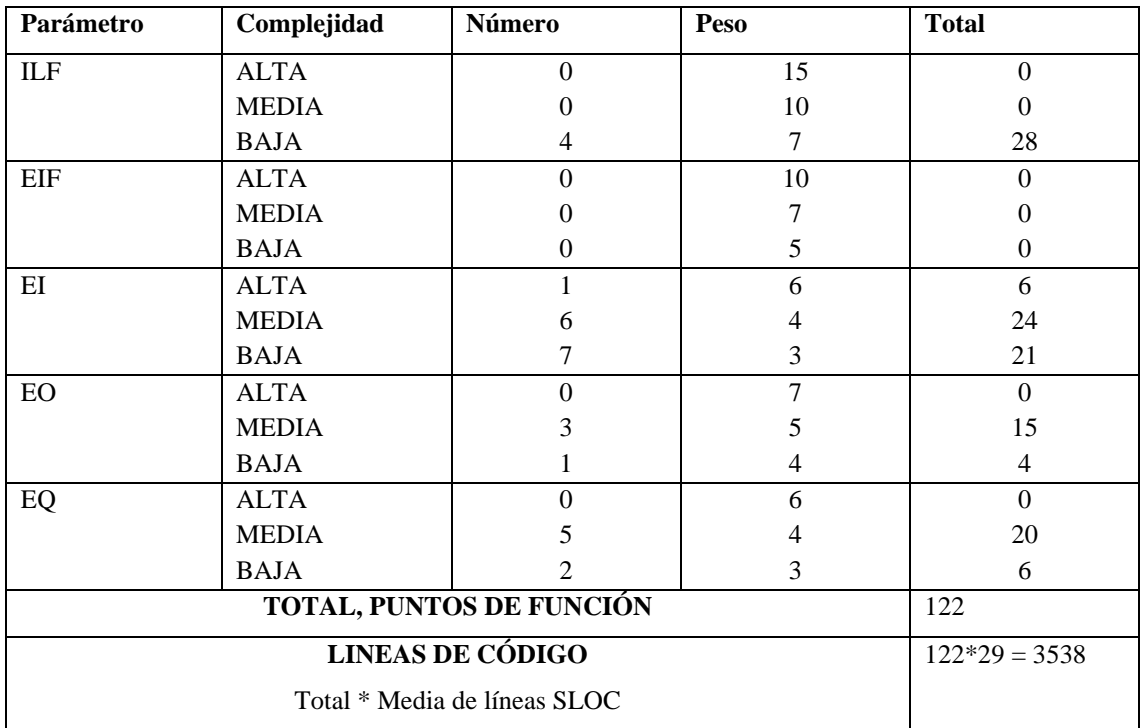

# **ANEXO E:** Hojas de gestión de riesgos

# **Tabla 1:** Hojas de gestión de riesgo R2

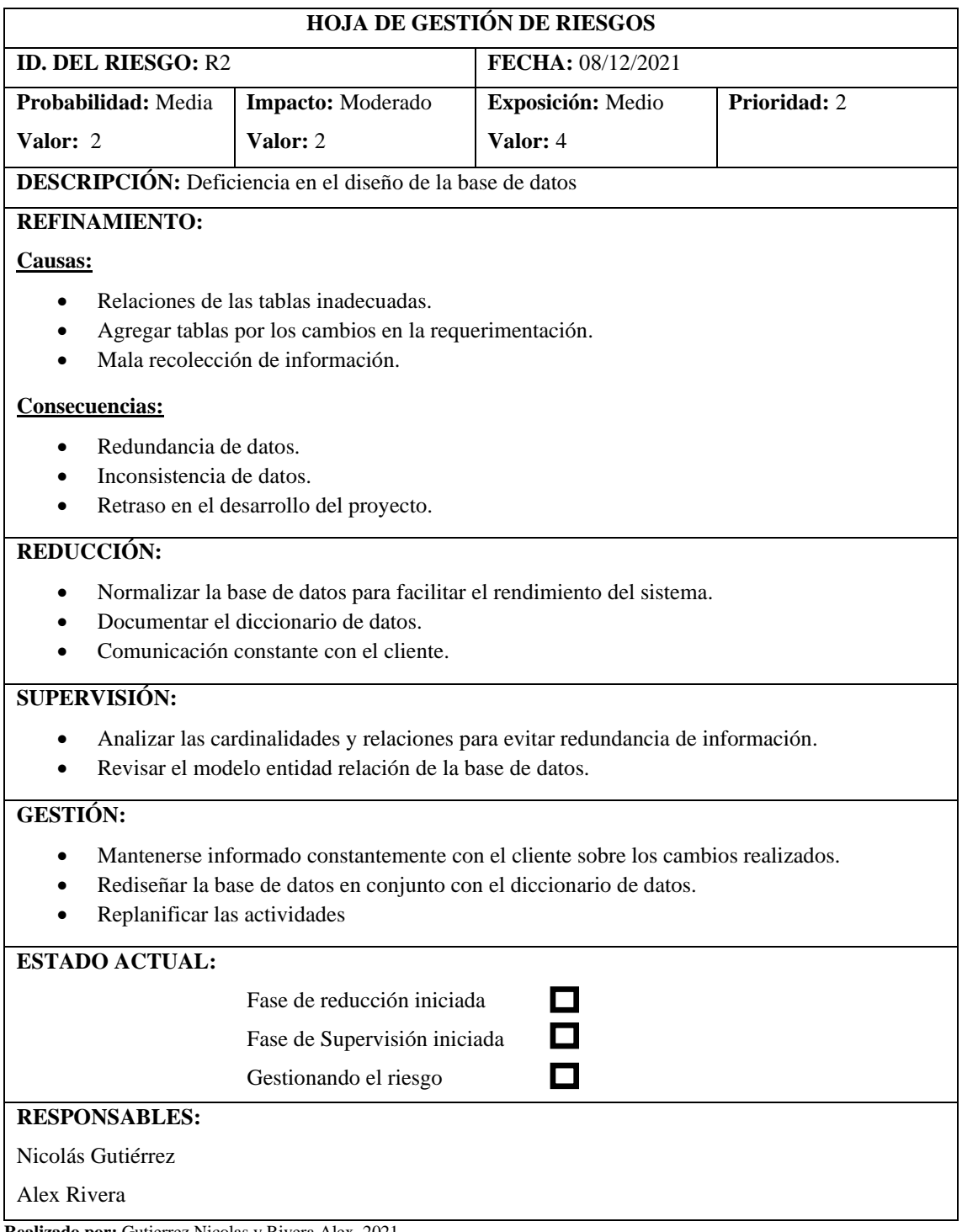

# **Tabla 2:** Hojas de gestión de riesgo R3

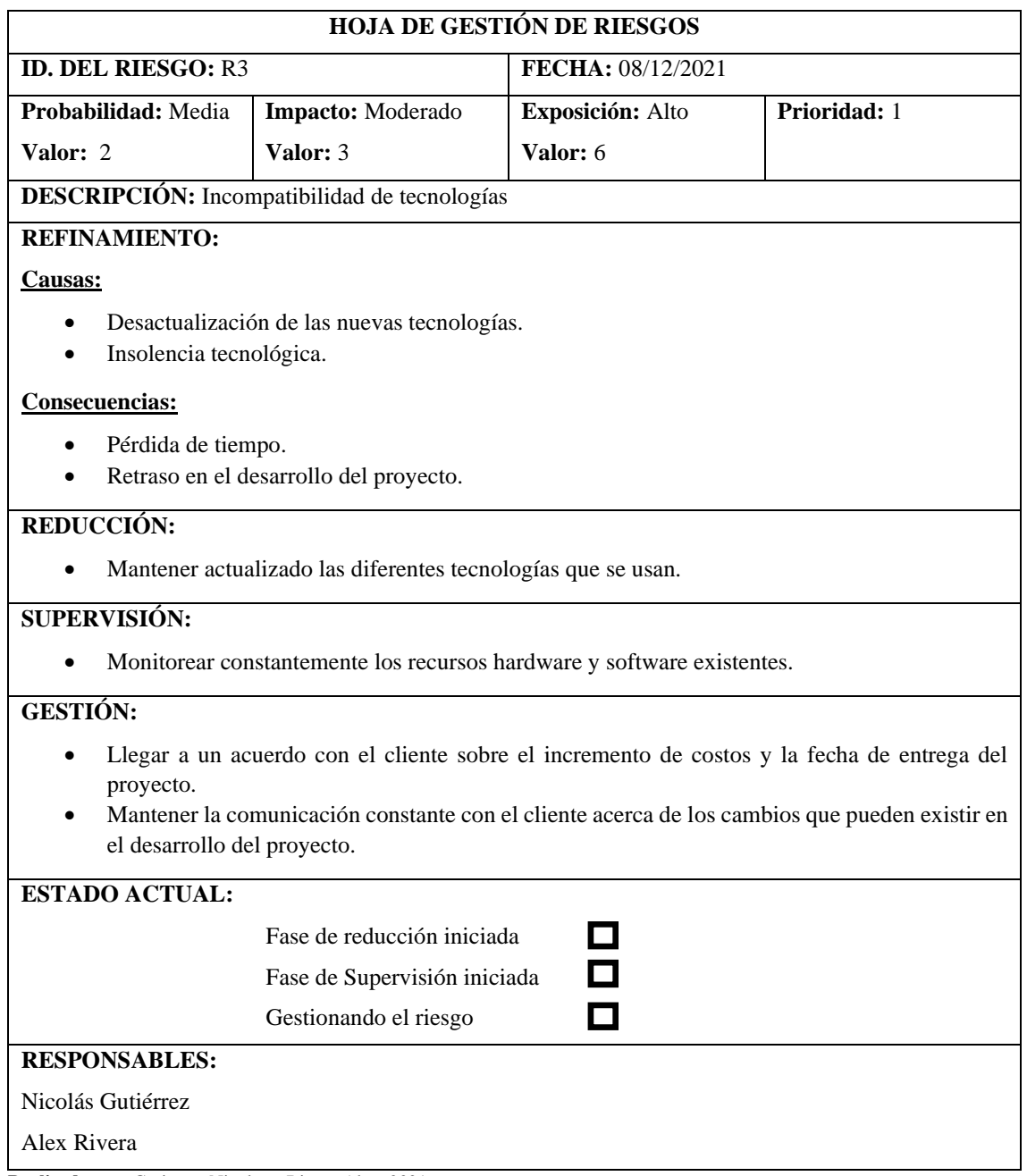

# **Tabla 3:** Hojas de gestión de riesgo R4

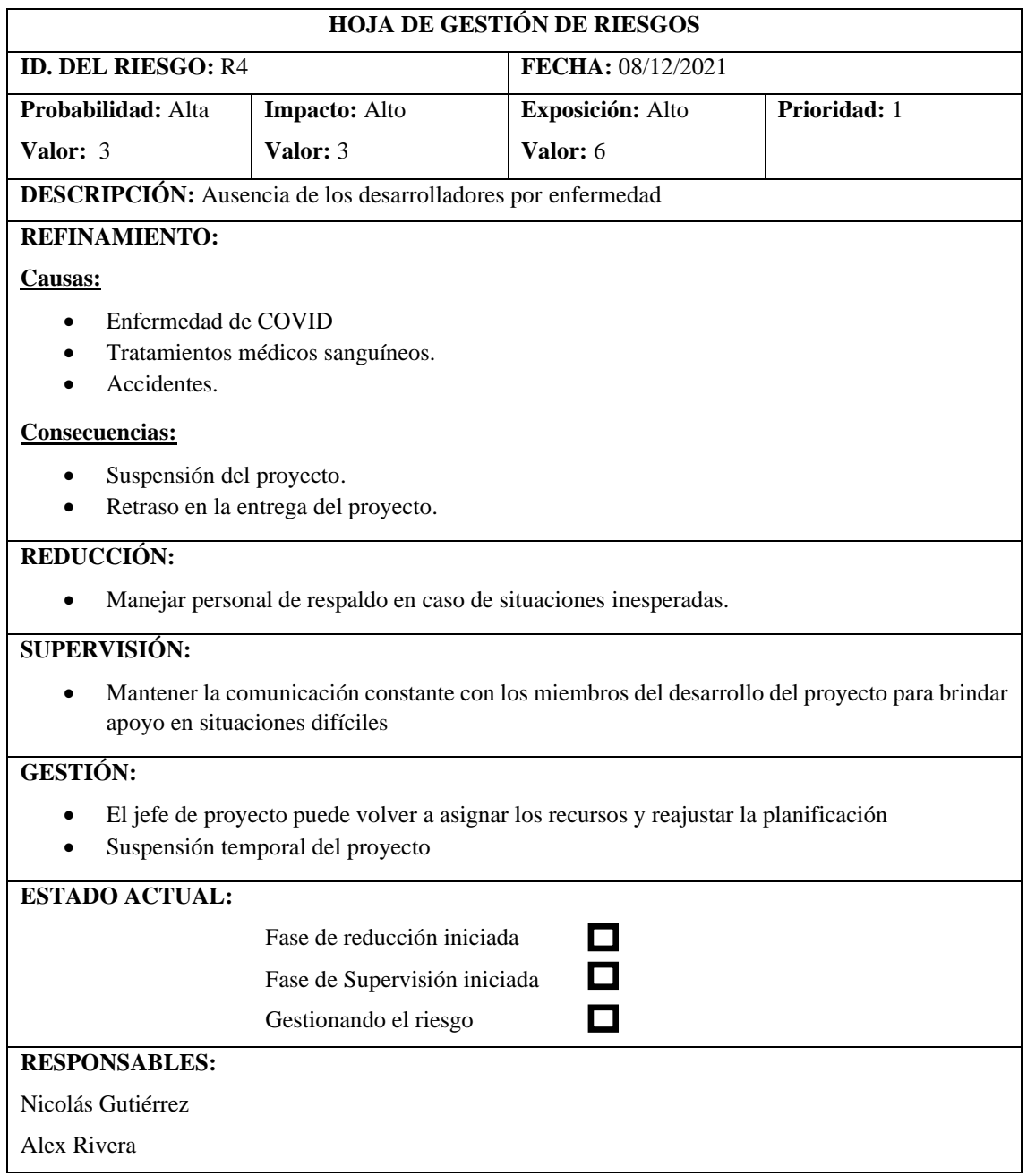

## **HOJA DE GESTIÓN DE RIESGOS ID. DEL RIESGO: R5 <b>FECHA:** 08/12/2021 **Probabilidad:** Alta **Impacto:** Moderado **Exposición:** Media **Prioridad: Valor:** 3 **Valor:** 2 **Valor:** 4 **DESCRIPCIÓN:** Falta de tiempo para el desarrollo del proyecto **REFINAMIENTO: Causas:** • Mala planificación de tiempos. • Cursar materias finales de la carrera. **Consecuencias:** • Retraso en la entrega del proyecto. **REDUCCIÓN:**  • Mejorar la planificación de tiempos para el desarrollo del proyecto. **SUPERVISIÓN:** • Mantener la comunicación constante con los miembros del desarrollo del proyecto para brindar apoyo. **GESTIÓN:** • Suspensión temporal del proyecto. **ESTADO ACTUAL:** Fase de reducción iniciada 0  $\Box$  Fase de Supervisión iniciada  $\Box$  Gestionando el riesgo **RESPONSABLES:** Nicolás Gutiérrez Alex Rivera

#### **Tabla 4:** Hojas de gestión de riesgo R5

**ANEXO F:** Historias de usuario, tareas de ingeniería y pruebas de aceptación

**Tabla 1:** Verificar que la interfaz contenga todos los campos para el ingreso de información personal de los/las nutricionistas y además cumpla con la estructura propuesta en el prototipado.

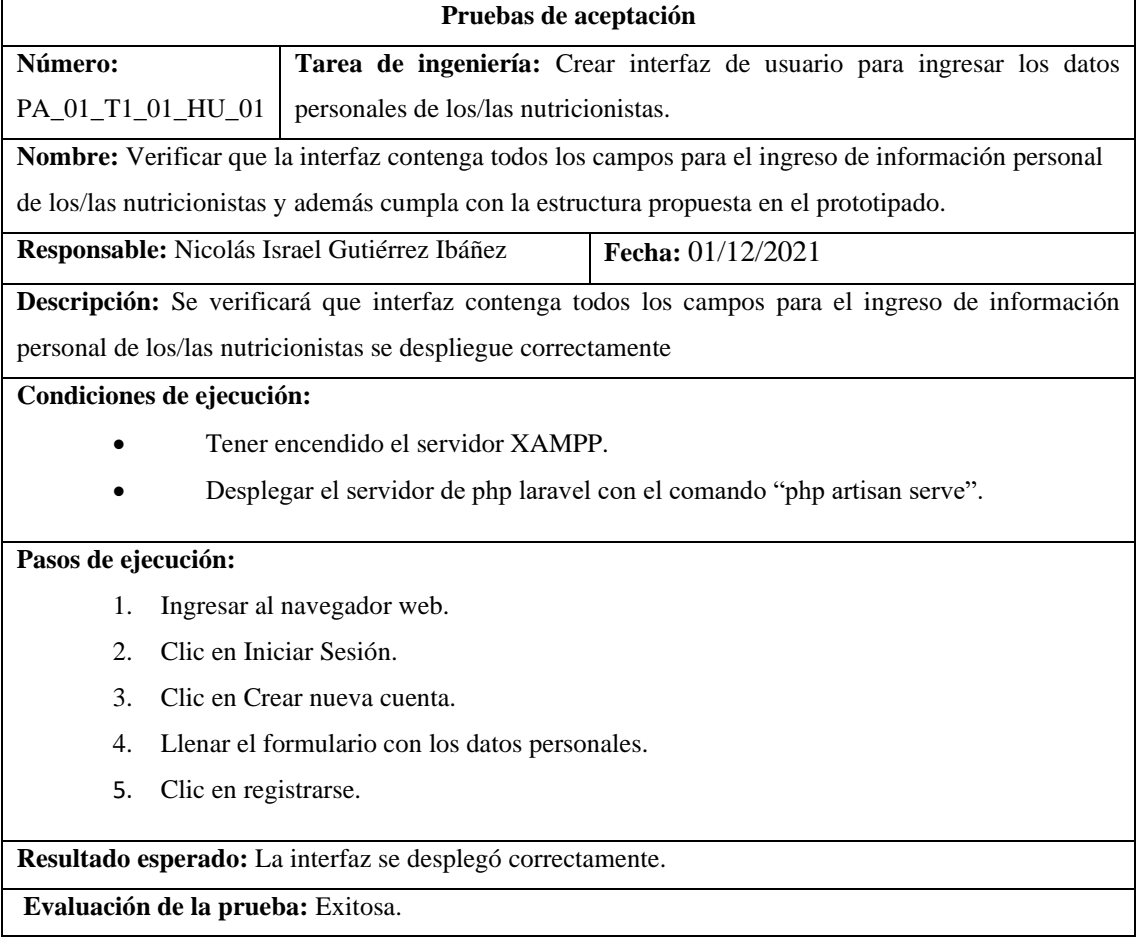

**Realizado por:** Gutierrez Nicolas y Rivera Alex, 2021

**Tabla 2:** Como nutricionista encargado quiero un módulo de gestión de información que permita actualizar los datos personales del nutricionista.

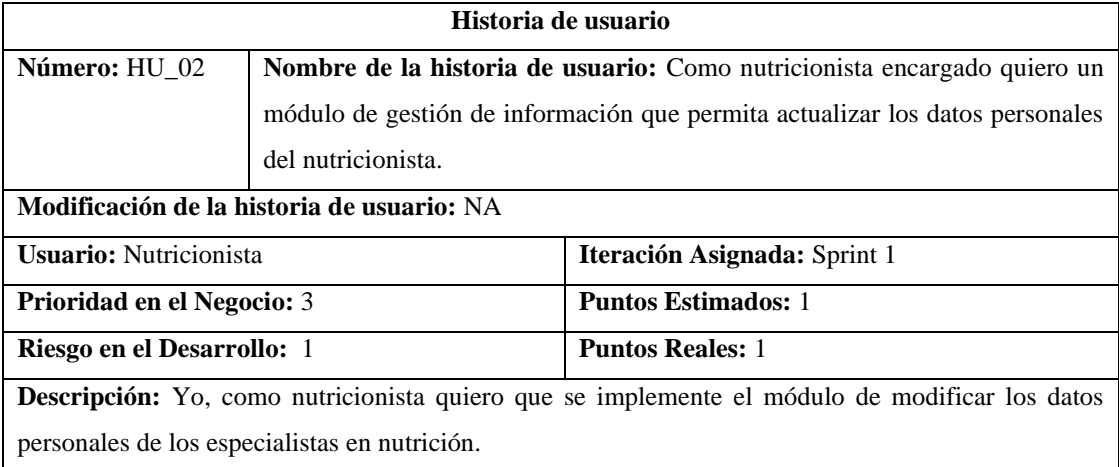

**Observaciones:** Tener desplegado el servidor XAMPP.

**Pruebas de aceptación:** 

• Verificar que la actualización de datos se ha guardado correctamente en el listado de nutricionistas.

**Realizado por:** Gutierrez Nicolas y Rivera Alex, 2021

**Tabla 3:** Verificar que la actualización de datos se ha guardado correctamente en el listado de nutricionistas.

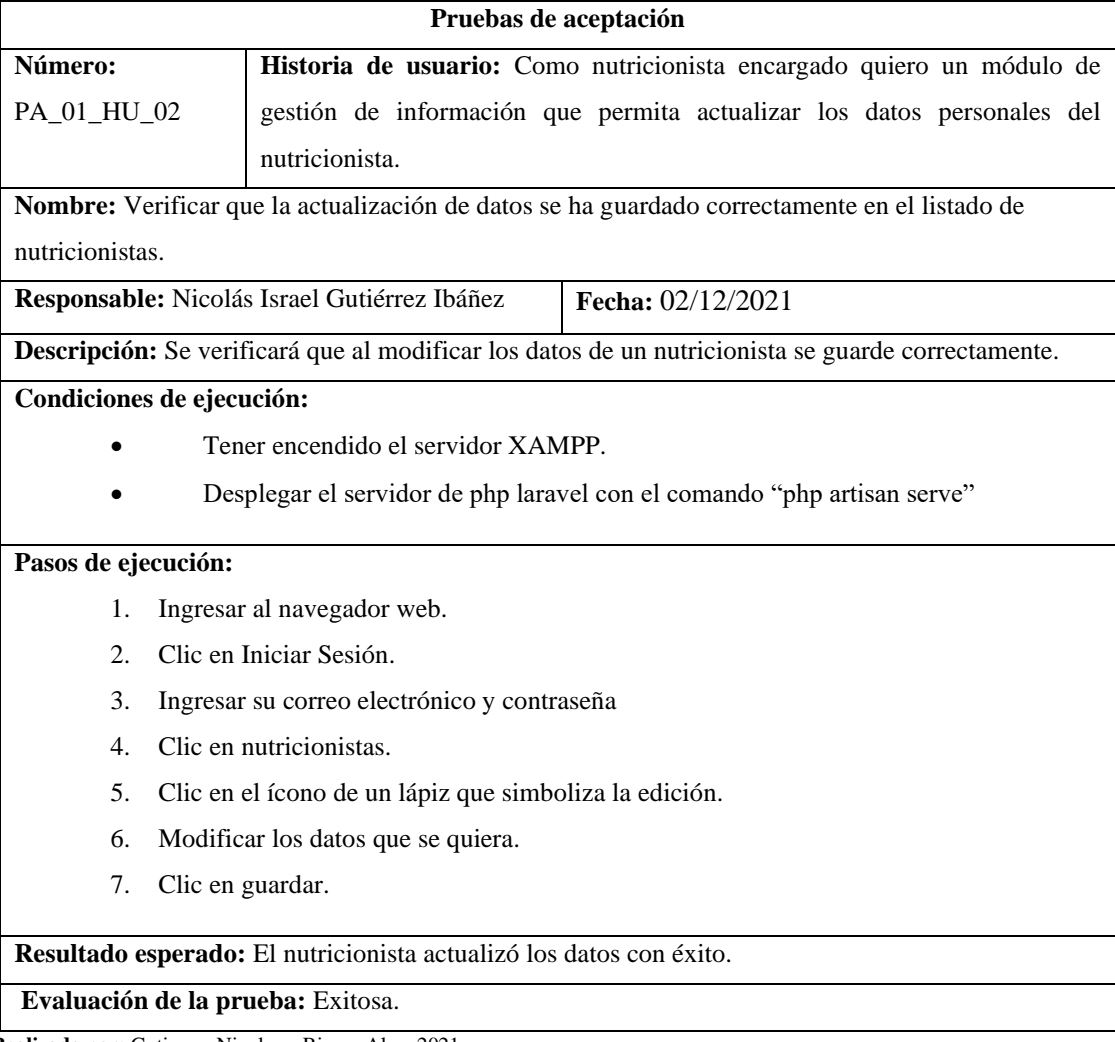

**Tabla 4:** Crear interfaz de usuario para modificar los datos personales de los/las nutricionistas.

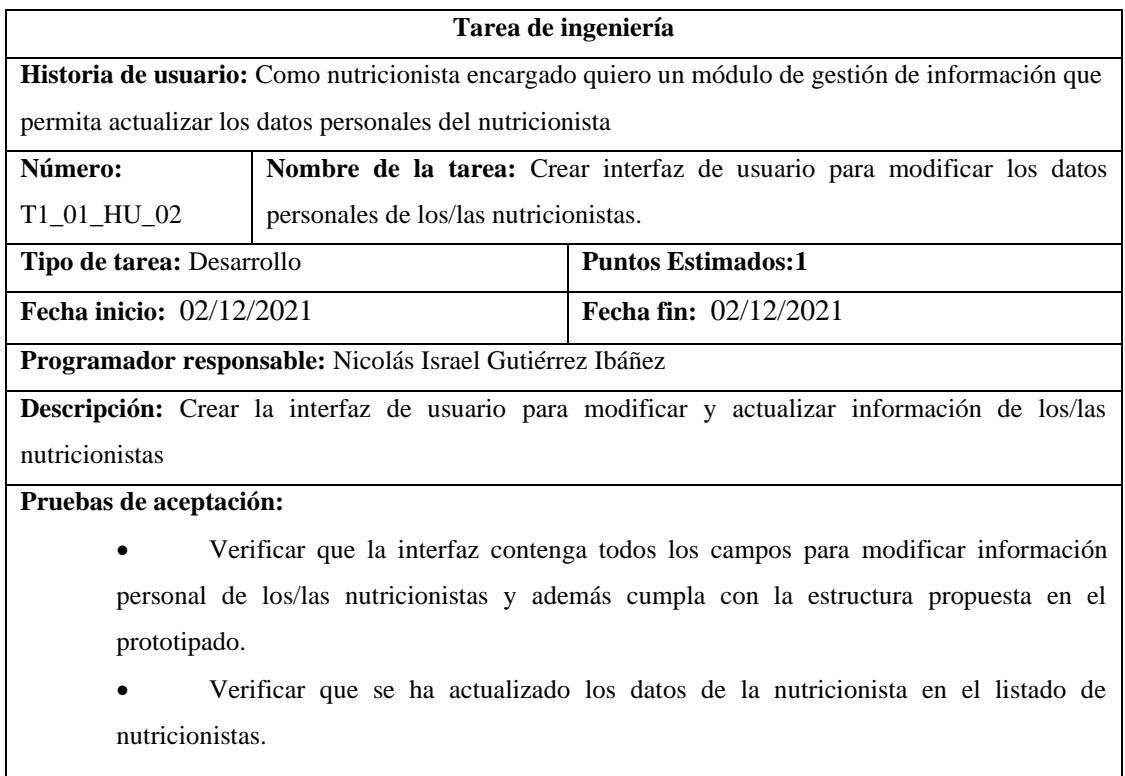

**Realizado por:** Gutierrez Nicolas y Rivera Alex, 2021

**Tabla 5:** Verificar que la interfaz contenga todos los campos para modificar información personal de los/las nutricionistas y además cumpla con la estructura propuesta en el prototipado.

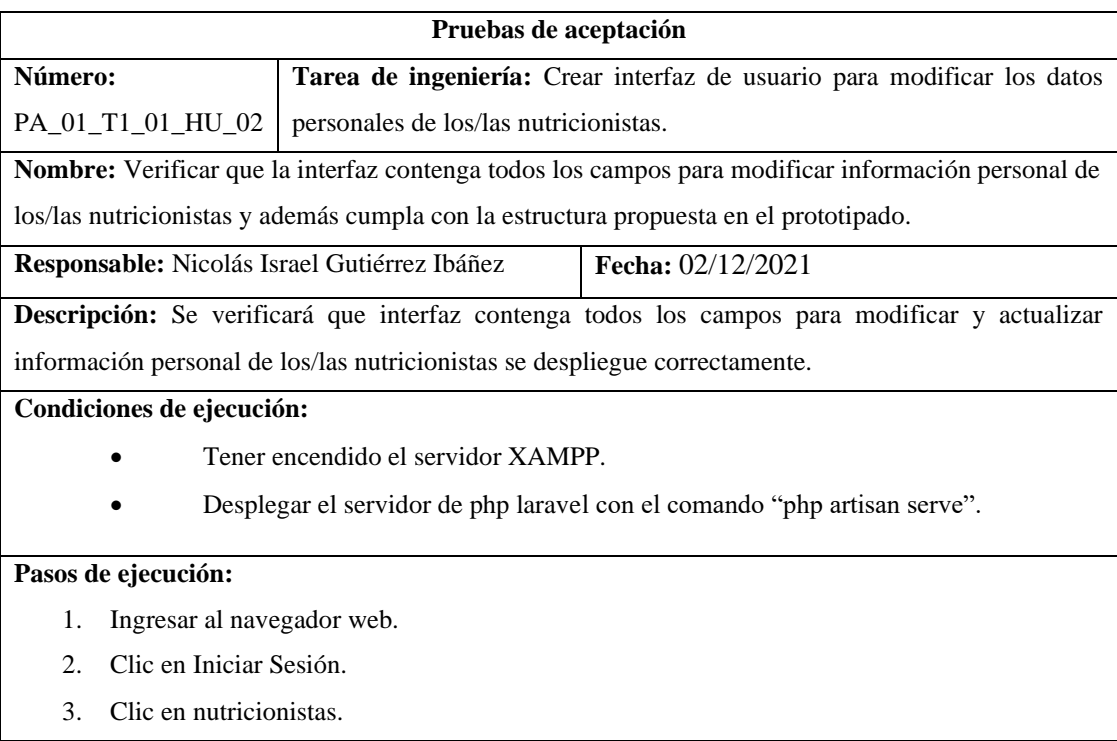

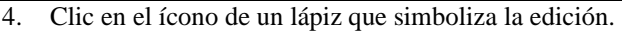

**Resultado esperado:** La interfaz se desplegó correctamente.

**Evaluación de la prueba:** Exitosa.

**Realizado por:** Gutierrez Nicolas y Rivera Alex, 2021

#### **Tabla 6:** Verificar que se ha actualizado los datos de la nutricionista en el listado de nutricionistas.

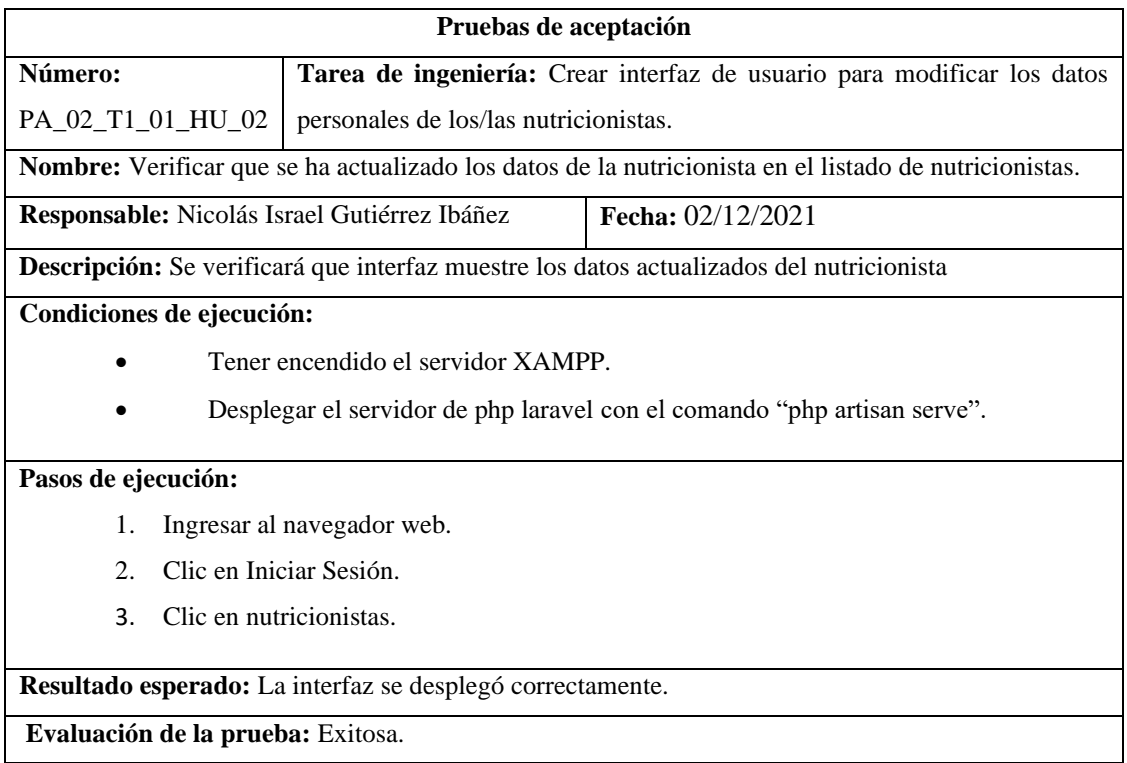

**Realizado por:** Gutierrez Nicolas y Rivera Alex, 2021

**Tabla 7:** Como nutricionista encargado quiero un módulo de gestión de información que permita eliminar los datos personales del nutricionista

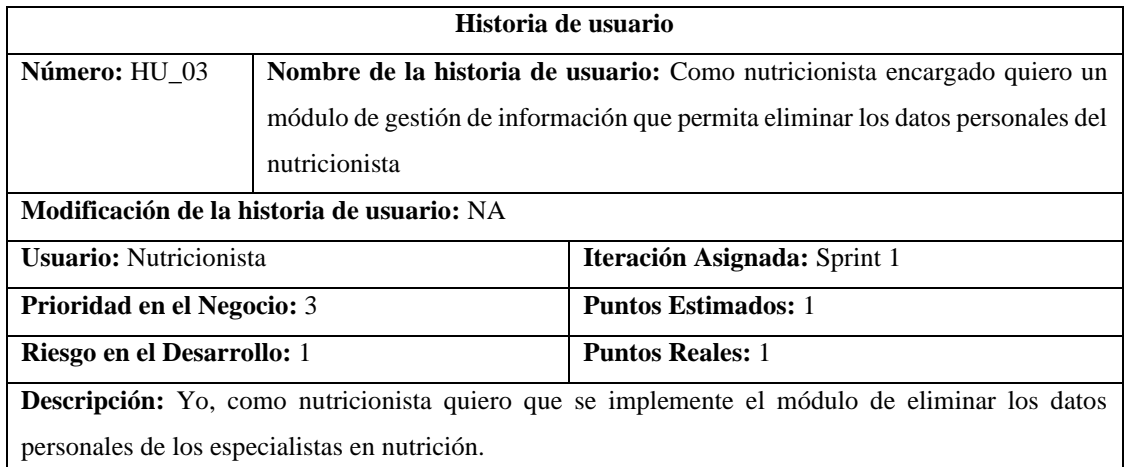

**Observaciones:** Tener desplegado el servidor XAMPP.

**Pruebas de aceptación:** 

• Verificar se haya eliminado los datos correctamente en el listado de nutricionistas.

**Realizado por:** Gutierrez Nicolas y Rivera Alex, 2021

## **Tabla 8:** Verificar se haya eliminado los datos correctamente en el listado de nutricionistas.

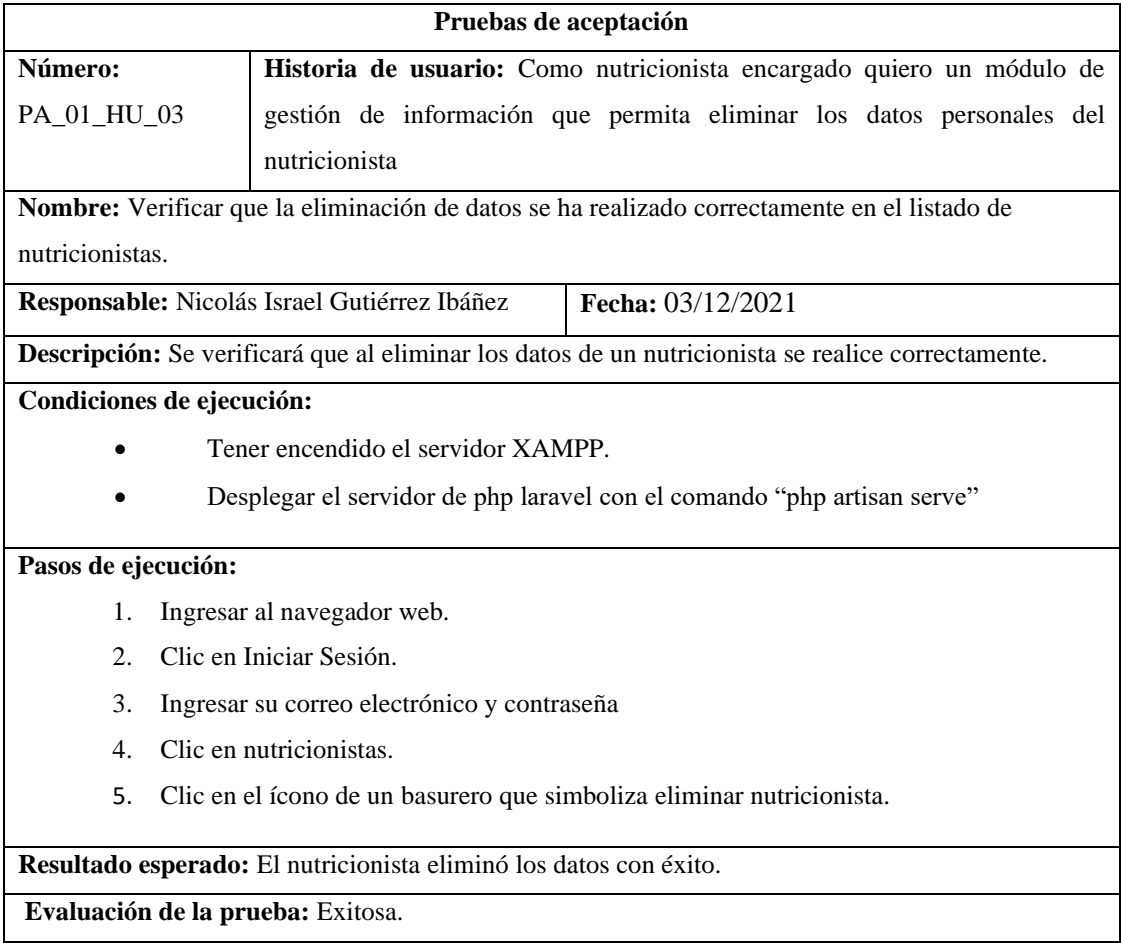

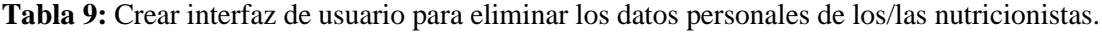

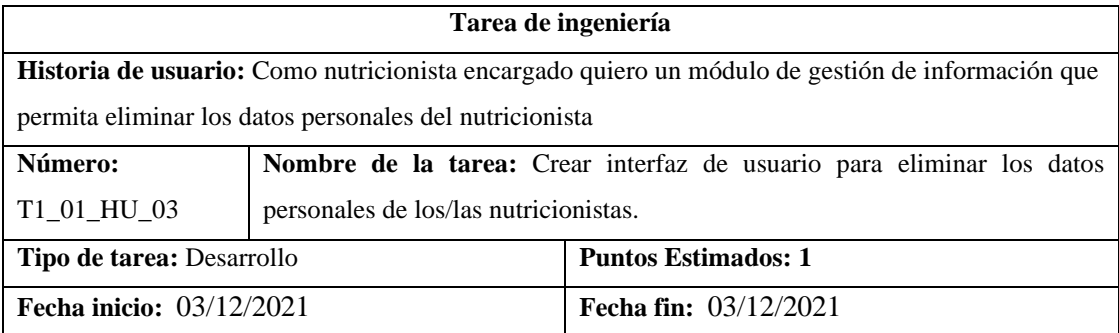

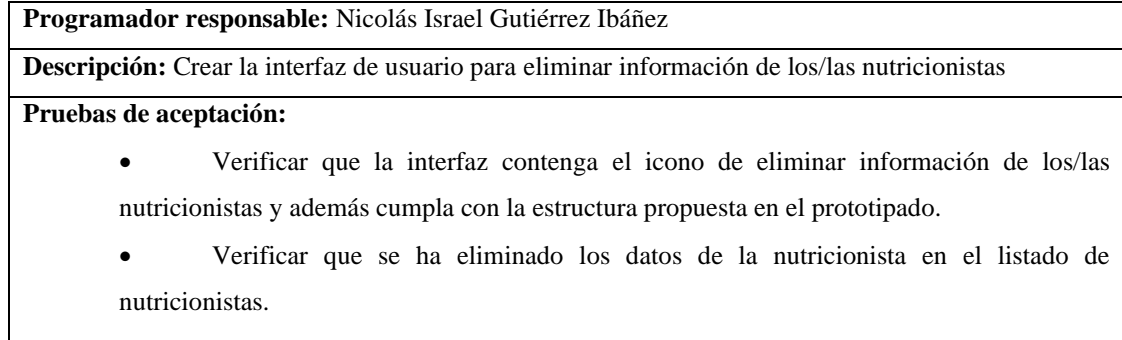

**Tabla 10:** Verificar que la interfaz contenga el icono de eliminar información de los/las nutricionistas y además cumpla con la estructura propuesta en el prototipado.

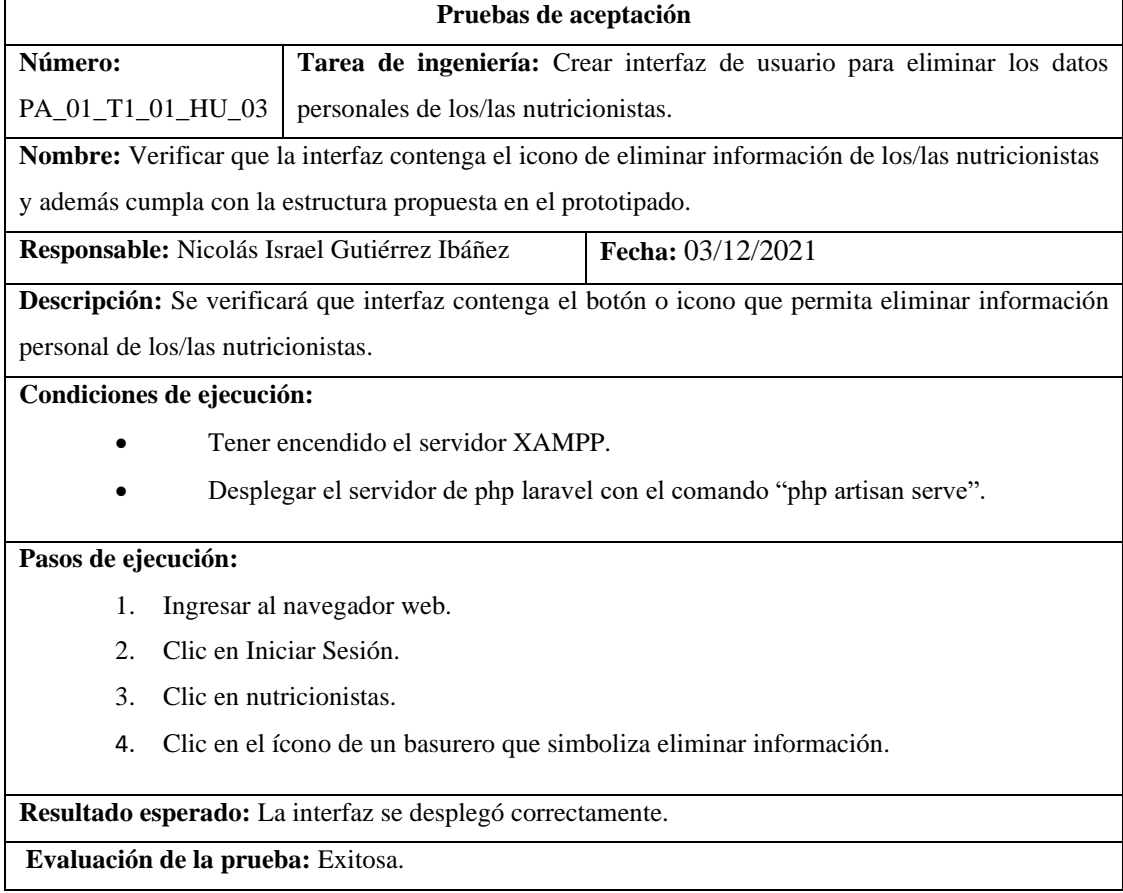

**Tabla 11:** Verificar que se ha eliminado los datos de la nutricionista en el listado de nutricionistas.

| Pruebas de aceptación                                     |                                                                               |  |  |  |  |  |
|-----------------------------------------------------------|-------------------------------------------------------------------------------|--|--|--|--|--|
| Número:                                                   | <b>Tarea de ingeniería:</b> Crear interfaz de usuario para eliminar los datos |  |  |  |  |  |
| PA_02_T1_01_HU_03   personales de los/las nutricionistas. |                                                                               |  |  |  |  |  |

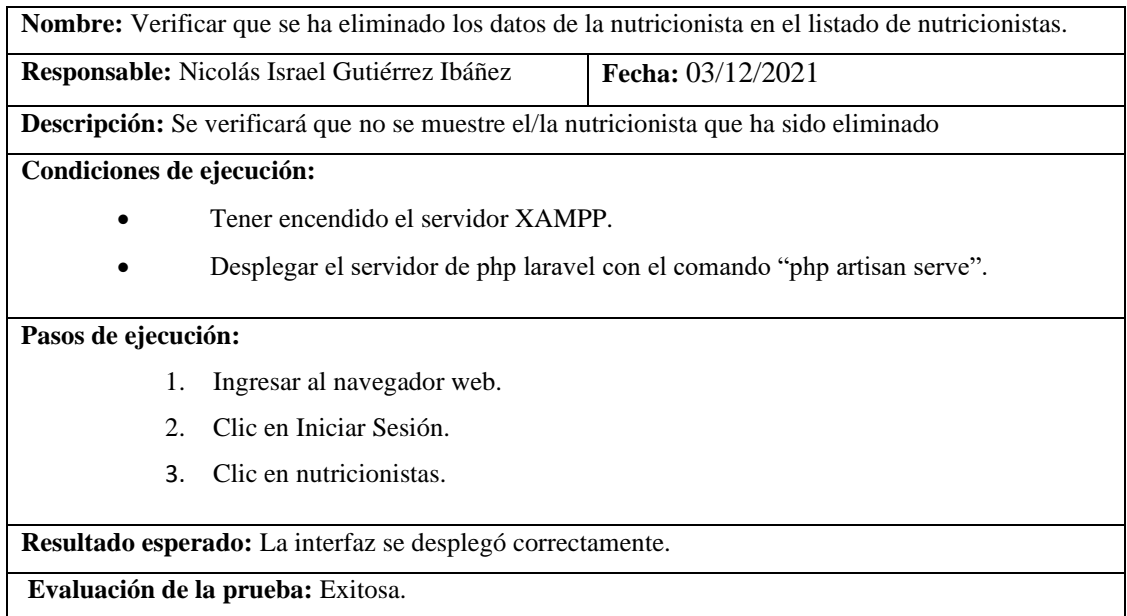

**Tabla 12:** Como nutricionista encargado quiero un módulo de gestión de información que permita listar los datos personales del nutricionista.

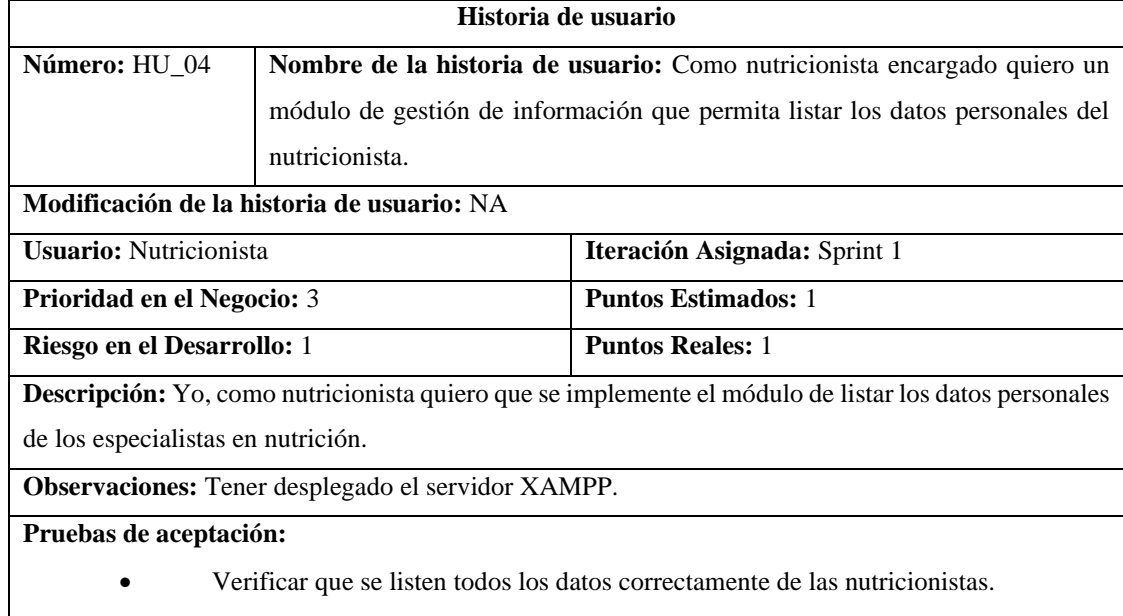

**Tabla 13:** Verificar que se listen todos los datos correctamente de las nutricionistas.

| Pruebas de aceptación |                                                                                   |  |  |  |  |  |
|-----------------------|-----------------------------------------------------------------------------------|--|--|--|--|--|
| Número:               | <b>Historia de usuario:</b> Como nutricionista encargado quiero un módulo de      |  |  |  |  |  |
| PA 01 HU 04           | gestión de información que permita listar los datos personales del nutricionista. |  |  |  |  |  |

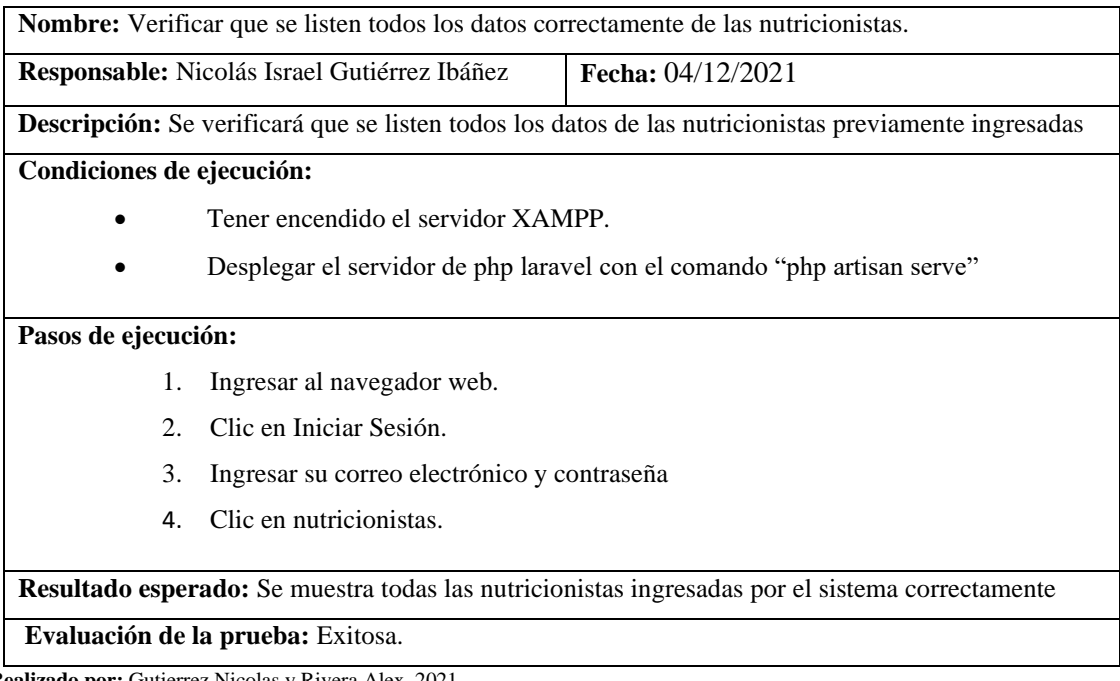

**Tabla 14:** Crear interfaz de usuario para listar los datos personales de los/las nutricionistas.

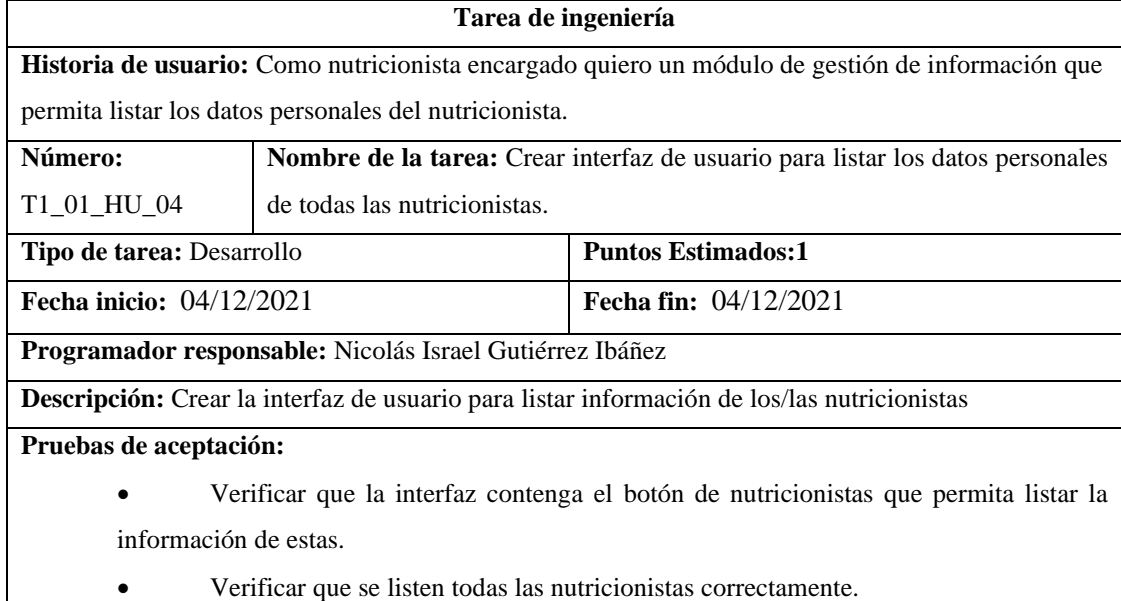

**Realizado por:** Gutierrez Nicolas y Rivera Alex, 2021

**Tabla 15:** Verificar que la interfaz contenga el botón de nutricionistas que permita listar la información de estas.

**Pruebas de aceptación** 

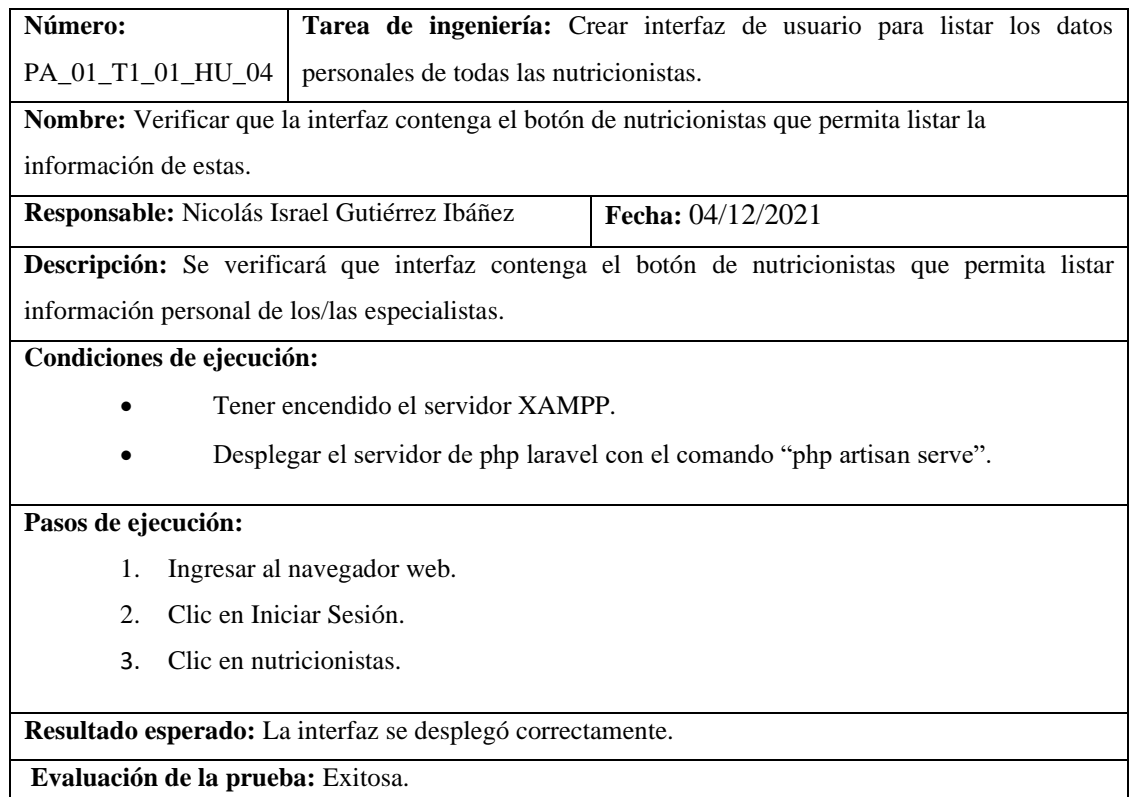

# **Tabla 16:** Verificar que se listen todas las nutricionistas correctamente.

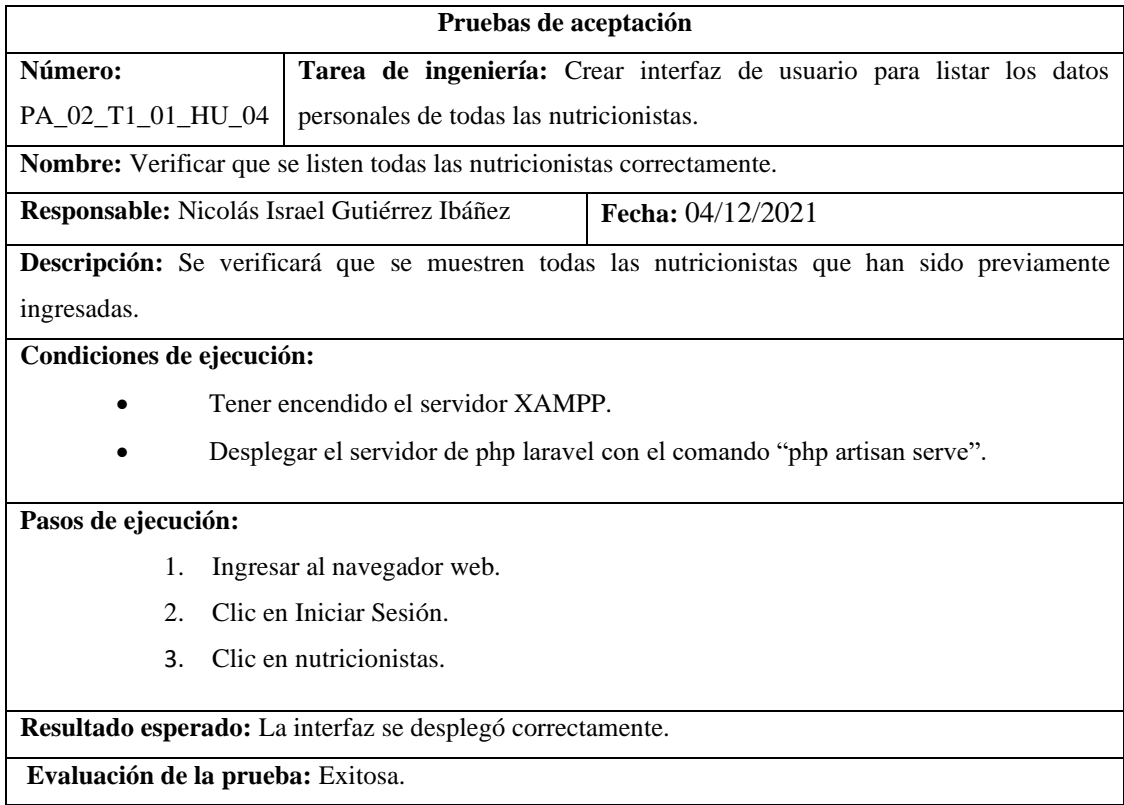

**Tabla 17:** Como nutricionista encargado quiero un módulo de gestión de información de los pacientes que permita ingresar los datos personales y antropométricos.

| Historia de usuario                                                                                     |                                                                                   |                                                                            |  |  |  |  |
|----------------------------------------------------------------------------------------------------|-----------------------------------------------------------------------------------|----------------------------------------------------------------------------|--|--|--|--|
| Número: HU_05                                                                                           | Nombre de la historia de usuario: Como nutricionista encargado quiero un          |                                                                            |  |  |  |  |
|                                                                                                    |                                                                                   | módulo de gestión de información de los pacientes que permita ingresar los |  |  |  |  |
|                                                                                                    | datos personales y antropométricos.                                               |                                                                            |  |  |  |  |
| Modificación de la historia de usuario: NA                                                              |                                                                                   |                                                                            |  |  |  |  |
| <b>Usuario:</b> Nutricionista                                                                           |                                                                                   | Iteración Asignada: Sprint 1                                               |  |  |  |  |
| Prioridad en el Negocio: 3                                                                              |                                                                                   | <b>Puntos Estimados:</b> 1                                                 |  |  |  |  |
| Riesgo en el Desarrollo: 1                                                                              |                                                                                   | <b>Puntos Reales: 1</b>                                                    |  |  |  |  |
| <b>Descripción:</b> Yo, como nutricionista quiero que se implemente el módulo de gestión de información |                                                                                   |                                                                            |  |  |  |  |
| de los pacientes que permita ingresar los datos personales y antropométricos.                           |                                                                                   |                                                                            |  |  |  |  |
| <b>Observaciones:</b> Tener desplegado el servidor XAMPP.                                               |                                                                                   |                                                                            |  |  |  |  |
| Pruebas de aceptación:                                                                                  |                                                                                   |                                                                            |  |  |  |  |
|                                                                                                    | Verificar que el registro de datos personales se ha ingresado correctamente en el |                                                                            |  |  |  |  |
| listado de pacientes.                                                                                   |                                                                                   |                                                                            |  |  |  |  |
| Verificar que cada uno de los pacientes cuenten con su registro de datos                                |                                                                                   |                                                                            |  |  |  |  |
| antropométricos.                                                                                        |                                                                                   |                                                                            |  |  |  |  |

**Tabla 18:** Verificar que el registro de datos personales se ha ingresado correctamente en el listado de pacientes.

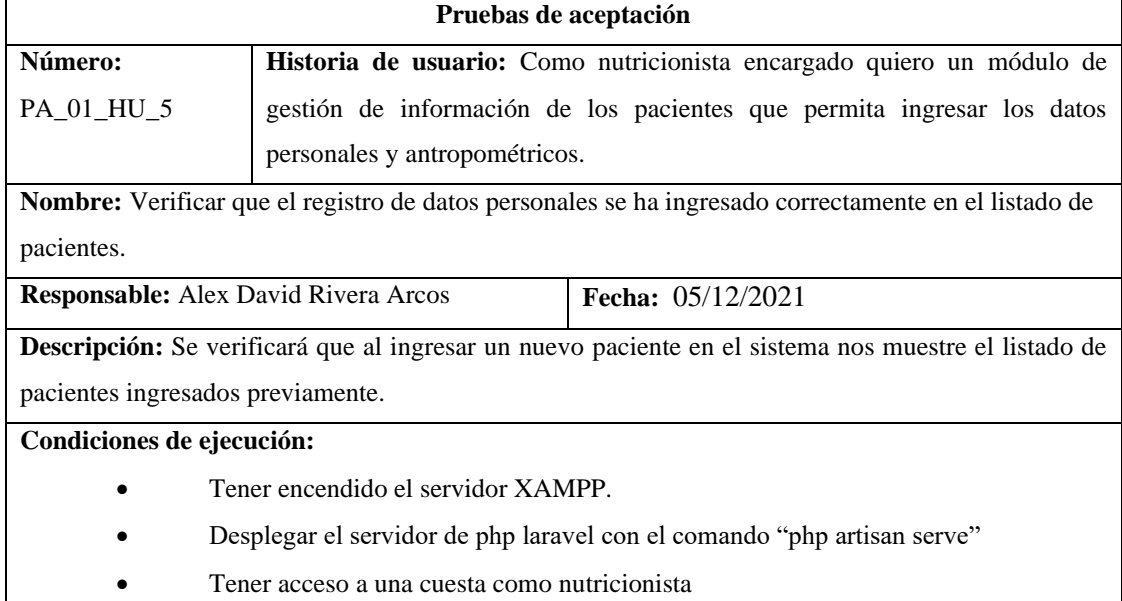

#### **Pasos de ejecución:**

- 1. Ingresar al navegador web.
- 2. Clic en Iniciar Sesión.
- 3. Clic en Crear nueva cuenta.
- 4. Llenar el formulario con los datos personales.
- 5. Clic en registrarse.

**Resultado esperado:** El paciente se registró con éxito.

**Evaluación de la prueba:** Exitosa.

**Realizado por:** Gutierrez Nicolas y Rivera Alex, 2021

**Tabla 19:** Verificar que cada uno de los pacientes cuenten con su registro de datos antropométricos.

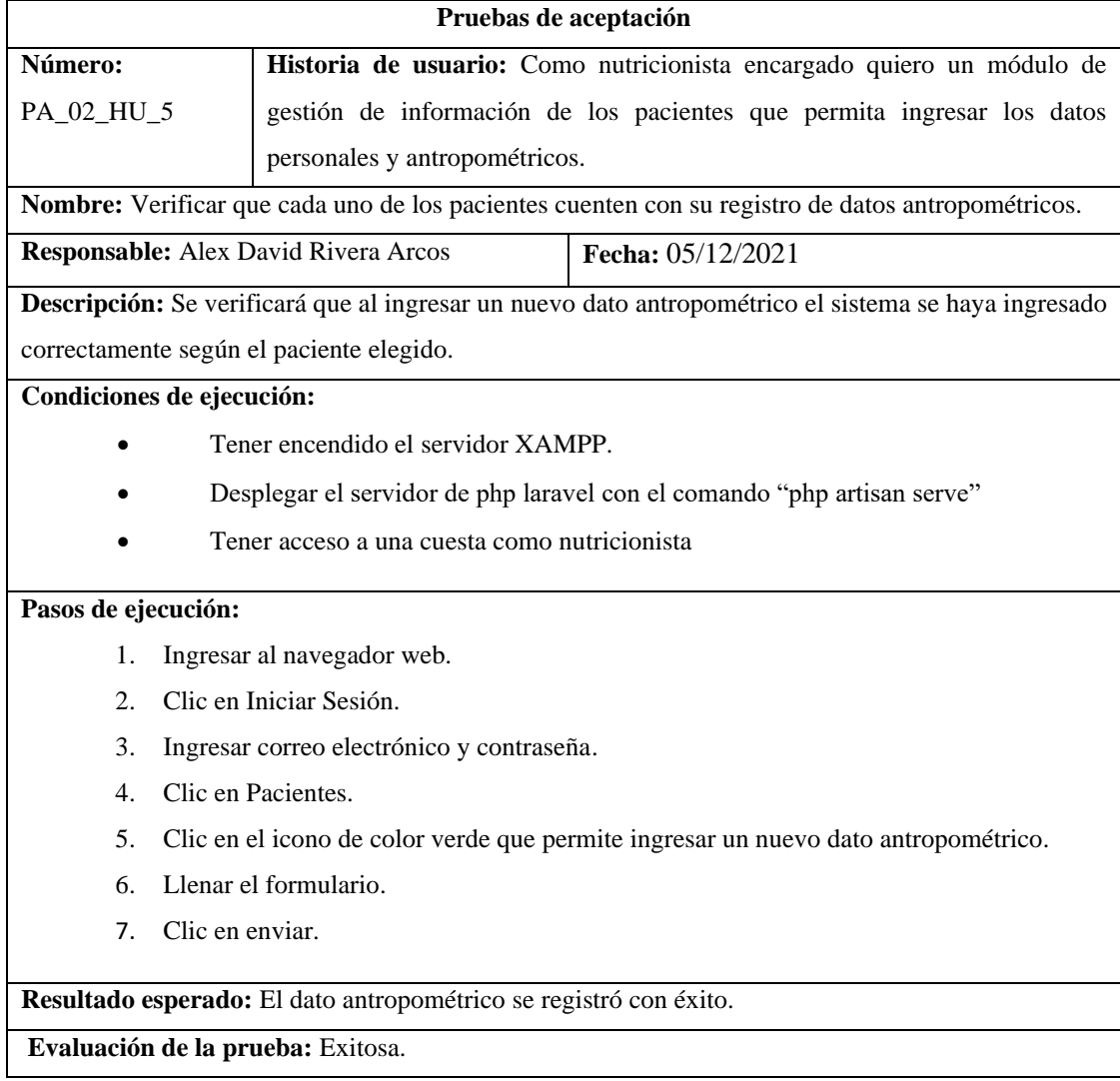
**Tabla 20:** Crear interfaz de usuario para ingresar los datos personales de los pacientes.

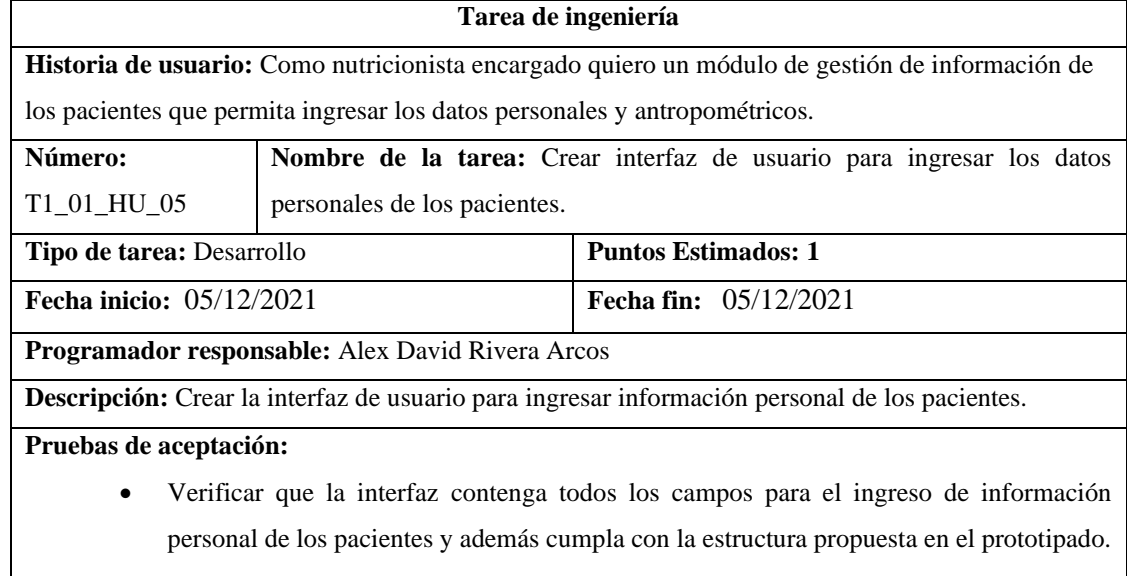

**Realizado por:** Gutierrez Nicolas y Rivera Alex, 2021

**Tabla 21:** Verificar que la interfaz contenga todos los campos para el ingreso de información personal de los pacientes y además cumpla con la estructura propuesta en el prototipado.

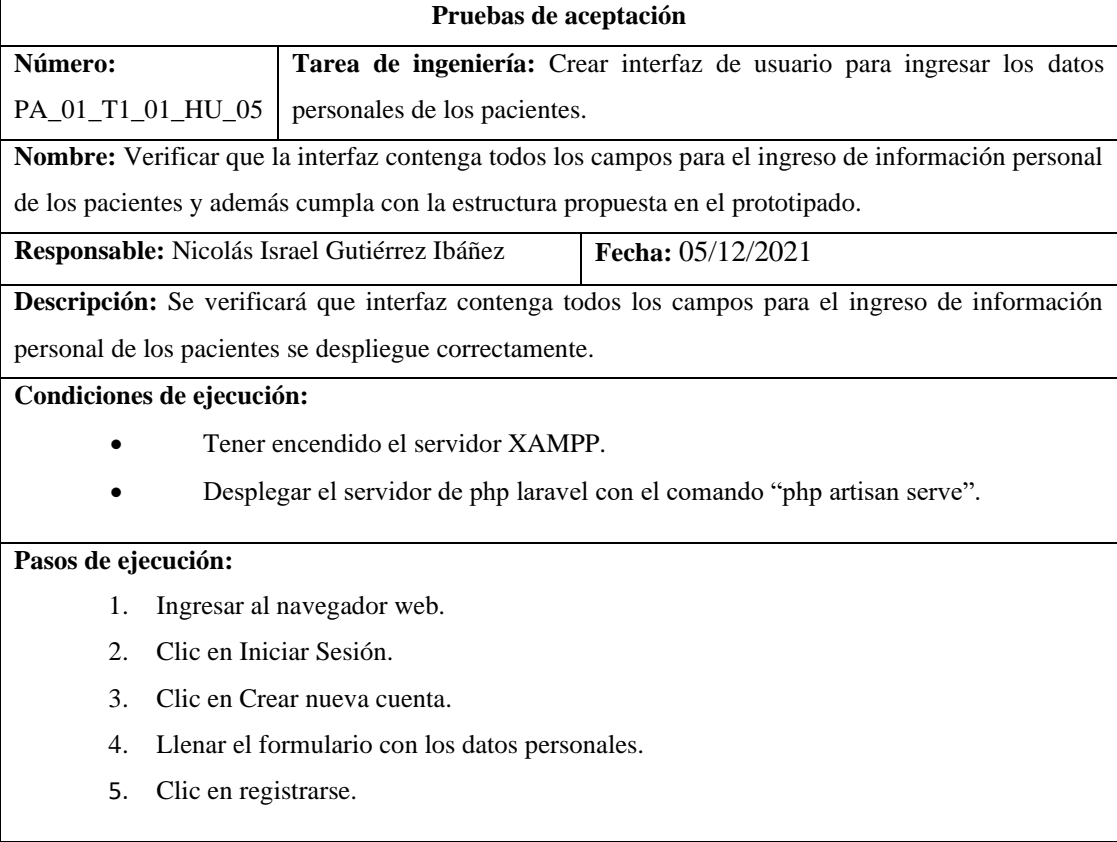

**Resultado esperado:** La interfaz se desplegó correctamente.

**Evaluación de la prueba:** Exitosa.

**Realizado por:** Gutierrez Nicolas y Rivera Alex, 2021

#### **Tabla 22:** Crear interfaz de usuario para ingresar los datos antropométricos de los pacientes.

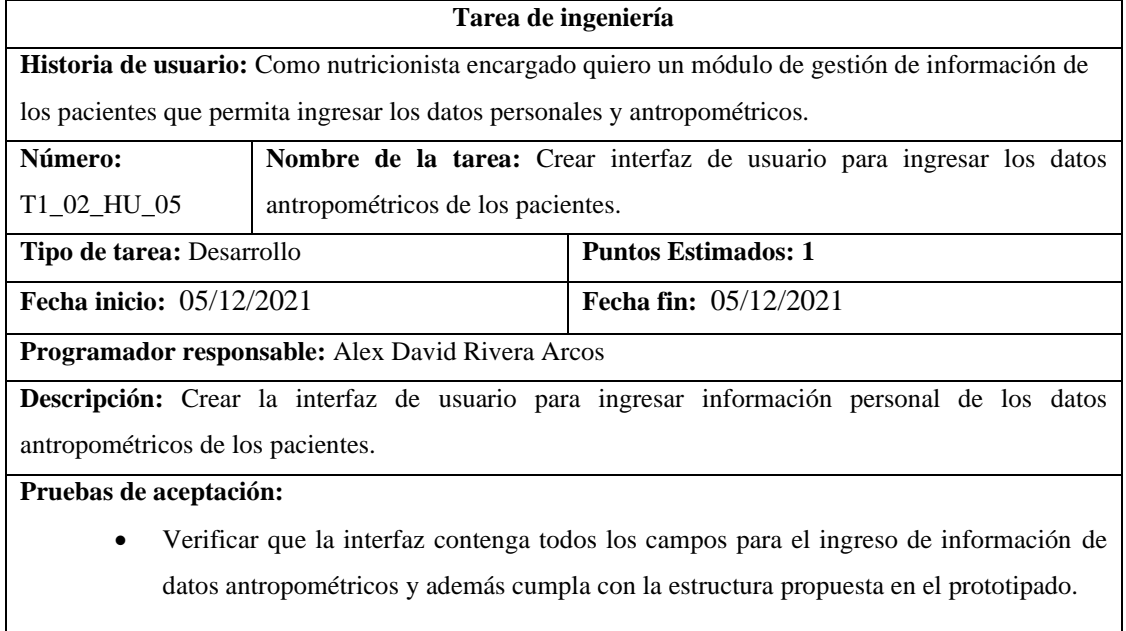

**Realizado por:** Gutierrez Nicolas y Rivera Alex, 2021

**Tabla 23:** Verificar que la interfaz contenga todos los campos para el ingreso de información de datos antropométricos y además cumpla con la estructura propuesta en el prototipado.

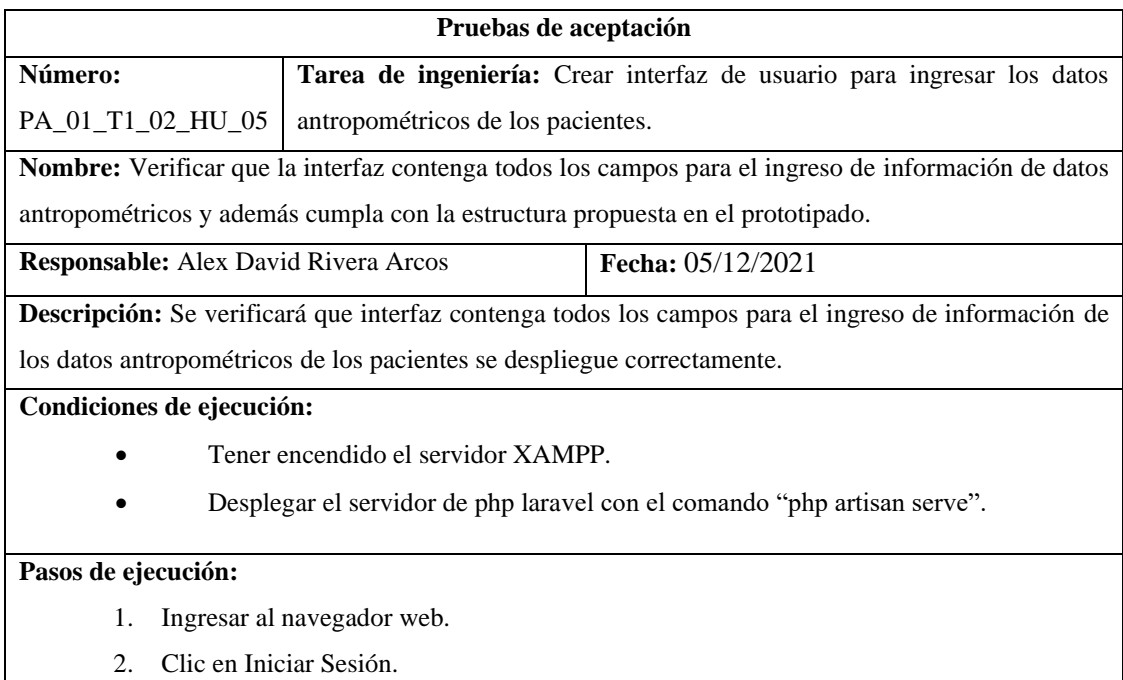

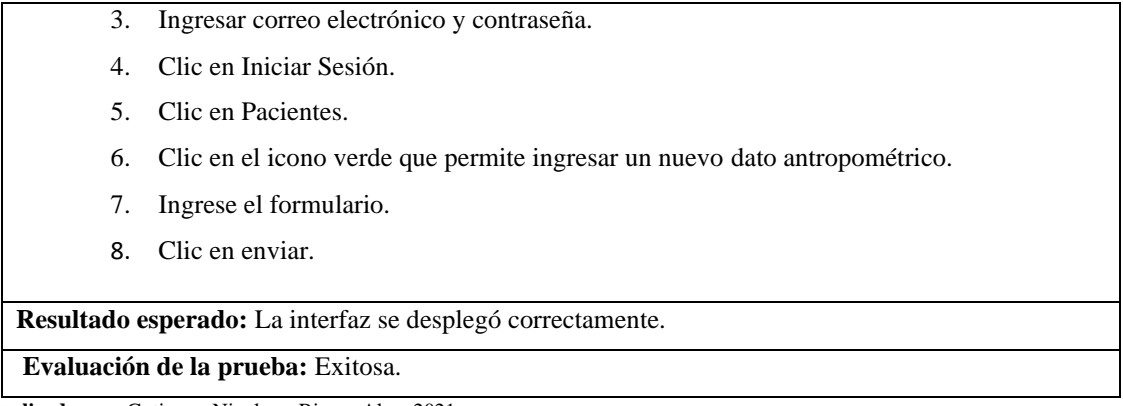

**Tabla 24:** Como nutricionista encargado quiero un módulo de gestión de información de los pacientes que permita actualizar los datos personales y antropométricos.

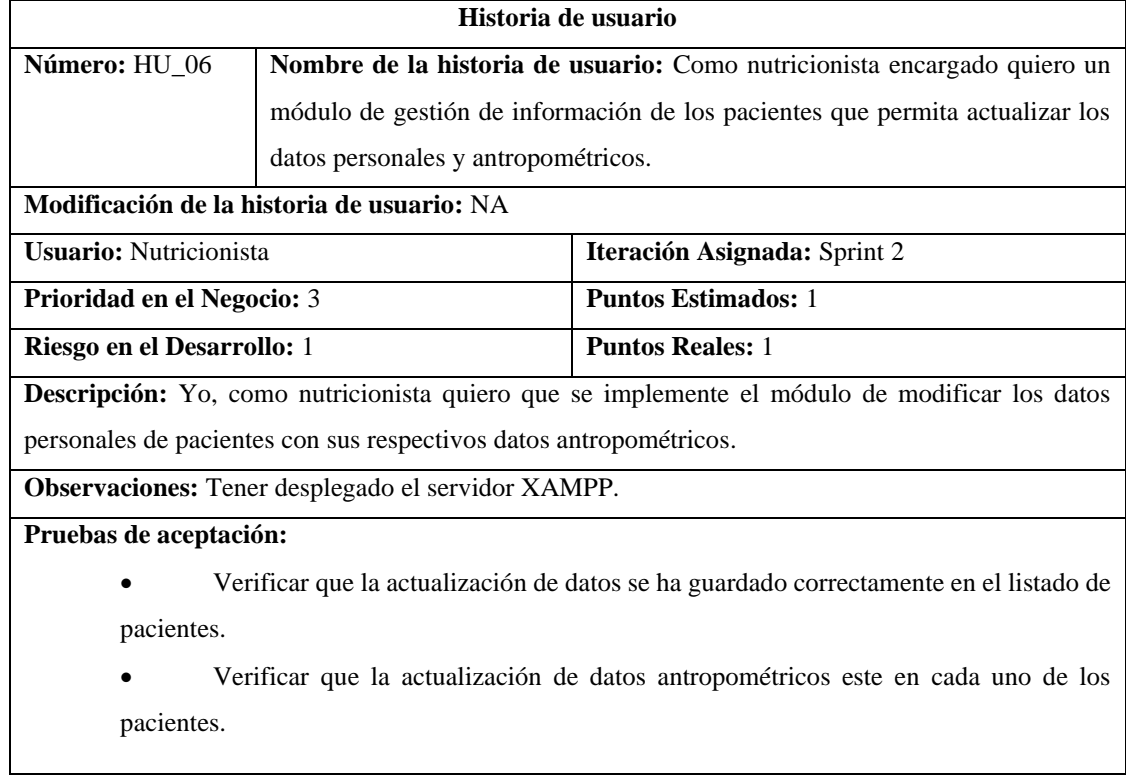

**Realizado por:** Gutierrez Nicolas y Rivera Alex, 2021

**Tabla 25:** Verificar que la actualización de datos se ha guardado correctamente en el listado de pacientes.

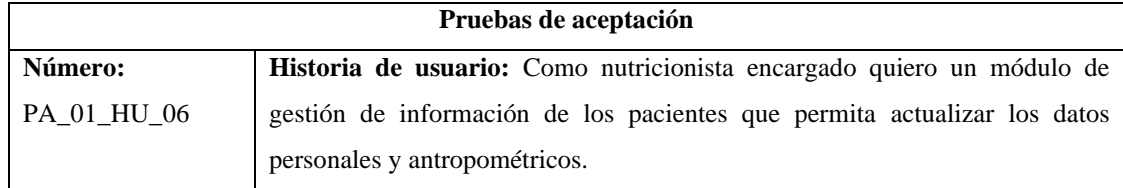

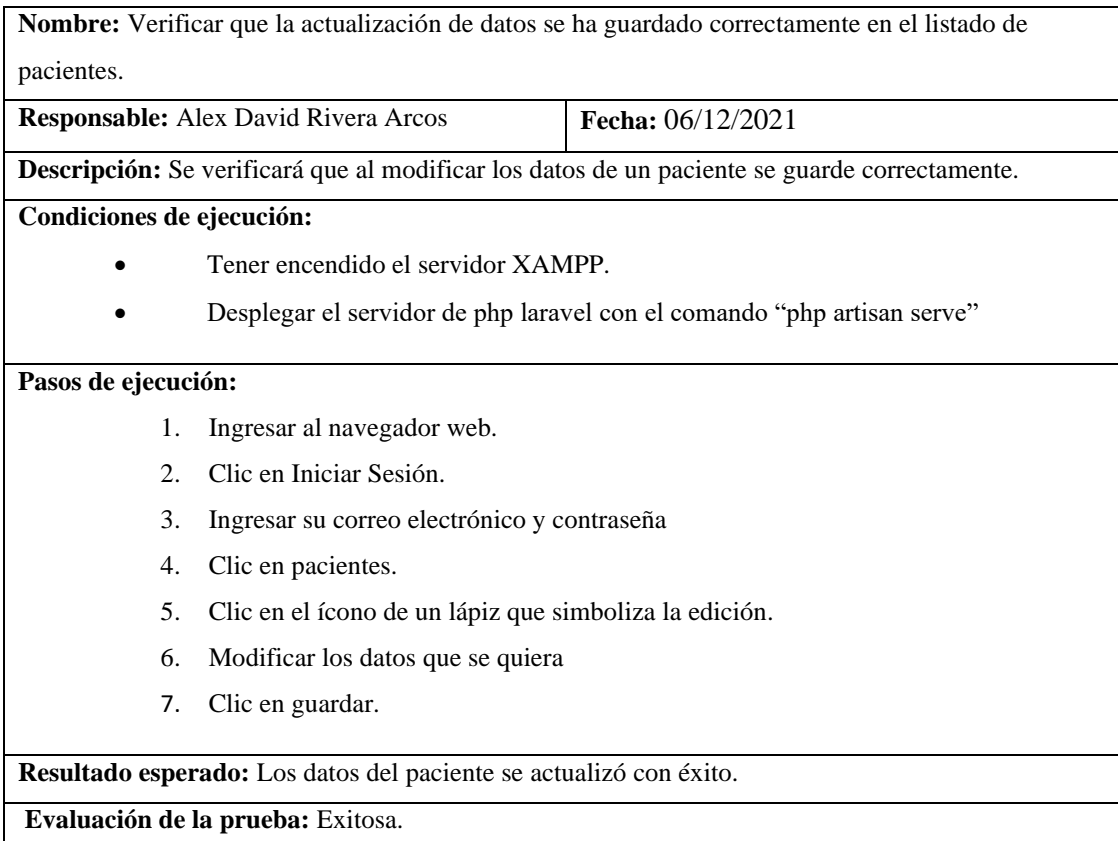

**Tabla 26:** Verificar que la actualización de datos antropométricos este en cada uno de los pacientes.

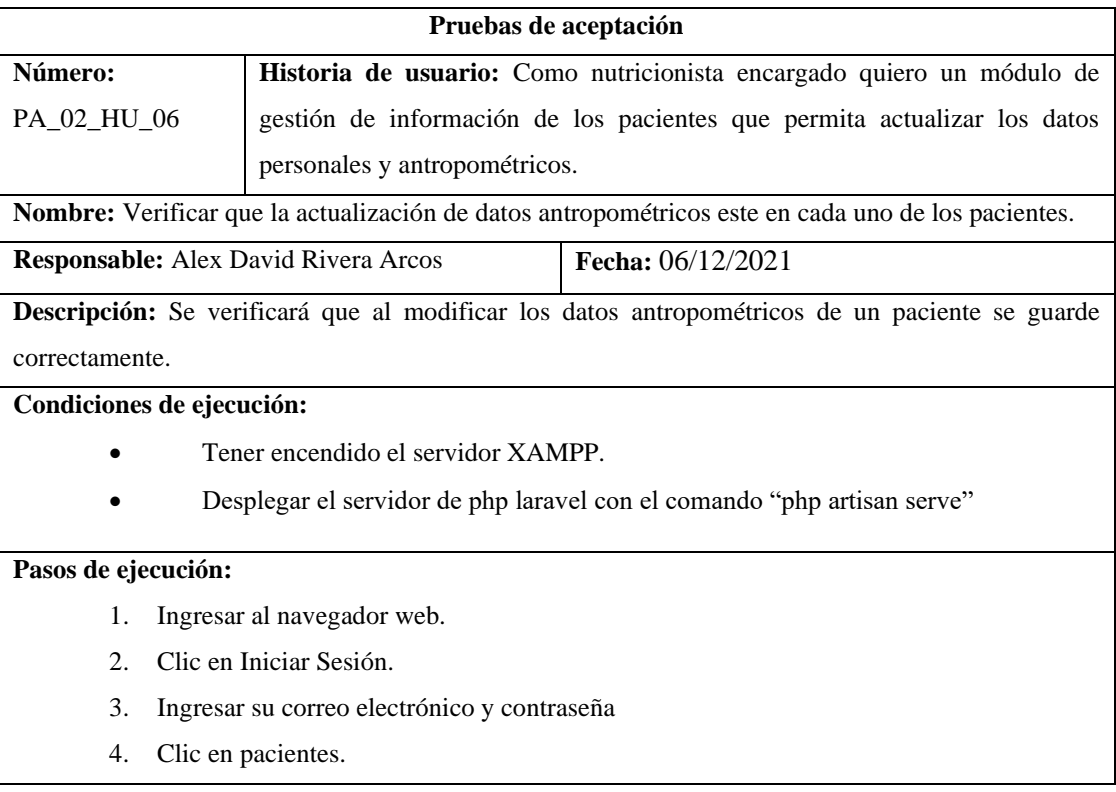

- 5. Clic en el ícono de un ojo que simboliza visualización de datos.
- 6. Clic en el icono de lápiz que simboliza edición
- 7. Modificar los datos que se quiera.
- 8. Clic en guardar.

**Resultado esperado:** Los datos del paciente se actualizó con éxito.

**Evaluación de la prueba:** Exitosa.

**Realizado por:** Gutierrez Nicolas y Rivera Alex, 2021

**Tabla 27:** Crear interfaz de usuario para modificar los datos personales de los pacientes.

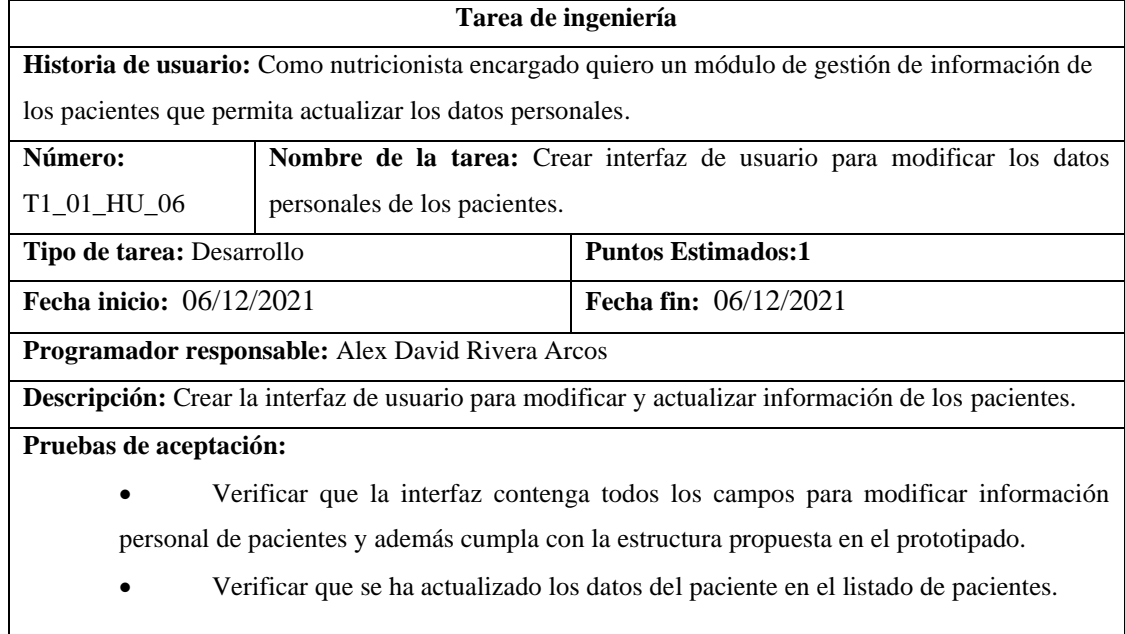

**Realizado por:** Gutierrez Nicolas y Rivera Alex, 2021

**Tabla 28:** Verificar que la interfaz contenga todos los campos para modificar información personal de pacientes y además cumpla con la estructura propuesta en el prototipado.

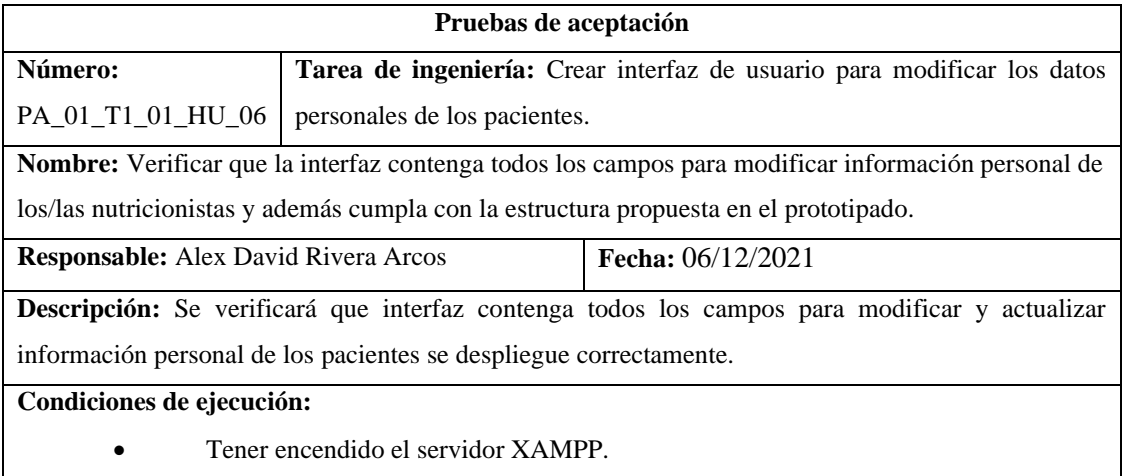

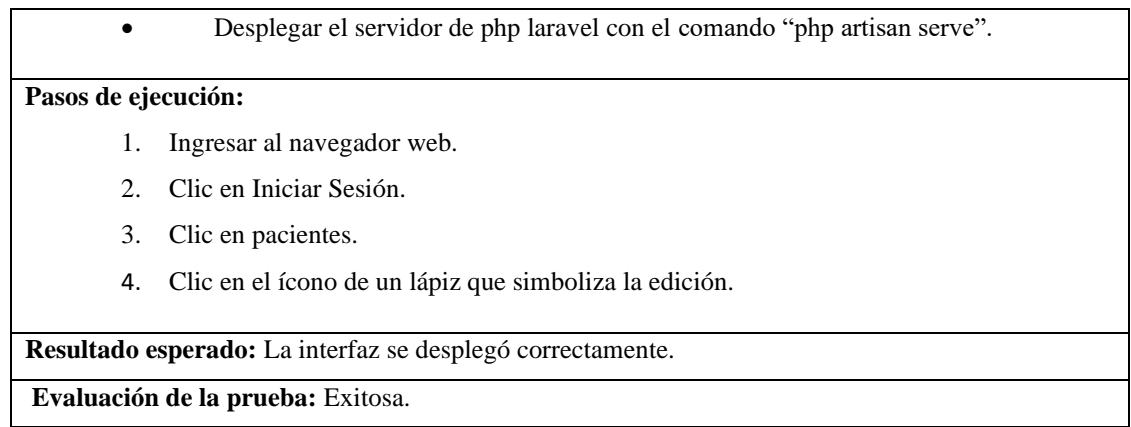

**Tabla 29:** Verificar que se ha actualizado los datos del paciente en el listado de pacientes.

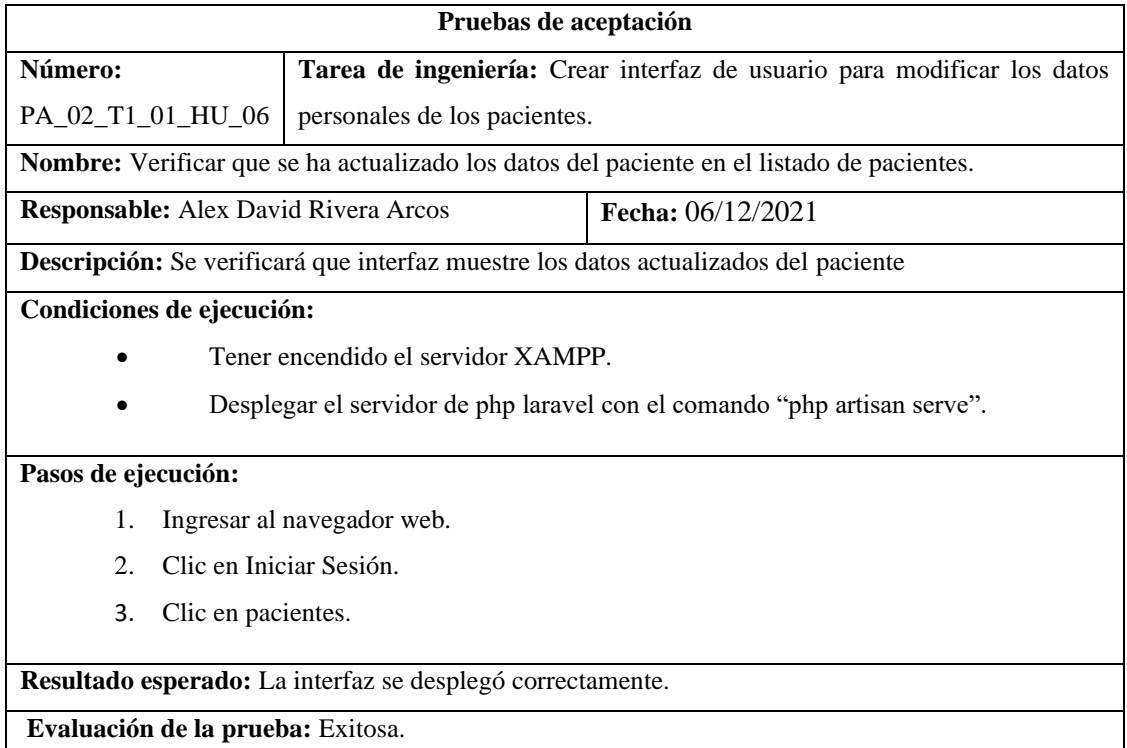

**Realizado por:** Gutierrez Nicolas y Rivera Alex, 2021

**Tabla 30:** Crear interfaz de usuario para modificar los datos antropométricos de los pacientes.

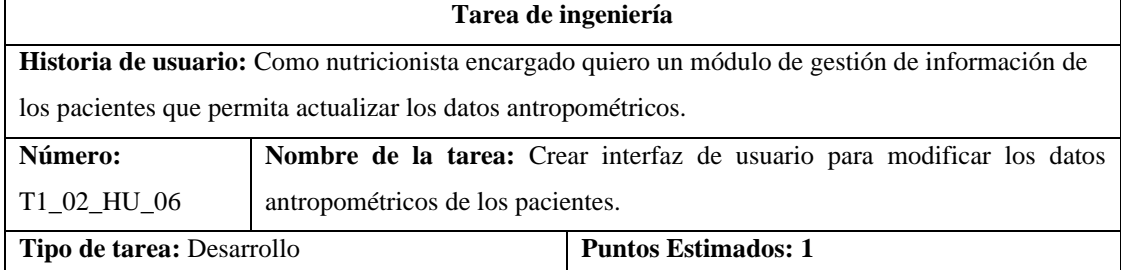

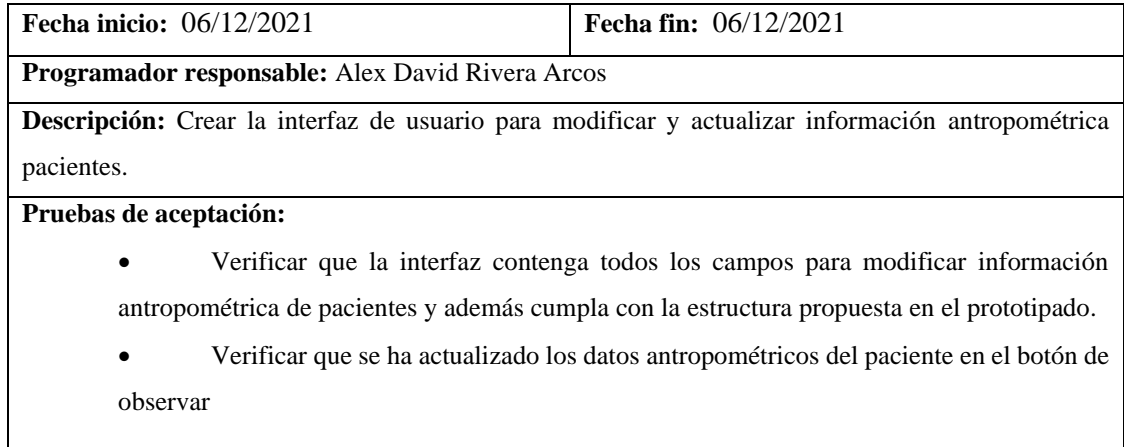

**Tabla 31:** Verificar que la interfaz contenga todos los campos para modificar información antropométrica de pacientes y además cumpla con la estructura propuesta en el prototipado.

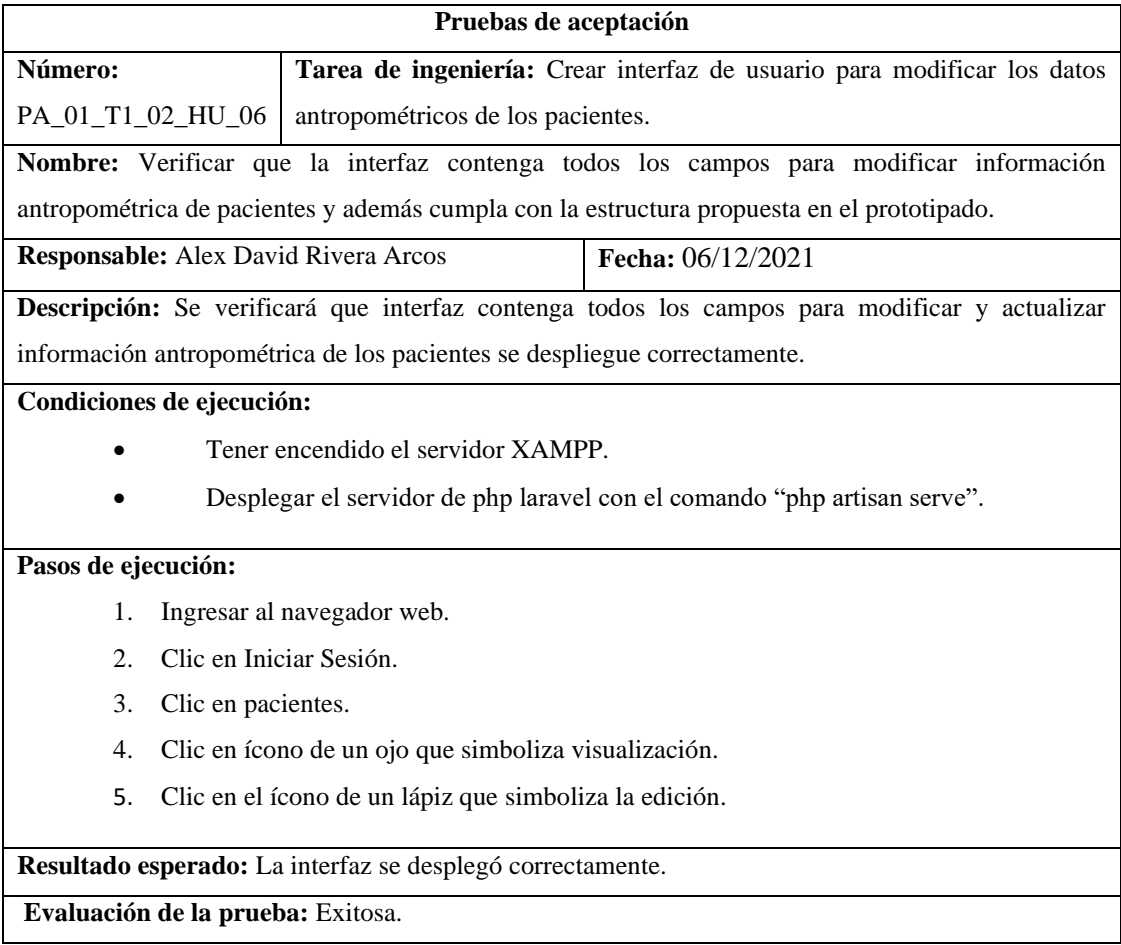

**Realizado por:** Gutierrez Nicolas y Rivera Alex, 2021

**Tabla 32:** Verificar que se ha actualizado los datos antropométricos del paciente en el botón de observar.

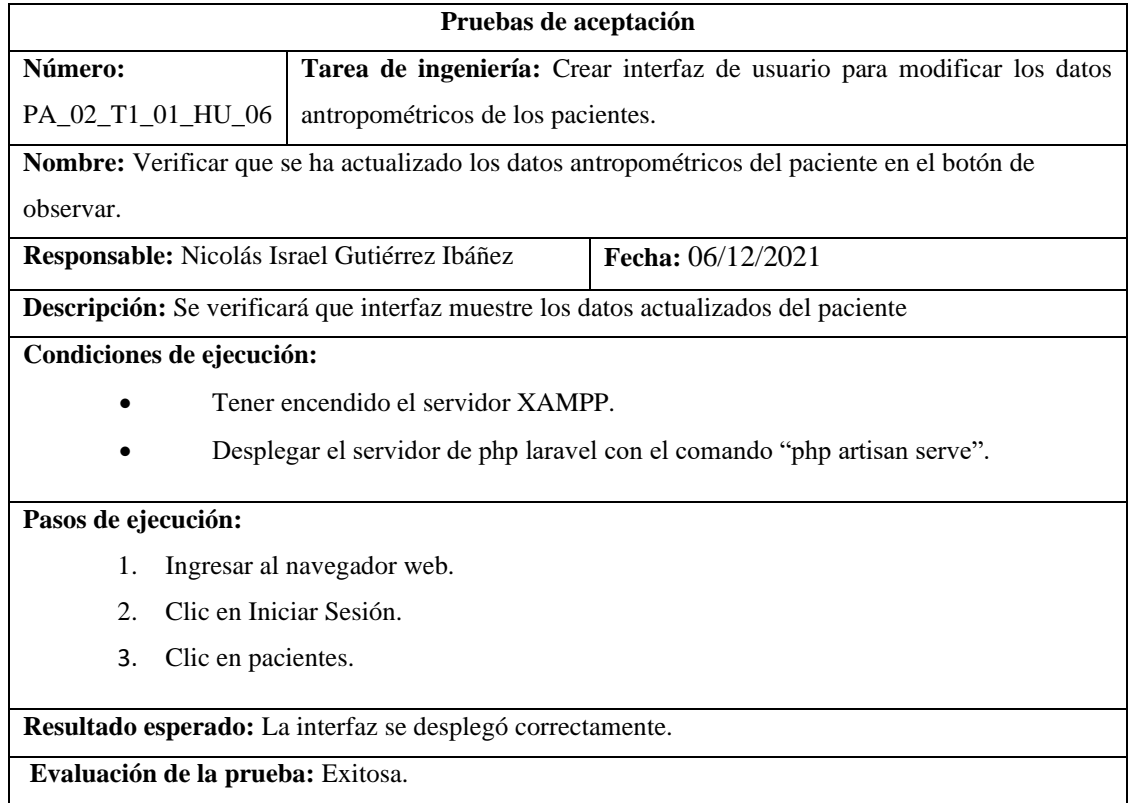

**Realizado por:** Gutierrez Nicolas y Rivera Alex, 2021

**Tabla 33:** Como nutricionista encargado quiero un módulo de gestión de información de los pacientes que permita eliminar los datos personales y antropométricos.

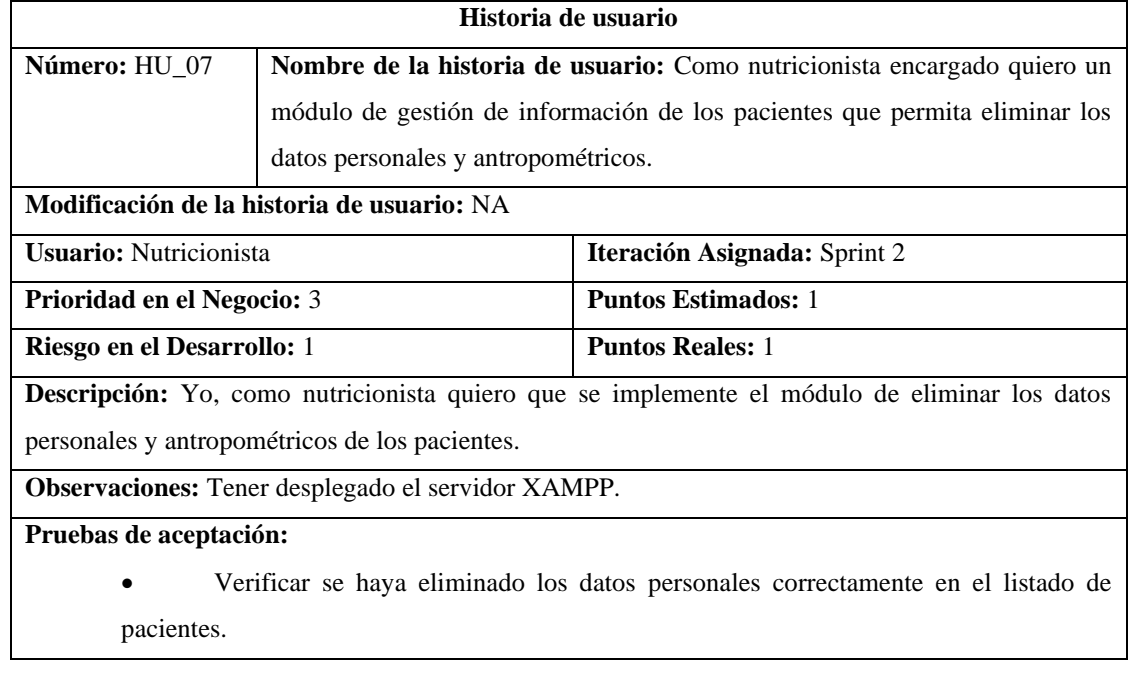

• Verificar se haya eliminado los datos antropométricos correctamente.

**Realizado por:** Gutierrez Nicolas y Rivera Alex, 2021

**Tabla 34:** Verificar se haya eliminado los datos personales correctamente en el listado de pacientes.

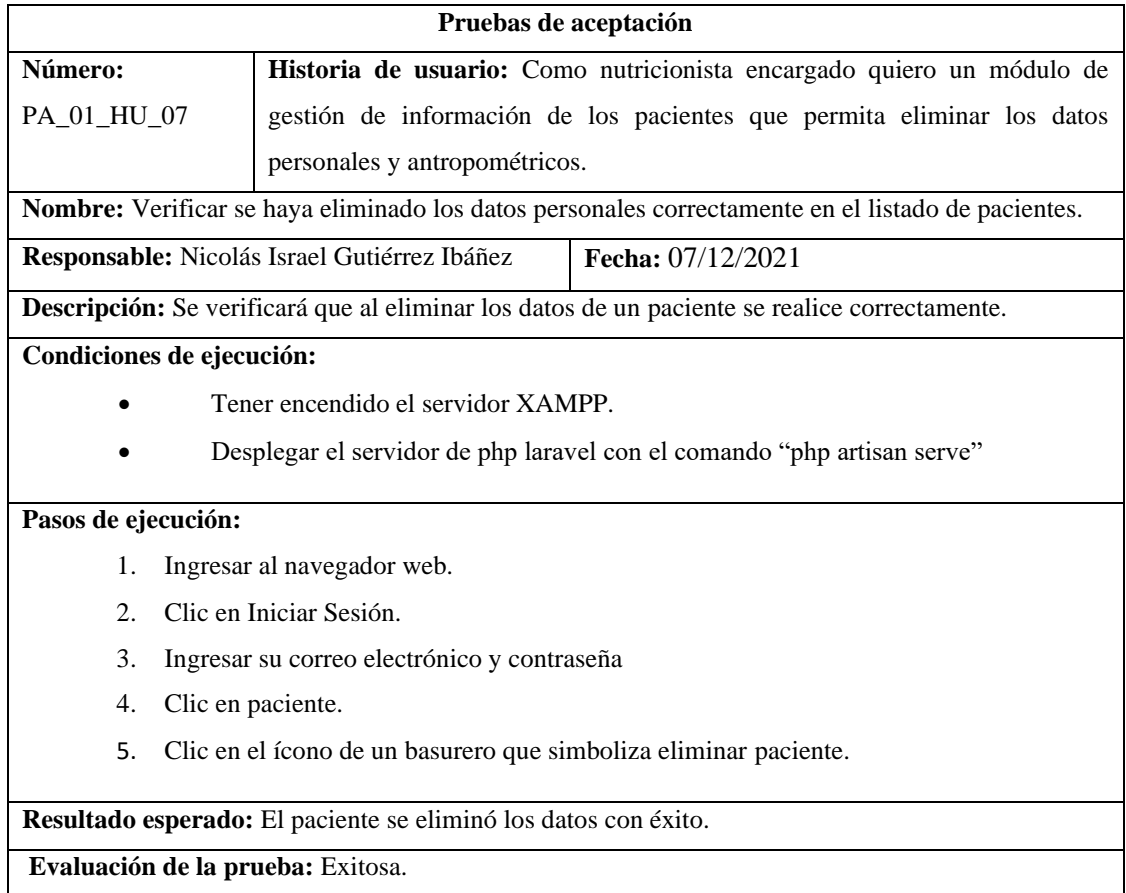

**Realizado por:** Gutierrez Nicolas y Rivera Alex, 2021

**Tabla 35:** Verificar se haya eliminado los datos antropométricos correctamente.

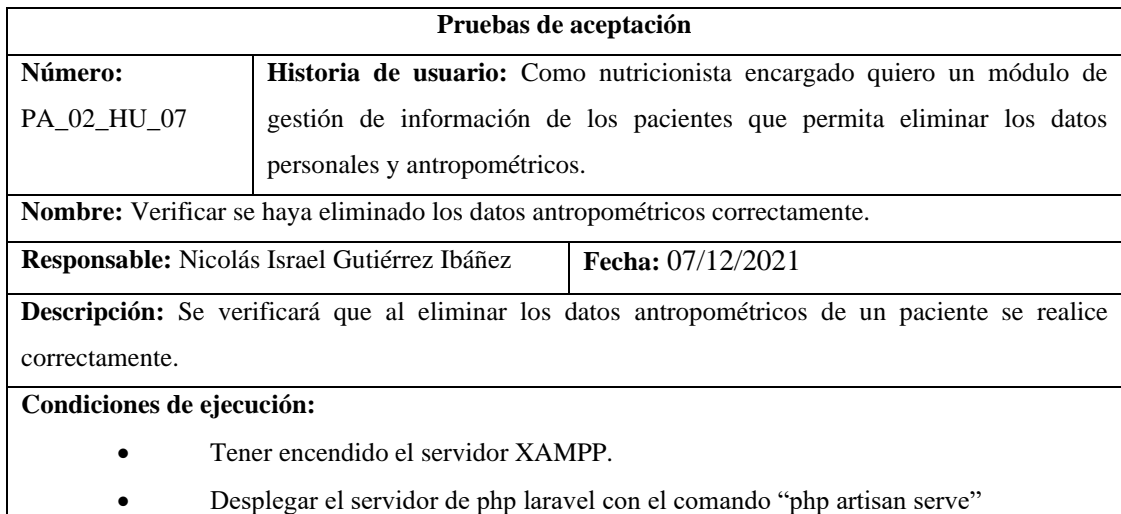

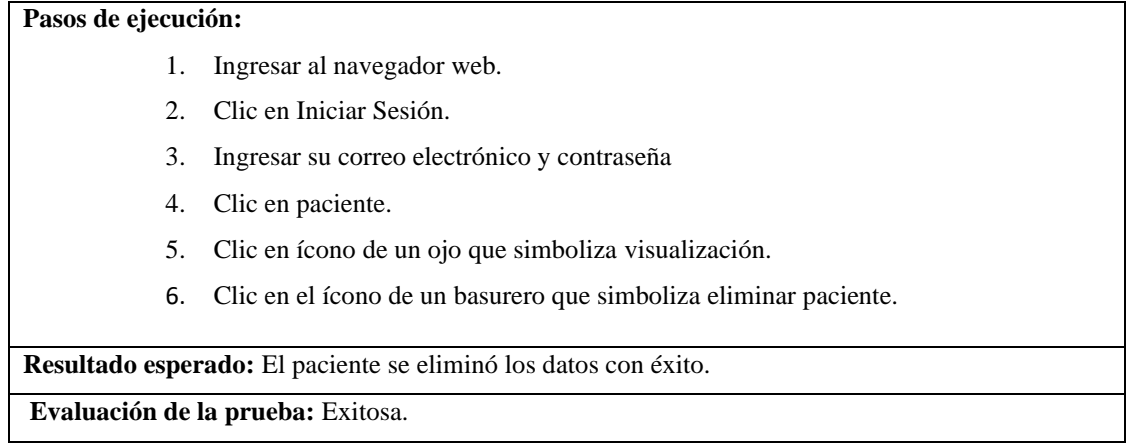

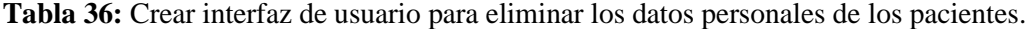

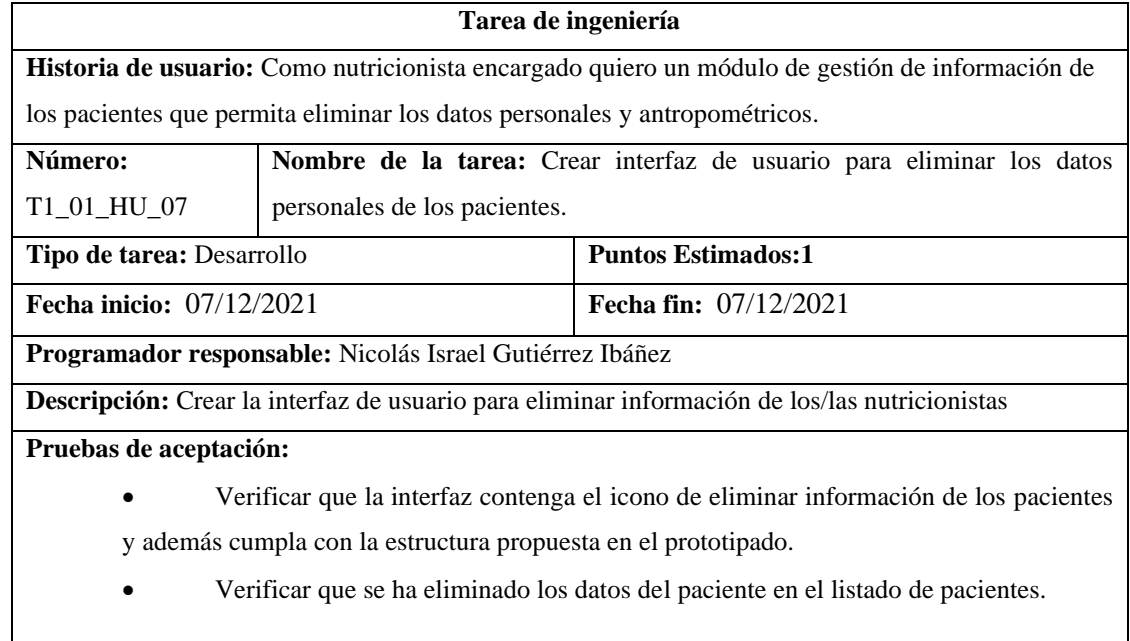

**Realizado por:** Gutierrez Nicolas y Rivera Alex, 2021

**Tabla 37:** Verificar que la interfaz contenga el icono de eliminar información de los pacientes y además cumpla con la estructura propuesta en el prototipado.

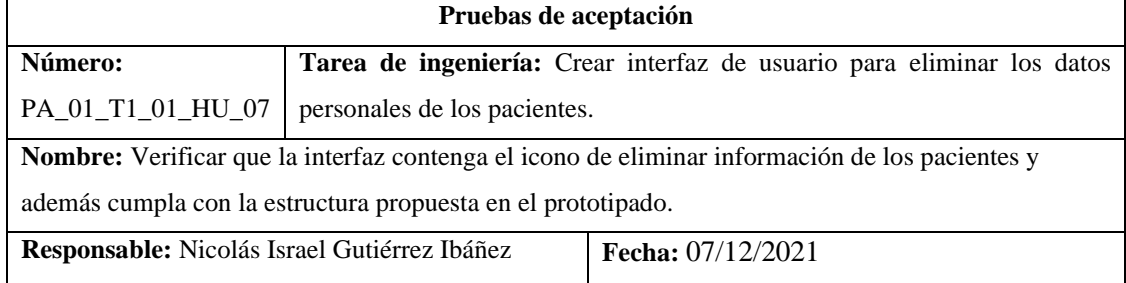

**Descripción:** Se verificará que interfaz contenga el botón o icono que permita eliminar información personal de los pacientes.

**Condiciones de ejecución:** 

- Tener encendido el servidor XAMPP.
- Desplegar el servidor de php laravel con el comando "php artisan serve".

#### **Pasos de ejecución:**

- 1. Ingresar al navegador web.
- 2. Clic en Iniciar Sesión.
- 3. Clic en pacientes.
- 4. Clic en el ícono de un basurero que simboliza eliminar información.

**Resultado esperado:** La interfaz se desplegó correctamente.

**Evaluación de la prueba:** Exitosa.

**Realizado por:** Gutierrez Nicolas y Rivera Alex, 2021

**Tabla 38:** Verificar que se ha eliminado los datos del paciente en el listado de pacientes.

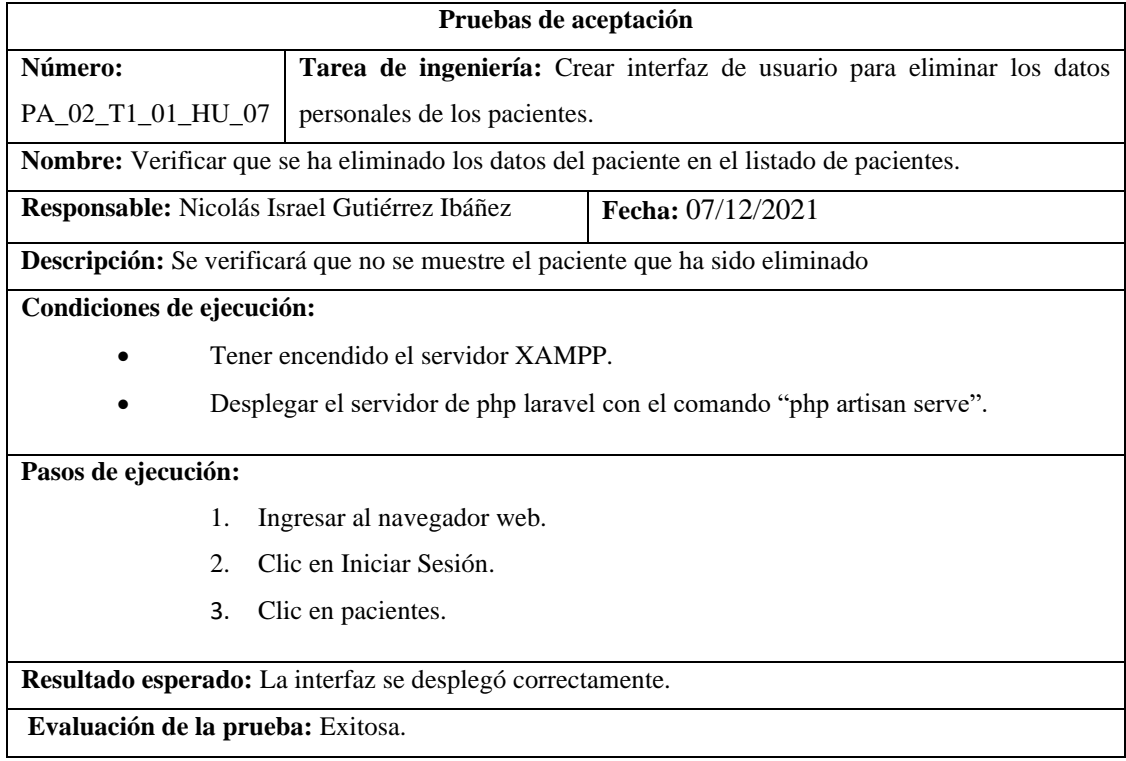

**Realizado por:** Gutierrez Nicolas y Rivera Alex, 2021

**Tabla 39:** Crear interfaz de usuario para eliminar los datos antropométricos de los pacientes.

**Tarea de ingeniería** 

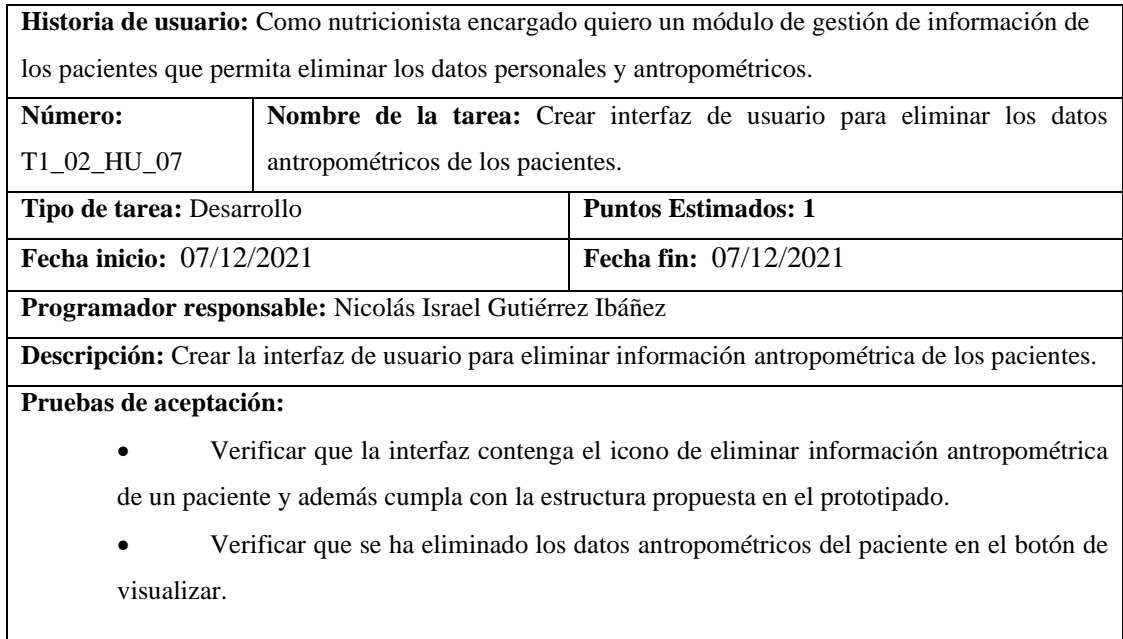

**Tabla 40:** Verificar que la interfaz contenga el icono de eliminar información antropométrica de un paciente y además cumpla con la estructura propuesta en el prototipado.

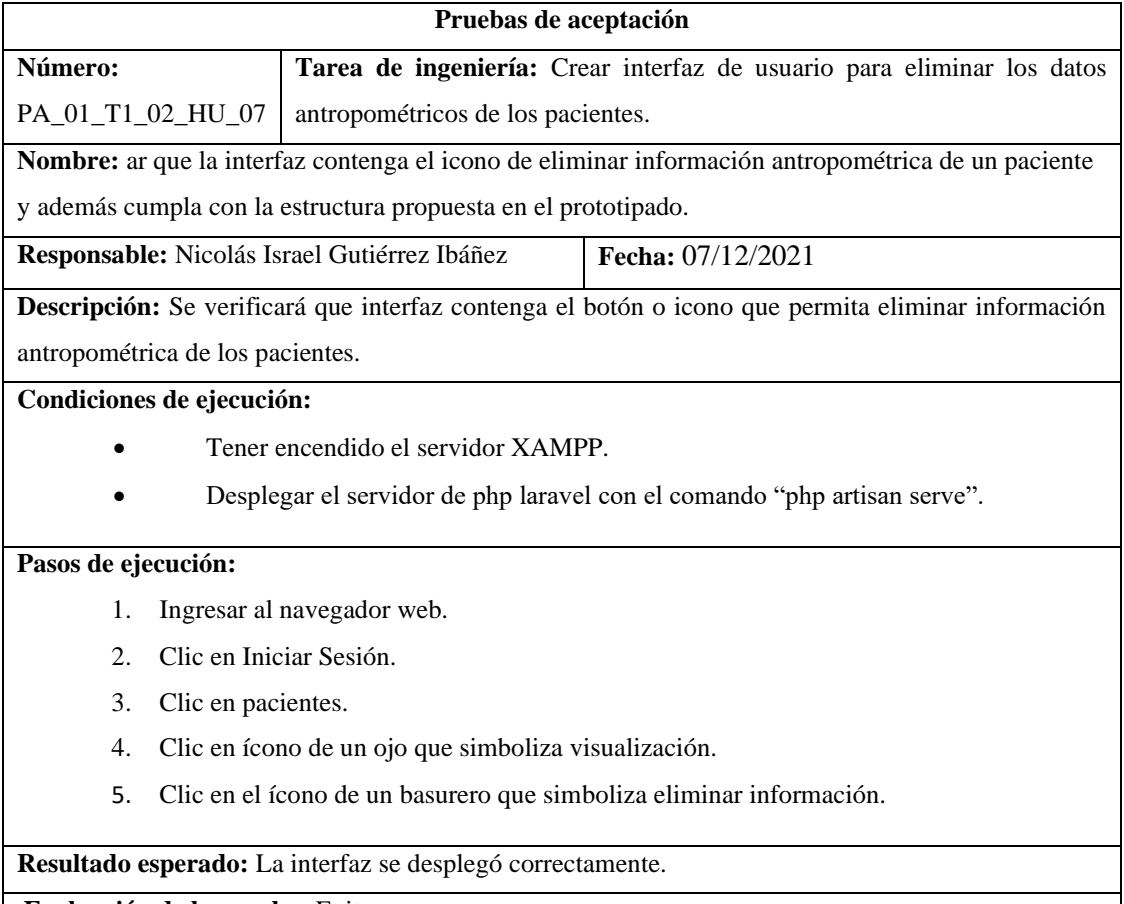

**Evaluación de la prueba:** Exitosa.

**Realizado por:** Gutierrez Nicolas y Rivera Alex, 2021

**Tabla 41:** Verificar que se ha eliminado los datos antropométricos del paciente en el botón de visualizar.

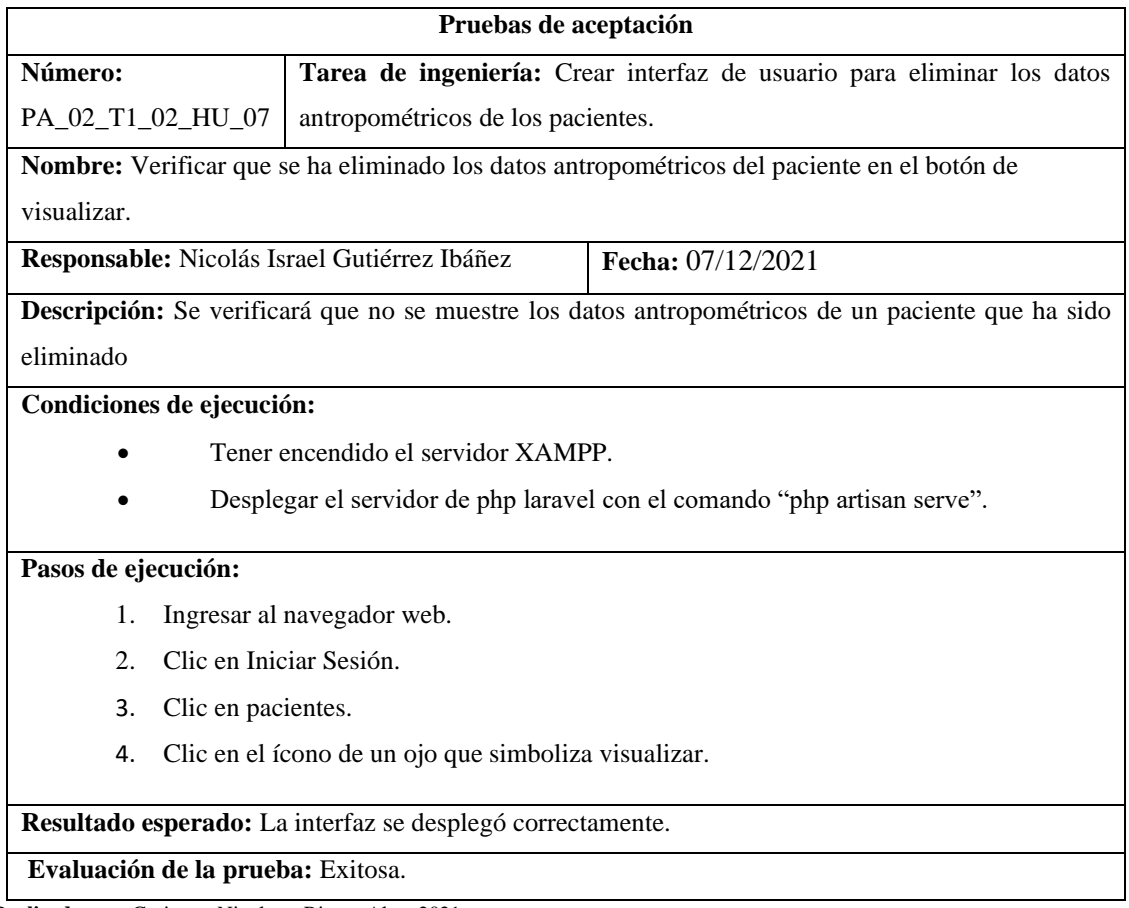

**Realizado por:** Gutierrez Nicolas y Rivera Alex, 2021

**Tabla 42:** Como nutricionista encargado quiero un módulo de gestión de información de los pacientes que permita listar los datos personales y antropométricos.

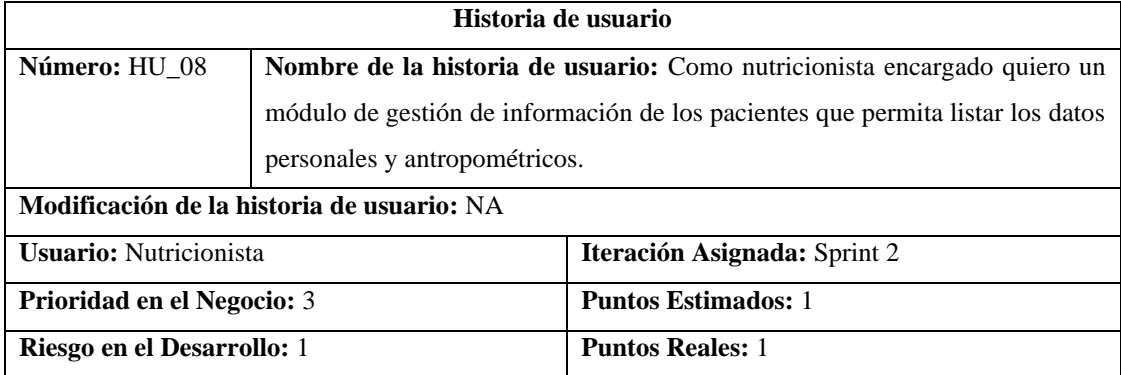

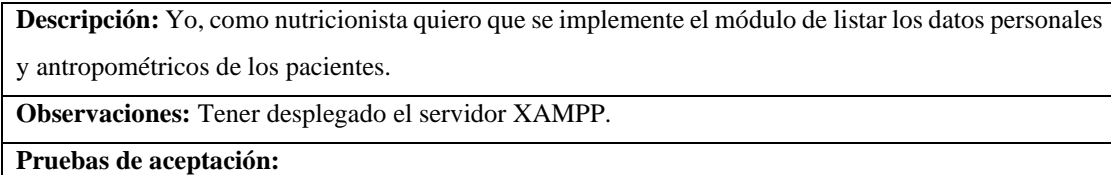

# • Verificar se haya listado los datos personales correctamente.

• Verificar se haya listado los datos antropométricos correctamente de un paciente.

**Realizado por:** Gutierrez Nicolas y Rivera Alex, 2021

# **Tabla 43:** Verificar se haya listado los datos personales correctamente.

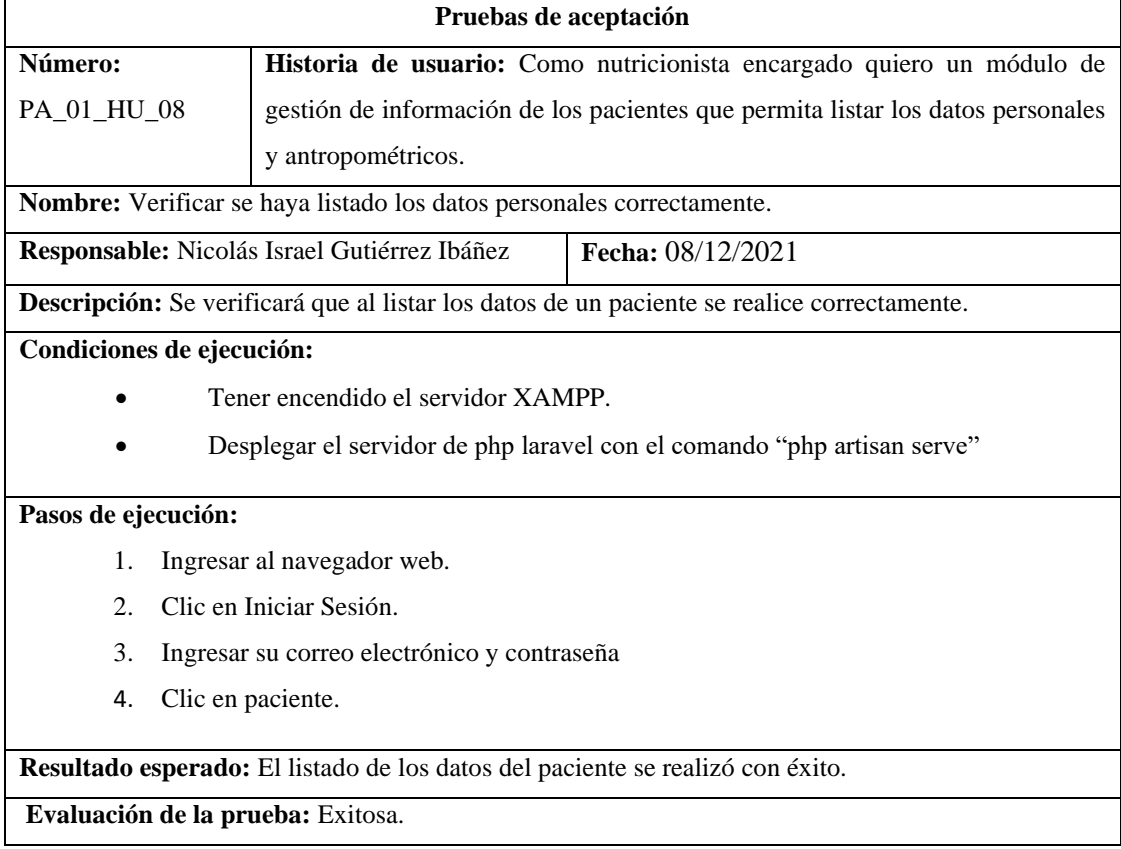

**Realizado por:** Gutierrez Nicolas y Rivera Alex, 2021

# **Tabla 44:** Verificar se haya listado los datos antropométricos correctamente de un paciente.

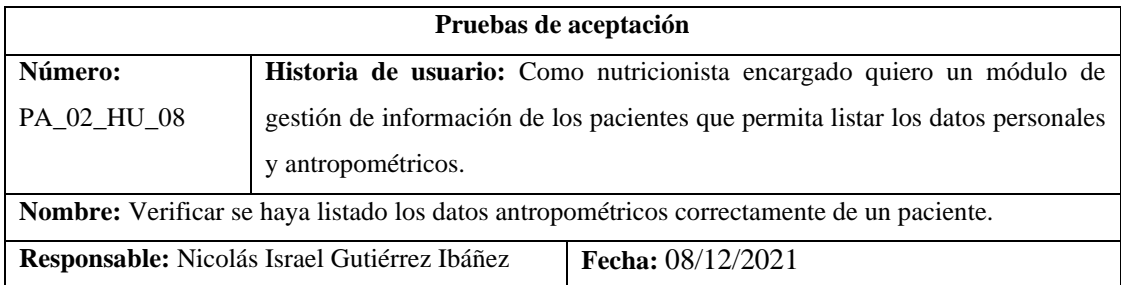

**Descripción:** Se verificará que al listar los datos antropométricos de un paciente se realice correctamente.

**Condiciones de ejecución:** 

- Tener encendido el servidor XAMPP.
- Desplegar el servidor de php laravel con el comando "php artisan serve"

#### **Pasos de ejecución:**

- 1. Ingresar al navegador web.
- 2. Clic en Iniciar Sesión.
- 3. Ingresar su correo electrónico y contraseña
- 4. Clic en paciente.
- 5. Clic en ícono de un ojo que simboliza visualización.

**Resultado esperado:** Los datos antropométricos del paciente se listó con éxito.

**Evaluación de la prueba:** Exitosa.

**Realizado por:** Gutierrez Nicolas y Rivera Alex, 2021

#### **Tabla 45:** Crear interfaz de usuario para listar los datos personales de los pacientes.

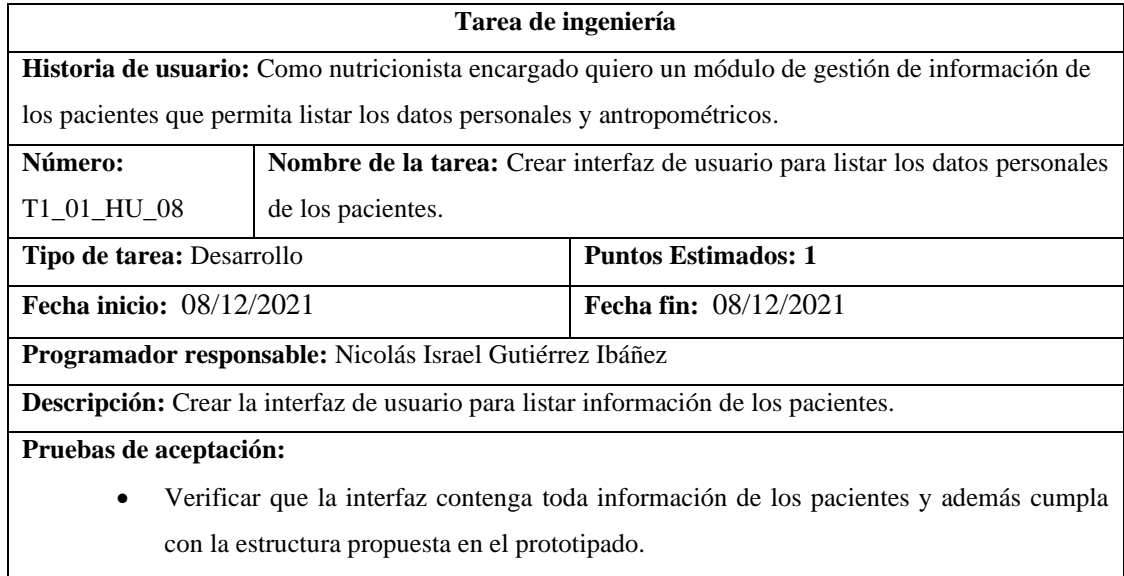

**Realizado por:** Gutierrez Nicolas y Rivera Alex, 2021

**Tabla 46:** Verificar que la interfaz contenga toda información de los pacientes y además cumpla con la estructura propuesta en el prototipado.

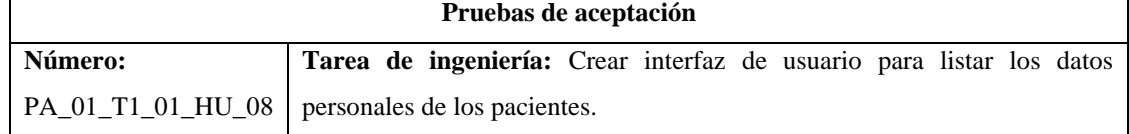

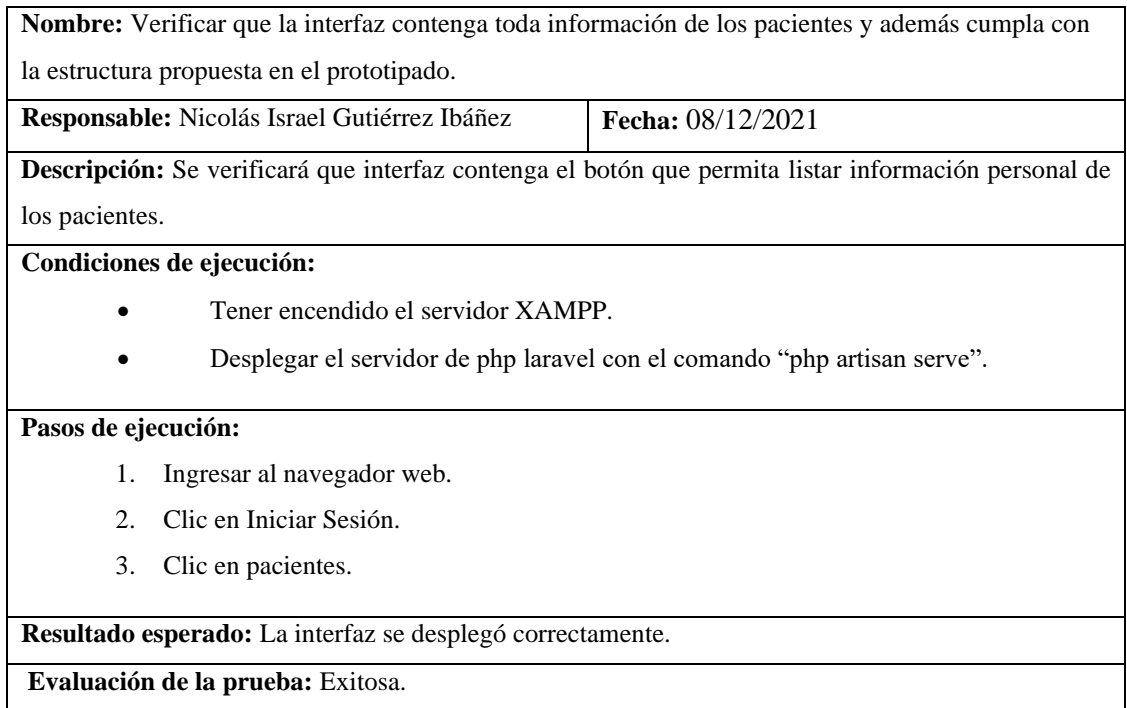

**Tabla 47:** Crear interfaz de usuario para listar los datos antropométricos de los pacientes.

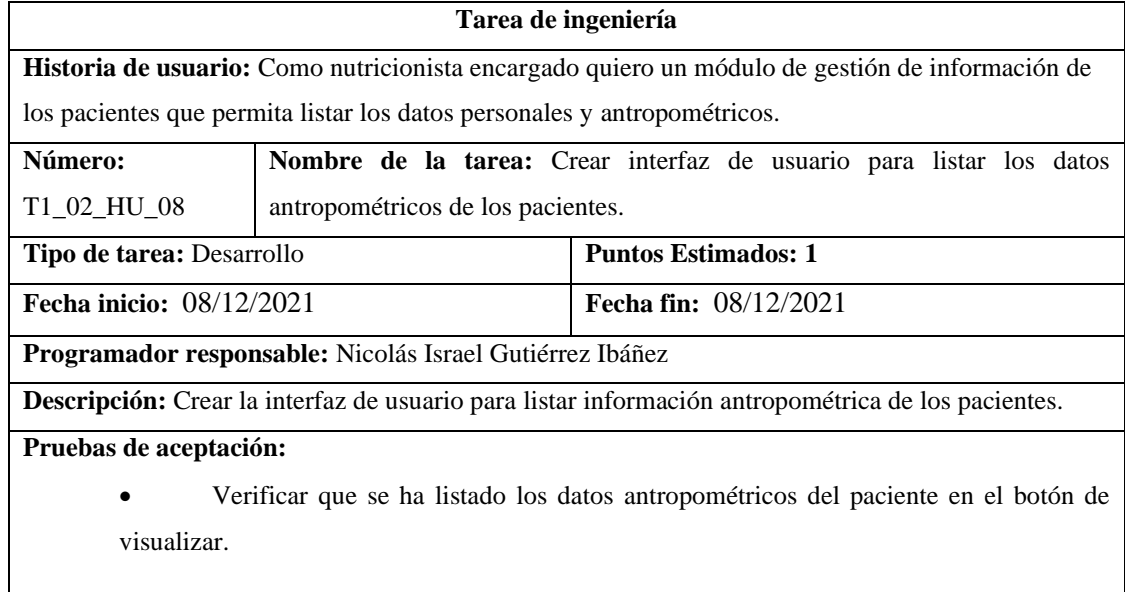

**Realizado por:** Gutierrez Nicolas y Rivera Alex, 2021

**Tabla 48:** Verificar que se ha listado los datos antropométricos del paciente en el botón de visualizar.

**Pruebas de aceptación** 

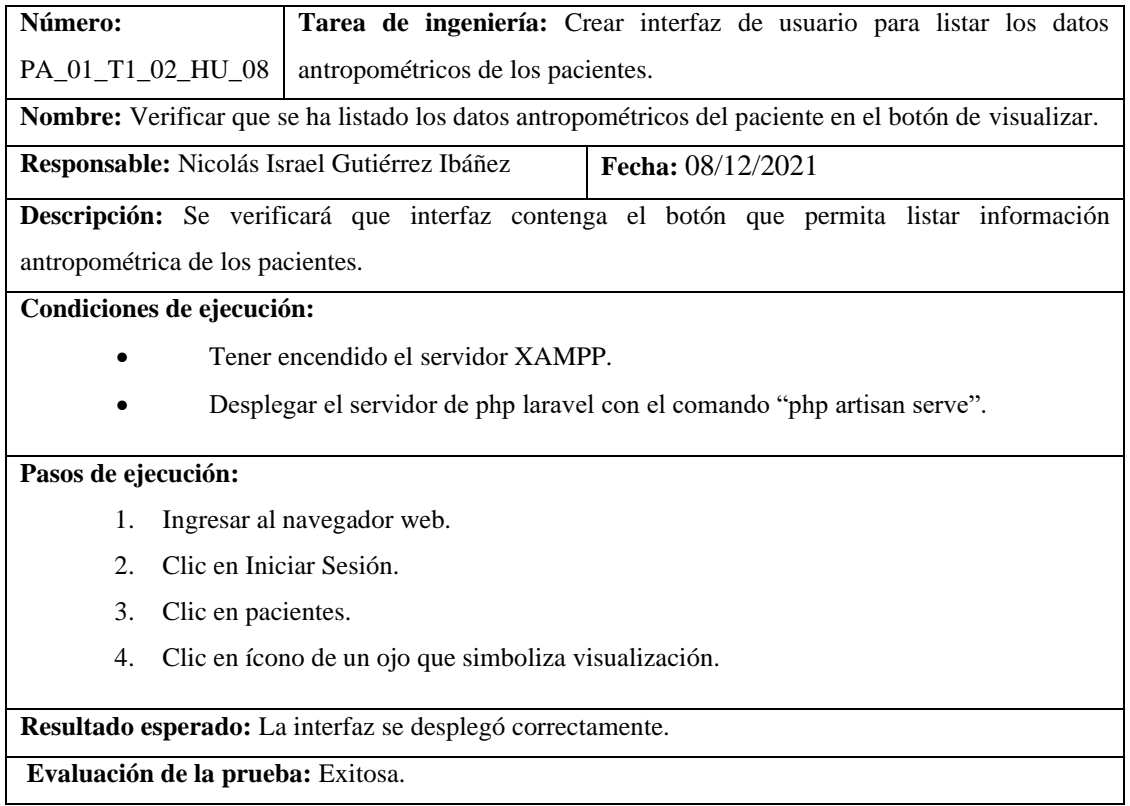

**Tabla 49:** Como nutricionista encargado quiero un módulo de gestión de contenido nutricional que permita ingresar los datos de un producto alimenticio con su respectivo valor nutritivo.

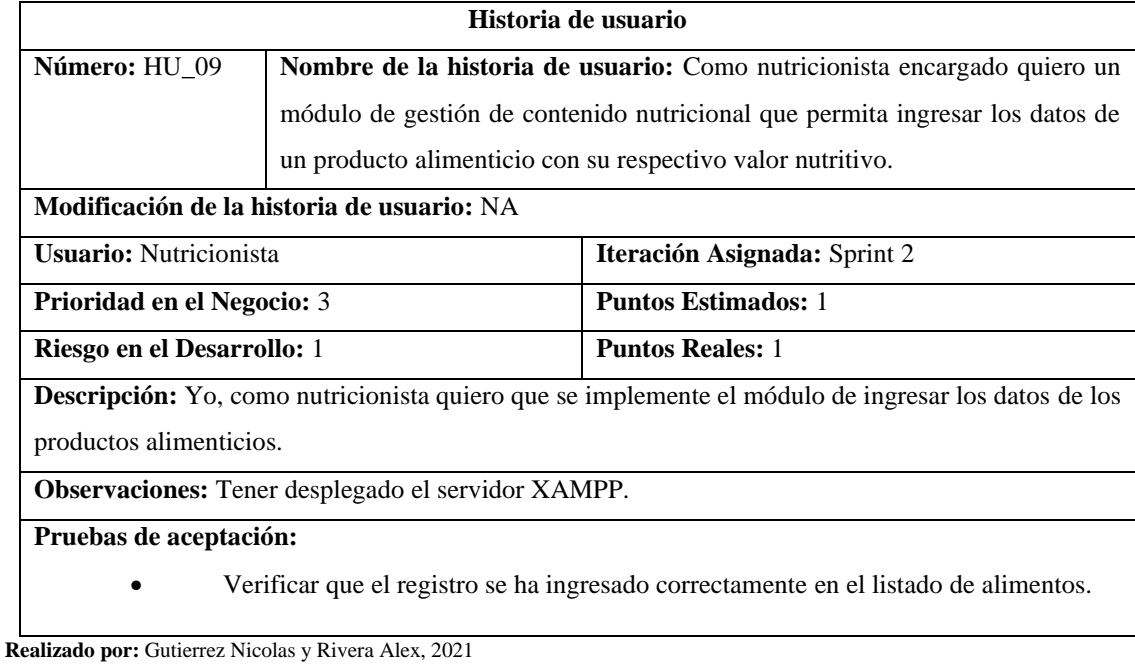

**Tabla 50:** Verificar que el registro se ha ingresado correctamente en el listado de alimentos.

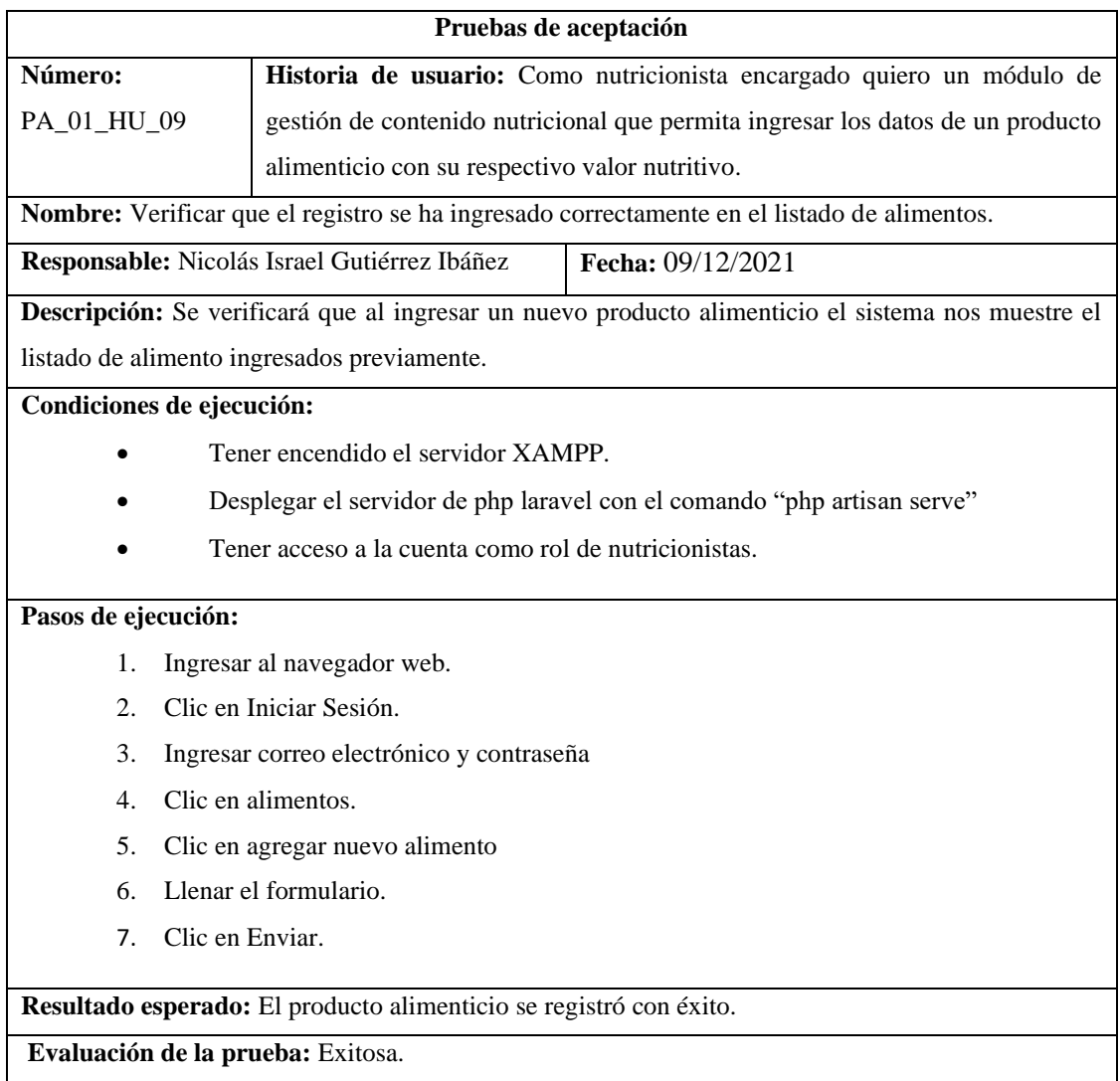

**Tabla 51:** Crear interfaz de usuario para ingresar los datos de los productos alimenticios.

| Tarea de ingeniería                                                                                      |                            |  |
|----------------------------------------------------------------------------------------------------|----------------------------|--|
| <b>Historia de usuario:</b> Como nutricionista encargado quiero un módulo de gestión de contenido        |                            |  |
| nutricional que permita ingresar los datos de un producto alimenticio con su respectivo valor nutritivo. |                            |  |
| <b>Nombre de la tarea:</b> Crear interfaz de usuario para ingresar los datos de los                      |                            |  |
| productos alimenticios.                                                                                  |                            |  |
| Tipo de tarea: Desarrollo                                                                                | <b>Puntos Estimados: 1</b> |  |
| <b>Fecha inicio:</b> $09/12/2021$                                                                        | Fecha fin: $09/12/2021$    |  |
| Programador responsable: Nicolás Israel Gutiérrez Ibáñez                                                 |                            |  |
| <b>Descripción:</b> Crear la interfaz de usuario para el registro de información de los alimentos        |                            |  |
| Pruebas de aceptación:                                                                                   |                            |  |
| Verificar que la interfaz contenga todos los campos para el ingreso de información                       |                            |  |
| de los alimentos y además cumpla con la estructura propuesta en el prototipado.                          |                            |  |
|                                                                                                    |                            |  |

**Tabla 52:** Verificar que la interfaz contenga todos los campos para el ingreso de información de los alimentos y además cumpla con la estructura propuesta en el prototipado.

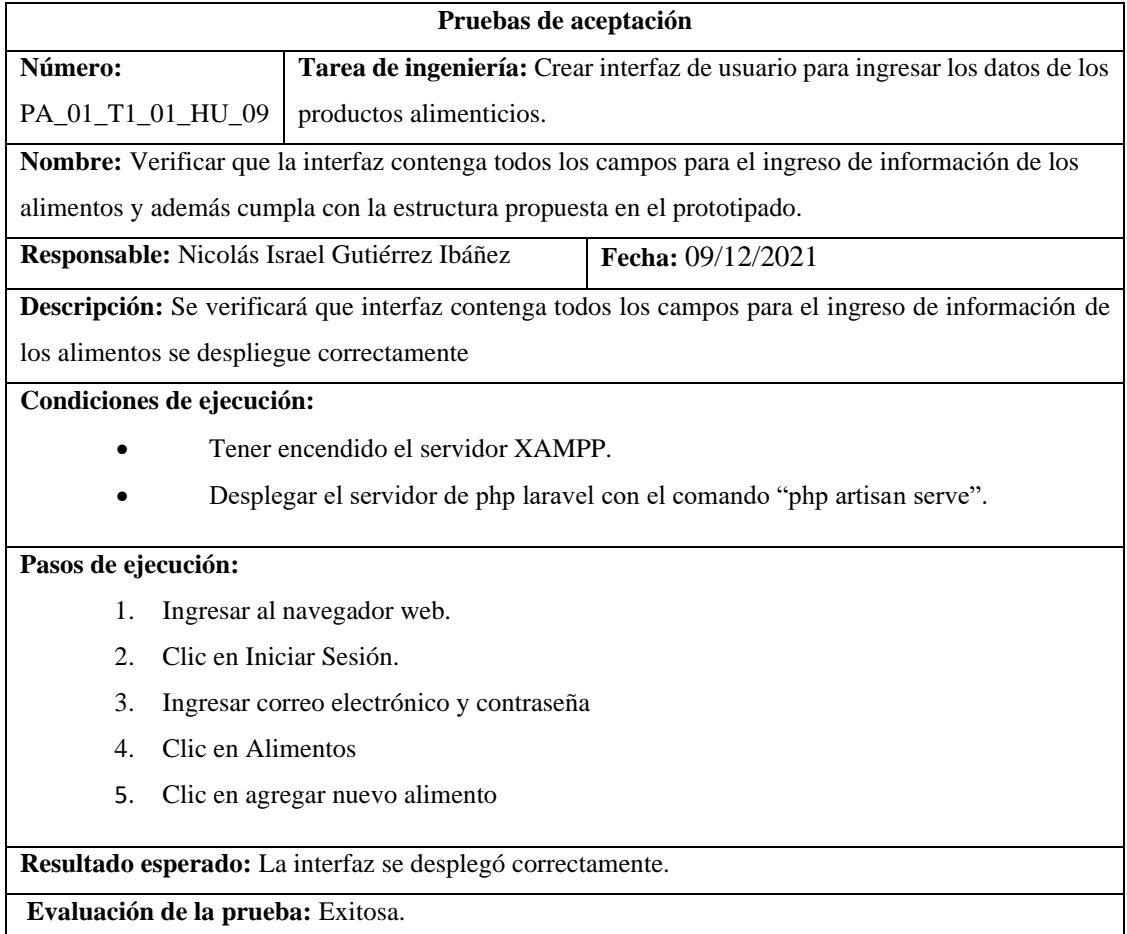

**Realizado por:** Gutierrez Nicolas y Rivera Alex, 2021

**Tabla 53:** Como nutricionista encargado quiero un módulo de gestión de contenido nutricional que permita actualizar los datos de un producto alimenticio con su respectivo valor nutritivo.

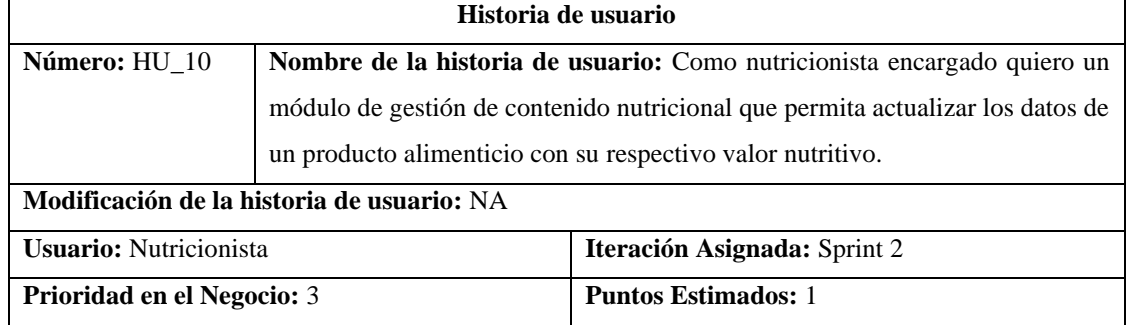

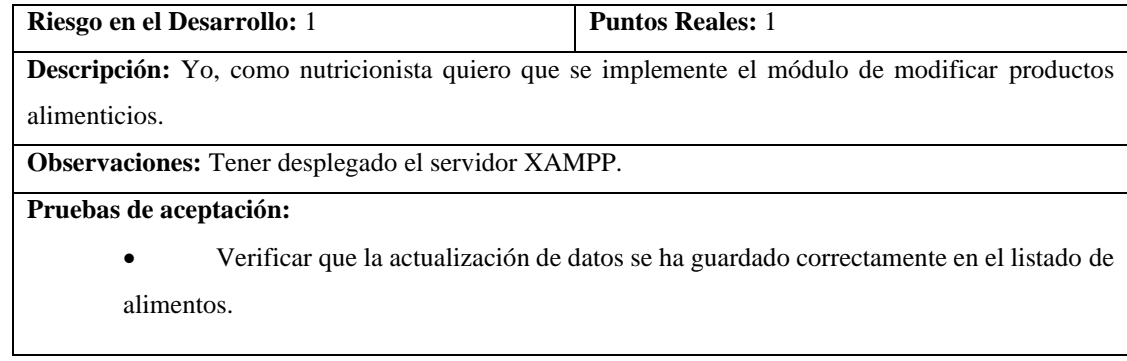

**Tabla 54:** Verificar que la actualización de datos se ha guardado correctamente en el listado de alimentos.

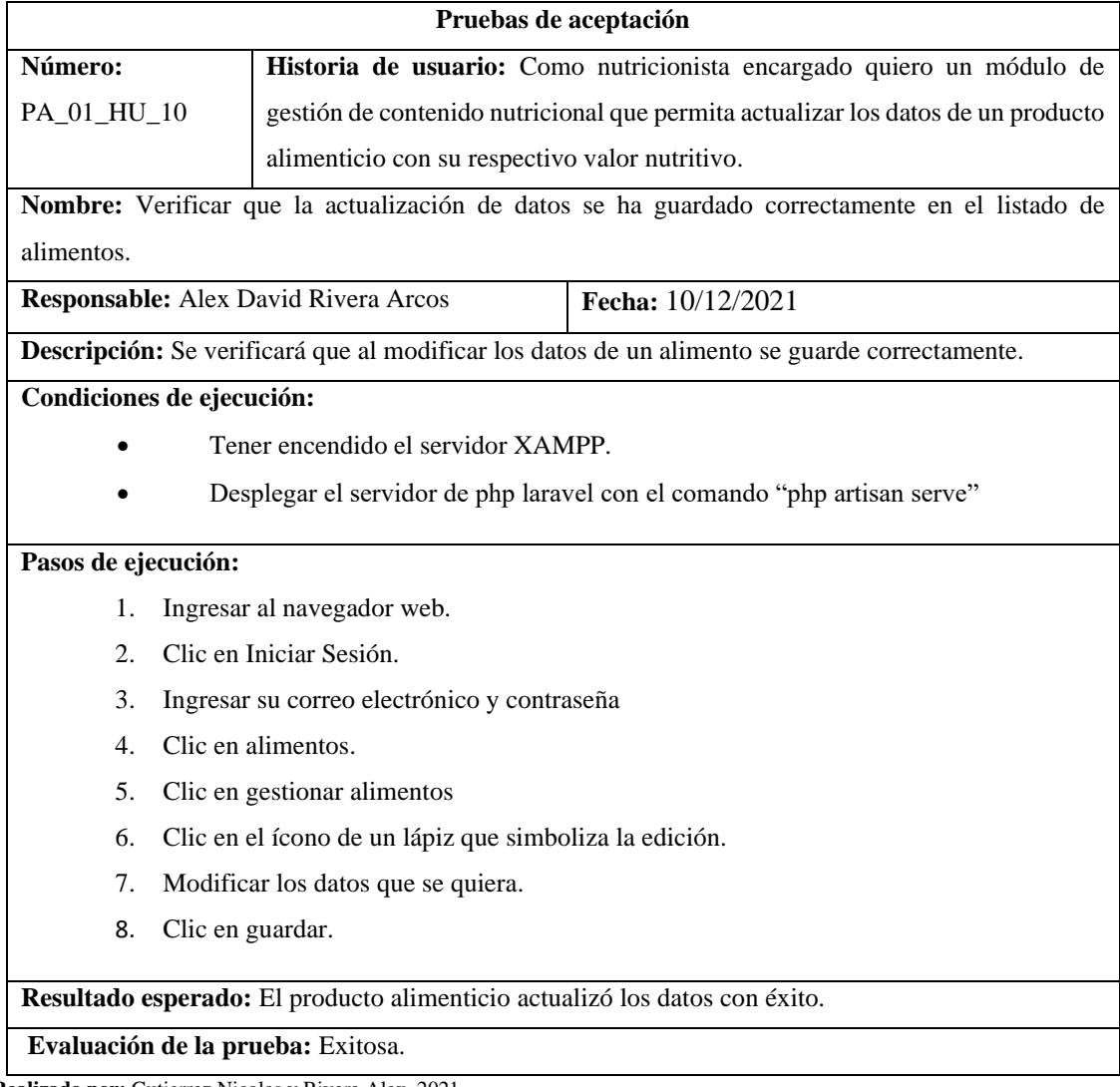

**Realizado por:** Gutierrez Nicolas y Rivera Alex, 2021

**Tabla 55:** Crear interfaz de usuario para modificar los datos de los productos alimenticios.

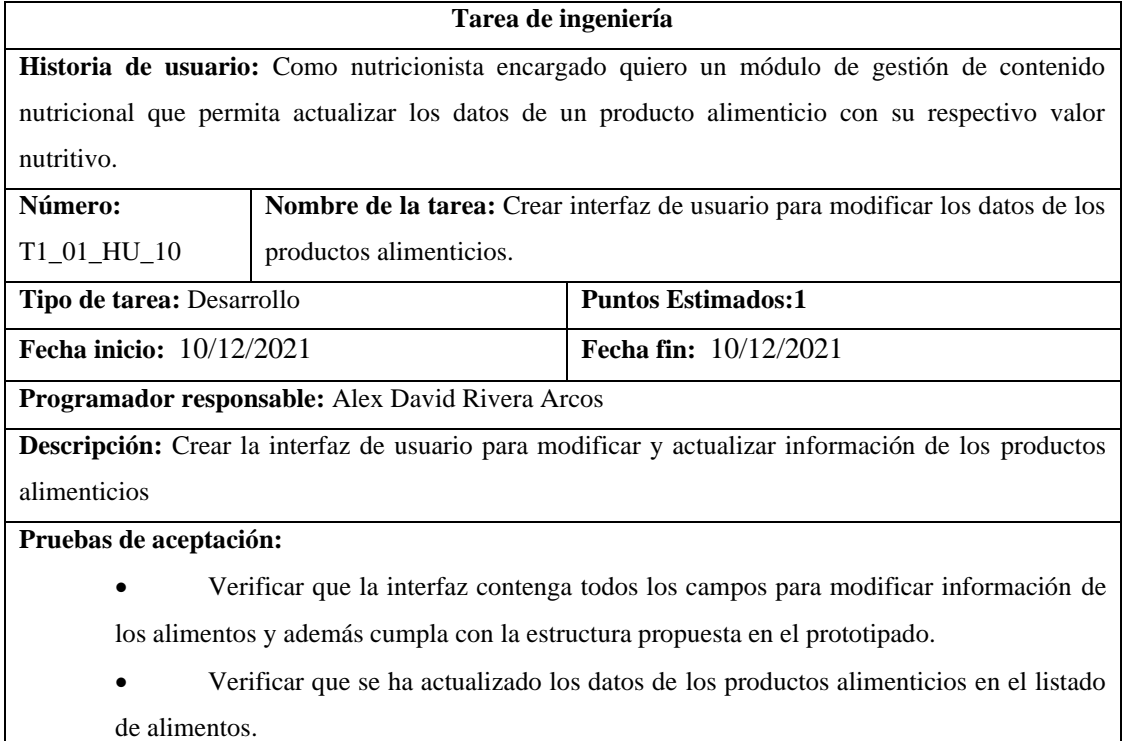

**Tabla 56:** Verificar que la interfaz contenga todos los campos para modificar información de los alimentos y además cumpla con la estructura propuesta en el prototipado.

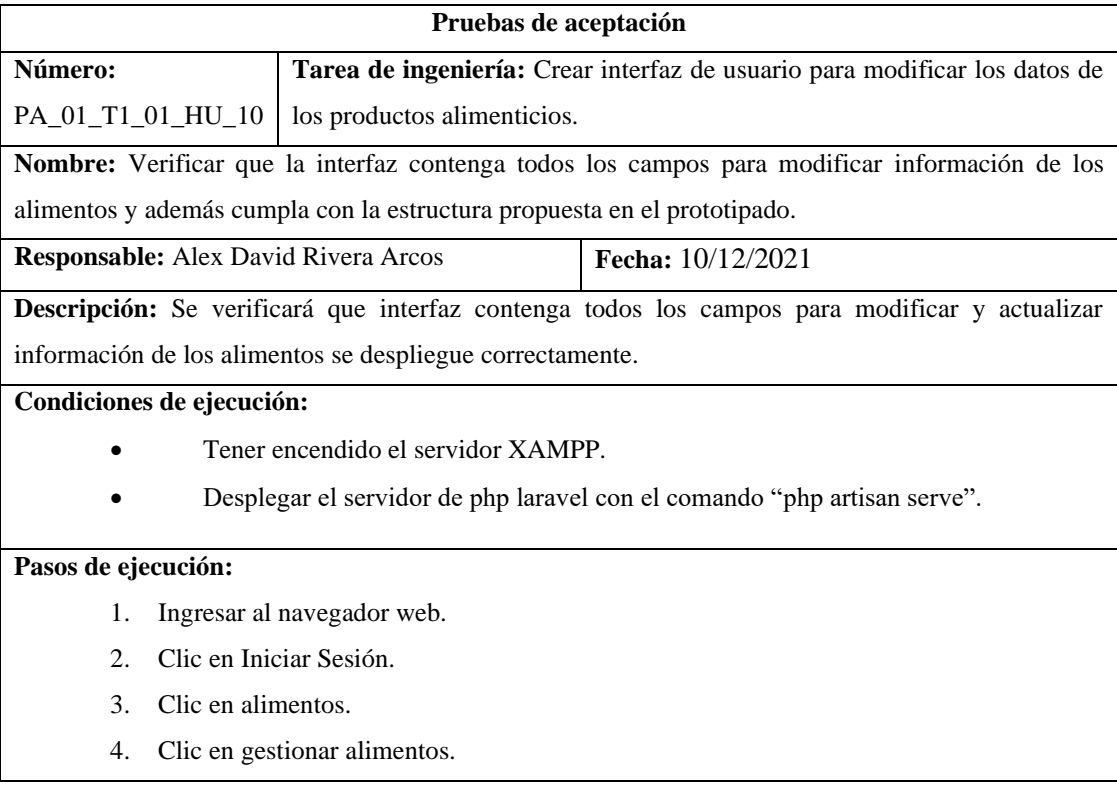

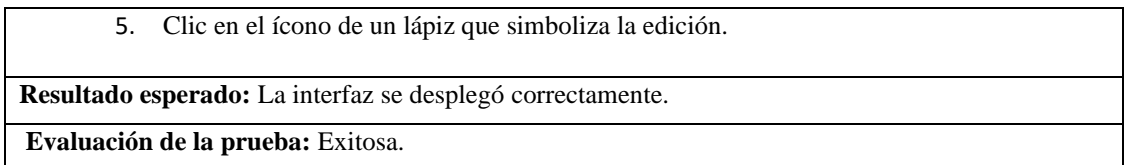

**Tabla 57:** Verificar que se ha actualizado los datos de los productos alimenticios en el listado de alimentos.

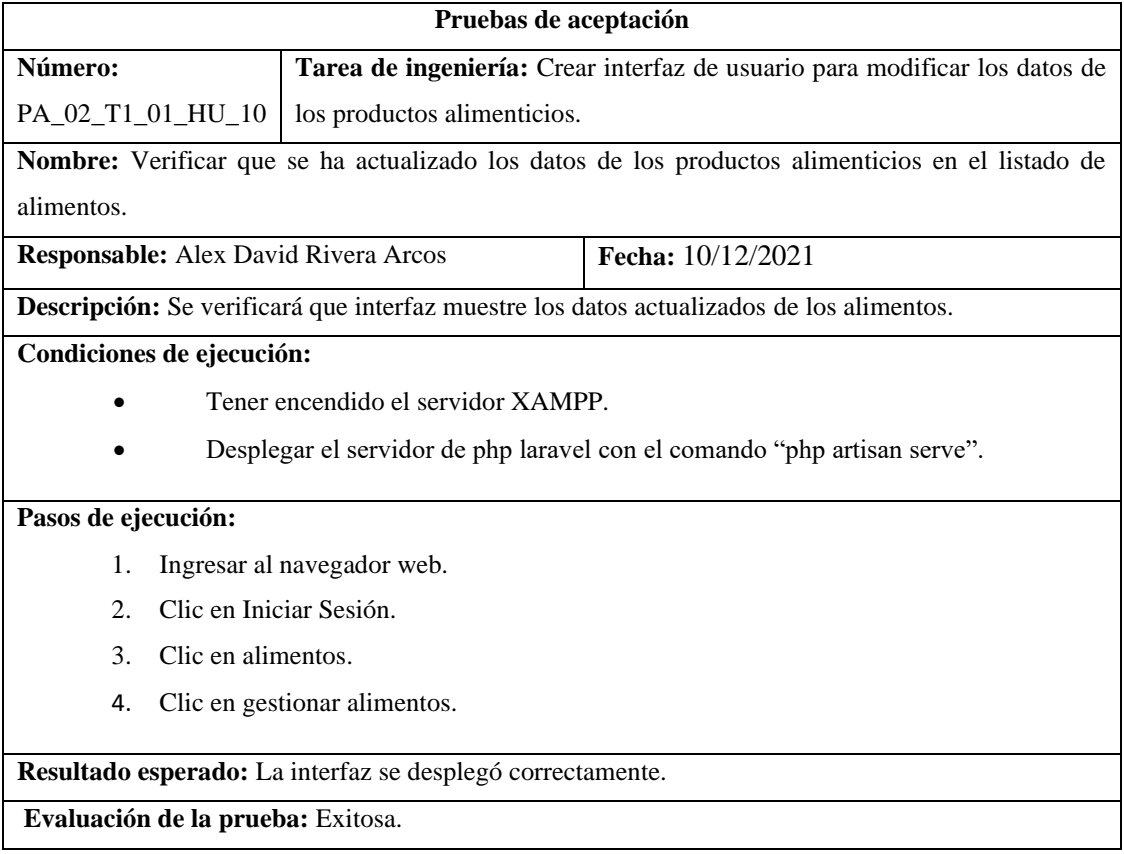

**Realizado por:** Gutierrez Nicolas y Rivera Alex, 2021

**Tabla 58:** Como nutricionista encargado quiero un módulo de gestión de contenido nutricional que permita eliminar los datos de un producto alimenticio con su respectivo valor nutritivo.

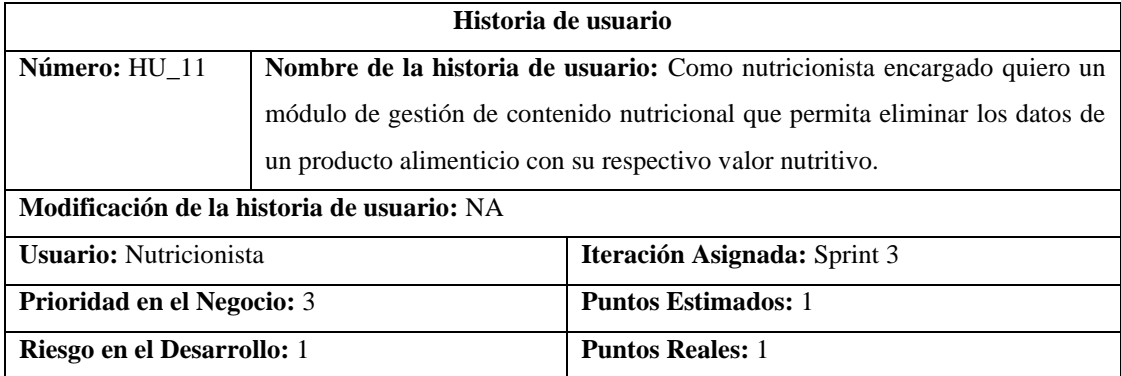

**Descripción:** Yo, como nutricionista quiero que se implemente el módulo de eliminar los datos de los productos alimenticios.

**Observaciones:** Tener desplegado el servidor XAMPP.

#### **Pruebas de aceptación:**

• Verificar se haya eliminado los datos correctamente en el listado de alimentos.

**Realizado por:** Gutierrez Nicolas y Rivera Alex, 2021

**Tabla 59:** Verificar se haya eliminado los datos correctamente en el listado de alimentos.

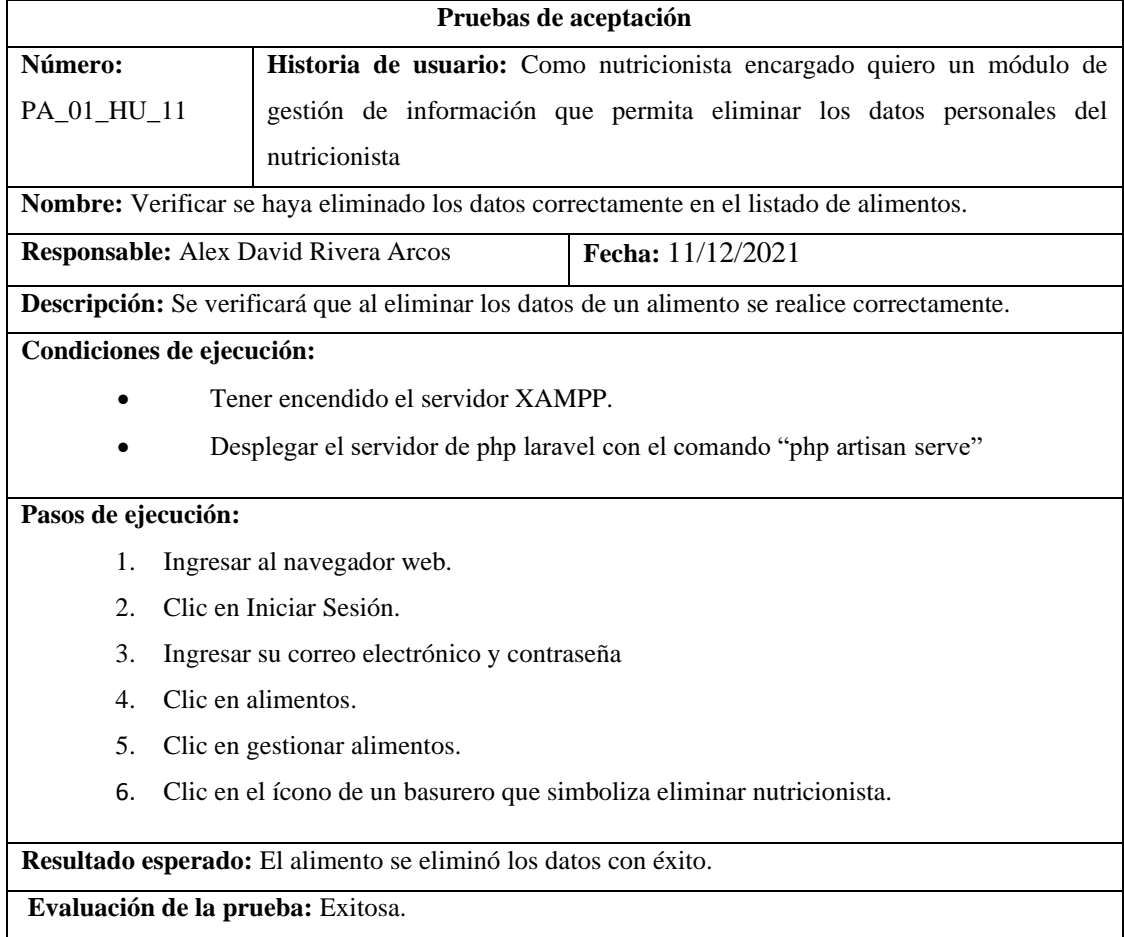

**Realizado por:** Gutierrez Nicolas y Rivera Alex, 2021

### **Tabla 60:** Crear interfaz de usuario para eliminar los datos de los alimentos.

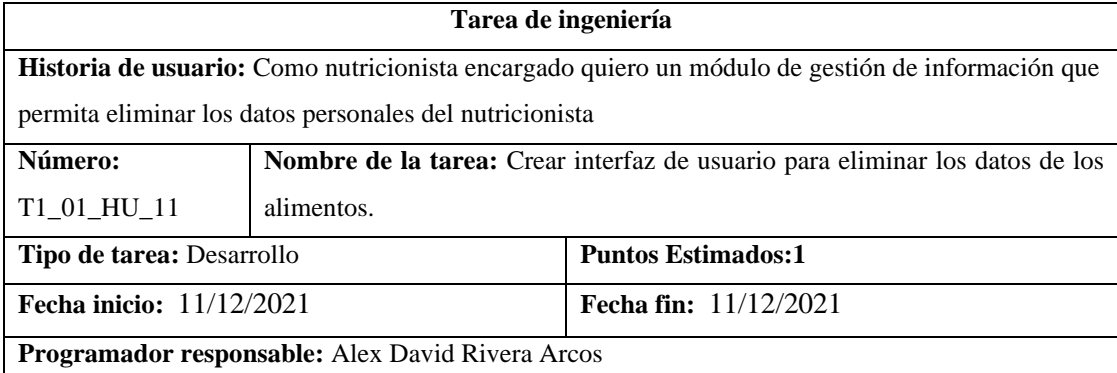

**Descripción:** Crear la interfaz de usuario para eliminar información de los alimentos

**Pruebas de aceptación:** 

- Verificar que la interfaz contenga el icono de eliminar información de los alimentos y además cumpla con la estructura propuesta en el prototipado.
- Verificar que se ha eliminado los datos del alimento en el listado de alimentos.

**Realizado por:** Gutierrez Nicolas y Rivera Alex, 2021

**Tabla 61:** Verificar que la interfaz contenga el icono de eliminar información de los alimentos y además cumpla con la estructura propuesta en el prototipado.

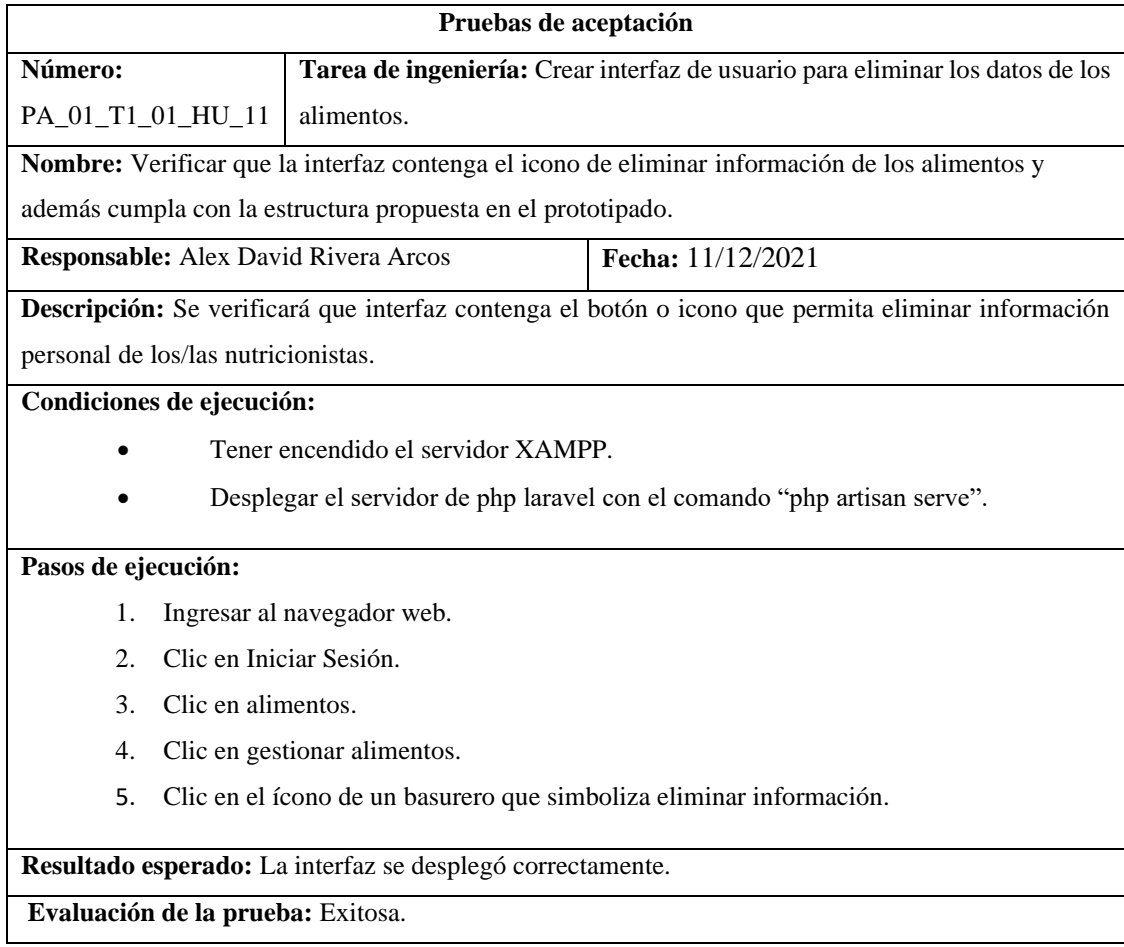

**Realizado por:** Gutierrez Nicolas y Rivera Alex, 2021

## **Tabla 62:** Verificar que se ha eliminado los datos del alimento en el listado de alimentos.

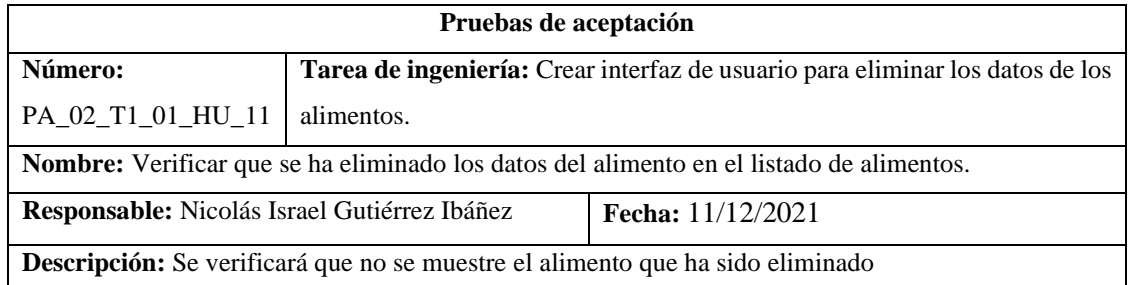

# **Condiciones de ejecución:**

- Tener encendido el servidor XAMPP.
- Desplegar el servidor de php laravel con el comando "php artisan serve".

## **Pasos de ejecución:**

- 1. Ingresar al navegador web.
- 2. Clic en Iniciar Sesión.
- 3. Clic en alimentos.
- 4. Clic en gestionar alimentos.

**Resultado esperado:** La interfaz se desplegó correctamente.

**Evaluación de la prueba:** Exitosa.

**Realizado por:** Gutierrez Nicolas y Rivera Alex, 2021

**Tabla 63:** Como nutricionista encargado quiero un módulo de gestión de contenido nutricional que permita listar los datos de un producto alimenticio con su respectivo valor nutritivo.

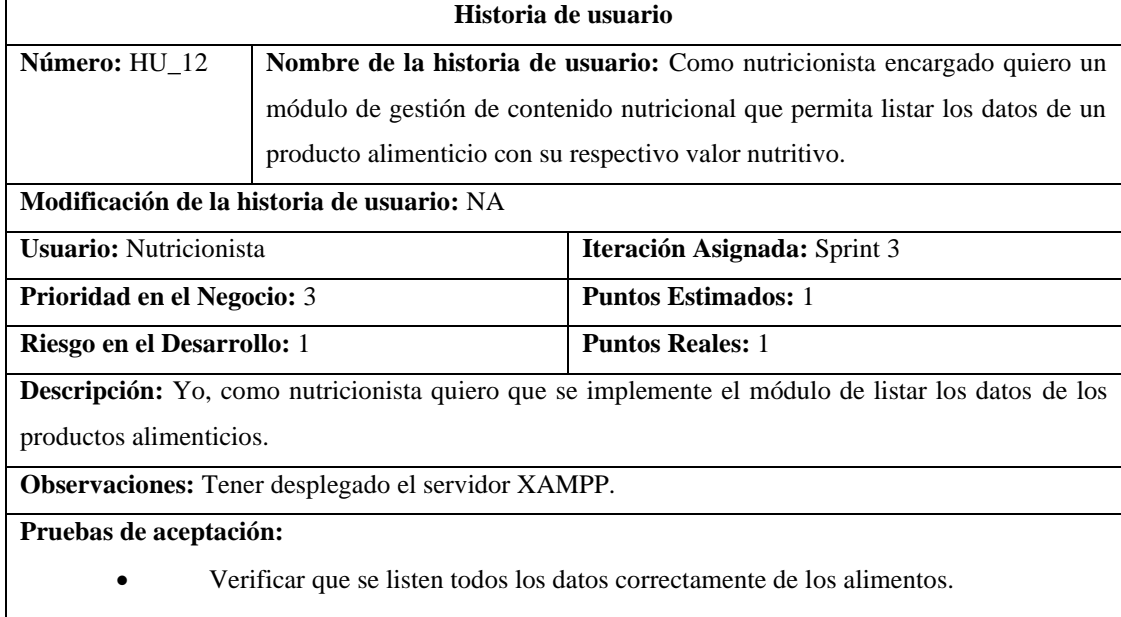

**Realizado por:** Gutierrez Nicolas y Rivera Alex, 2021

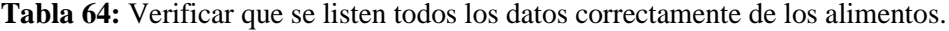

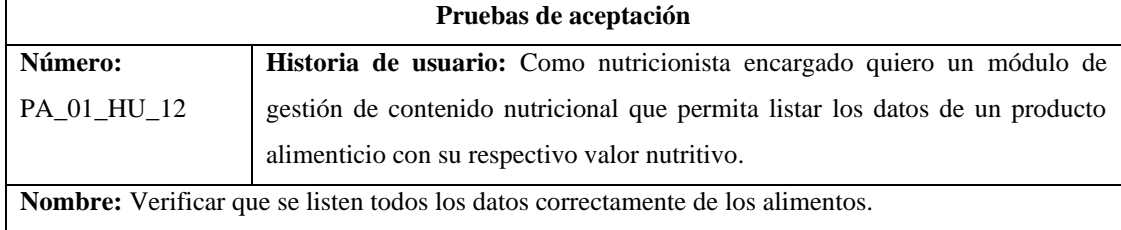

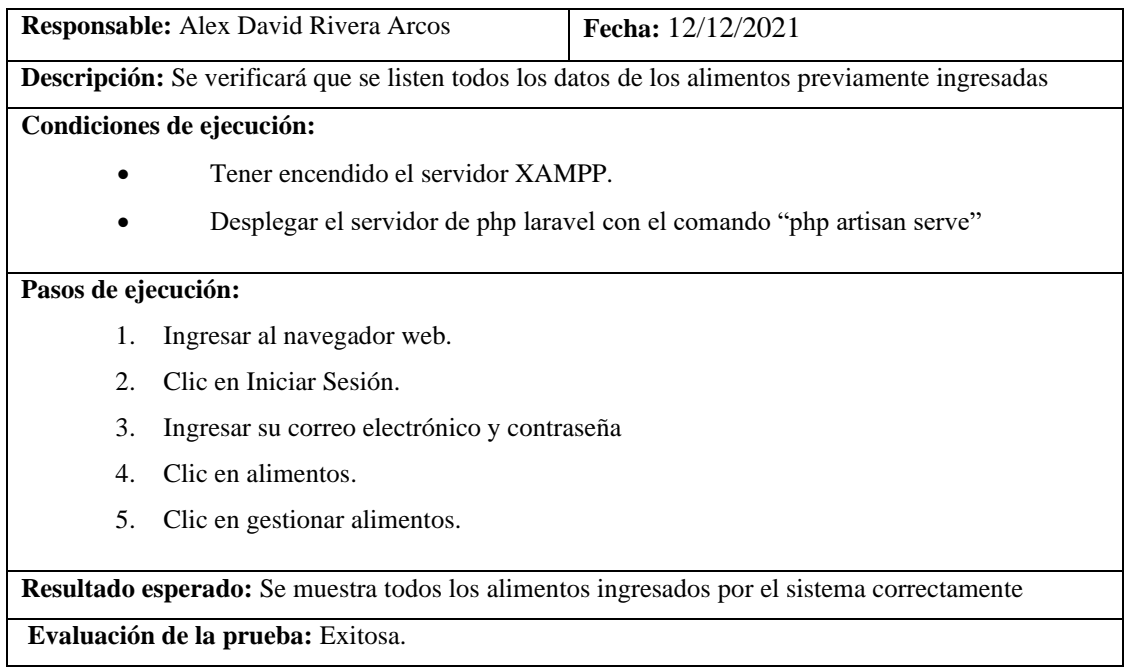

#### **Tabla 65:** Crear interfaz de usuario para listar los datos de los productos alimenticios.

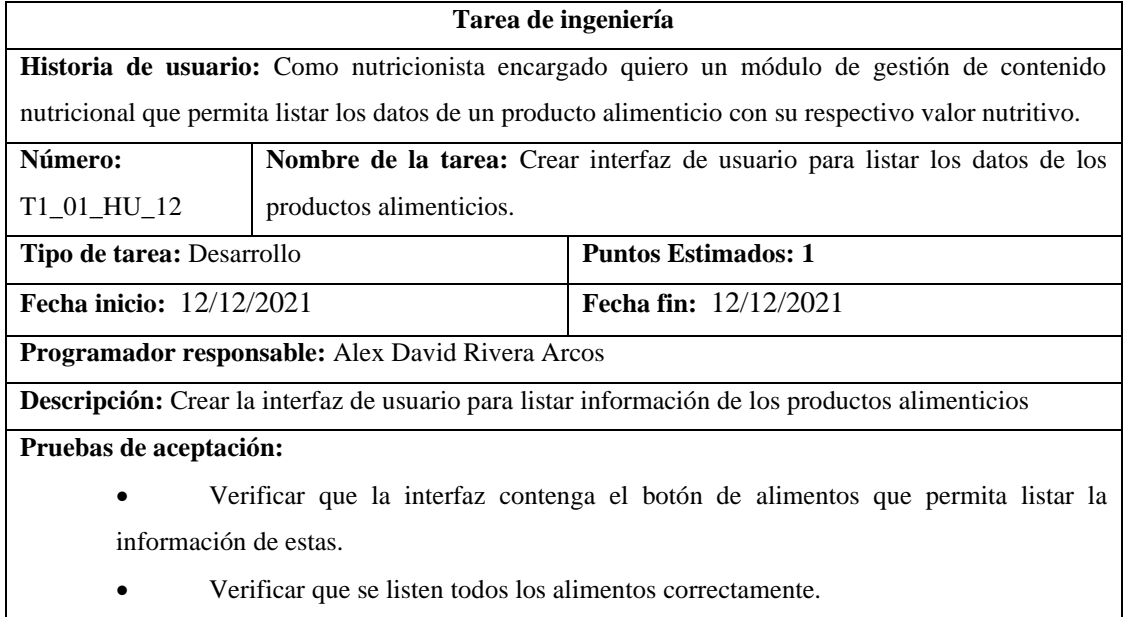

**Realizado por:** Gutierrez Nicolas y Rivera Alex, 2021

**Tabla 66:** Verificar que la interfaz contenga el botón de alimentos que permita listar la información de estas.

**Pruebas de aceptación** 

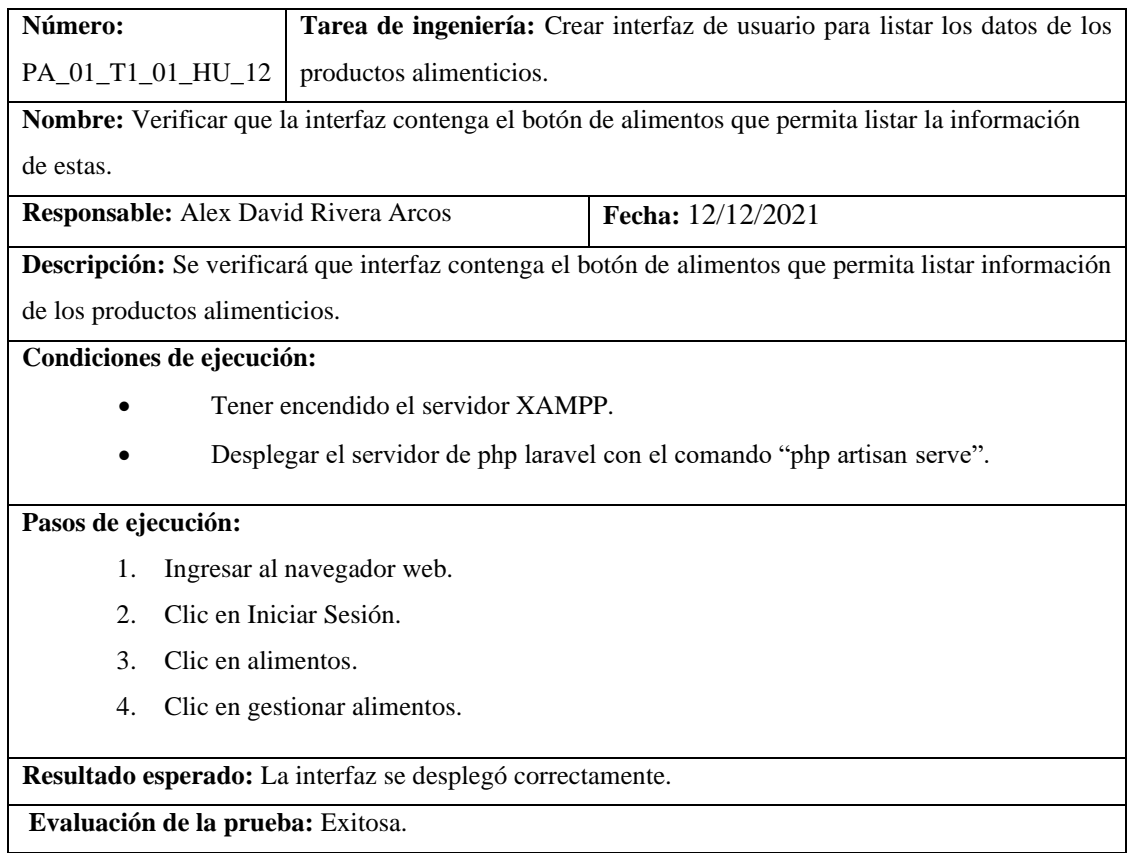

# **Tabla 67:** Verificar que se listen todos los alimentos correctamente.

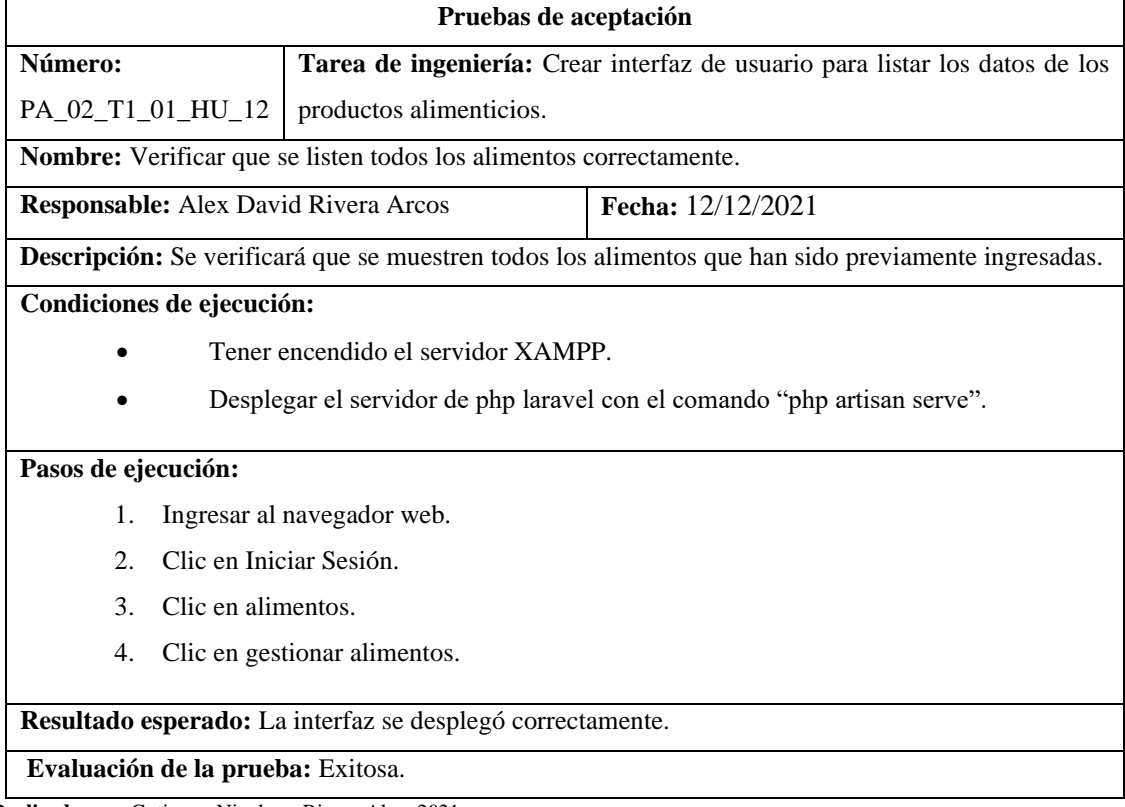

**Realizado por:** Gutierrez Nicolas y Rivera Alex, 2021

**Tabla 68:** Como nutricionista encargado quiero un módulo de gestión de planes dietéticos que permita ingresar todas las dietas y productos alimenticios con su respectivo horario y valores nutricionales de los productos.

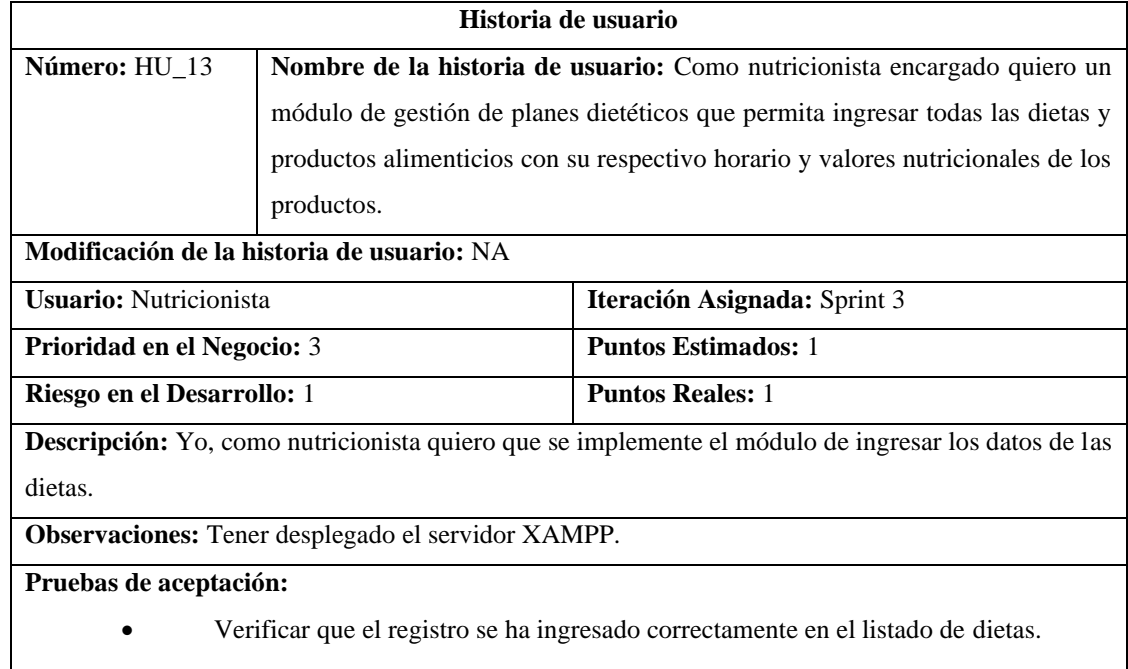

**Realizado por:** Gutierrez Nicolas y Rivera Alex, 2021

# **Tabla 69:** Verificar que el registro se ha ingresado correctamente en el listado de dietas.

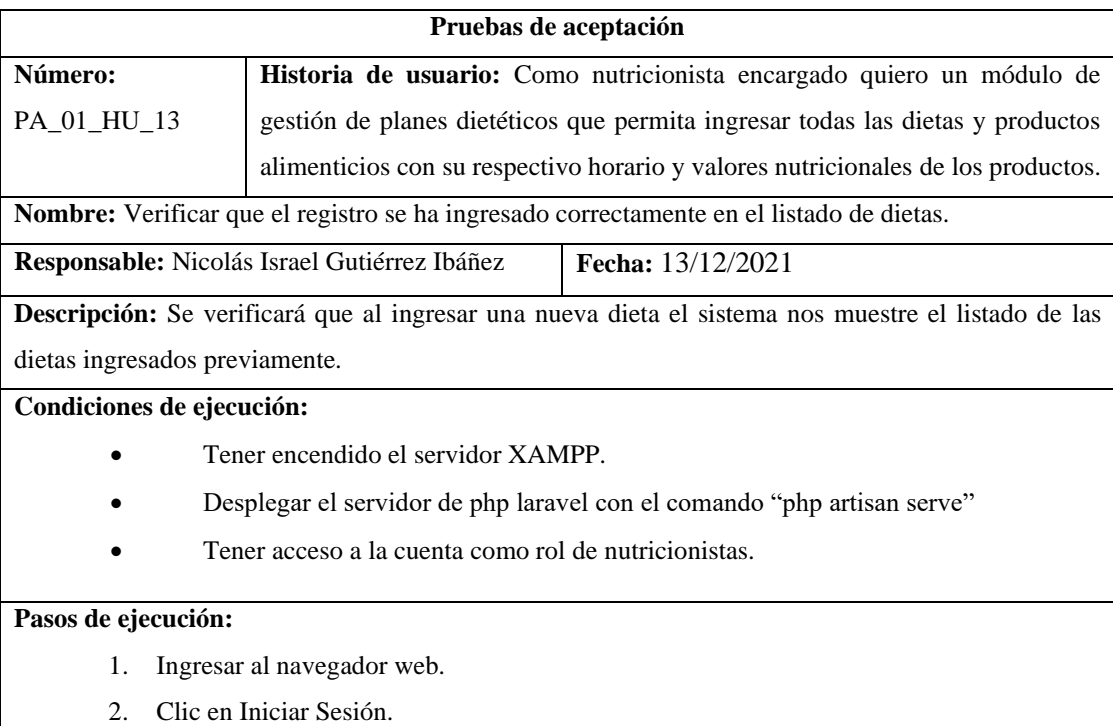

3. Ingresar correo electrónico y contraseña

- 4. Clic en dietas.
- 5. Clic en agregar nueva dieta.
- 6. Llenar el formulario.
- 7. Clic en Enviar.

**Resultado esperado:** La dieta se registró con éxito.

**Evaluación de la prueba:** Exitosa.

**Realizado por:** Gutierrez Nicolas y Rivera Alex, 2021

**Tabla 70:** Crear interfaz de usuario para ingresar los datos de las dietas.

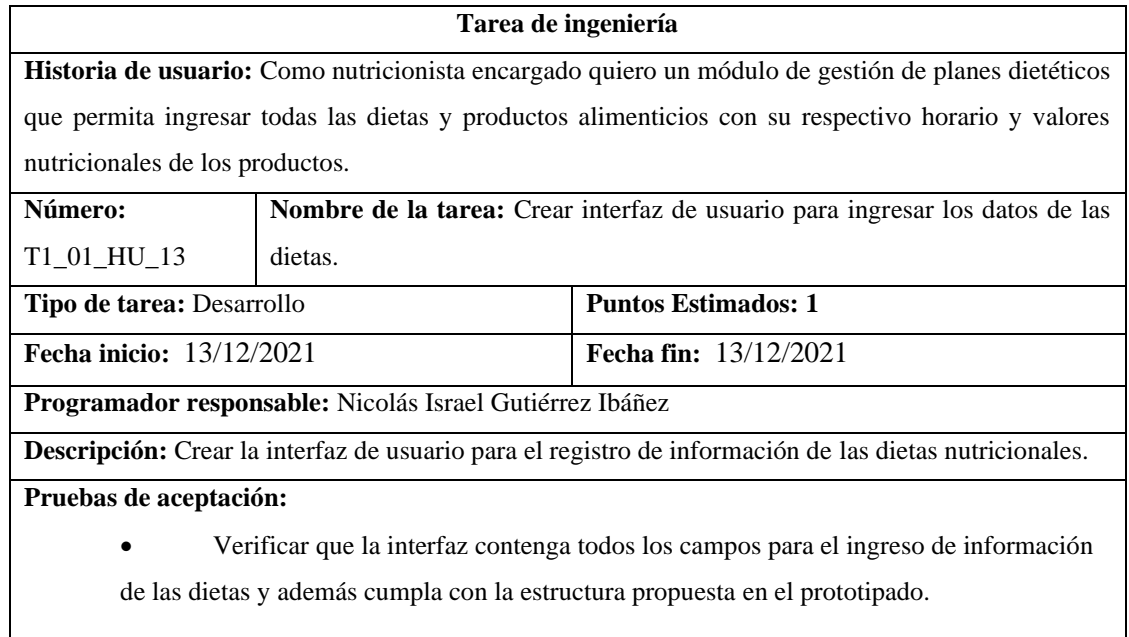

**Realizado por:** Gutierrez Nicolas y Rivera Alex, 2021

**Tabla 71:** Verificar que la interfaz contenga todos los campos para el ingreso de información de las dietas y además cumpla con la estructura propuesta en el prototipado.

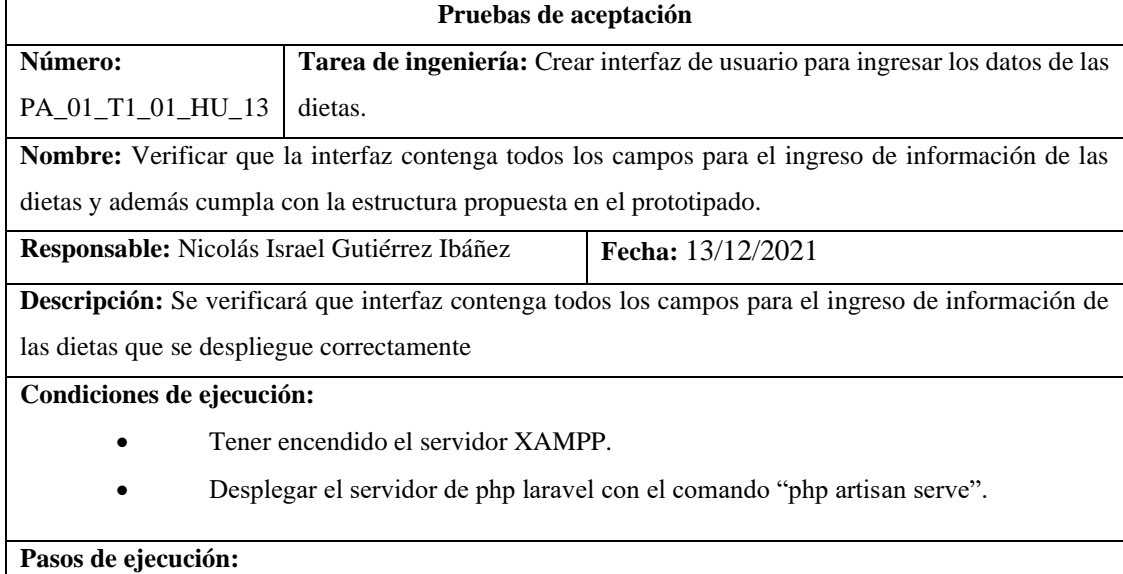

- 1. Ingresar al navegador web.
- 2. Clic en Iniciar Sesión.
- 3. Ingresar correo electrónico y contraseña
- 4. Clic en dietas
- 5. Clic en agregar nueva dieta

**Resultado esperado:** La interfaz se desplegó correctamente.

#### **Evaluación de la prueba:** Exitosa.

**Realizado por:** Gutierrez Nicolas y Rivera Alex, 2021

**Tabla 72:** Como nutricionista encargado quiero un módulo de gestión de planes dietéticos que permita visualizar todas las dietas y productos alimenticios con su respectivo horario y valores nutricionales de los productos.

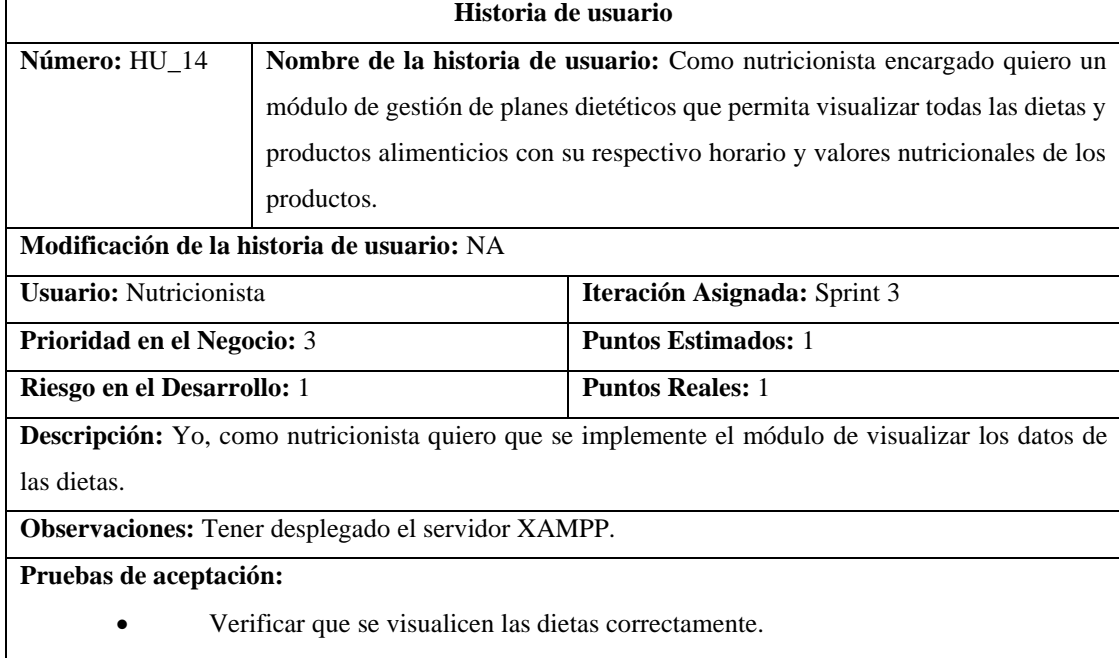

**Realizado por:** Gutierrez Nicolas y Rivera Alex, 2021

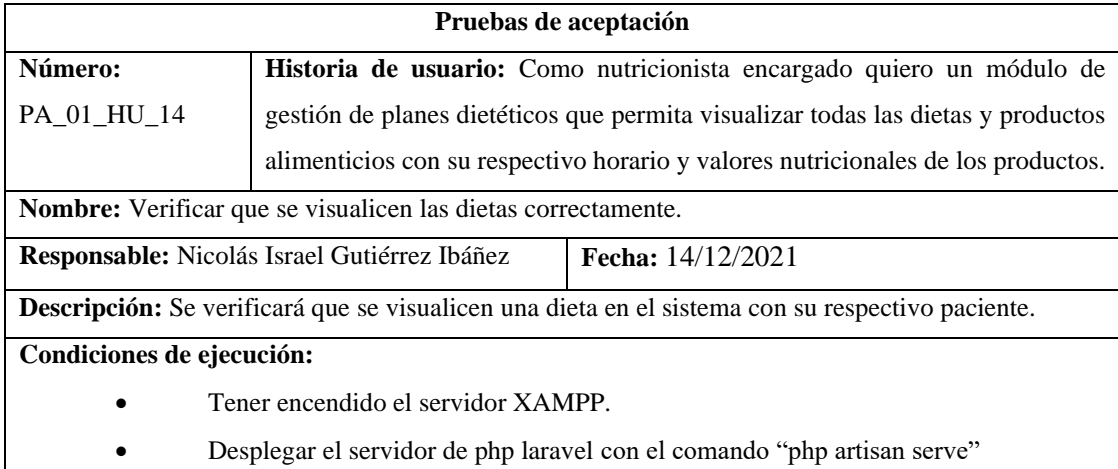

# **Tabla 73:** Verificar que se visualicen las dietas correctamente.

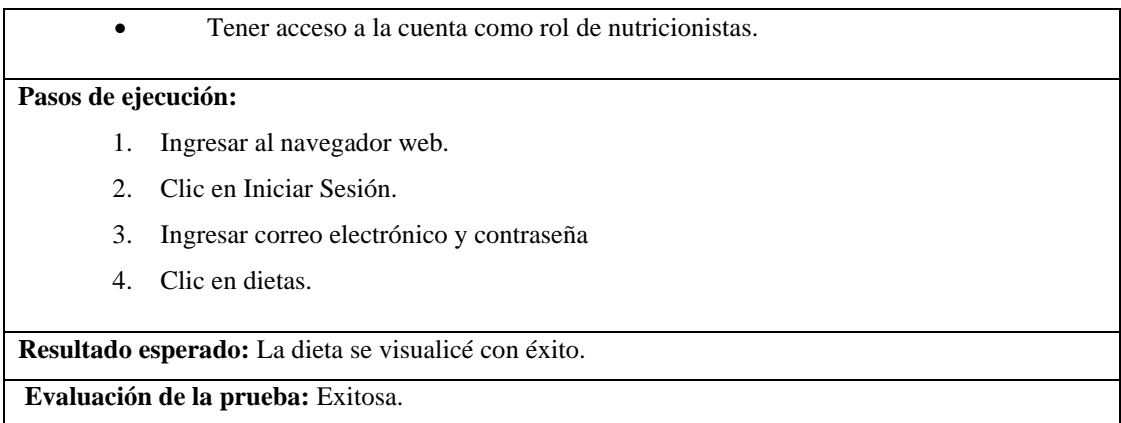

# **Tabla 74:** Crear interfaz de usuario para visualizar los datos de las dietas.

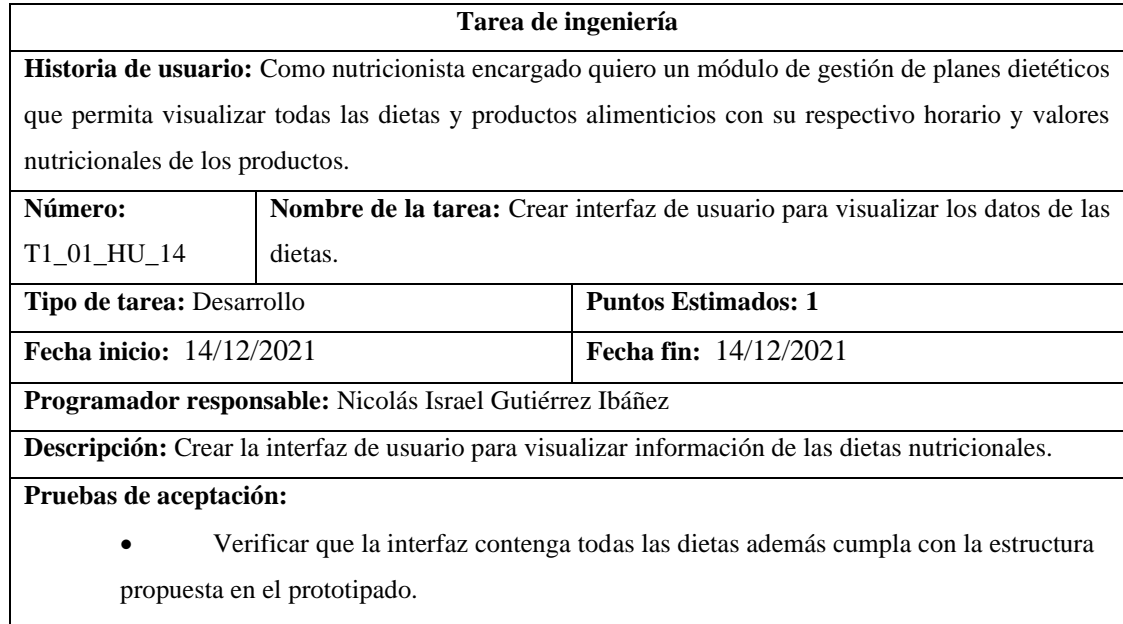

**Realizado por:** Gutierrez Nicolas y Rivera Alex, 2021

**Tabla 75:** Verificar que la interfaz contenga todas las dietas además cumpla con la estructura propuesta en el prototipado.

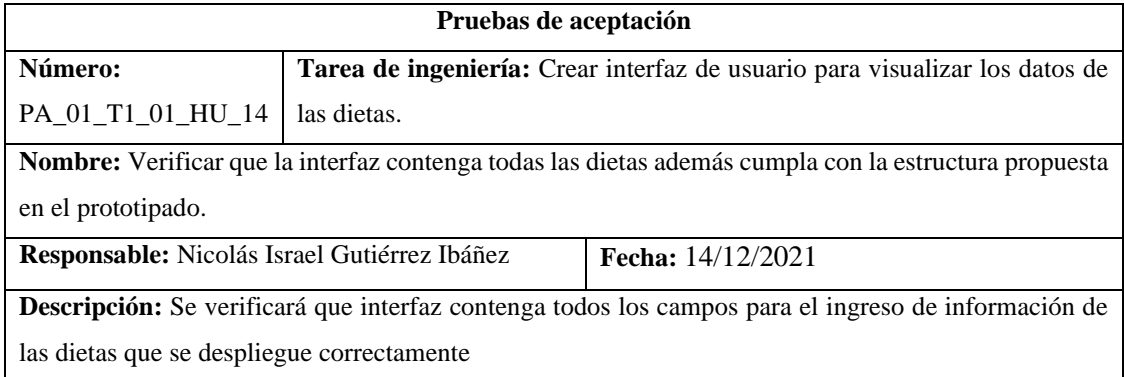

## **Condiciones de ejecución:**

- Tener encendido el servidor XAMPP.
- Desplegar el servidor de php laravel con el comando "php artisan serve".

# **Pasos de ejecución:**

- 1. Ingresar al navegador web.
- 2. Clic en Iniciar Sesión.
- 3. Ingresar correo electrónico y contraseña
- 4. Clic en dietas
- 5. Clic en agregar nueva dieta

**Resultado esperado:** La interfaz se desplegó correctamente.

#### **Evaluación de la prueba:** Exitosa.

**Realizado por:** Gutierrez Nicolas y Rivera Alex, 2021

**Tabla 76:** Como nutricionista encargado quiero un módulo de gestión de citas con el/la nutricionista que permita ingresar la fecha y hora agendada.

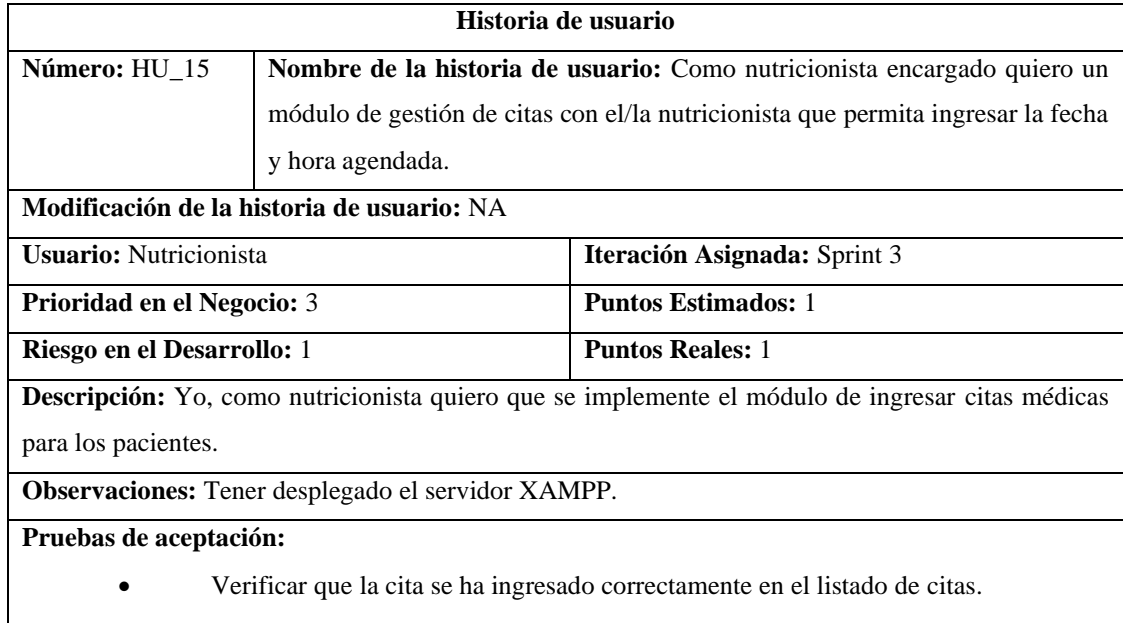

**Realizado por:** Gutierrez Nicolas y Rivera Alex, 2021

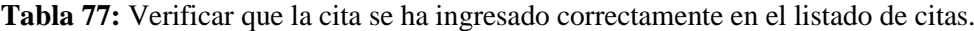

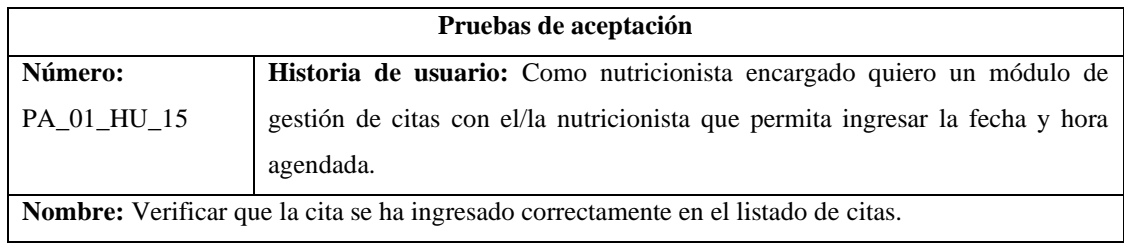

**Responsable:** Nicolás Israel Gutiérrez Ibáñez **Fecha:** 15/12/2021 **Descripción:** Se verificará que al ingresar una nueva cita el sistema nos muestre el listado de las citas ingresados previamente. **Condiciones de ejecución:**  • Tener encendido el servidor XAMPP. • Desplegar el servidor de php laravel con el comando "php artisan serve" • Tener acceso a una cuenta. **Pasos de ejecución:**

- 1. Ingresar al navegador web.
- 2. Clic en Iniciar Sesión.
- 3. Ingresar correo electrónico y contraseña
- 4. Clic en Agendar cita.
- 5. Llenar el formulario.
- 6. Clic en Enviar.

**Resultado esperado:** La cita se registró con éxito.

**Evaluación de la prueba:** Exitosa.

**Realizado por:** Gutierrez Nicolas y Rivera Alex, 2021

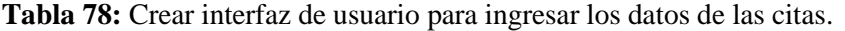

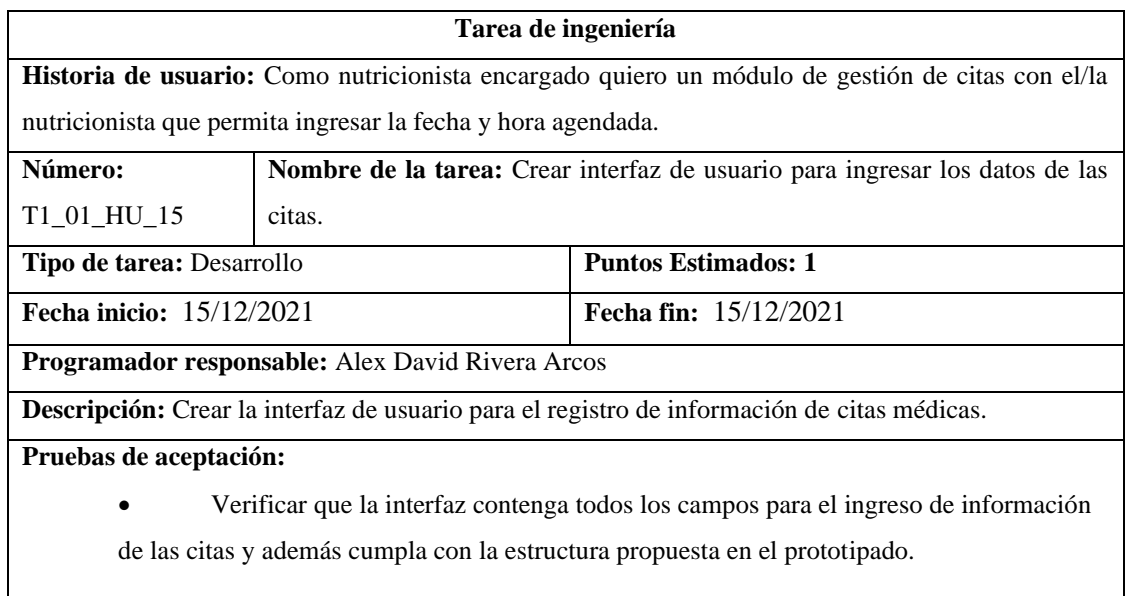

**Realizado por:** Gutierrez Nicolas y Rivera Alex, 2021

**Tabla 79:** Verificar que la interfaz contenga todos los campos para el ingreso de información de las citas y además cumpla con la estructura propuesta en el prototipado.

**Pruebas de aceptación** 

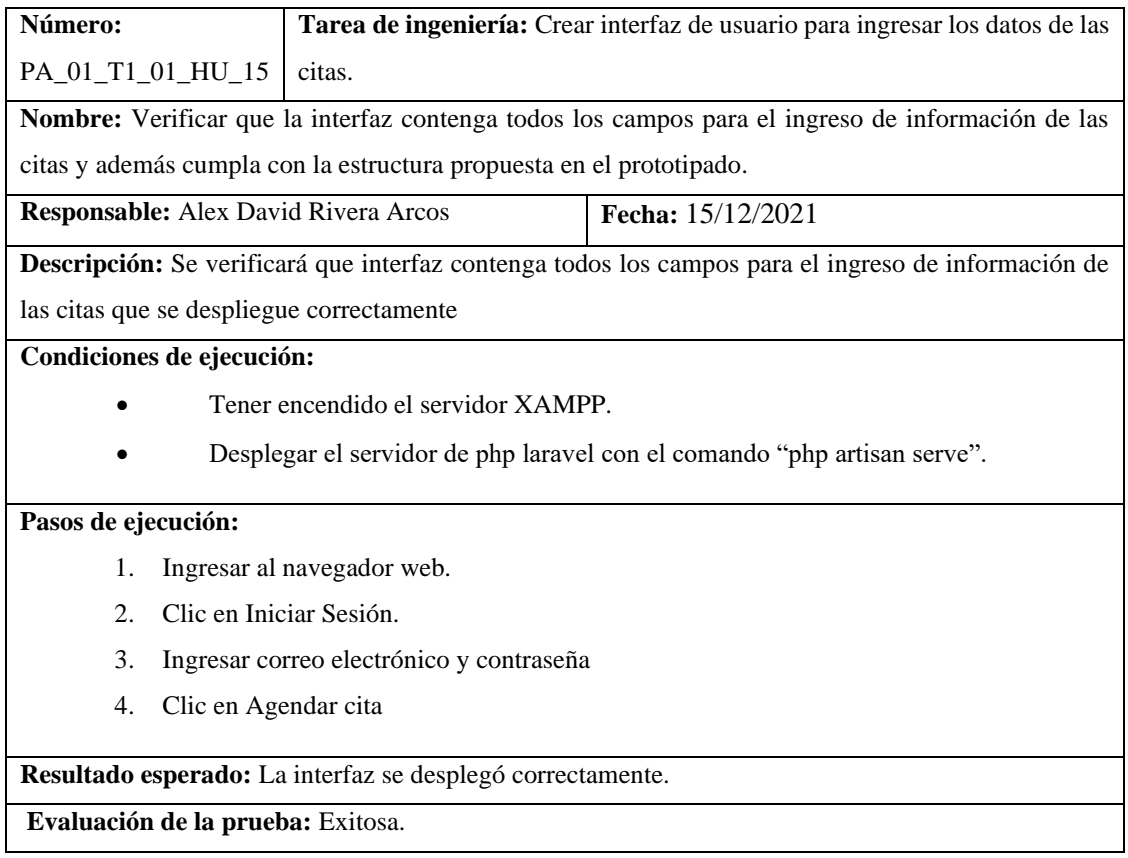

**Tabla 80:** Como nutricionista encargado quiero un módulo de gestión de citas con el/la nutricionista que permita listar la fecha y hora agendada

| Historia de usuario                                                                                      |                                                                                  |                                     |
|----------------------------------------------------------------------------------------------------|----------------------------------------------------------------------------------|-------------------------------------|
| Número: HU_16                                                                                            | Nombre de la historia de usuario: Como nutricionista encargado quiero un         |                                     |
|                                                                                                    | módulo de gestión de citas con el/la nutricionista que permita listar la fecha y |                                     |
|                                                                                                    | hora agendada                                                                    |                                     |
| Modificación de la historia de usuario: NA                                                               |                                                                                  |                                     |
| <b>Usuario:</b> Nutricionista                                                                            |                                                                                  | <b>Iteración Asignada:</b> Sprint 4 |
| Prioridad en el Negocio: 3                                                                               |                                                                                  | <b>Puntos Estimados:</b> 1          |
| Riesgo en el Desarrollo: 1                                                                               |                                                                                  | <b>Puntos Reales: 1</b>             |
| <b>Descripción:</b> Yo, como nutricionista quiero que se implemente el módulo de listar los datos de las |                                                                                  |                                     |
| citas.                                                                                                   |                                                                                  |                                     |
| <b>Observaciones:</b> Tener desplegado el servidor XAMPP.                                                |                                                                                  |                                     |
| Pruebas de aceptación:                                                                                   |                                                                                  |                                     |
| Verificar que se listen todos los datos correctamente de las citas.<br>٠                                 |                                                                                  |                                     |

**Realizado por:** Gutierrez Nicolas y Rivera Alex, 2021

**Tabla 81:** Verificar que se listen todos los datos correctamente de las citas.

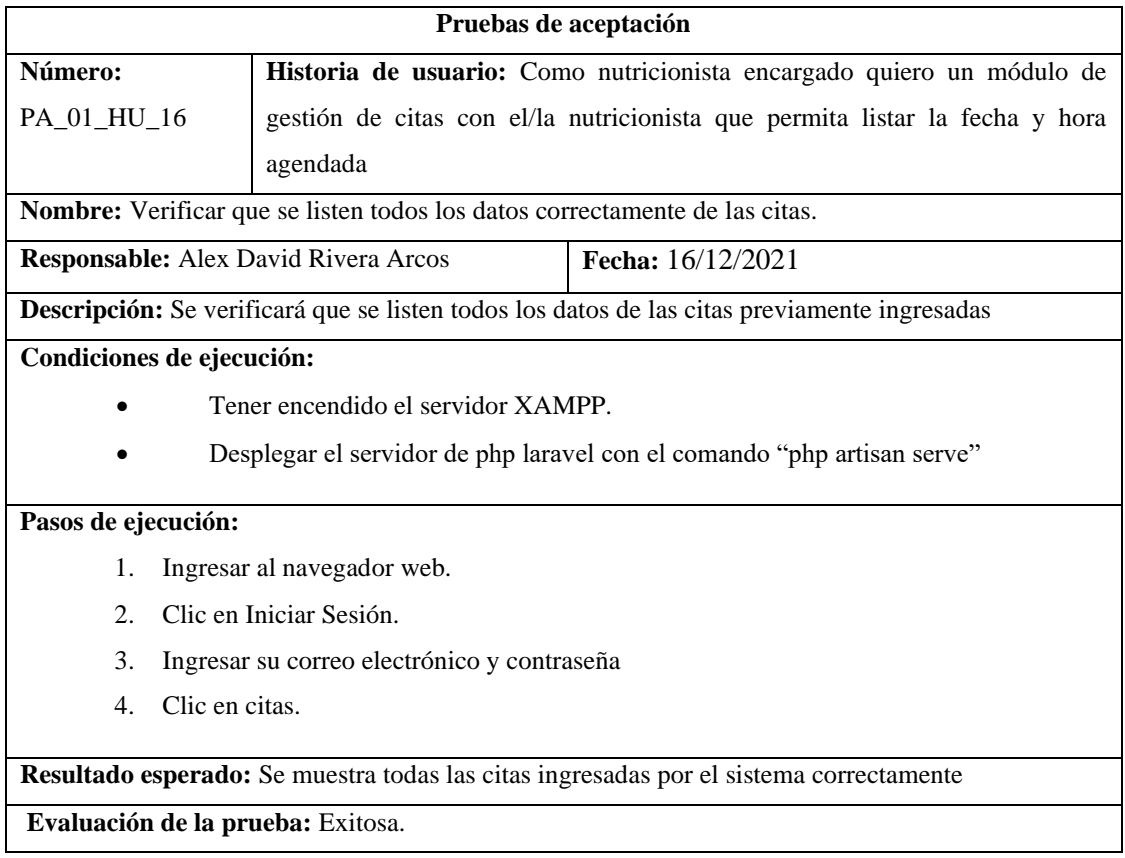

# **Tabla 82:** Crear interfaz de usuario para listar los datos de las citas médicas.

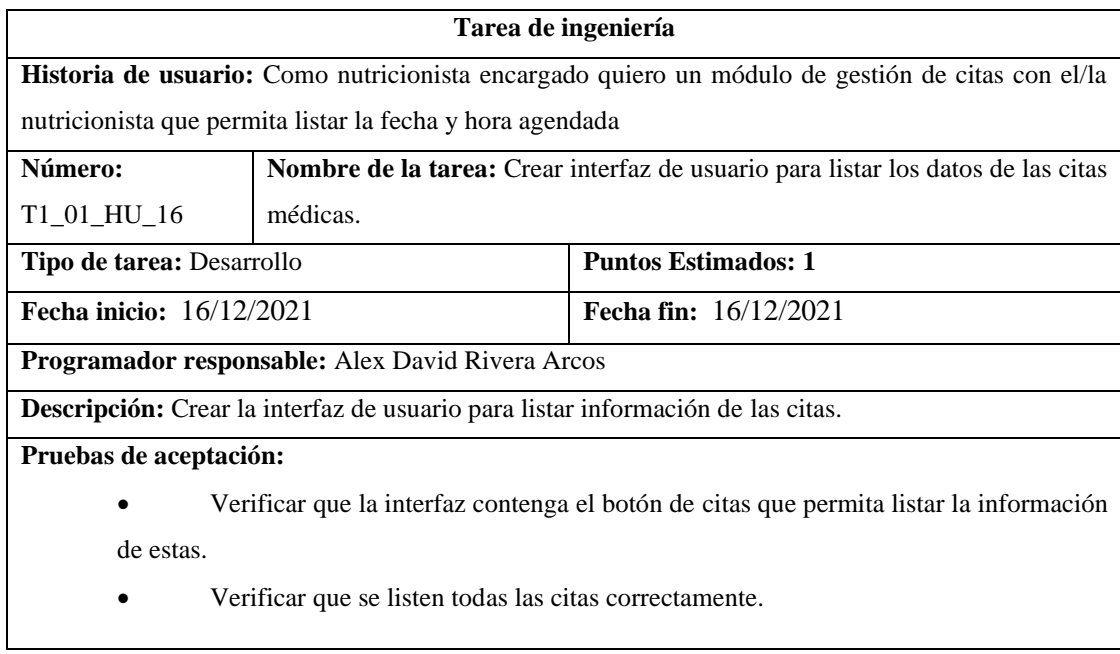

**Realizado por:** Gutierrez Nicolas y Rivera Alex, 2021

**Tabla 83:** Verificar que la interfaz contenga el botón de citas que permita listar la información de estas.

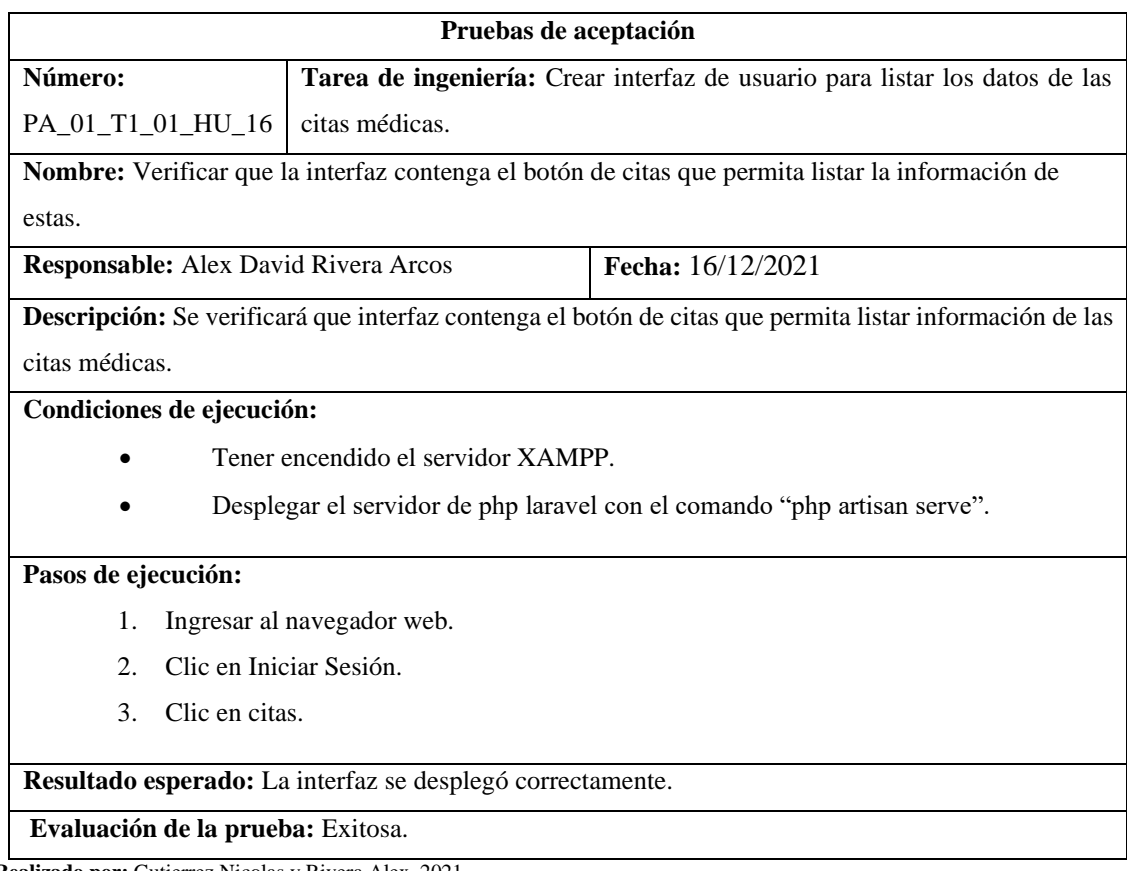

**Realizado por:** Gutierrez Nicolas y Rivera Alex, 2021

# **Tabla 84:** Verificar que se listen todas las citas correctamente.

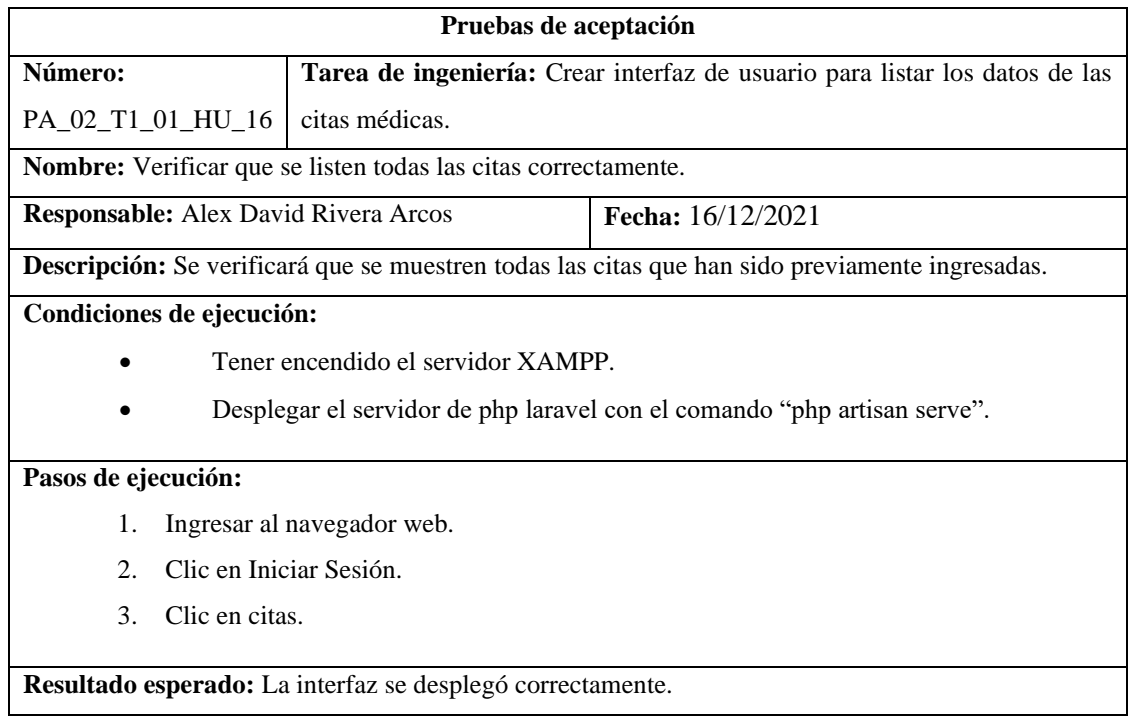
**Evaluación de la prueba:** Exitosa.

**Realizado por:** Gutierrez Nicolas y Rivera Alex, 2021

**Tabla 85:** Como nutricionista encargado quiero un módulo de gestión de citas con el/la nutricionista que permita eliminar la fecha y hora agendada

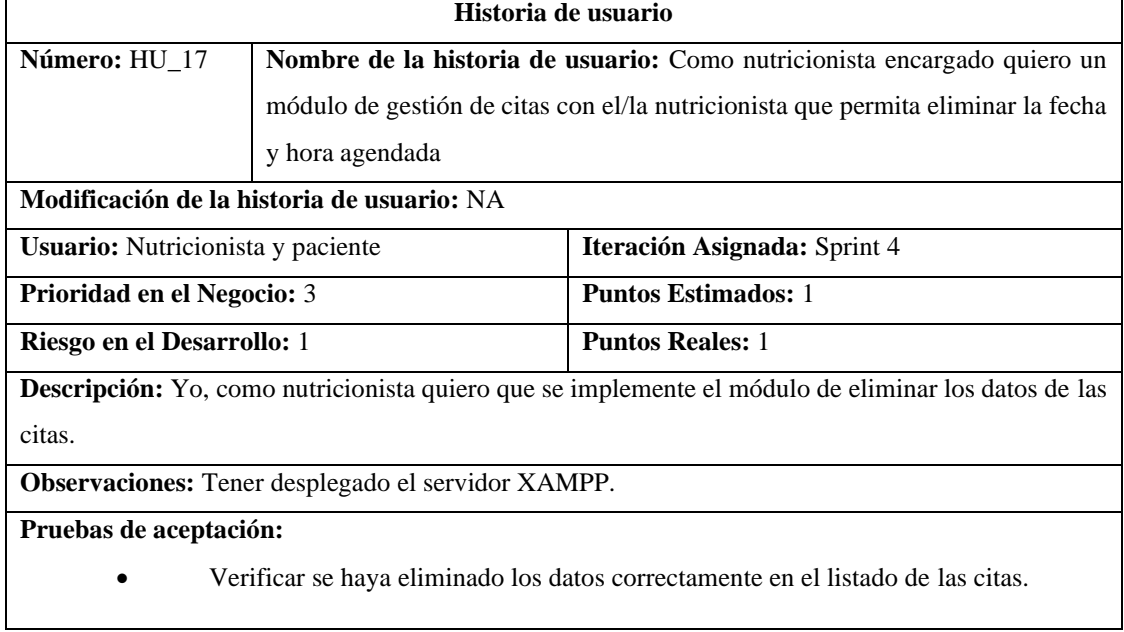

**Realizado por:** Gutierrez Nicolas y Rivera Alex, 2021

### **Tabla 86:** Verificar se haya eliminado los datos correctamente en el listado de las citas.

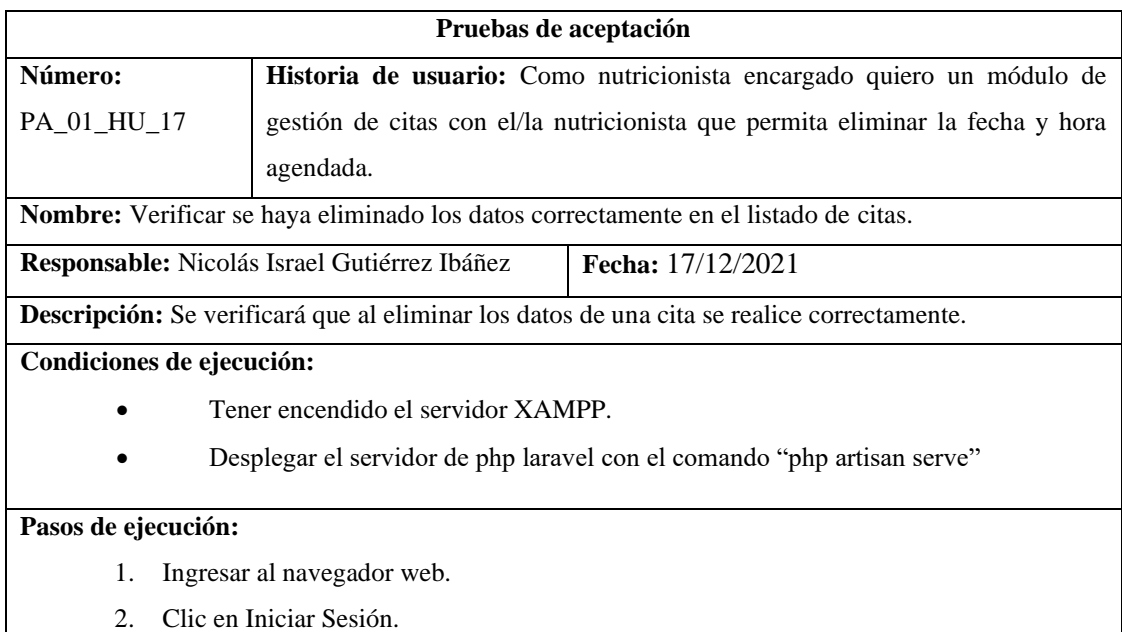

- 3. Ingresar su correo electrónico y contraseña
- 4. Clic en citas.
- 5. Clic en el ícono de un basurero que simboliza eliminar nutricionista.

**Resultado esperado:** La cita se eliminó los datos con éxito.

**Evaluación de la prueba:** Exitosa.

**Realizado por:** Gutierrez Nicolas y Rivera Alex, 2021

**Tabla 87:** Crear interfaz de usuario para eliminar los datos de las citas médicas.

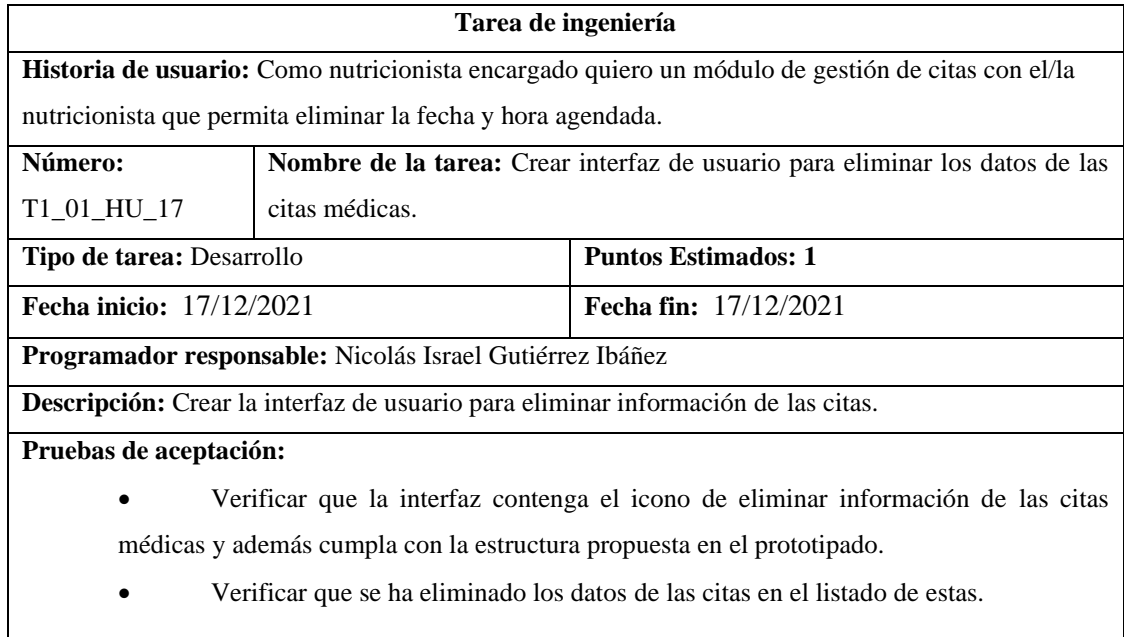

**Realizado por:** Gutierrez Nicolas y Rivera Alex, 2021

**Tabla 88:** Verificar que la interfaz contenga el icono de eliminar información de las citas médicas y además cumpla con la estructura propuesta en el prototipado.

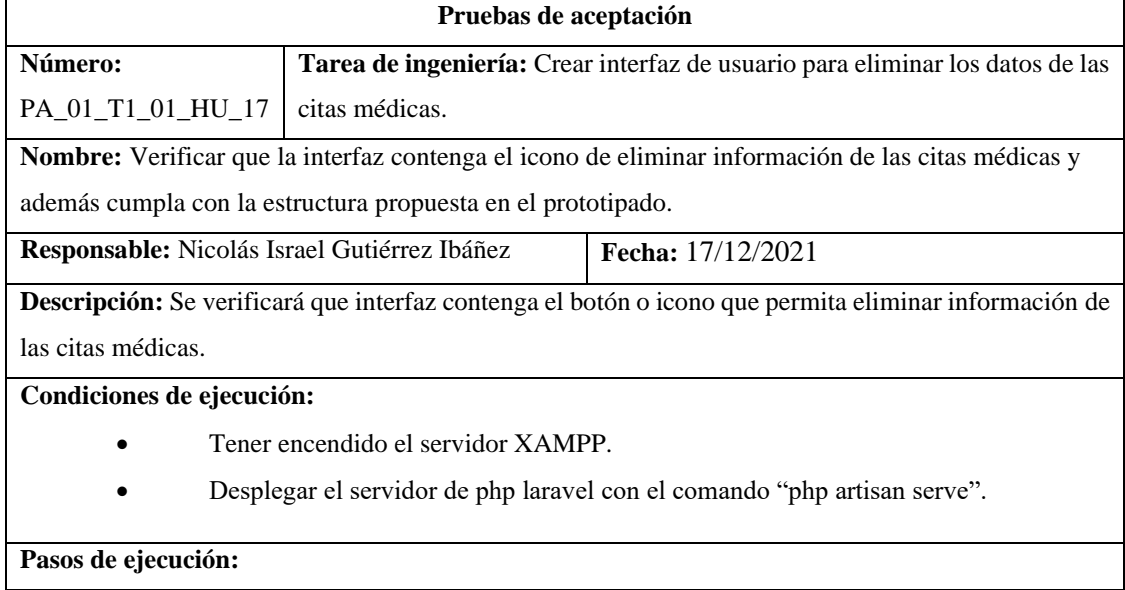

- 1. Ingresar al navegador web.
- 2. Clic en Iniciar Sesión.
- 3. Clic en citas.
- 4. Clic en el ícono de un basurero que simboliza eliminar información.

**Resultado esperado:** La interfaz se desplegó correctamente.

**Evaluación de la prueba:** Exitosa.

**Realizado por:** Gutierrez Nicolas y Rivera Alex, 2021

**Tabla 89:** Verificar que se ha eliminado los datos de las citas en el listado de estas.

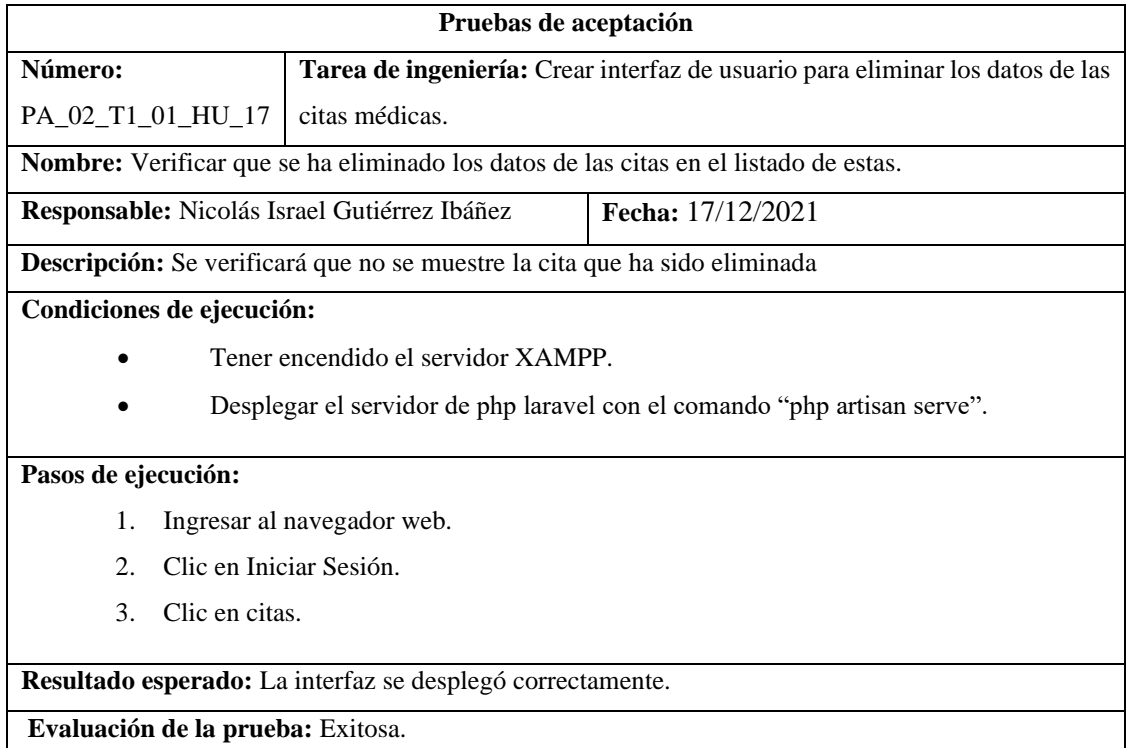

**Realizado por:** Gutierrez Nicolas y Rivera Alex, 2021

**Tabla 90:** Como nutricionista encargado quiero un asistente virtual que permita ayudar y brindar información especializada a los pacientes acerca de enfermedades nutricionales

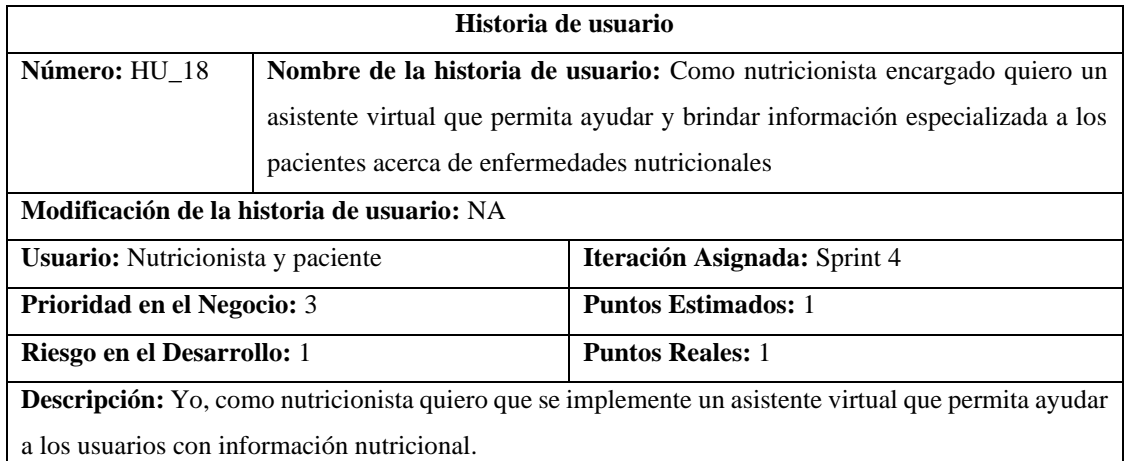

**Observaciones:** Tener desplegado el servidor XAMPP.

**Pruebas de aceptación:** 

• Verificar que se muestre la información nutricional correcta.

**Realizado por:** Gutierrez Nicolas y Rivera Alex, 2021

## **Tabla 91:** Verificar que se muestre la información nutricional correcta.

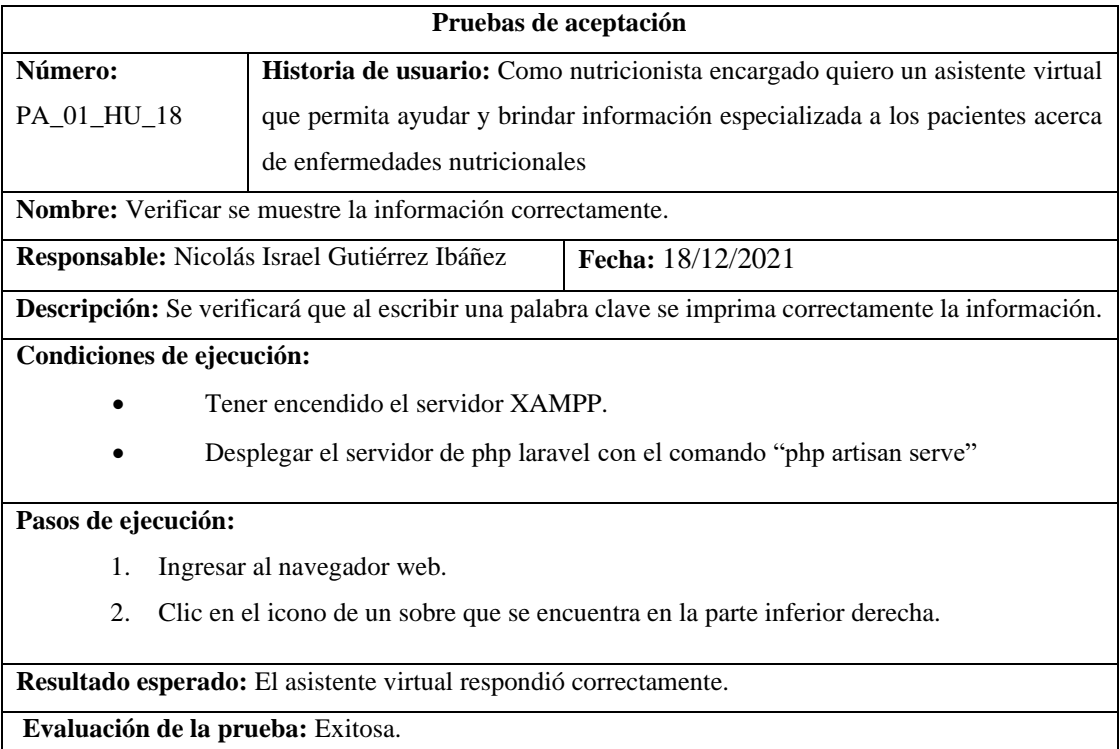

**Realizado por:** Gutierrez Nicolas y Rivera Alex, 2021

**Tabla 92:** Crear interfaz del asistente virtual que ayude a los usuarios con información nutricional.

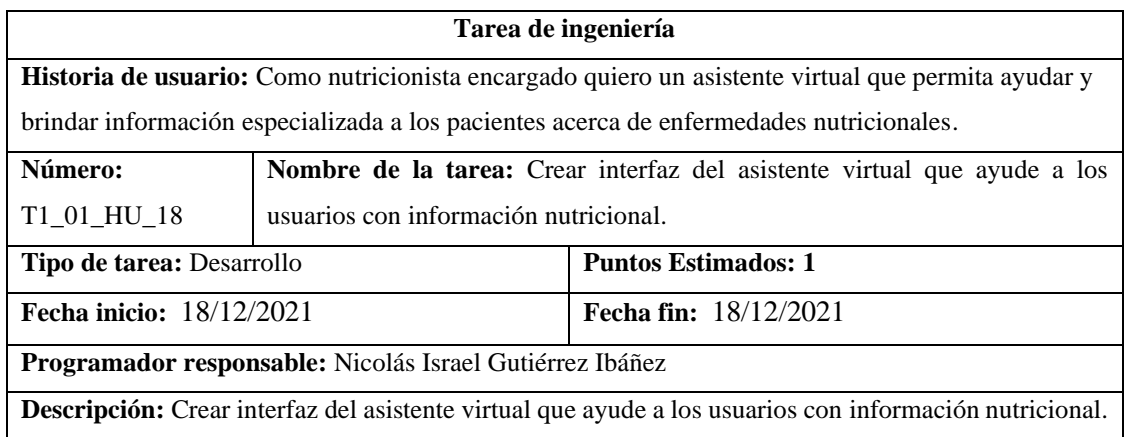

**Pruebas de aceptación:** 

- Verificar que la interfaz contenga el icono para que se despliegue el asistente virtual.
- Verificar que se brinde la información correctamente.

**Realizado por:** Gutierrez Nicolas y Rivera Alex, 2021

## **Tabla 93:** Verificar que la interfaz contenga el icono para que se despliegue el asistente virtual.

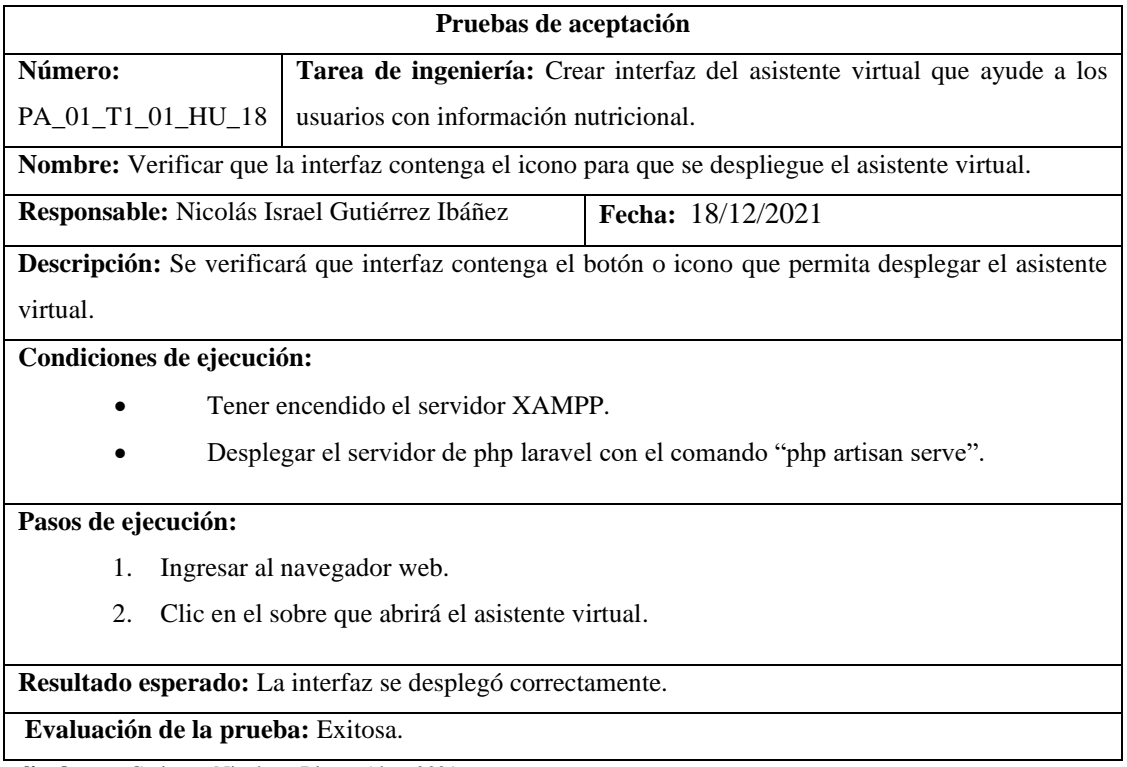

**Realizado por:** Gutierrez Nicolas y Rivera Alex, 2021

## **Tabla 94:** Verificar que se brinde la información correctamente.

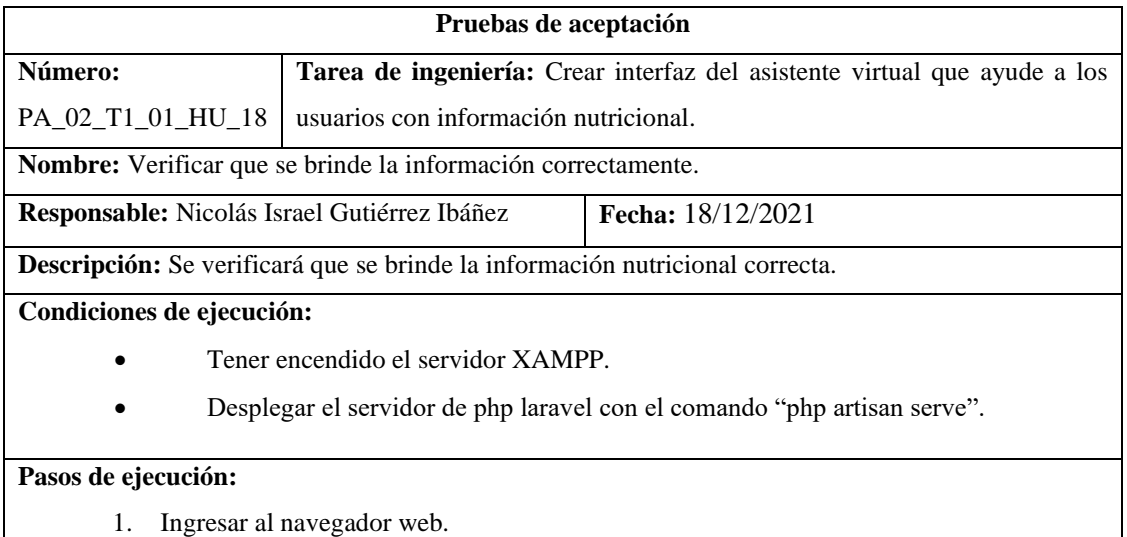

133

- 2. Clic en el sobre que abrirá el asistente virtual.
- 3. Ingresar una palabra clave que se muestra.

**Resultado esperado:** La interfaz se desplegó correctamente.

## **Evaluación de la prueba:** Exitosa.

**Realizado por:** Gutierrez Nicolas y Rivera Alex, 2021

**Tabla 95:** Como nutricionista encargado quiero un módulo de seguimiento que permita visualizar recomendaciones dietéticas y gráficos de evolución de peso e IMC

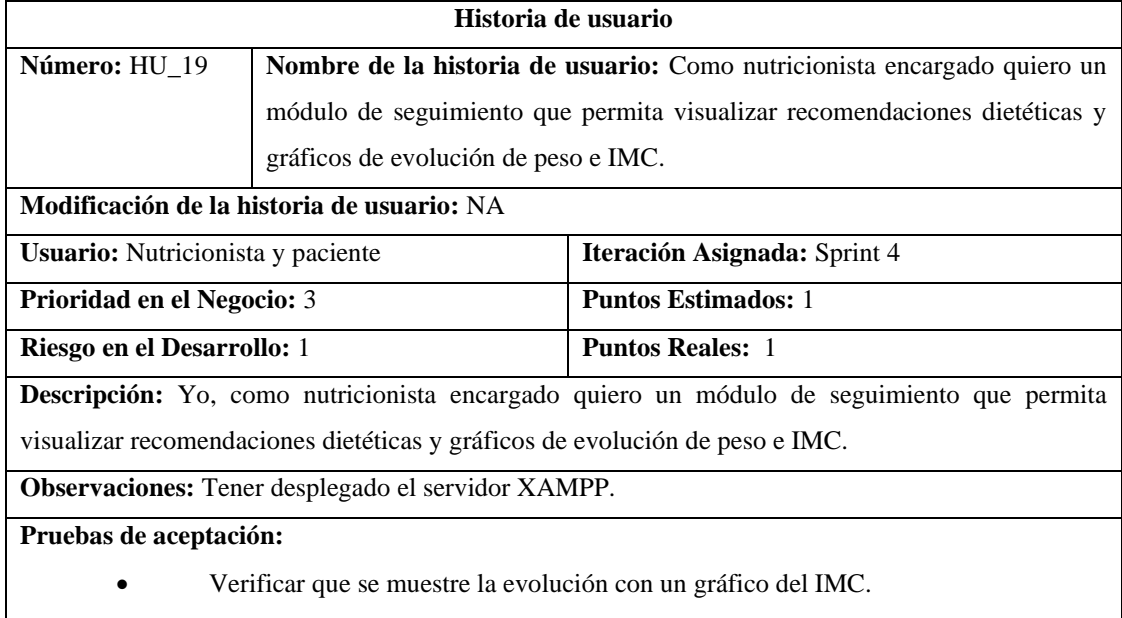

**Realizado por:** Gutierrez Nicolas y Rivera Alex, 2021

### **Tabla 96:** Verificar que se muestre la evolución con un gráfico del IMC.

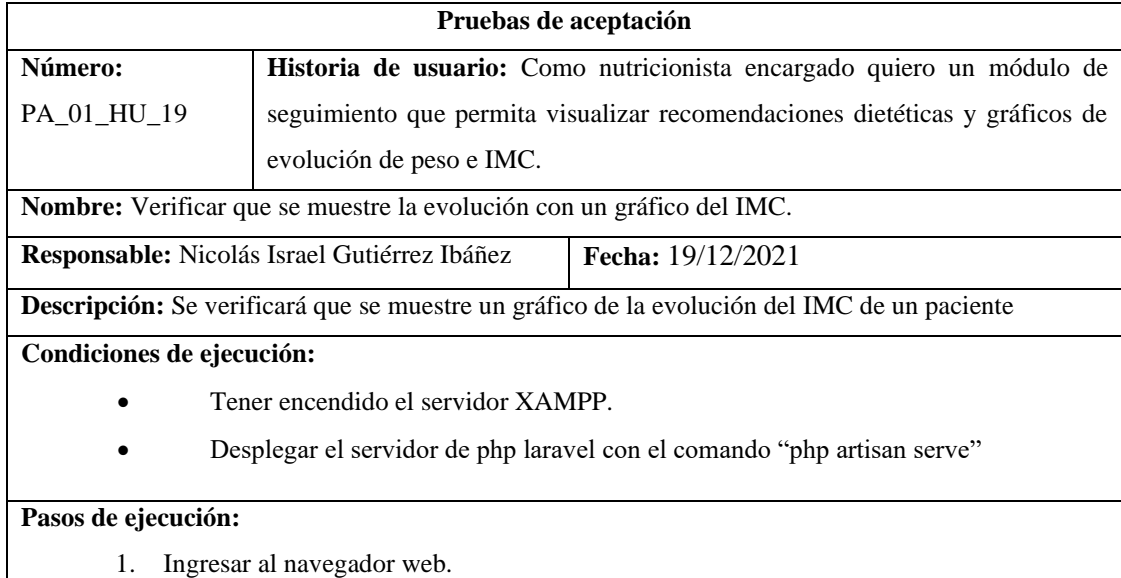

- 2. Clic en Iniciar Sesión
- 3. Ingresar correo electrónico y contraseña.
- 4. Clic en mi perfil.

**Resultado esperado:** Se visualizó el gráfico de evolución correctamente

**Evaluación de la prueba:** Exitosa.

**Realizado por:** Gutierrez Nicolas y Rivera Alex, 2021

## **Tabla 97:** Crear interfaz para visualizar el perfil y la evolución del IMC.

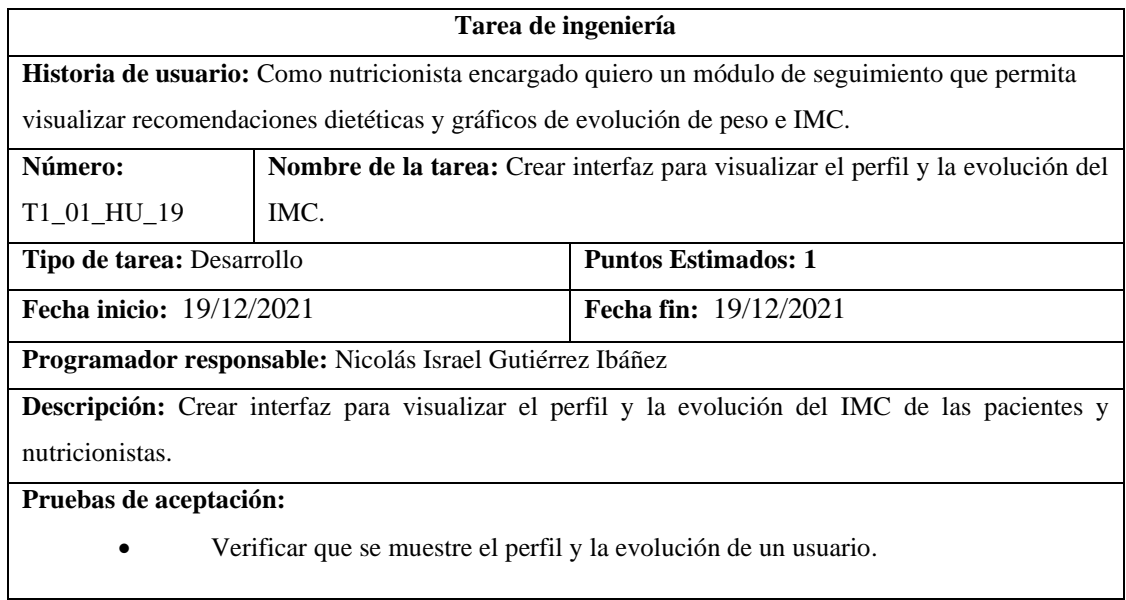

**Realizado por:** Gutierrez Nicolas y Rivera Alex, 2021

## **Tabla 98:** Verificar que se muestre el perfil y la evolución de un usuario.

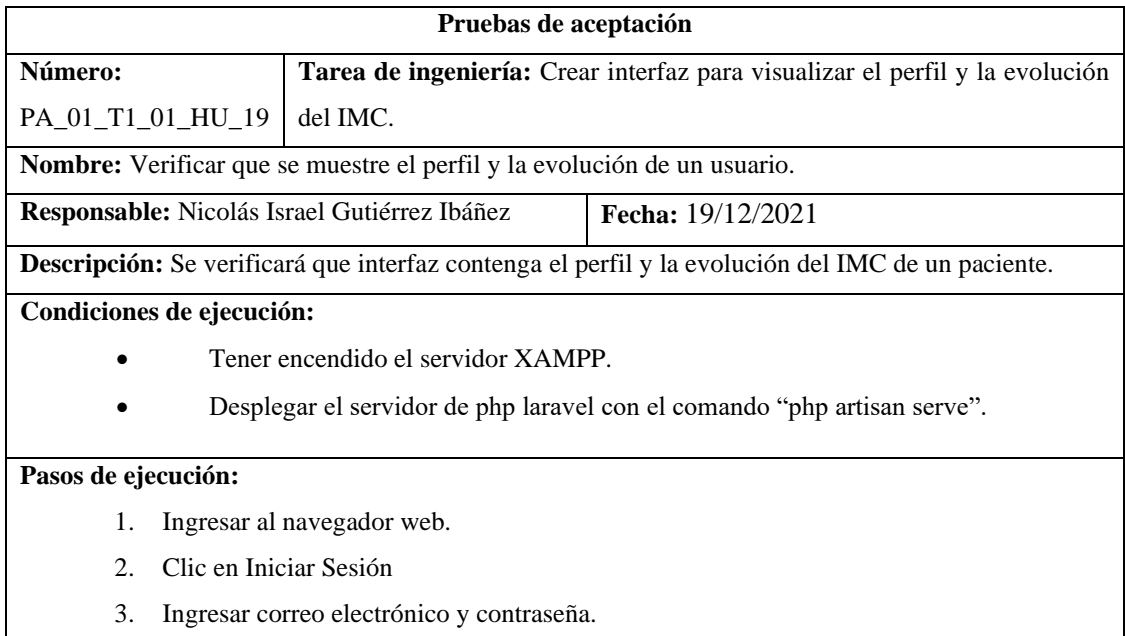

4. Clic en mi perfil.

**Resultado esperado:** La interfaz se desplegó correctamente.

**Evaluación de la prueba:** Exitosa.

**Realizado por:** Gutierrez Nicolas y Rivera Alex, 2021

### **Tabla 99:** Diseño de la Base de Datos

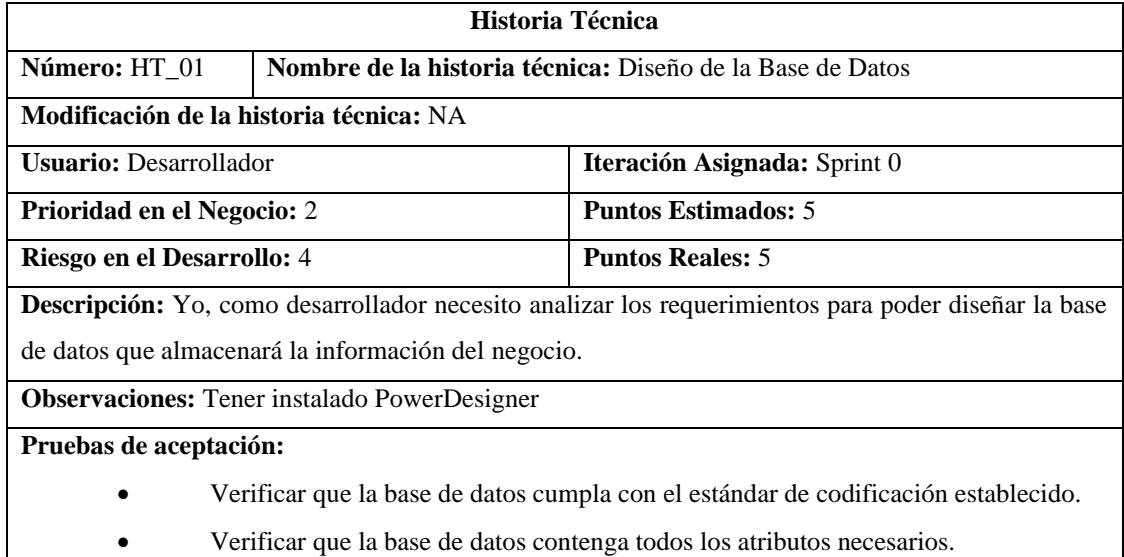

**Realizado por:** Gutierrez Nicolas y Rivera Alex, 2021

## **Tabla 100:** Verificar que la base de datos cumpla con el estándar de codificación establecido.

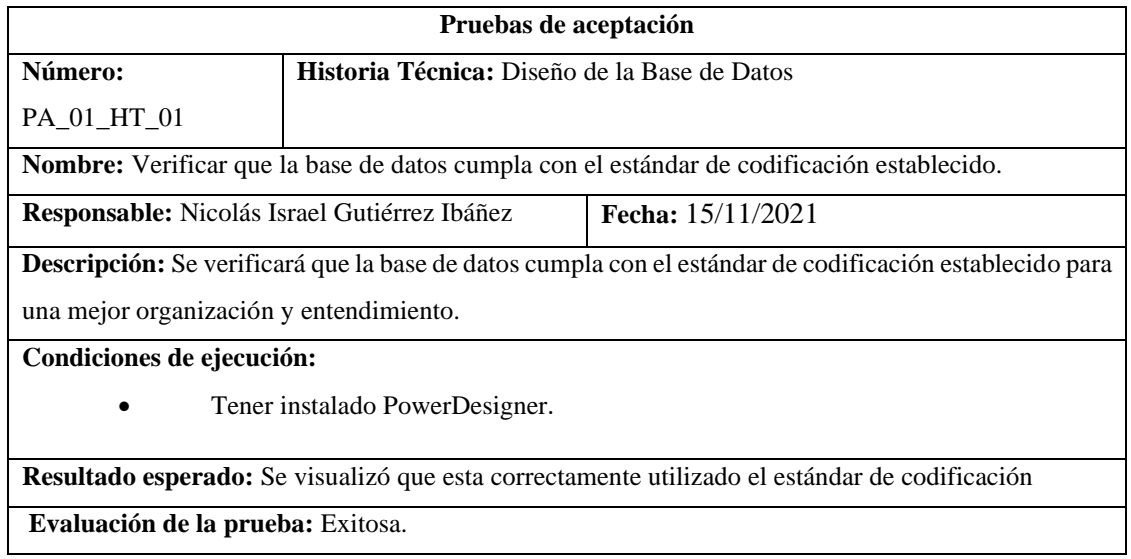

**Tabla 101:** Verificar que la base de datos contenga todos los atributos necesarios.

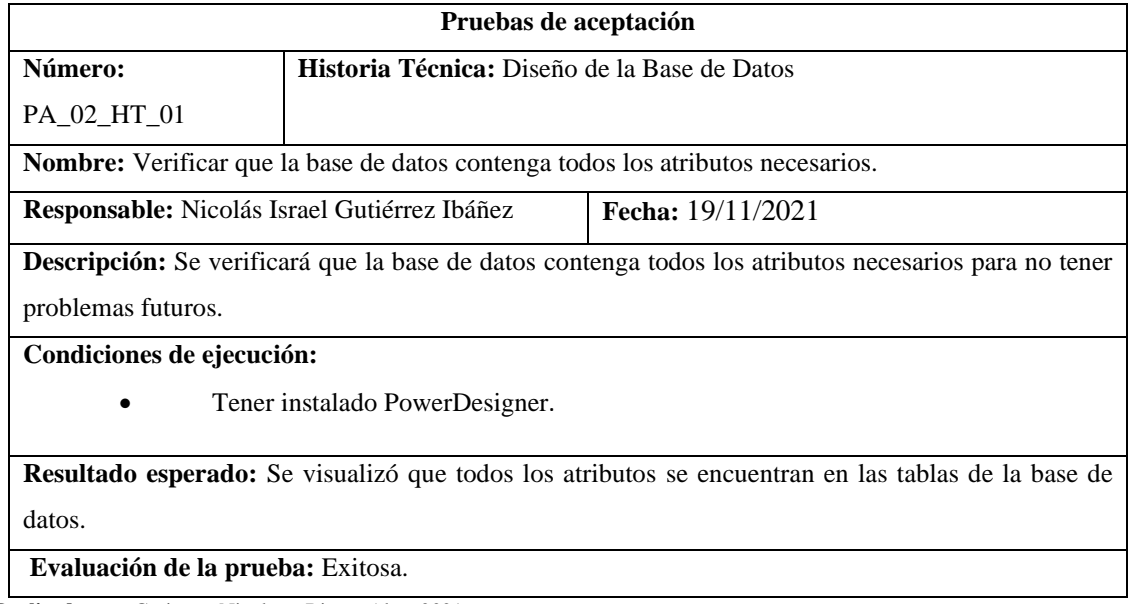

**Realizado por:** Gutierrez Nicolas y Rivera Alex, 2021

## **Tabla 102:** Implementación de la Base de Datos

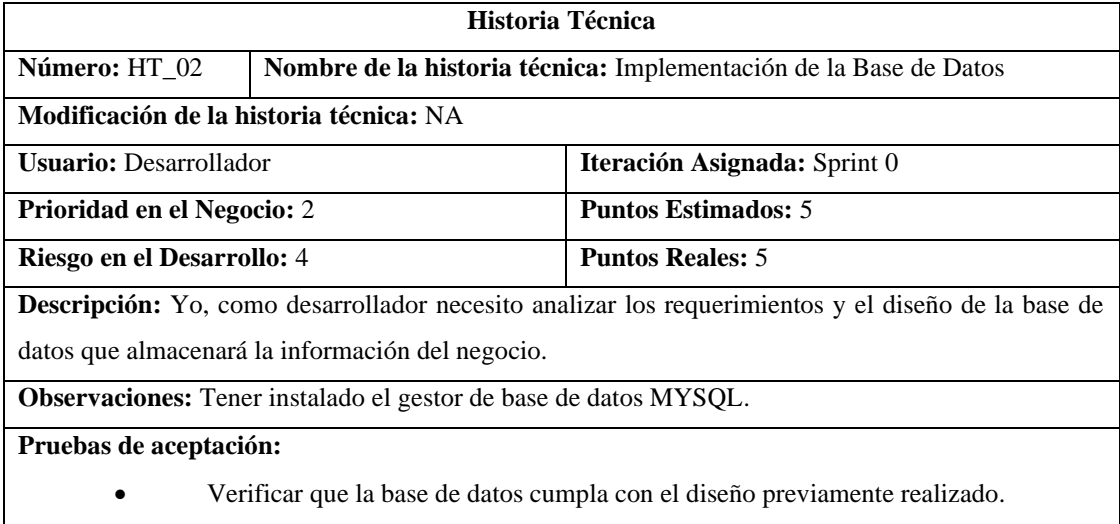

**Realizado por:** Gutierrez Nicolas y Rivera Alex, 2021

# **Tabla 103:** Verificar que la base de datos cumpla con el diseño previamente realizado.

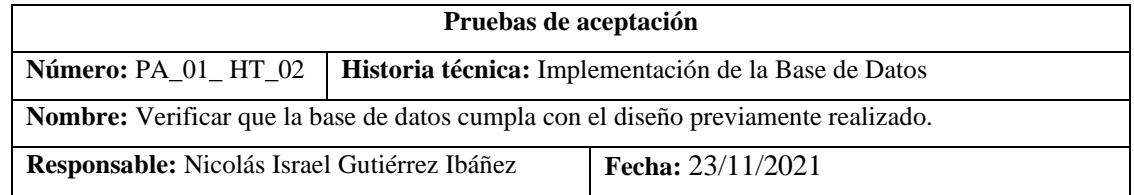

**Descripción:** Se verificará que se implemente correctamente la base de datos según el diseño previamente realizado.

**Condiciones de ejecución:** 

- Tener encendido el servidor XAMPP.
- Tener instalado el gestor de base de datos MYSQL

#### **Pasos de ejecución:**

- 1. Ingresar al navegador web.
- 2. Clic en el botón start en el servidor Apache como modulo MYSQL
- 3. Clic en el botón Admin que redireccionará a la base de datos
- 4. Visualizar el diseño de base de datos
- 5. Crear las tablas correspondientes.
- 6. Cerrar XAMPP

**Resultado esperado:** Se implementó la base de datos correctamente.

**Evaluación de la prueba:** Exitosa.

**Realizado por:** Gutierrez Nicolas y Rivera Alex, 2021

### **Tabla 104:** Configuración del Entorno de desarrollo FrontEnd

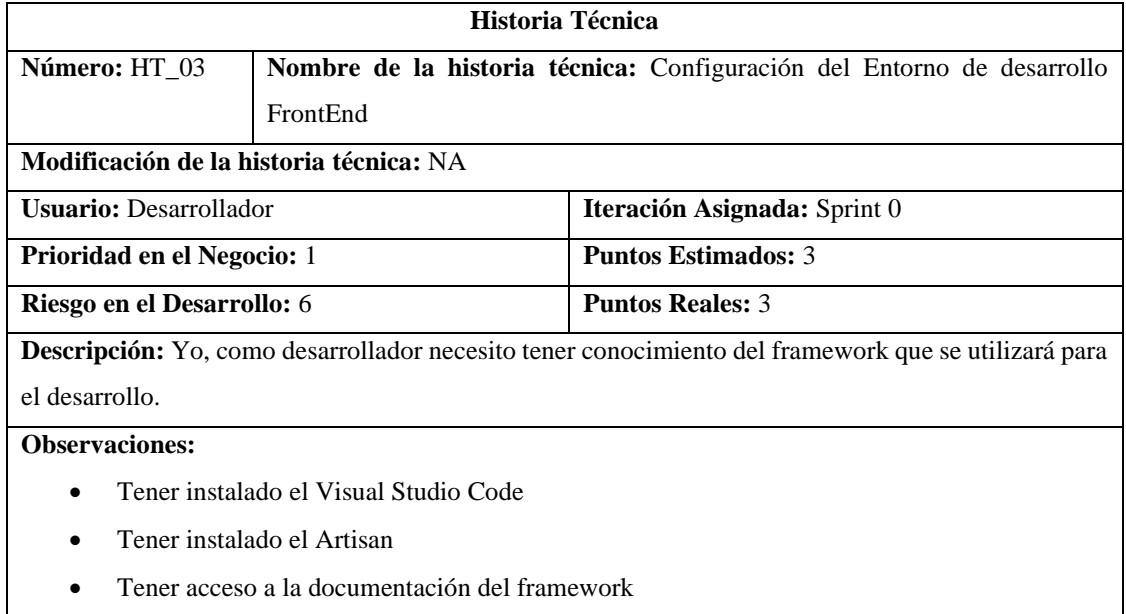

**Realizado por:** Gutierrez Nicolas y Rivera Alex, 2021

### **Tabla 105:** Configuración del Entorno de desarrollo BacktEnd

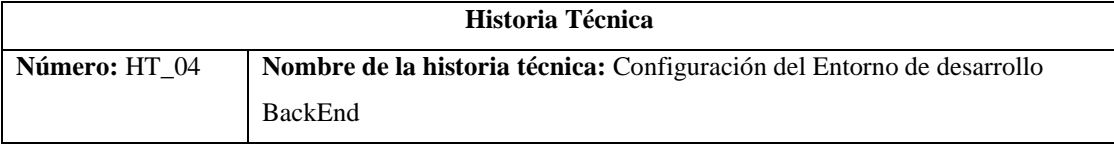

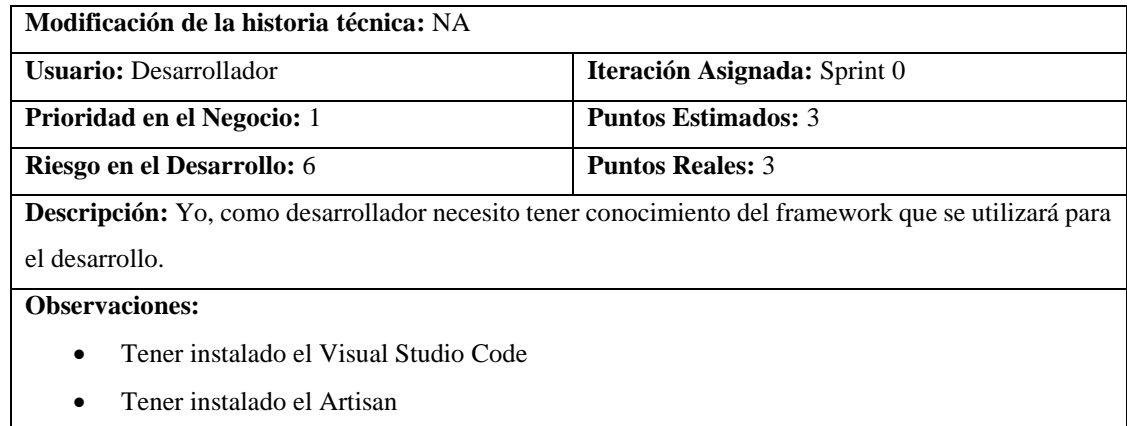

• Tener acceso a la documentación del framework

**Realizado por:** Gutierrez Nicolas y Rivera Alex, 2021

#### **Tabla 106:** Diseño de las Interfaces.

| Historia Técnica                                                                                                    |                                                          |                                     |  |  |  |
|----------------------------------------------------------------------------------------------------|----------------------------------------------------------|-------------------------------------|--|--|--|
| Número: HT 05                                                                                                    | Nombre de la historia técnica: Diseño de las Interfaces. |                                     |  |  |  |
|                                                                                                    | Modificación de la historia técnica: NA                  |                                     |  |  |  |
| <b>Usuario:</b> Desarrollador                                                                                       |                                                          | <b>Iteración Asignada:</b> Sprint 5 |  |  |  |
| Prioridad en el Negocio: 2                                                                                          |                                                          | <b>Puntos Estimados: 5</b>          |  |  |  |
| Riesgo en el Desarrollo: 4                                                                                          |                                                          | <b>Puntos Reales: 5</b>             |  |  |  |
| <b>Descripción:</b> Yo, como desarrollador necesito tener conocimiento en el desarrollo de interfaces de<br>usuario |                                                          |                                     |  |  |  |
| <b>Observaciones:</b><br>٠                                                                                          | Tener instalado Balsamiq.                                |                                     |  |  |  |

**Realizado por:** Gutierrez Nicolas y Rivera Alex, 2021

# **Tabla 107:** Implementación de las Interfaces

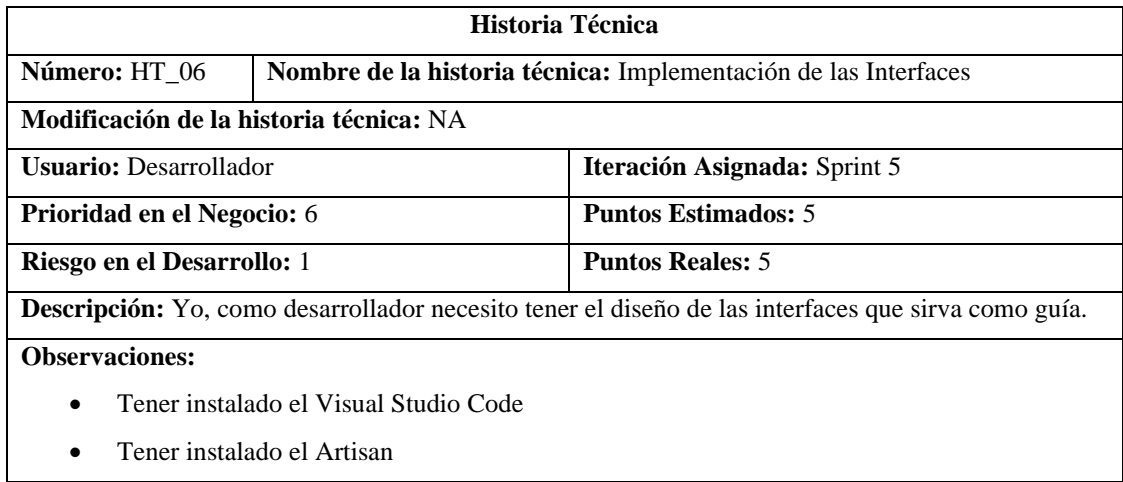

• Tener acceso a la documentación del framework

**Realizado por:** Gutierrez Nicolas y Rivera Alex, 2021

### **Tabla 108:** Pruebas de Usabilidad con los Nutricionistas

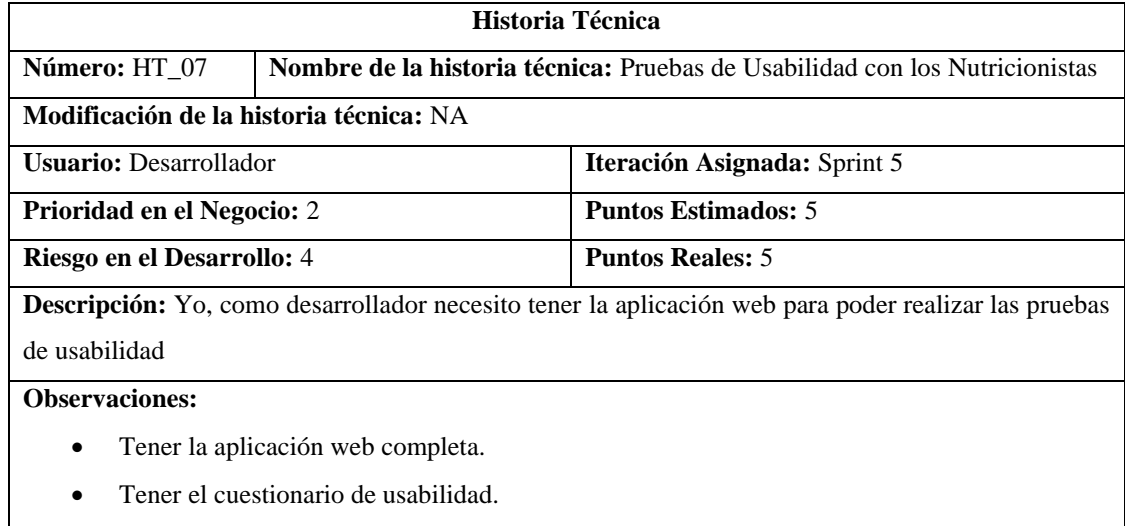

**Realizado por:** Gutierrez Nicolas y Rivera Alex, 2021

#### **Tabla 109:** Pruebas de Usabilidad con los Pacientes

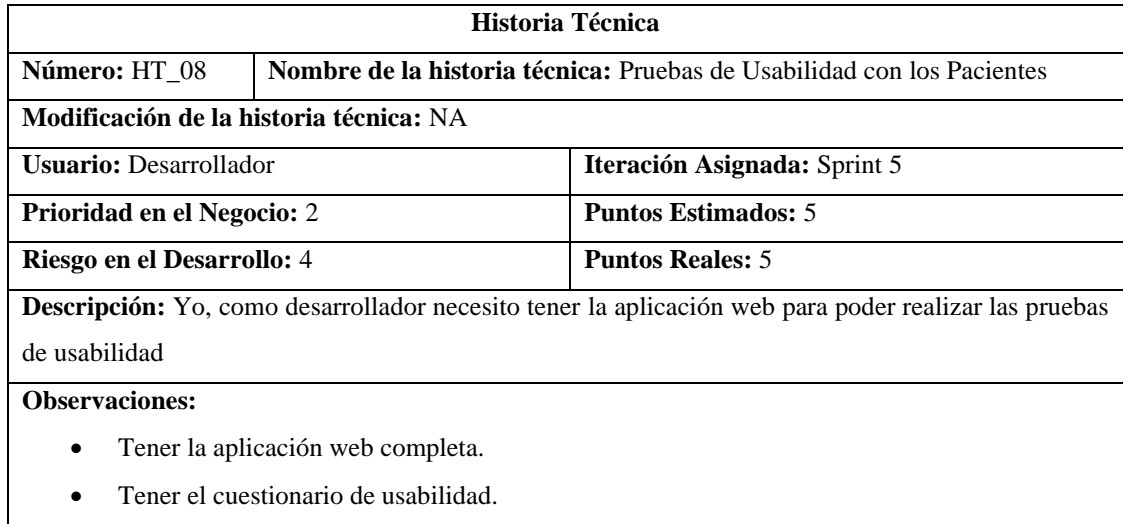

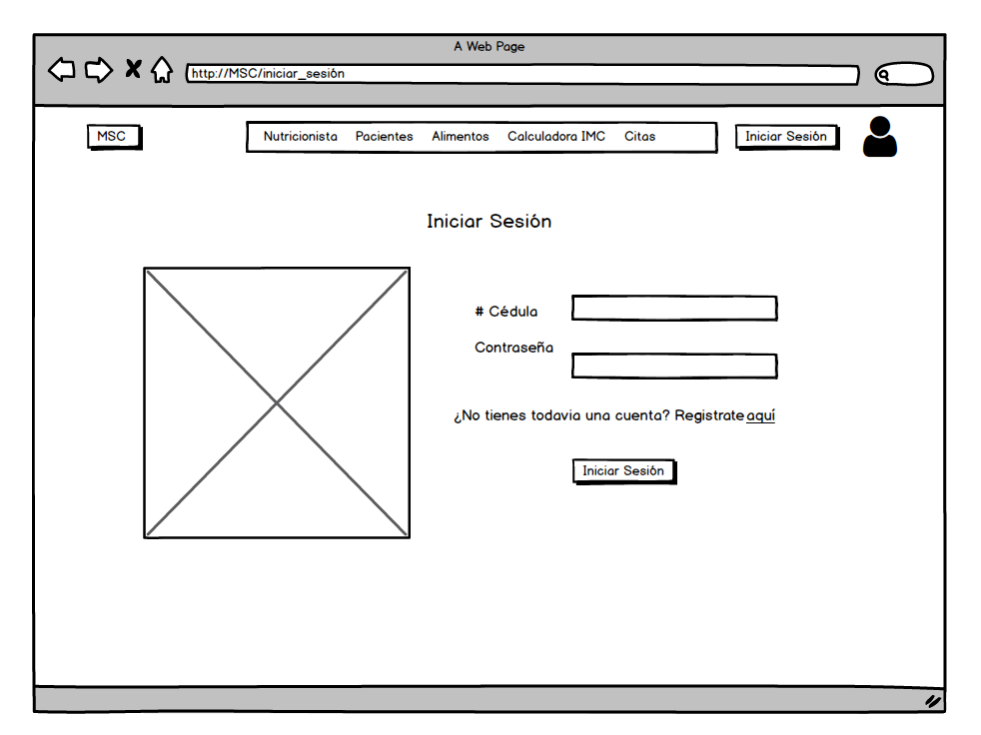

## **ANEXO G:** Prototipado de la aplicación web

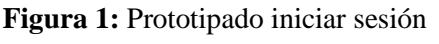

**Realizado por:** Gutierrez Nicolas y Rivera Alex, 2021

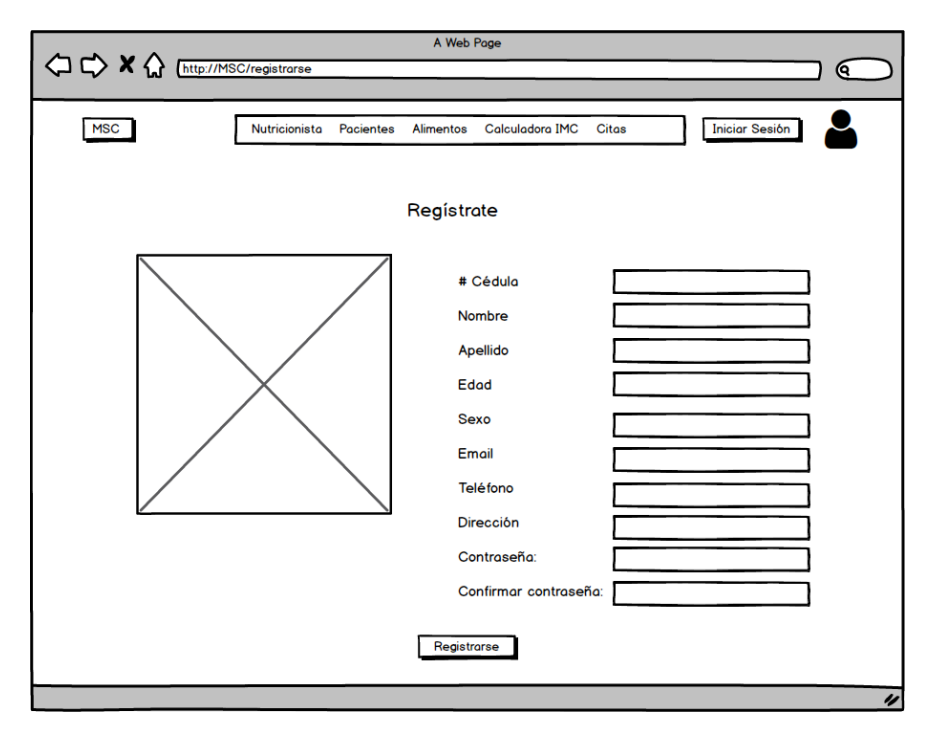

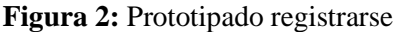

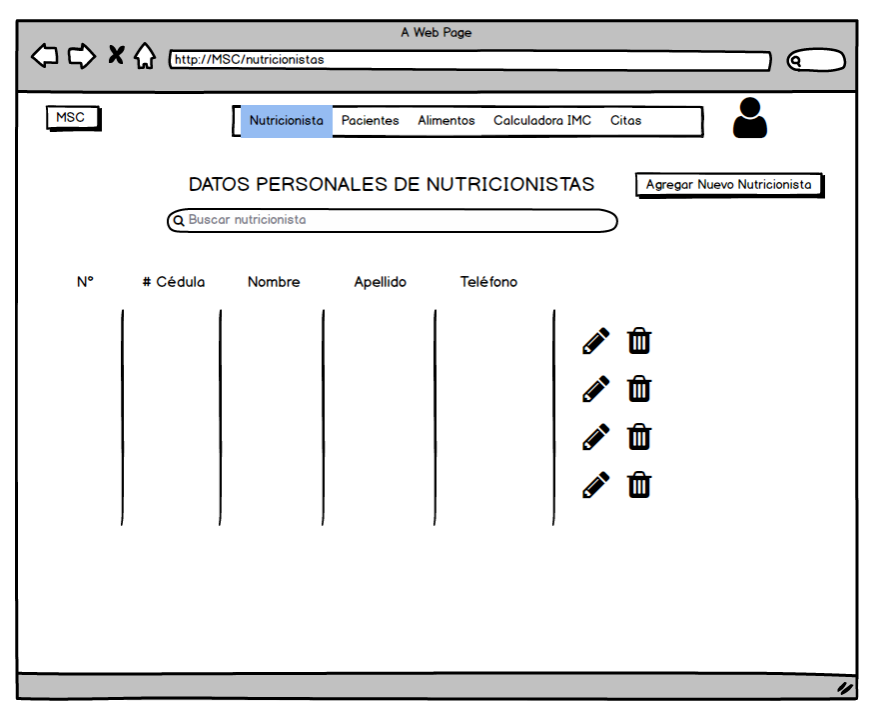

**Figura 3:** Prototipado de la gestión de nutricionistas

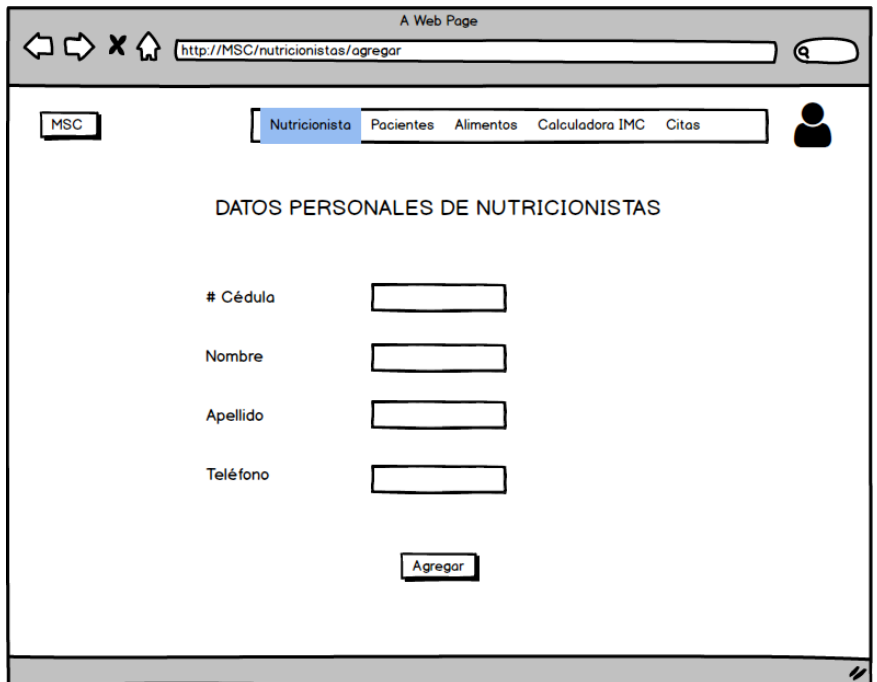

**Figura 4:** Prototipado para agregar una nueva nutricionista

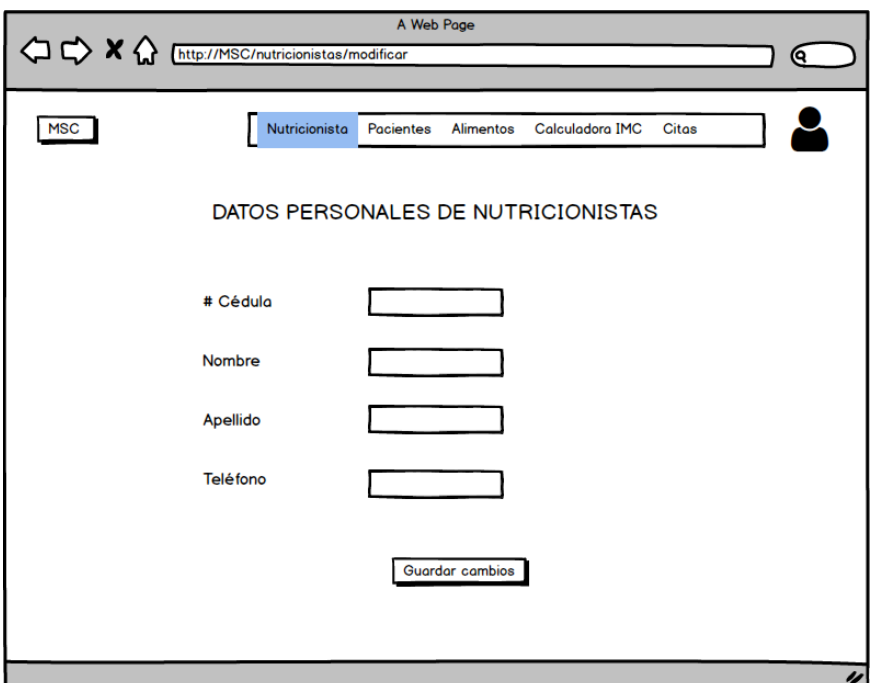

**Figura 5:** Prototipado para modificar una nutricionista existente

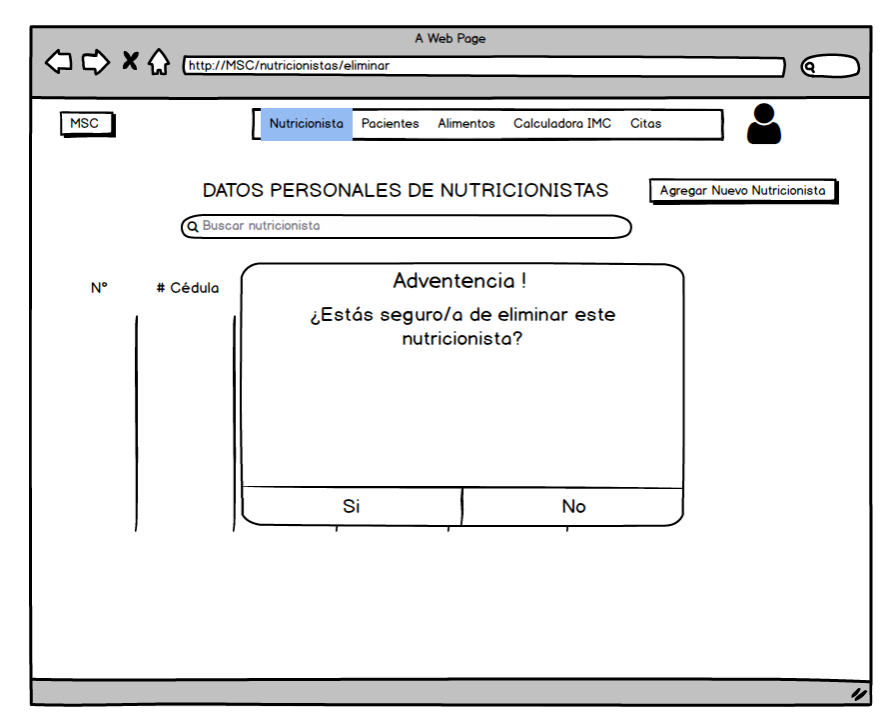

**Figura 6:** Prototipado para eliminar una nutricionista existente

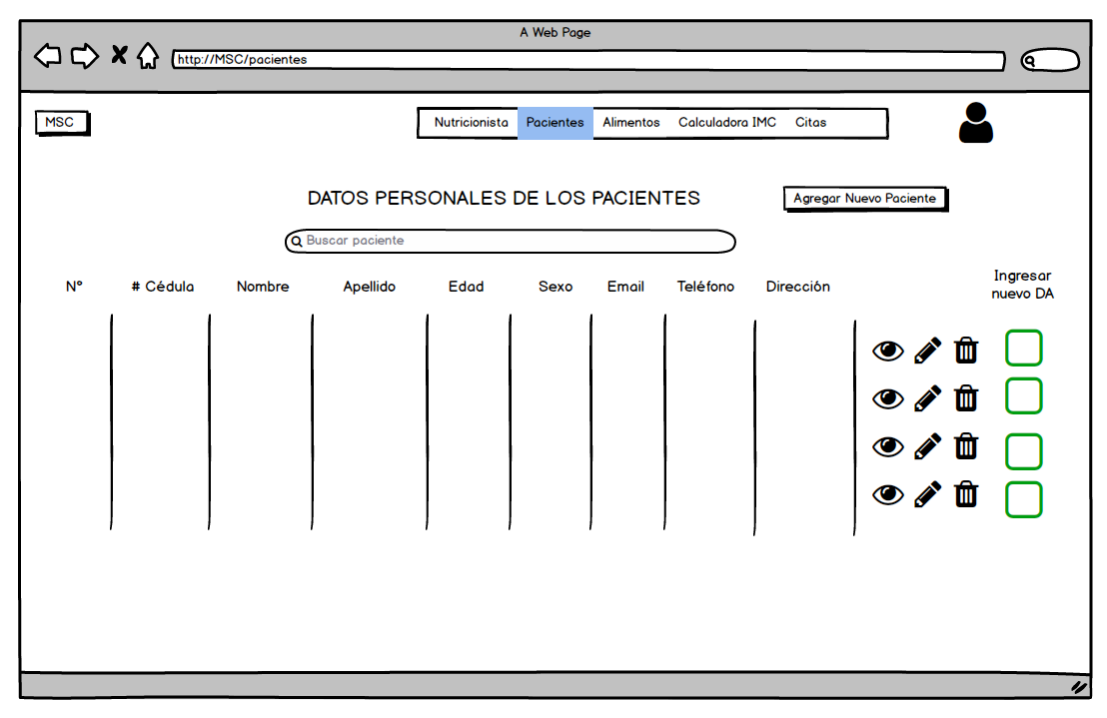

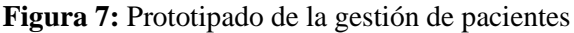

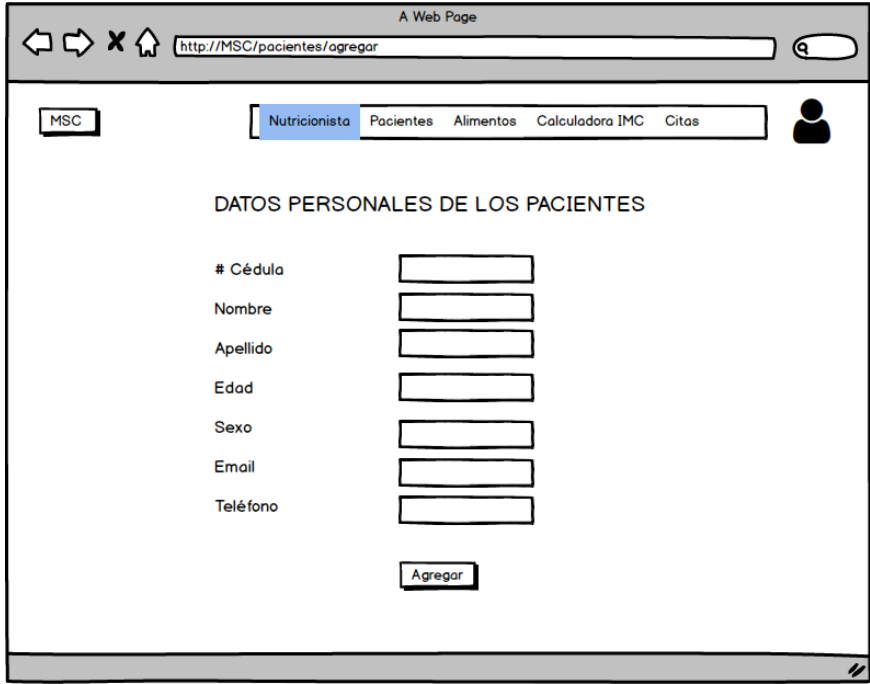

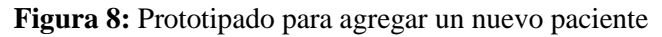

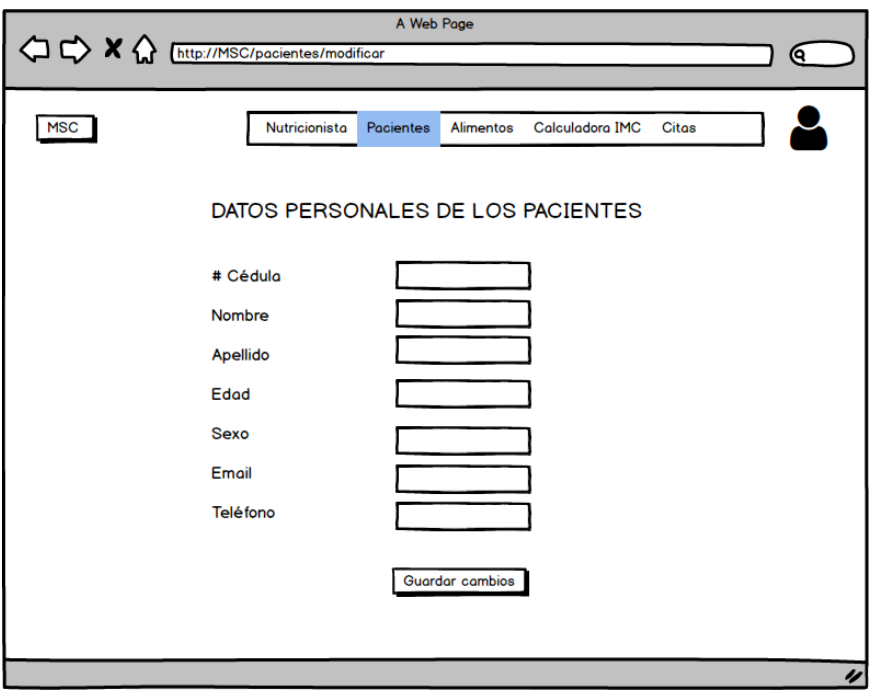

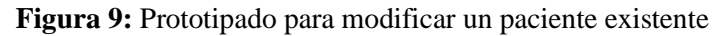

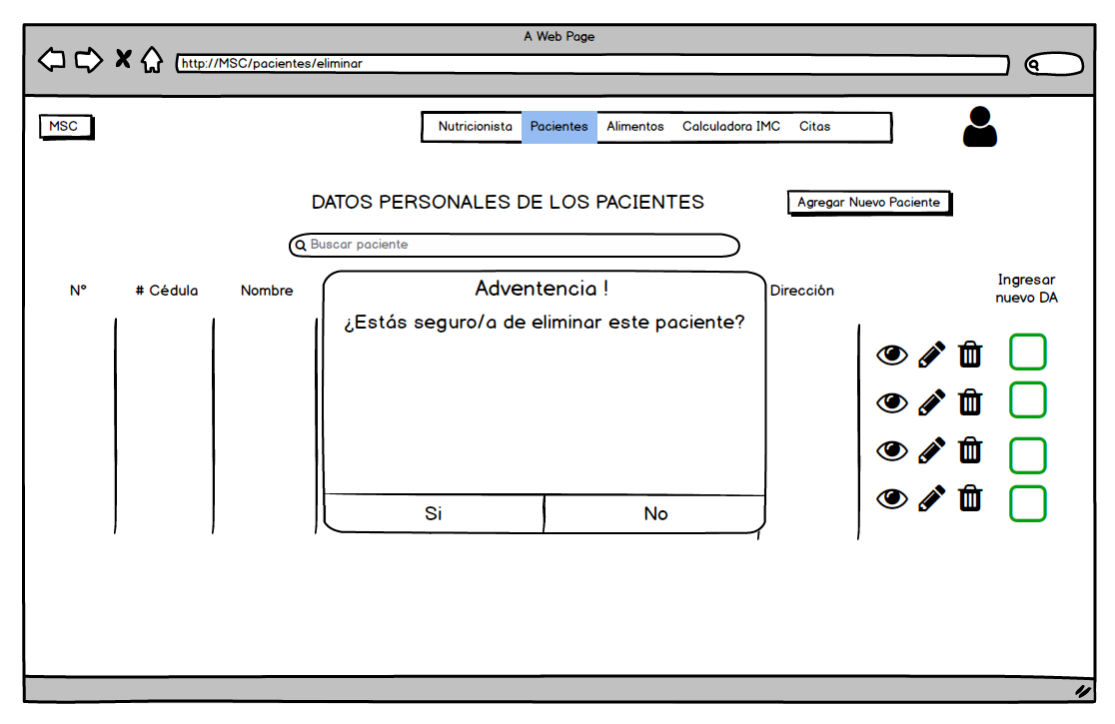

**Figura 10:** Prototipado para eliminar un paciente existente

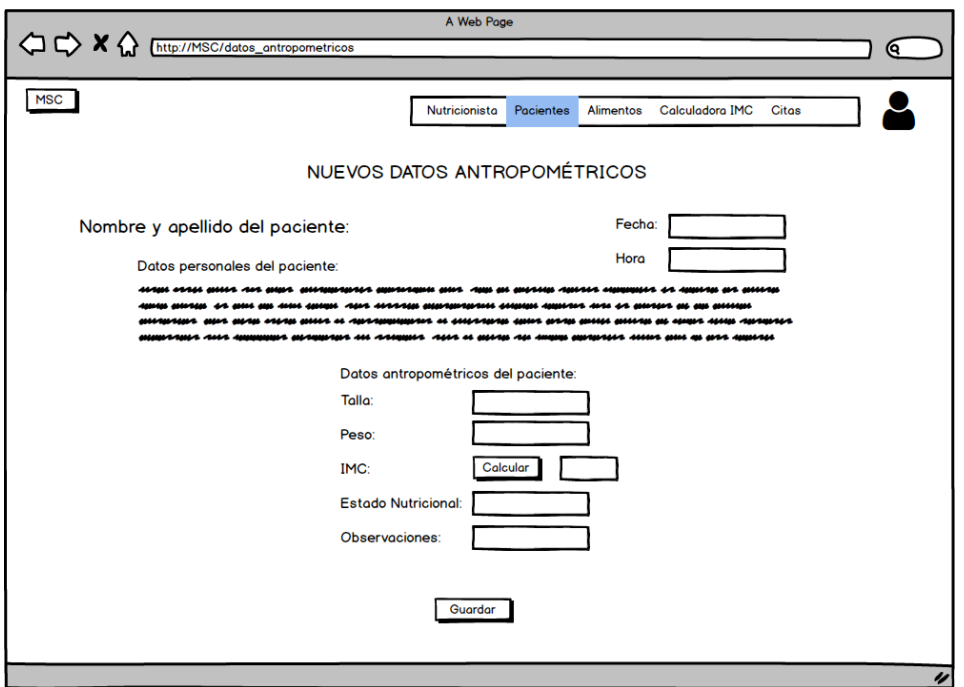

**Figura 11:** Prototipado para agregar nuevos datos antropométricos de un paciente

**Realizado por:** Gutierrez Nicolas y Rivera Alex, 2021

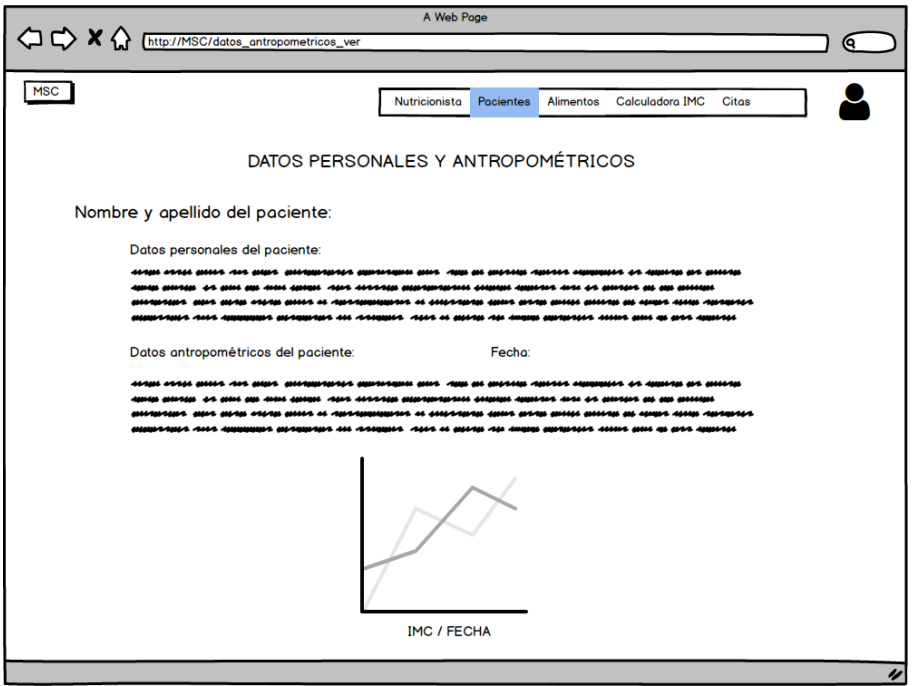

**Figura 12:** Prototipado para visualizar datos de un paciente

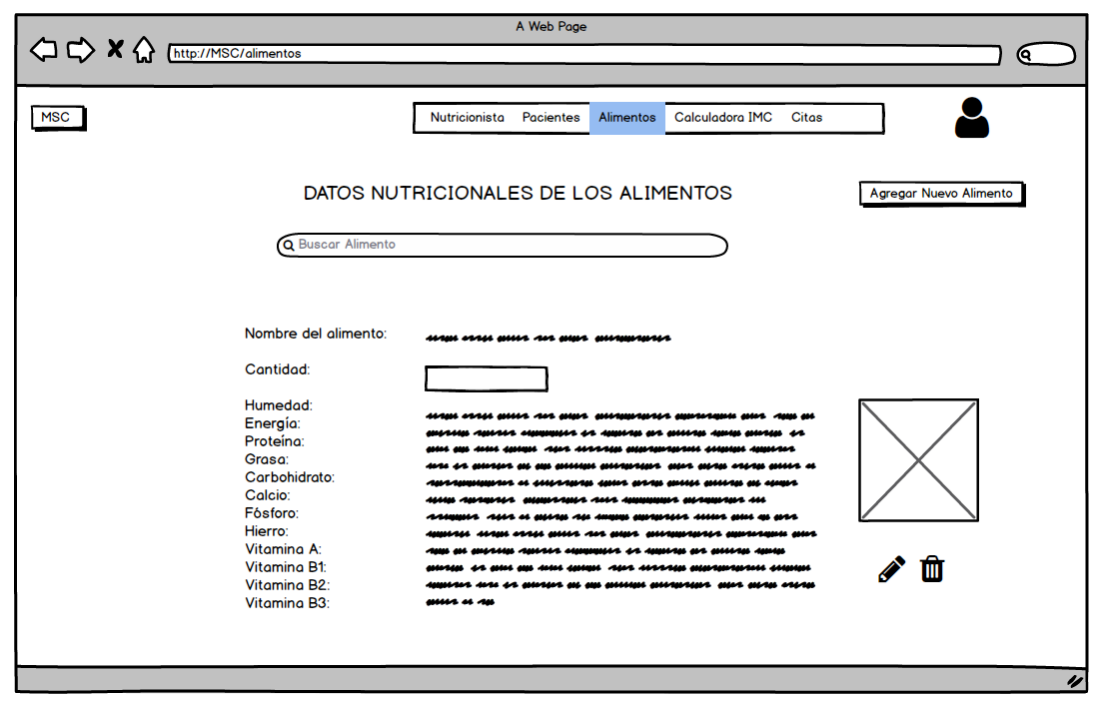

**Figura 13:** Prototipado para la gestión de alimentos

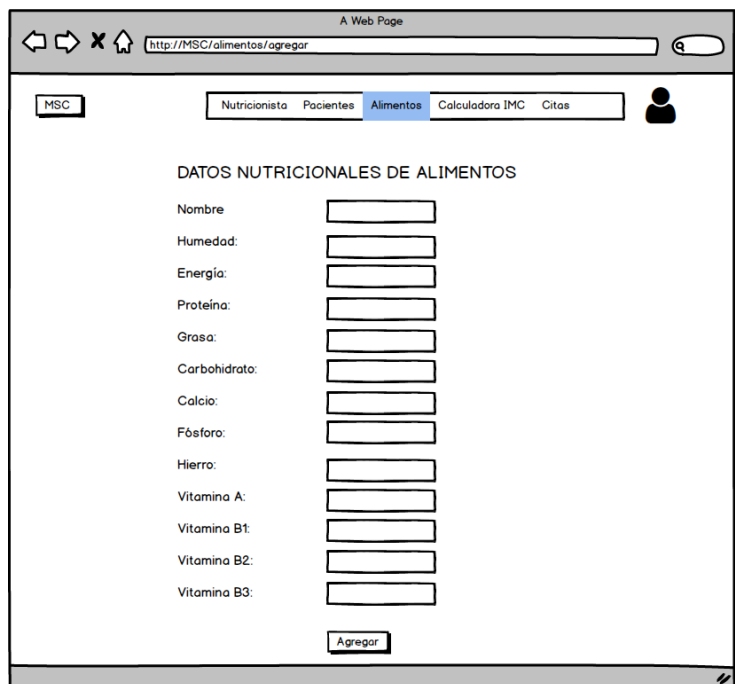

**Figura 14:** Prototipado para agregar un nuevo alimento

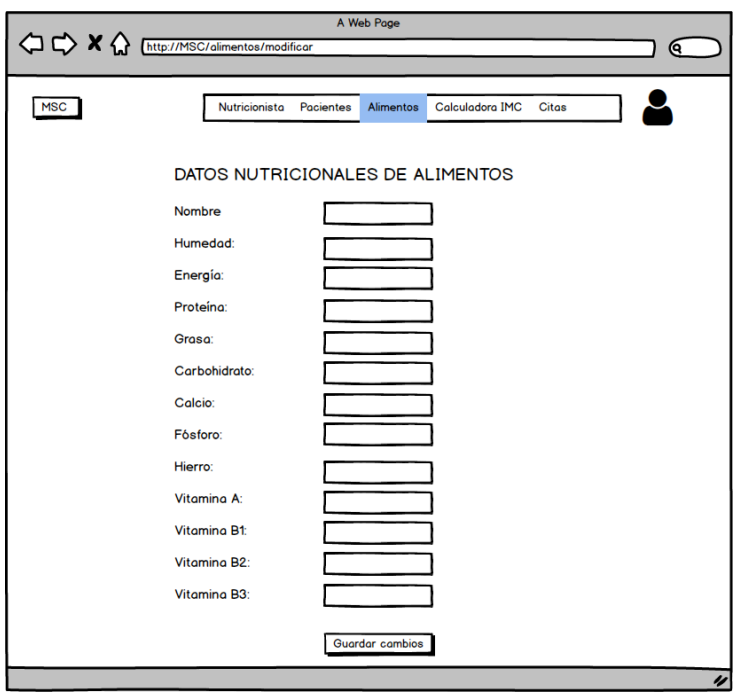

**Figura 15:** Prototipado para modificar un nuevo alimento

**Realizado por:** Gutierrez Nicolas y Rivera Alex, 2021

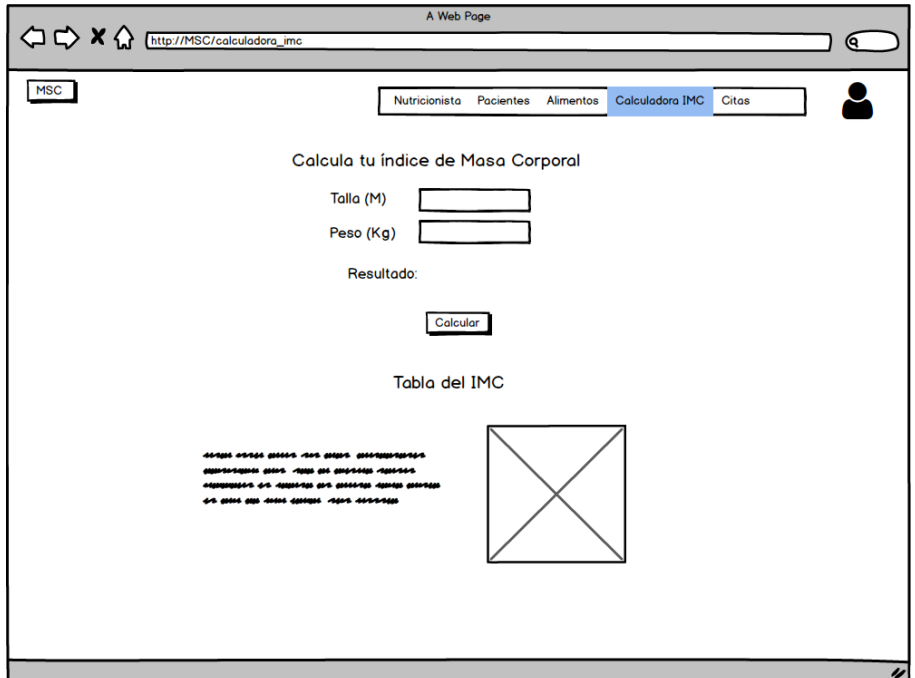

**Figura 16:** Prototipado para calcular el IMC

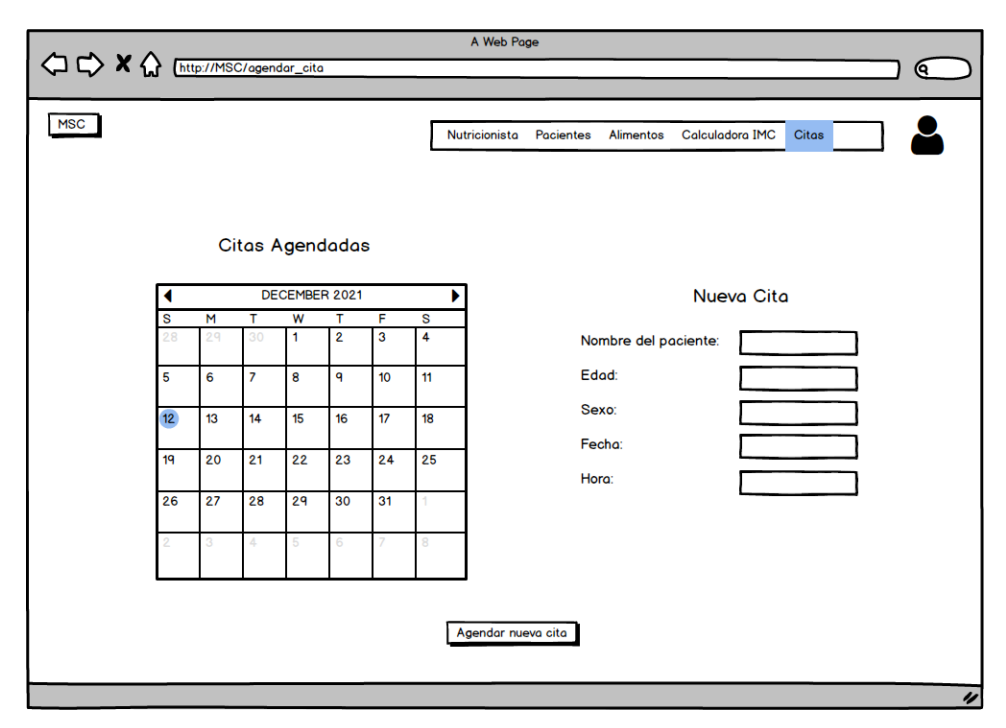

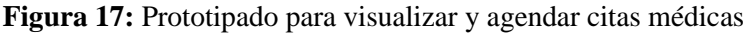

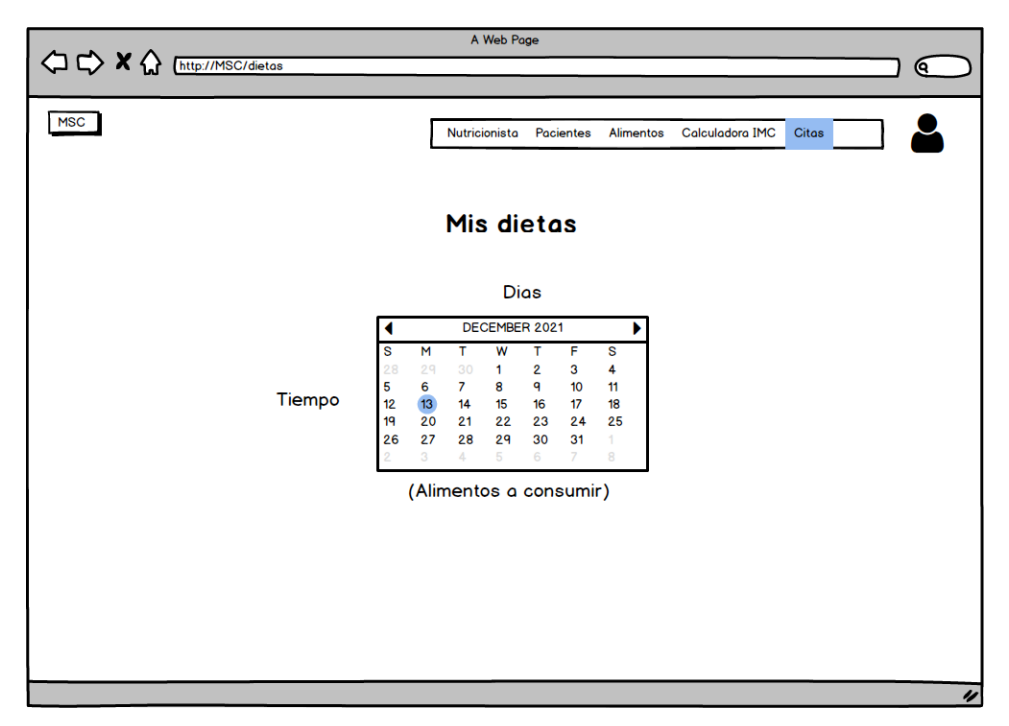

#### **Figura 18:** Prototipado para visualizar dietas

## **ANEXO H:** Diccionario de datos

| Nombre del archivo: Paciente                                                            |                                  |                |                     |                          |  |
|-----------------------------------------------------------------------------------------|----------------------------------|----------------|---------------------|--------------------------|--|
| Descripción del archivo: Datos que forman parte de la información personal del paciente |                                  |                |                     |                          |  |
| Nombre del campo                                                                        | Descripción                      | Tipo de dato y | <b>Permite Null</b> | Valor permitido          |  |
|                                                                                         |                                  | tamaño         |                     | del dato                 |  |
| ci_pac                                                                                  | Cedula<br>de                     | Variable       | N <sub>o</sub>      | [000000000]              |  |
| (PK)                                                                                    | identidad<br>del                 | Character (10) |                     | *permite un digito       |  |
|                                                                                         | paciente                         |                |                     | $[0 a 9]$ y requiere     |  |
|                                                                                         |                                  |                |                     | la entrada de los 10     |  |
|                                                                                         |                                  |                |                     | dígitos*                 |  |
| $ci$ _nut                                                                               | Cedula<br>de                     | Variable       | No                  | [000000000]              |  |
| (FK)                                                                                    | identidad<br>de<br><sub>la</sub> | Character (10) |                     | *permite un digito       |  |
|                                                                                         | nutricionista                    |                |                     | $[0 a 9]$ y requiere     |  |
|                                                                                         |                                  |                |                     | la entrada de los 10     |  |
|                                                                                         |                                  |                |                     | dígitos*                 |  |
| contrasena nut                                                                          | Contraseña<br>del                | Variable       | N <sub>o</sub>      | Caracteres               |  |
|                                                                                         | paciente                         | Character (20) |                     | especiales + letras      |  |
|                                                                                         |                                  |                |                     | $+$ números= { $\{#$     |  |
|                                                                                         |                                  |                |                     | $\{8\% \&\}\}+\{[A-Z]a-$ |  |
|                                                                                         |                                  |                |                     | z]}+(999999999)          |  |
| nombre_nut                                                                              | Nombre<br>del                    | Variable       | N <sub>o</sub>      | nombre = $\{(A-Z)$       |  |
|                                                                                         | paciente                         | Character (50) |                     | $a-z)$ }                 |  |
| apellido_nut                                                                            | Apellido<br>del                  | Variable       | N <sub>o</sub>      | Apellido = $\{(A-Z)$     |  |
|                                                                                         | paciente                         | Character (50) |                     | $a-z)$ }                 |  |
| telefono_nut                                                                            | Teléfono<br>del                  | Variable       | N <sub>o</sub>      | [000000000]              |  |
|                                                                                         | paciente                         | Character (10) |                     | *permite un digito       |  |
|                                                                                         |                                  |                |                     | [0 a 9] y requiere       |  |
|                                                                                         |                                  |                |                     | la entrada de los 10     |  |
|                                                                                         |                                  |                |                     | dígitos*                 |  |
| email_nut                                                                               | Correo                           | Variable       | N <sub>o</sub>      | $Correo = \{ [a-z] \}$   |  |
|                                                                                         | electrónico<br>del               | Character (50) |                     |                          |  |
|                                                                                         | paciente                         |                |                     |                          |  |
| sexo                                                                                    | Sexo del paciente                | Boolean        | N <sub>o</sub>      | $Maxculino = M,$         |  |
|                                                                                         |                                  |                |                     | Femenido = $F$           |  |
| edad                                                                                    | Edad del paciente                | Int            | N <sub>o</sub>      | *Edad:                   |  |
|                                                                                         |                                  |                |                     | $(999999999)$ *          |  |

**Tabla 1:** Datos del paciente

**Tabla 2:** Datos antropométricos

| Nombre del archivo: Datos antropométricos                                       |                    |                 |                     |                                  |  |
|---------------------------------------------------------------------------------|--------------------|-----------------|---------------------|----------------------------------|--|
| Descripción del archivo: Datos antropométricos que forman parte de los usuarios |                    |                 |                     |                                  |  |
| Nombre del campo                                                                | Descripción        | Tipo de dato y  | <b>Permite Null</b> | Valor permitido                  |  |
|                                                                                 |                    | tamaño          |                     | del dato                         |  |
| id_da                                                                           | Identificador para | Variable        | N <sub>o</sub>      | [000000000]                      |  |
| (PK)                                                                            | datos<br>los       | Character $(5)$ |                     | *permite un digito               |  |
|                                                                                 | antropométricos    |                 |                     | $[0 a 9]$ y requiere             |  |
|                                                                                 |                    |                 |                     | la entrada de los 5              |  |
|                                                                                 |                    |                 |                     | dígitos*                         |  |
| ci_pac                                                                          | Cedula<br>de       | Variable        | N <sub>o</sub>      | [000000000]                      |  |
| (FK)                                                                            | identidad<br>del   | Character (10)  |                     | *permite un digito               |  |
|                                                                                 | paciente           |                 |                     | $[0 a 9]$ y requiere             |  |
|                                                                                 |                    |                 |                     | la entrada de los                |  |
|                                                                                 |                    |                 |                     | 10 dígitos*                      |  |
| talla                                                                           | Talla del paciente | Decimal         | N <sub>o</sub>      | [00000.0000]                     |  |
|                                                                                 |                    |                 |                     | *permite un digito               |  |
|                                                                                 |                    |                 |                     | $[0 \ a \ 9]$ y con              |  |
|                                                                                 |                    |                 |                     | decimales                        |  |
|                                                                                 |                    |                 |                     | separados por un                 |  |
|                                                                                 |                    |                 |                     | punto*                           |  |
| peso                                                                            | Peso del paciente  | Decimal         | N <sub>0</sub>      | [00000.0000]                     |  |
|                                                                                 |                    |                 |                     | *permite un digito               |  |
|                                                                                 |                    |                 |                     | $[0 \ a \ 9]$ y con              |  |
|                                                                                 |                    |                 |                     | decimales                        |  |
|                                                                                 |                    |                 |                     | separados por un                 |  |
|                                                                                 |                    |                 |                     | punto*                           |  |
| imc                                                                             | Índice de<br>masa  | Decimal         | N <sub>o</sub>      | [00000.0000]<br>*(Dato calculado |  |
|                                                                                 | corporal           |                 |                     | por el peso y la                 |  |
|                                                                                 |                    |                 |                     | talla) permite un                |  |
|                                                                                 |                    |                 |                     | digito $[0a9]$ y con             |  |
|                                                                                 |                    |                 |                     | decimales                        |  |
|                                                                                 |                    |                 |                     | separados por un                 |  |
|                                                                                 |                    |                 |                     | punto $*$                        |  |
| estado_nutricional                                                              | Estado nutricional | Variable        | N <sub>o</sub>      | *(Dato<br>$[A-Z]$                |  |
|                                                                                 | del paciente       | Character (50)  |                     | calculado respecto               |  |
|                                                                                 |                    |                 |                     | al imc) permite un               |  |
|                                                                                 |                    |                 |                     | conjunto de letras               |  |
|                                                                                 |                    |                 |                     | requiere la entrada              |  |
|                                                                                 |                    |                 |                     | hasta<br>de<br>50                |  |
|                                                                                 |                    |                 |                     | caracteres*                      |  |
| observaciones                                                                   | Observaciones de   | Variable        | No                  | [A-Z] *permite un                |  |
|                                                                                 | acuerdo con<br>el  | Character (500) |                     | conjunto de letras               |  |
|                                                                                 | paciente atendido  |                 |                     | requiere la entrada              |  |
|                                                                                 |                    |                 |                     | hasta<br>500<br>de               |  |
|                                                                                 |                    |                 |                     | caracteres*                      |  |
| fecha                                                                           | Fecha de los datos | Date            | N <sub>o</sub>      | Date = ${0000}$ -                |  |
|                                                                                 | antropométricos    |                 |                     | $00-00$ } }                      |  |
| hora                                                                            | Hora de los datos  | Variable        | No                  | Hour<br>$=$                      |  |
|                                                                                 | antropométricos    | Character (100) |                     | $\{00:00:00\}$                   |  |

| Nombre del archivo: Citas                                          |     |                    |                  |                     |                      |
|--------------------------------------------------------------------|-----|--------------------|------------------|---------------------|----------------------|
| Descripción del archivo: Datos que forman parte de una cita médica |     |                    |                  |                     |                      |
| <b>Nombre</b>                                                      | del | Descripción        | Tipo de dato y   | <b>Permite Null</b> | Valor permitido      |
| campo                                                              |     |                    | tamaño           |                     | del dato             |
| id_cita                                                            |     | Identificador para | Variable         | No                  | [000000000]          |
| (PK)                                                               |     | las citas médicas  | Character $(5)$  |                     | *permite un digito   |
|                                                                    |     |                    |                  |                     | $[0 a 9]$ y requiere |
|                                                                    |     |                    |                  |                     | la entrada de los 5  |
|                                                                    |     |                    |                  |                     | dígitos*             |
| $ci$ <sub><math>pac</math></sub>                                   |     | Cedula<br>de       | Variable         | No                  | [000000000]          |
| (FK)                                                               |     | identidad<br>del   | Character $(10)$ |                     | *permite un digito   |
|                                                                    |     | paciente           |                  |                     | $[0 a 9]$ y requiere |
|                                                                    |     |                    |                  |                     | la entrada de los    |
|                                                                    |     |                    |                  |                     | $10$ dígitos*        |
| fecha                                                              |     | Fecha de la cita   | Date             | No                  | Date = ${0000-00}$   |
|                                                                    |     | médica             |                  |                     | $00$ } }             |
| hora                                                               |     | Hora de la cita    | Variable         | N <sub>o</sub>      | Hour                 |
|                                                                    |     | médica             | Character (100)  |                     | $\{\{00:00:00\}\}$   |
| detalle                                                            |     | Detalle de la cita | Variable         | No                  | $[A-Z]$ *permite un  |
|                                                                    |     | médica             | Character (100)  |                     | conjunto de letras   |
|                                                                    |     |                    |                  |                     | requiere la entrada  |
|                                                                    |     |                    |                  |                     | 100<br>de<br>hasta   |
|                                                                    |     |                    |                  |                     | caracteres*          |

**Tabla 3:** Datos para la gestión de citas

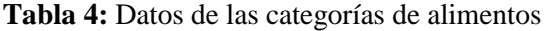

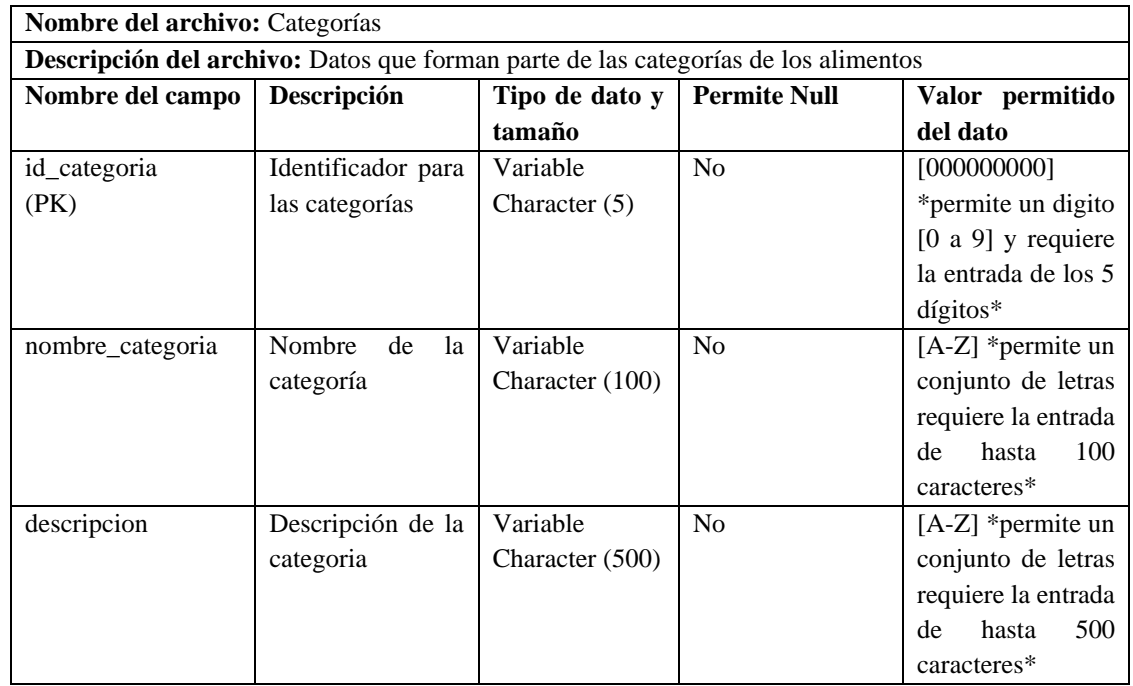

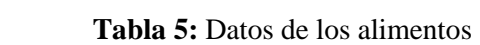

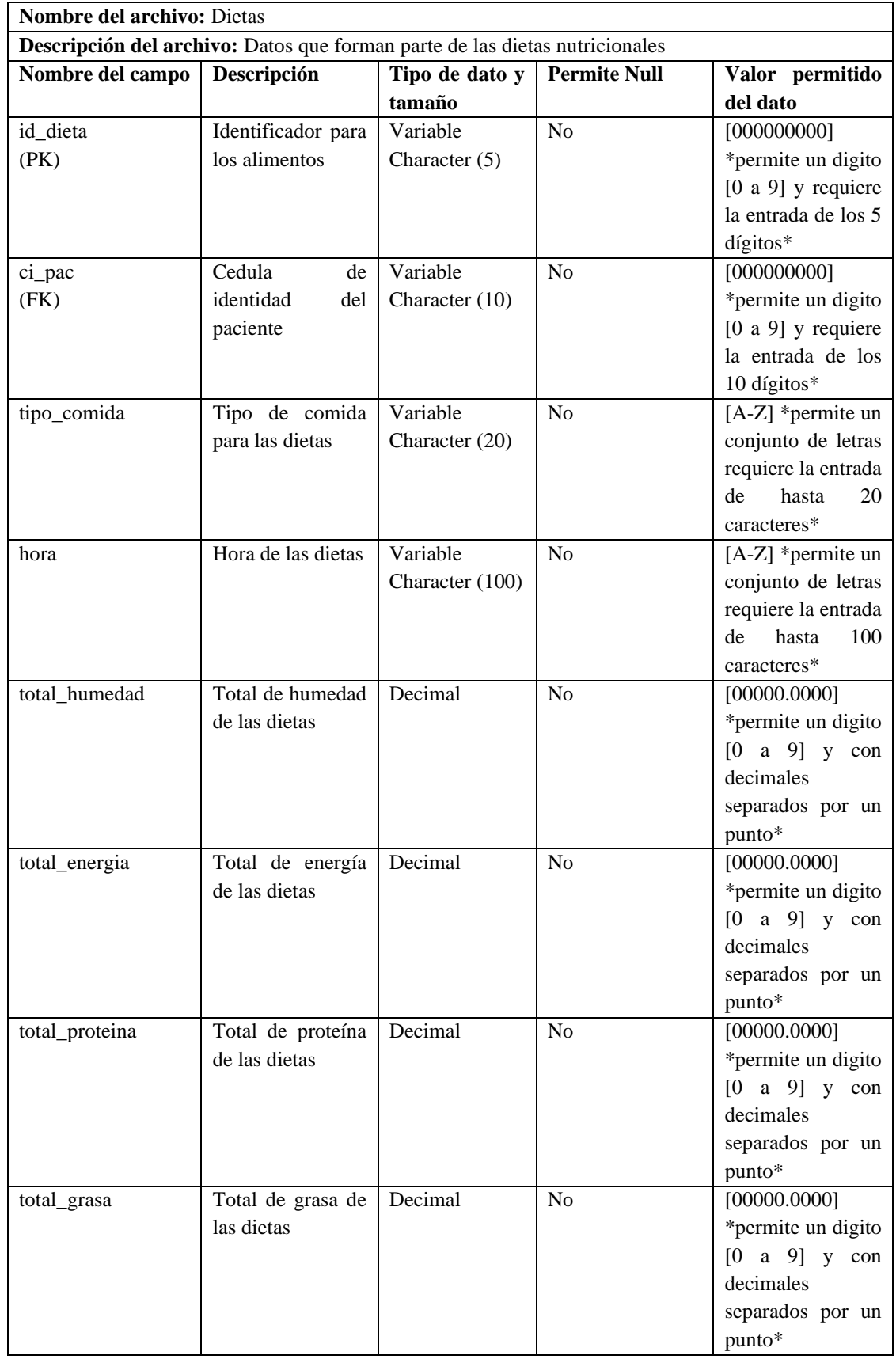

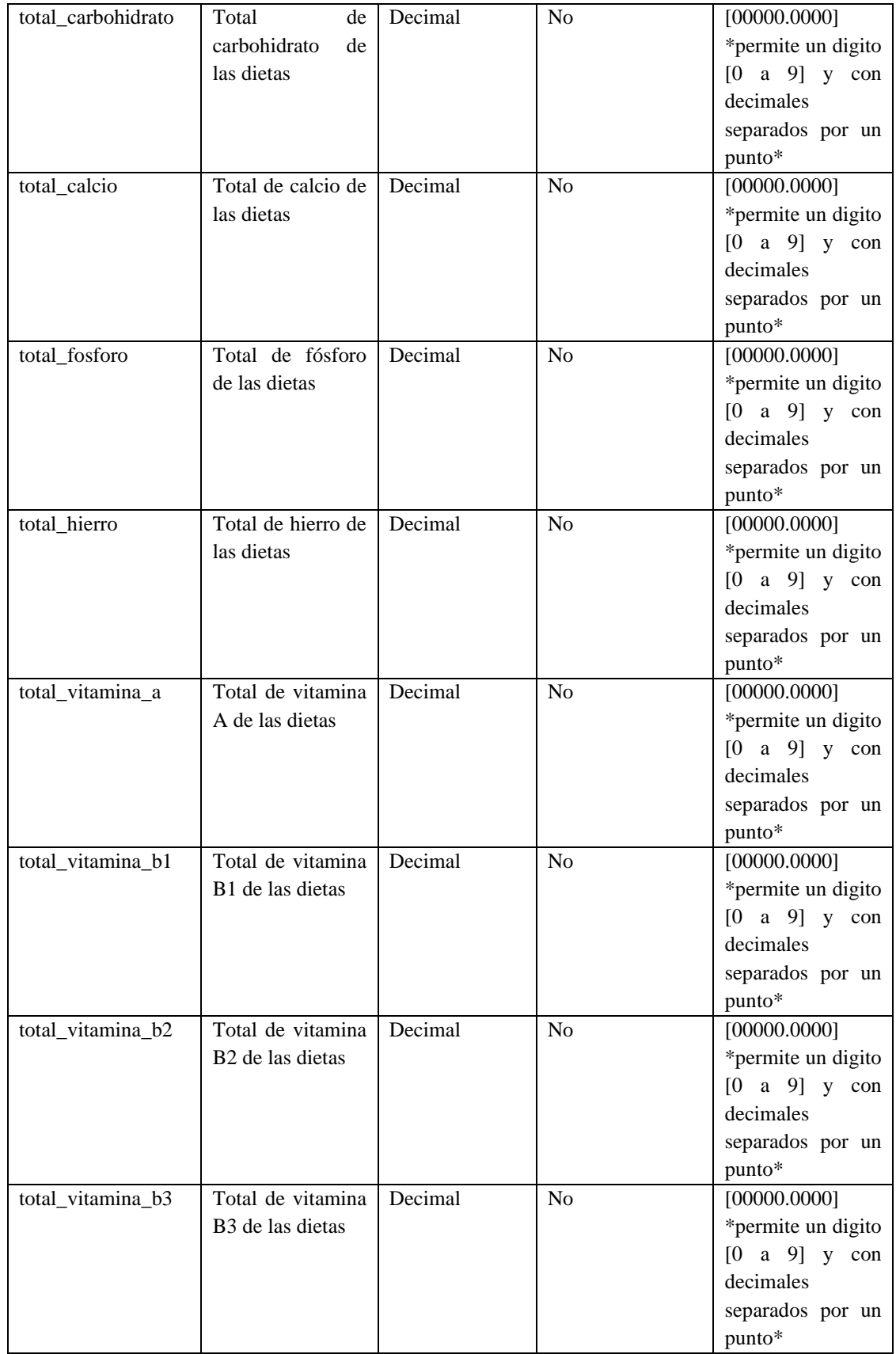

**Tabla 6:** Datos de los alimentos

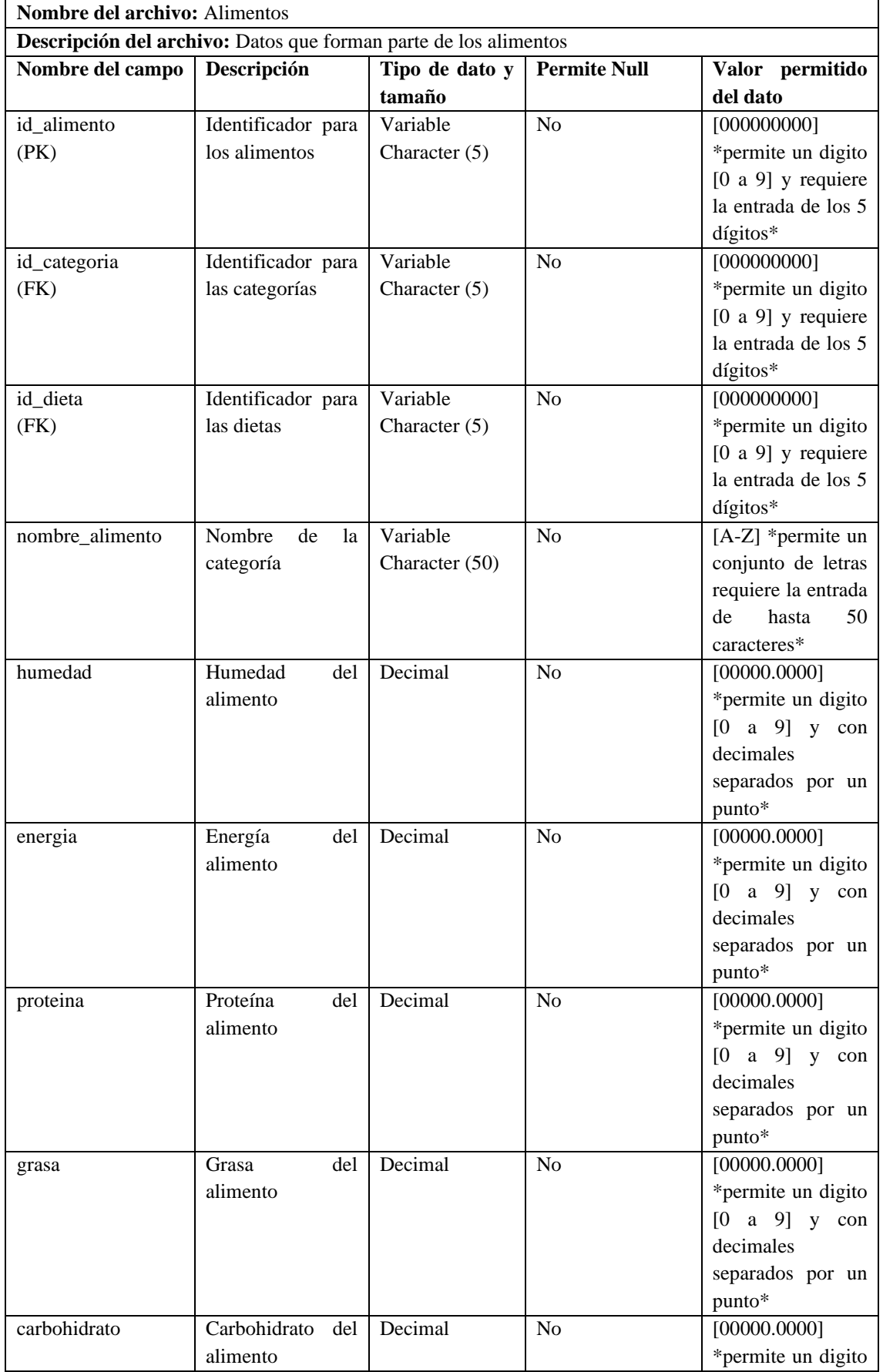

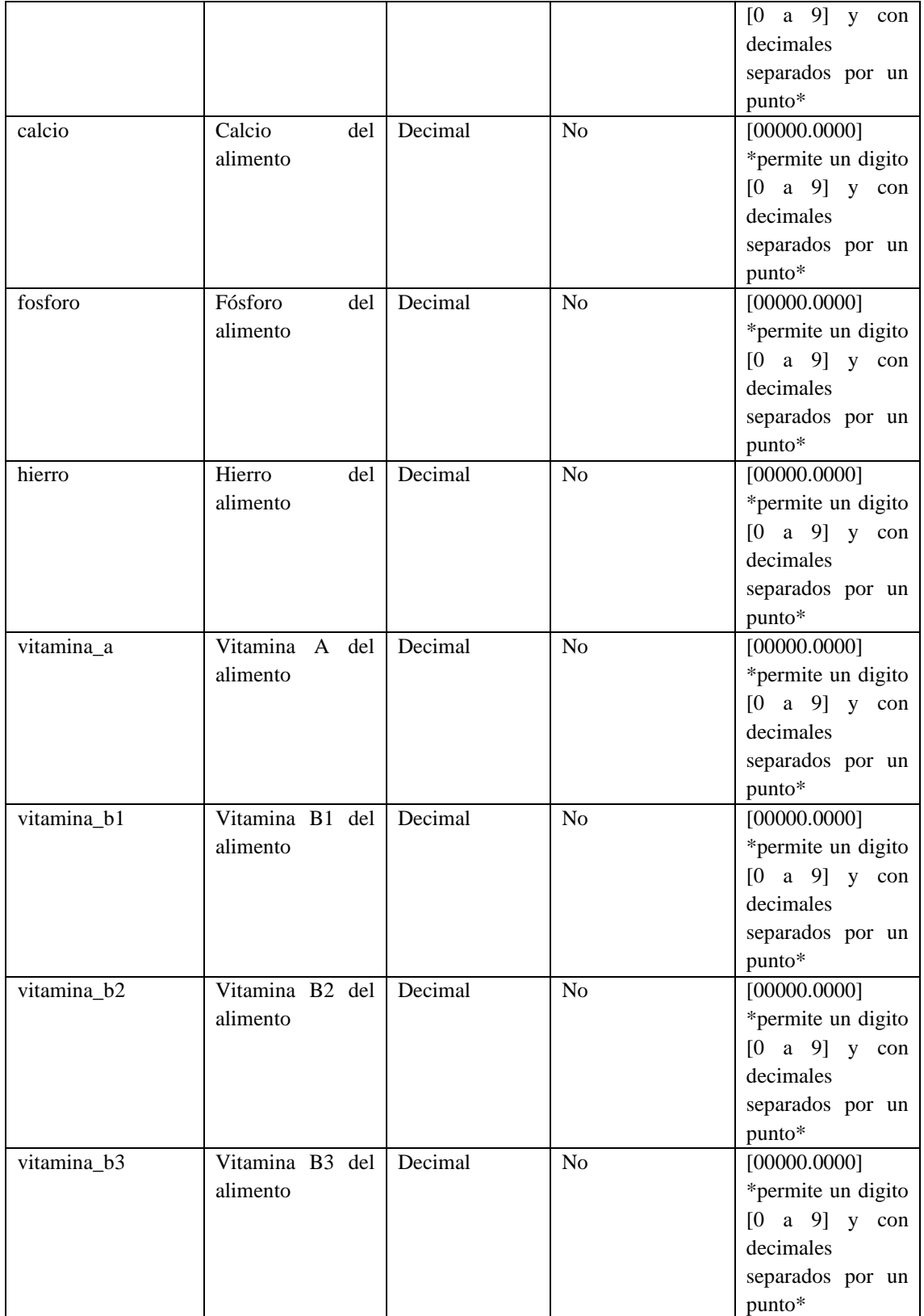

## **ANEXO I:** Datos obtenidos de la encuesta

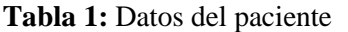

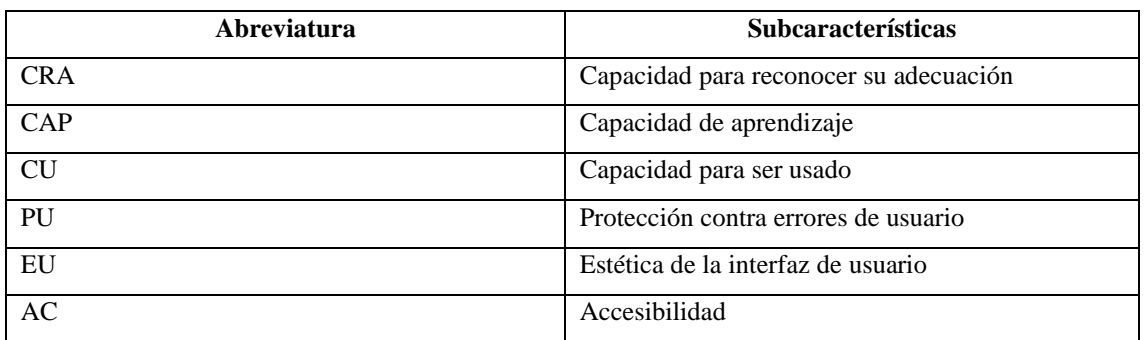

**Realizado por:** Gutierrez Nicolas y Rivera Alex, 2021

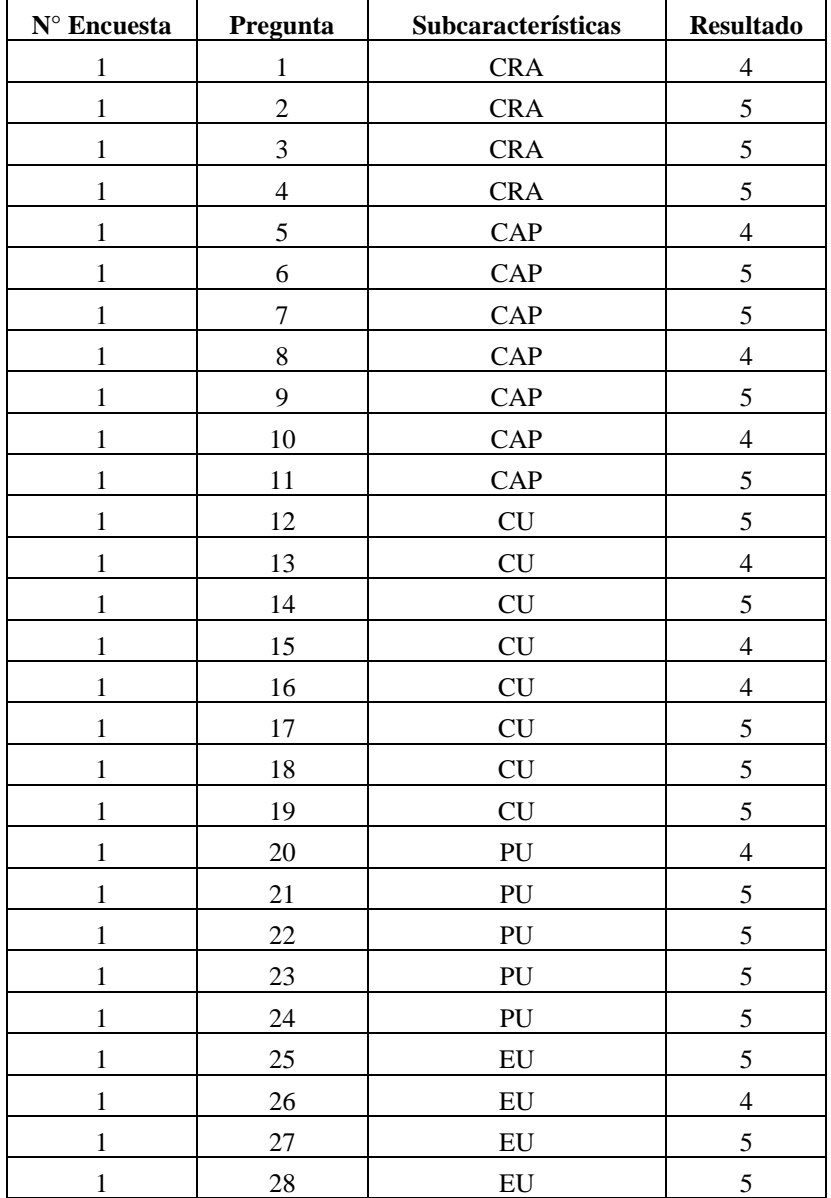

# **Tabla 2:** Resultados de la encuesta aplicada

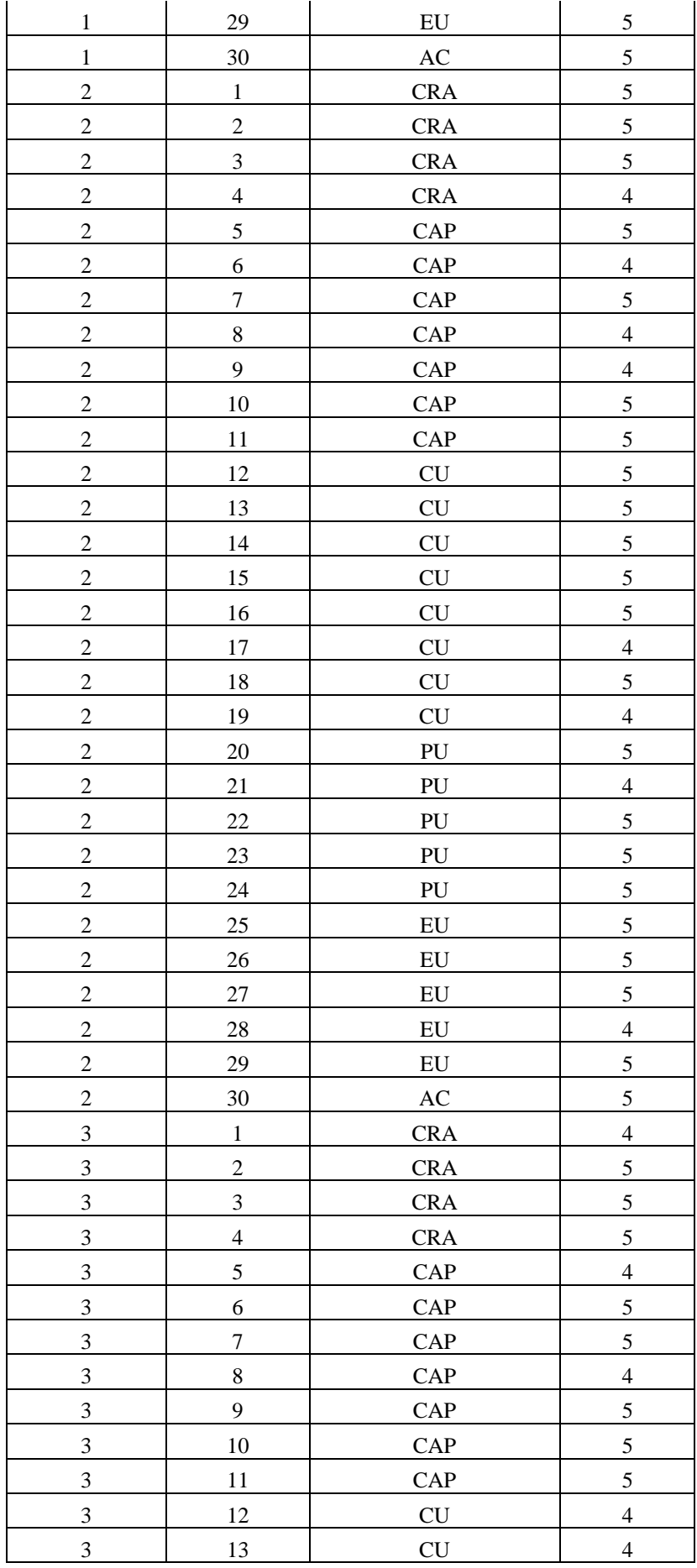

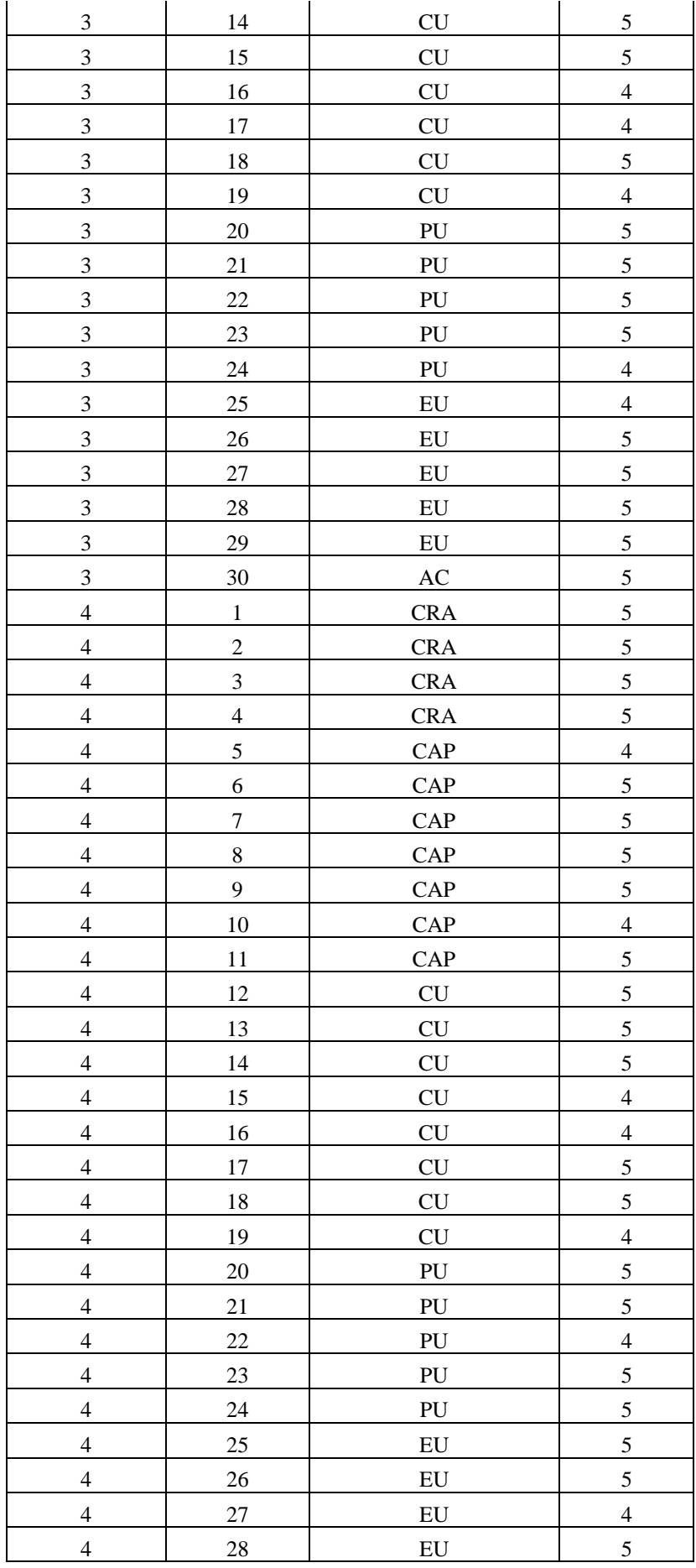

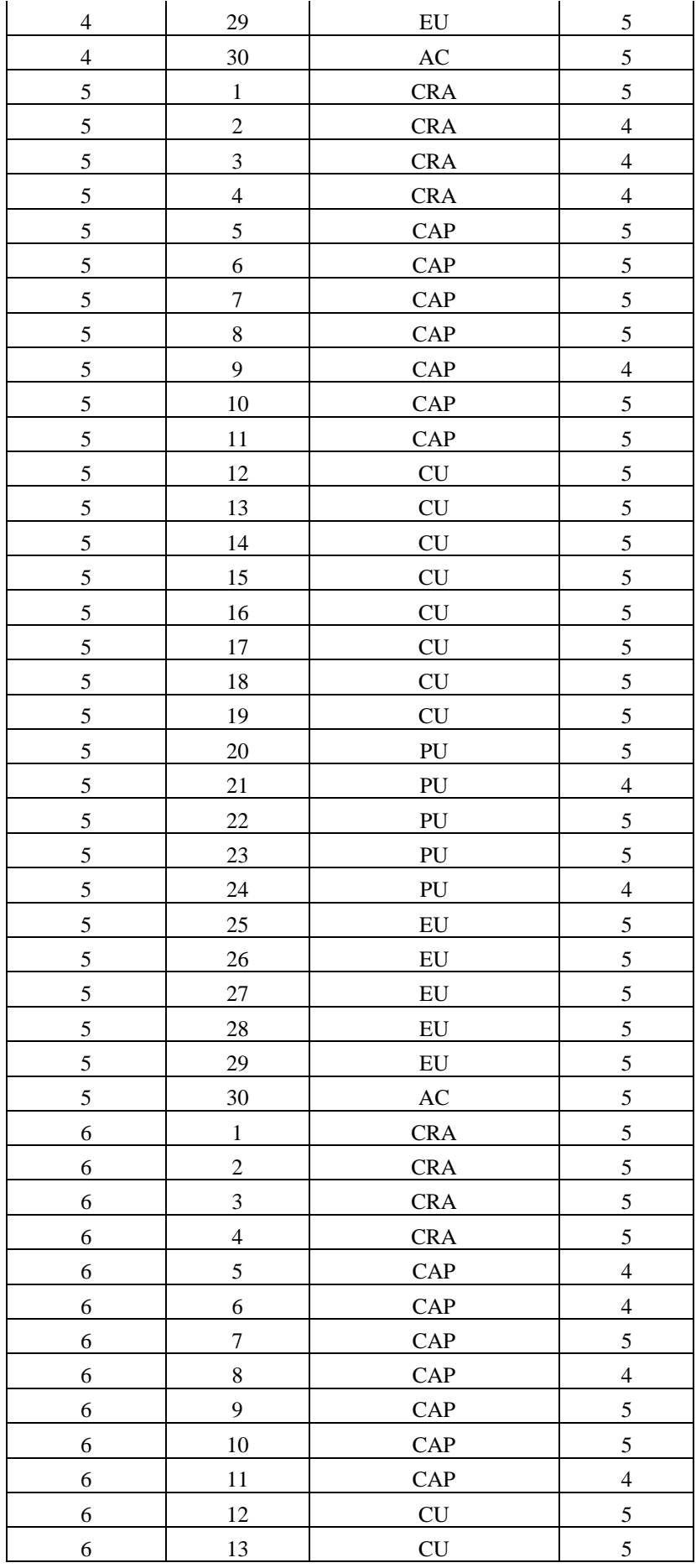

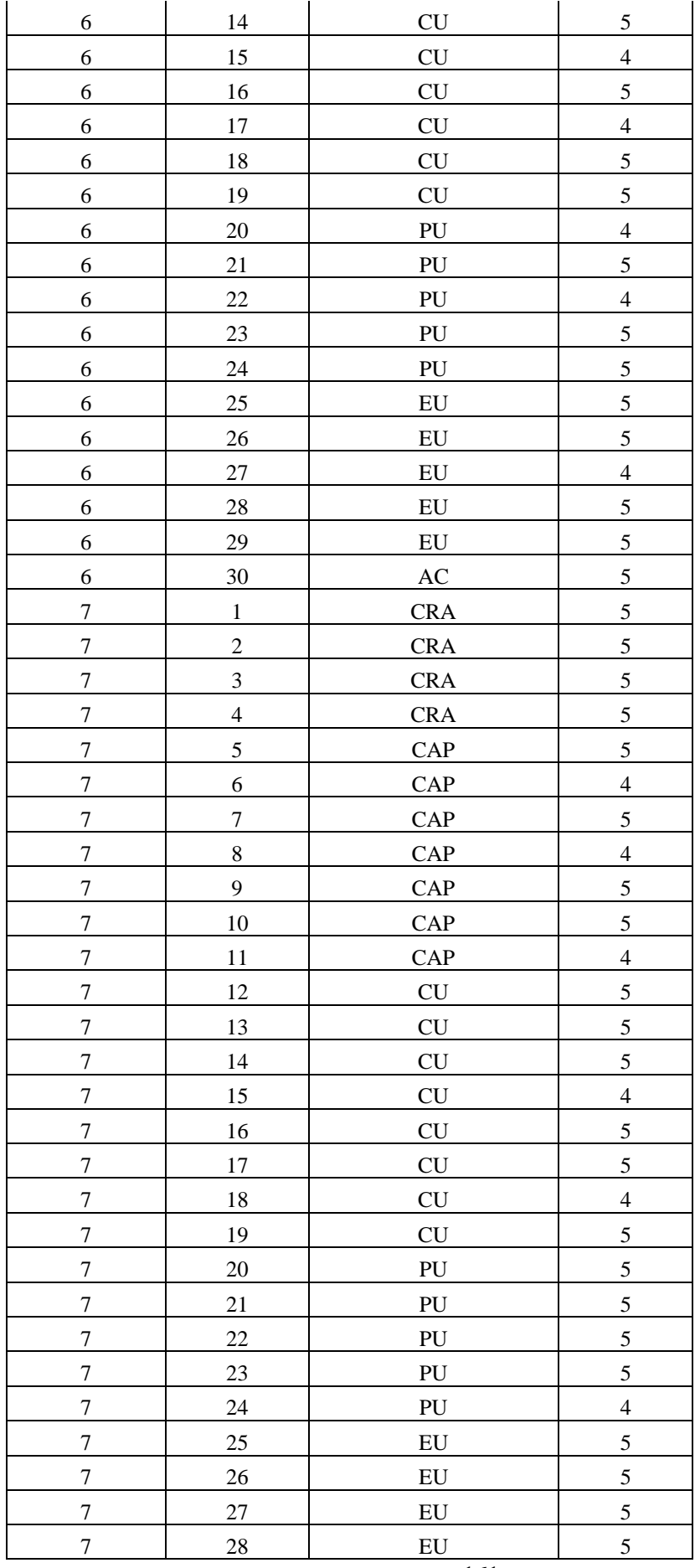

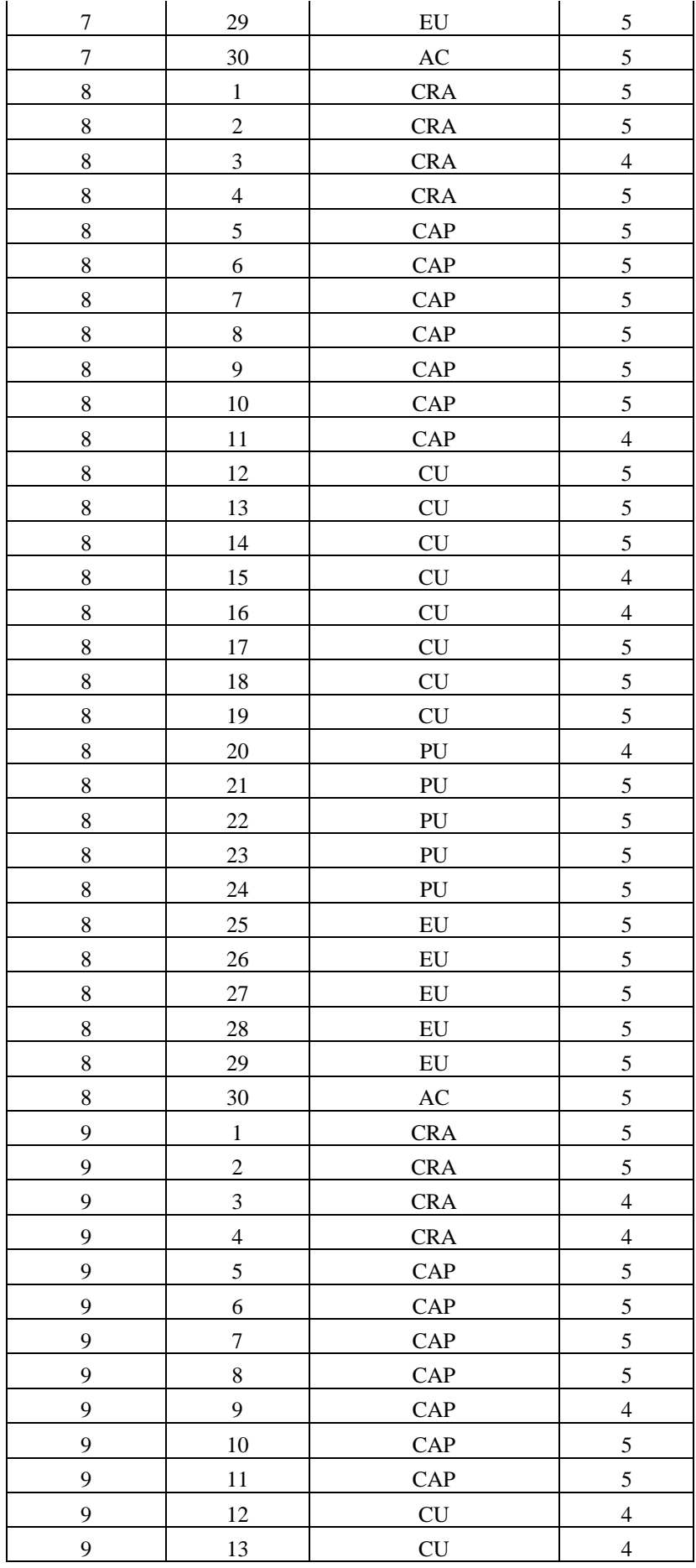

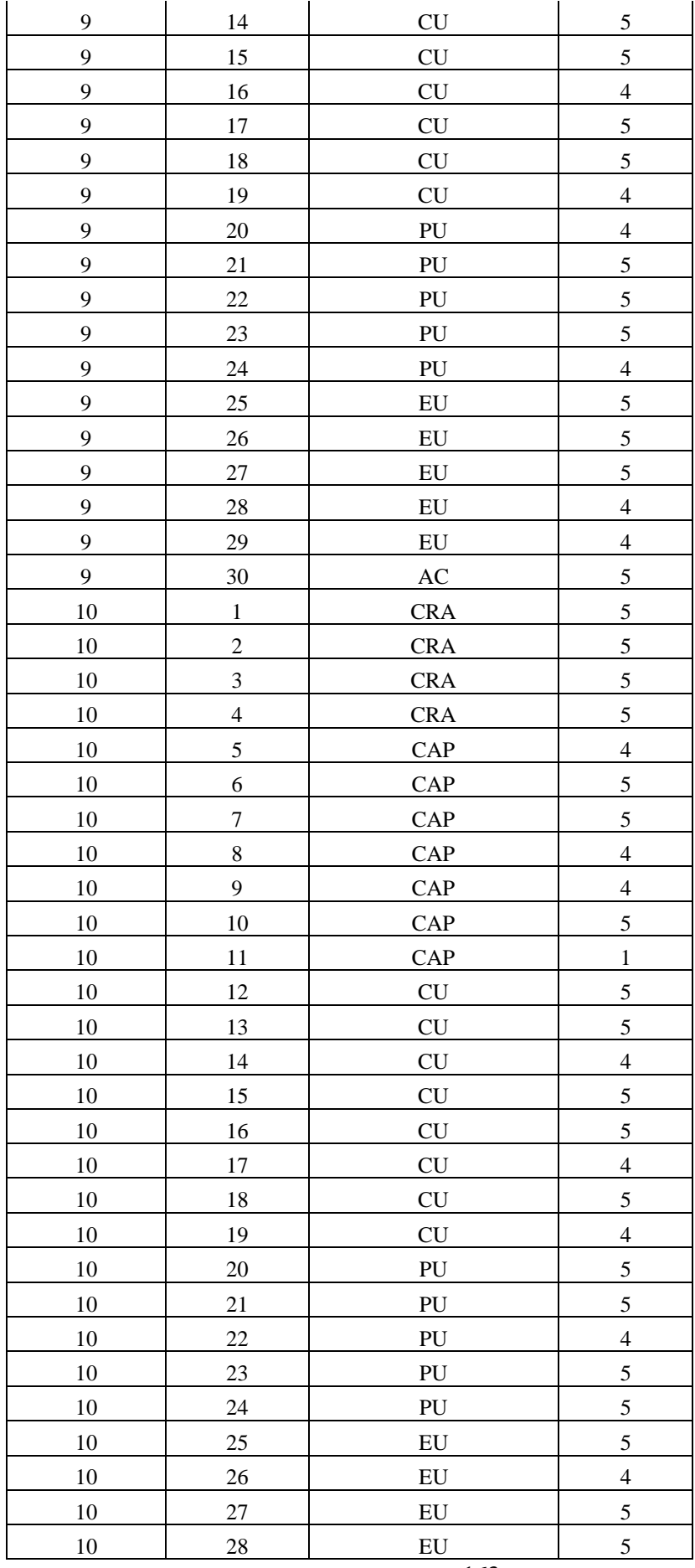

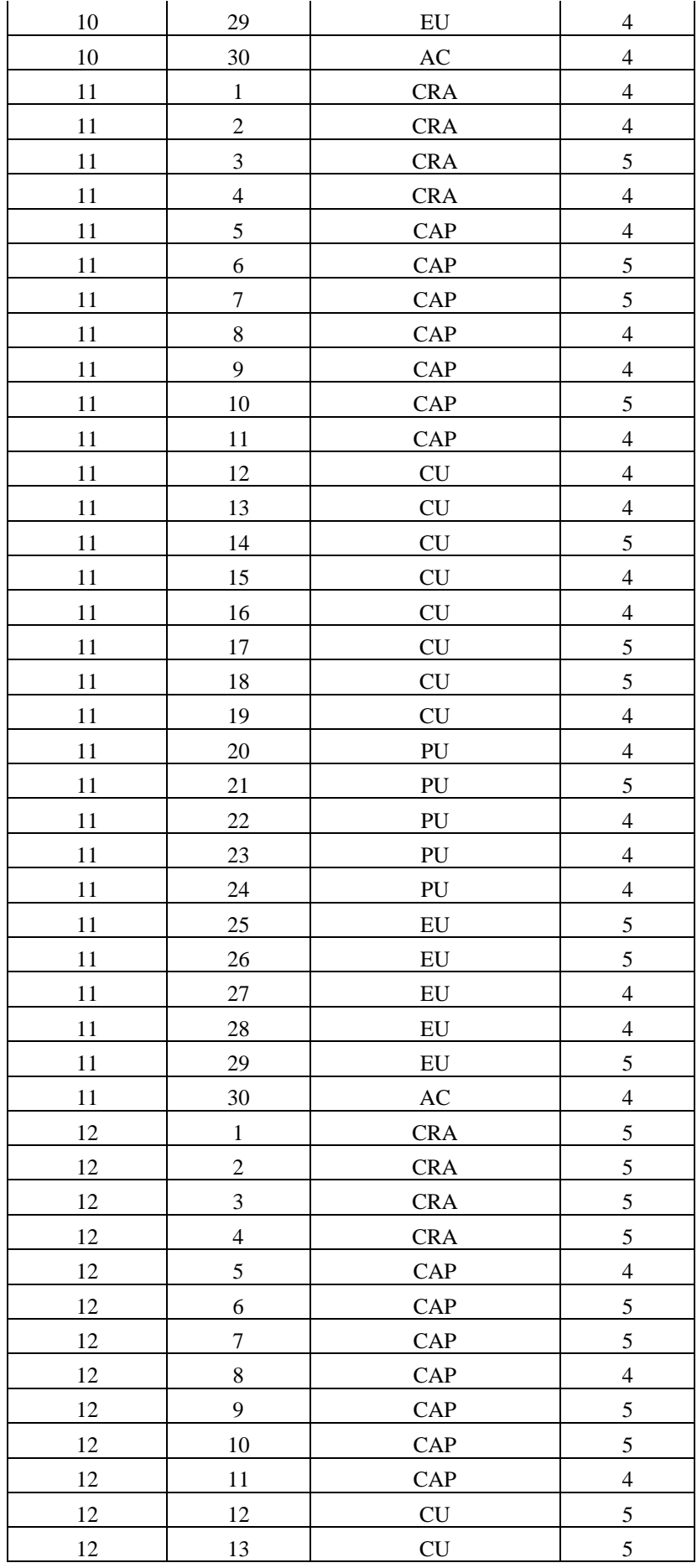
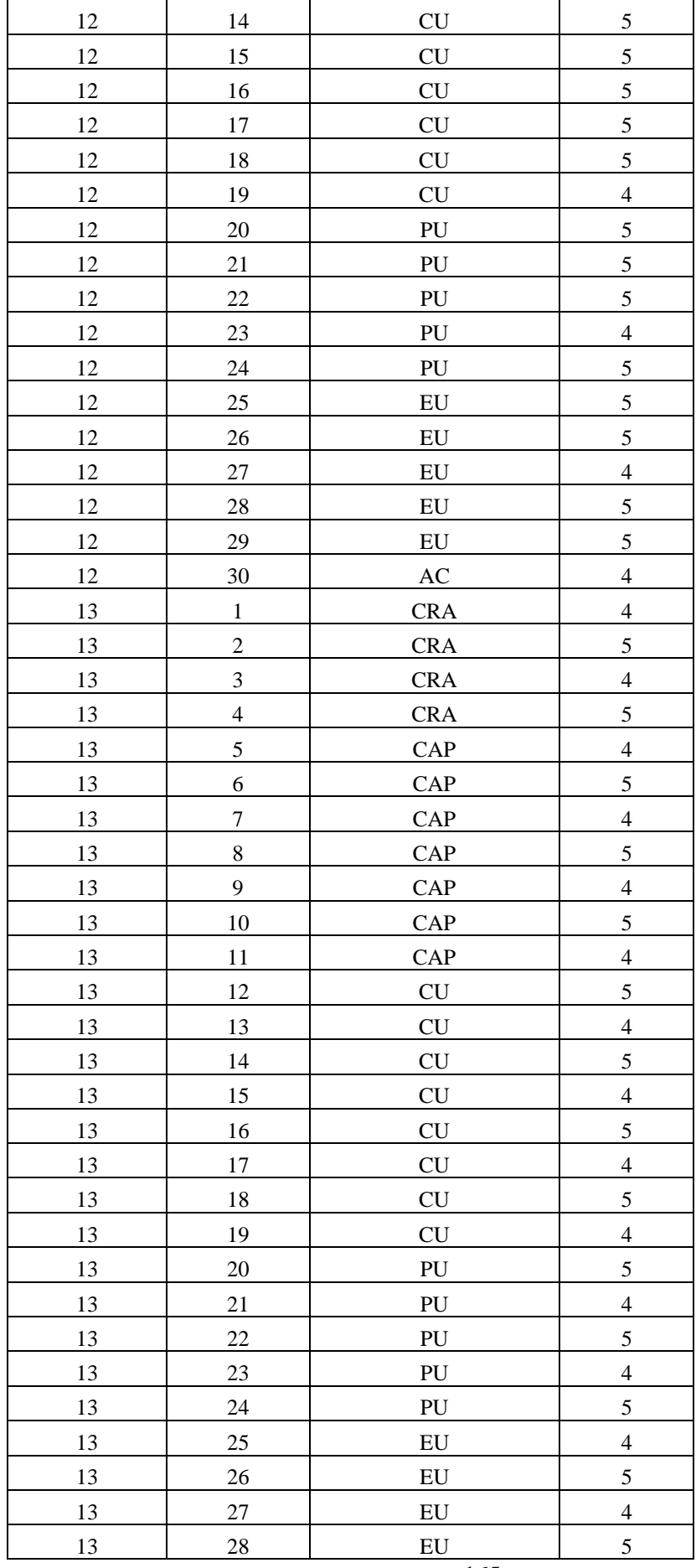

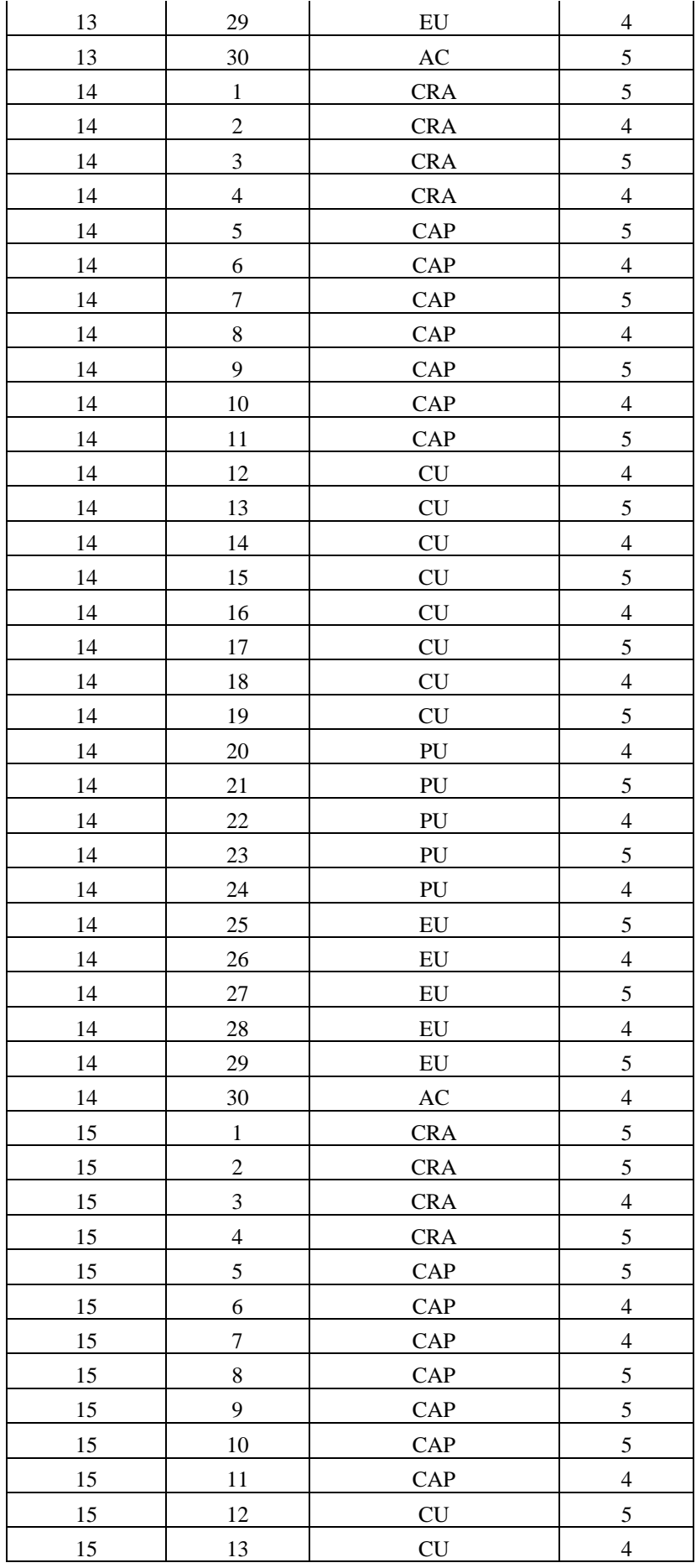

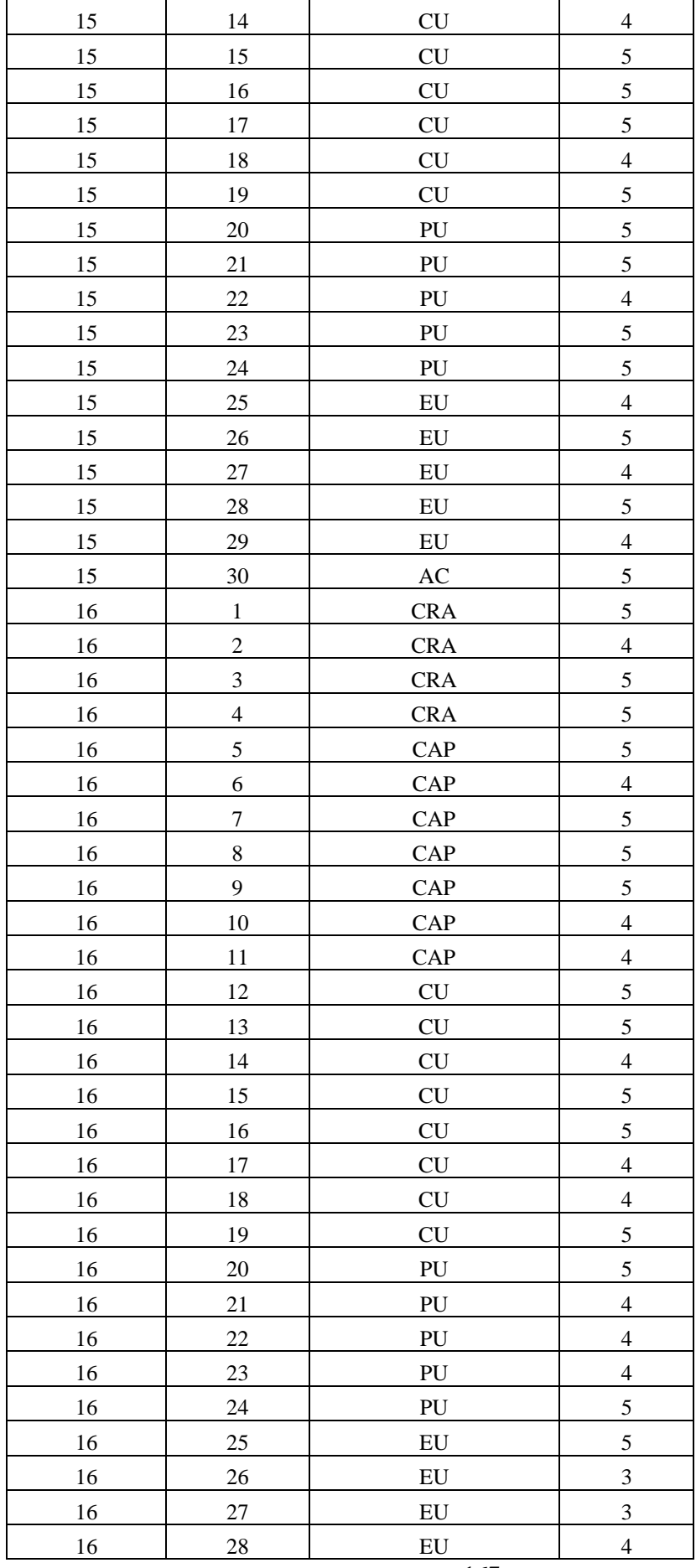

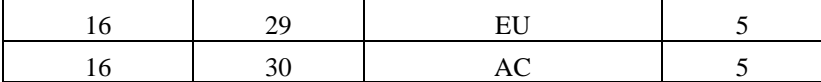

**Realizado por:** Gutierrez Nicolas y Rivera Alex, 2021

**ANEXO J:** Manual de usuario

MANUAL DE USUARIO APLICACIÓN WEB PARA EL DIAGNÓSTICO DE ENFERMEDADES POR MALNUTRICIÓN EN EL CONSULTORIO MEDICAL SLIM CENTER

# **MEDICAL SLIM CENTER**

# "ATRÉVETE A COMER SANO"

**AUTORES:** NICOLAS ISRAEL GUTIERREZ IBAÑEZ ALEX DAVID RIVERA ARCOS **VERSIÓN:** 1.0 Riobamba – Ecuador 2021

# **INTRODUCCIÓN**

Este documento tiene el propósito de servir como una guía para conocer los pasos que se deben hacer para que las funcionalidades del sistema correctamente.

### **USUARIOS DEL SISTEMA**

La aplicación web cuenta con dos tipos de usuarios los cuales son nutricionistas y pacientes.

**NUTRICIONISTA:** Es el usuario que tiene el rol de gestionar información de nutricionistas, gestionar información de pacientes, gestionar planes dietéticos, gestionar contenido nutricional de alimentos y gestionar citas con la especialista.

**PACIENTE:** Es el usuario que puede visualizar su información personal y avance nutricional según el IMC y las enfermedades producidas por malnutrición, también agendar citas médicas con la especialista y conocer las dietas previamente agregadas por la nutricionista.

**NOTA:** La Lic. Carmen Ibáñez, dueña del centro médico, es la única persona autorizada en cambiar el rol entre pacientes y nutricionistas. Para realizar este proceso se necesita crear una cuenta, automáticamente el rol de esta cuenta es ser un paciente. Si se desea cambiar este rol es necesario ingresar al listado de pacientes, editar paciente y cambiar el rol de paciente a nutricionista.

# **1. DESCRIPCIÓN DEL CONTENIDO DE LA PÁGINA PRINCIPAL**

La siguiente imagen muestra la página principal del sistema con sus respectivas funcionalidades.

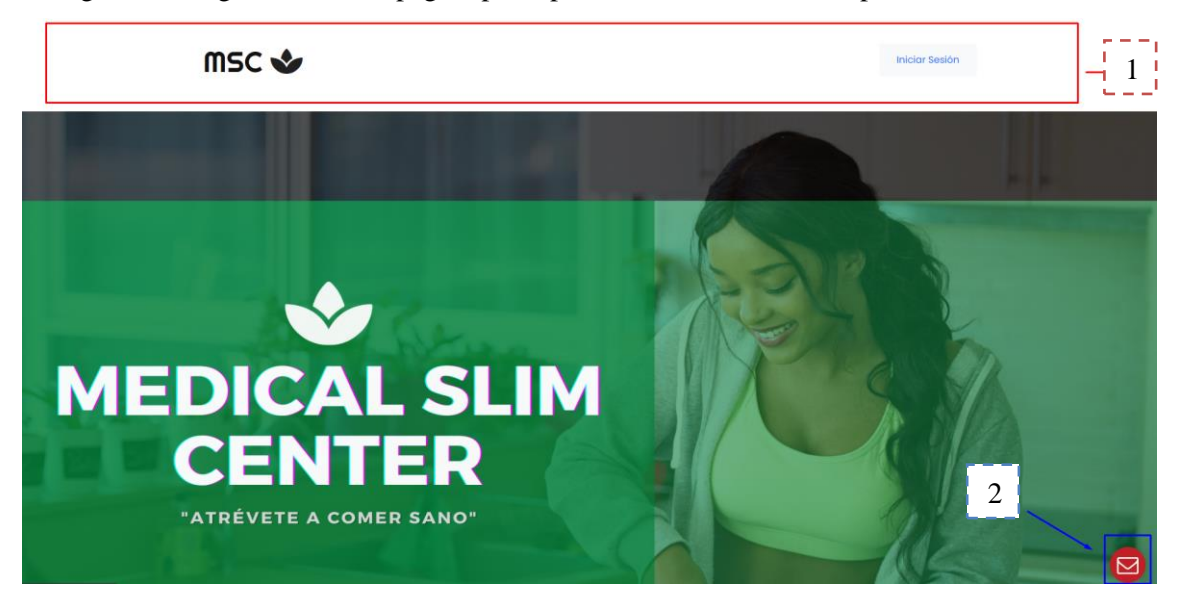

**1. Menú Principal:** Se muestra el logo del centro médico el cual redirige a la información principal de la aplicación web. En la parte derecha se muestra el botón de Iniciar Sesión el cual nos muestra el formulario para el ingreso a la aplicación.

**2. Asistente Virtual:** Se muestra el asistente virtual el cual puede ayudar a los usuarios con información nutricional o algún proceso que puede realizar la aplicación

Para visualizar el contenido de la página se debe realizar un scroll hacia abajo para poder conocer de mejor manera al centro médico. En la siguiente imagen nos muestra la misión, la especialista, ubicación y horarios de atención del centro médico.

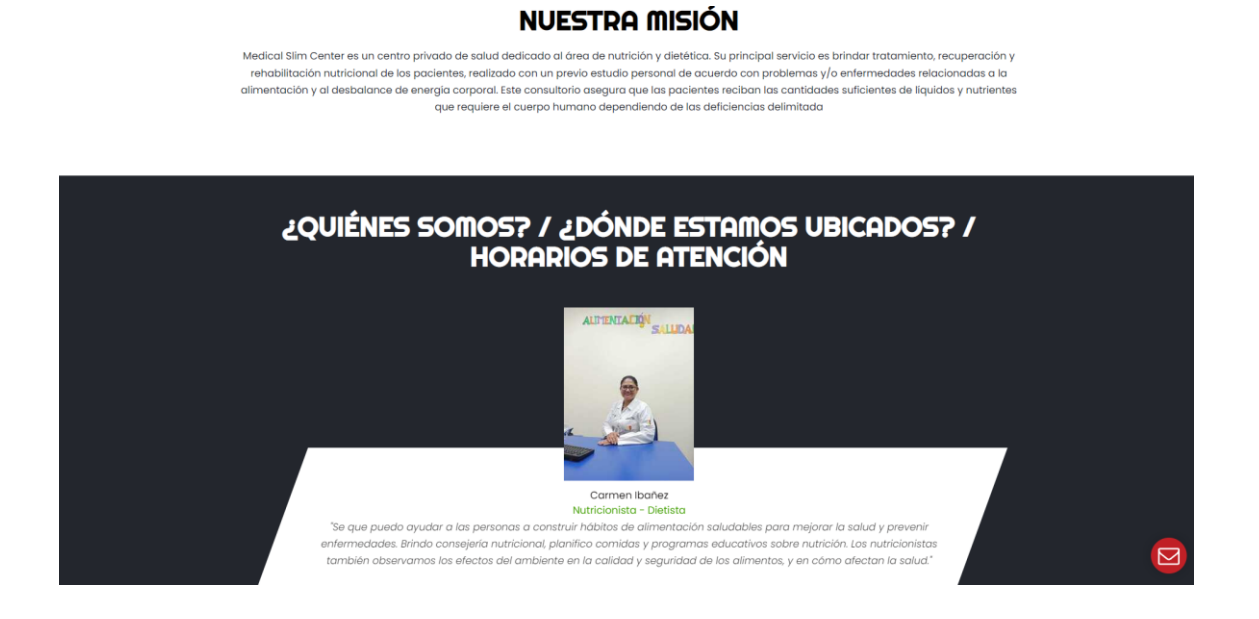

Finalmente, en la parte inferior se muestra la ubicación de forma más clara (Google Maps) y los contactos de la nutricionista.

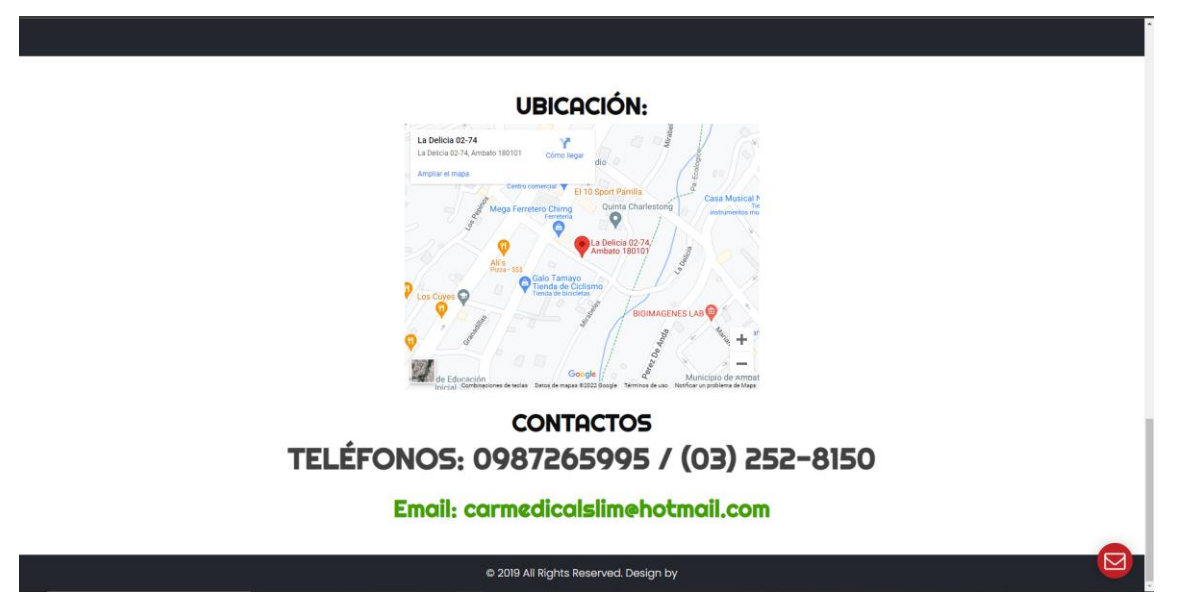

# **2. FUNCIONALIDADES DEL SISTEMA.**

En este apartado se detallan las funcionalidades de la aplicación web con los pasos que se deben llevar a cabo para realizar cada proceso.

# **2.1. ACCESO AL SISTEMA**

1. Para acceder al sistema se debe dar clic en el botón de **Iniciar Sesión**

# **Iniciar Sesión**

2. A continuación, se muestra el formulario para poder acceder a la aplicación web, donde se debe ingresar el correo electrónico y contraseña.

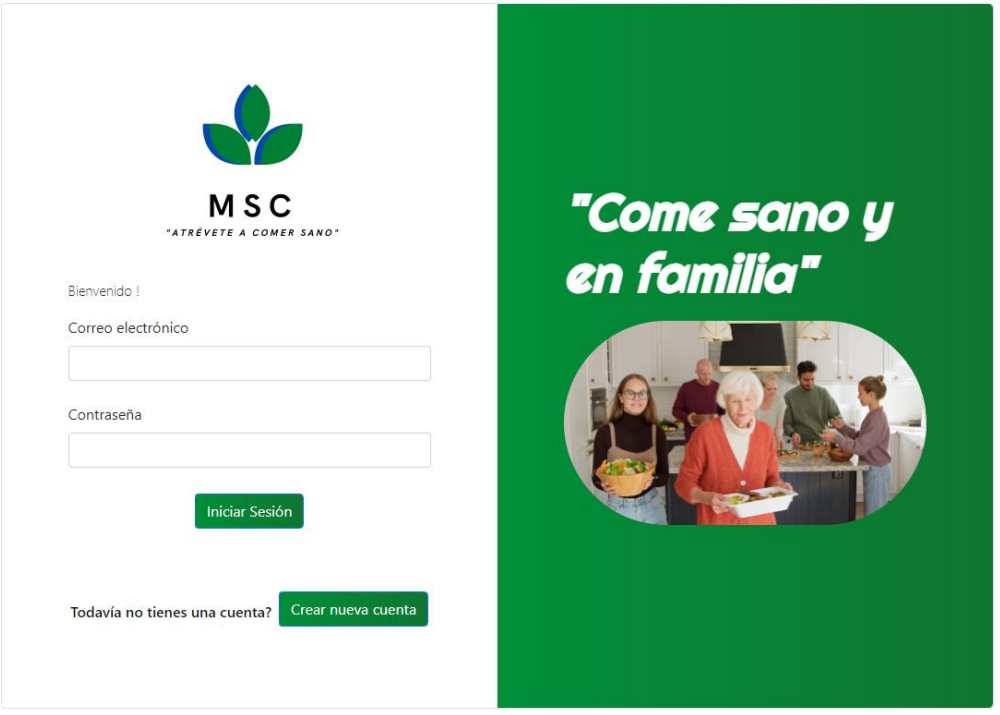

**Nota:** En caso de no tener una cuenta, dar clic en Crear nueva cuenta y se mostrará el formulario en donde se debe ingresar los datos personales del usuario.

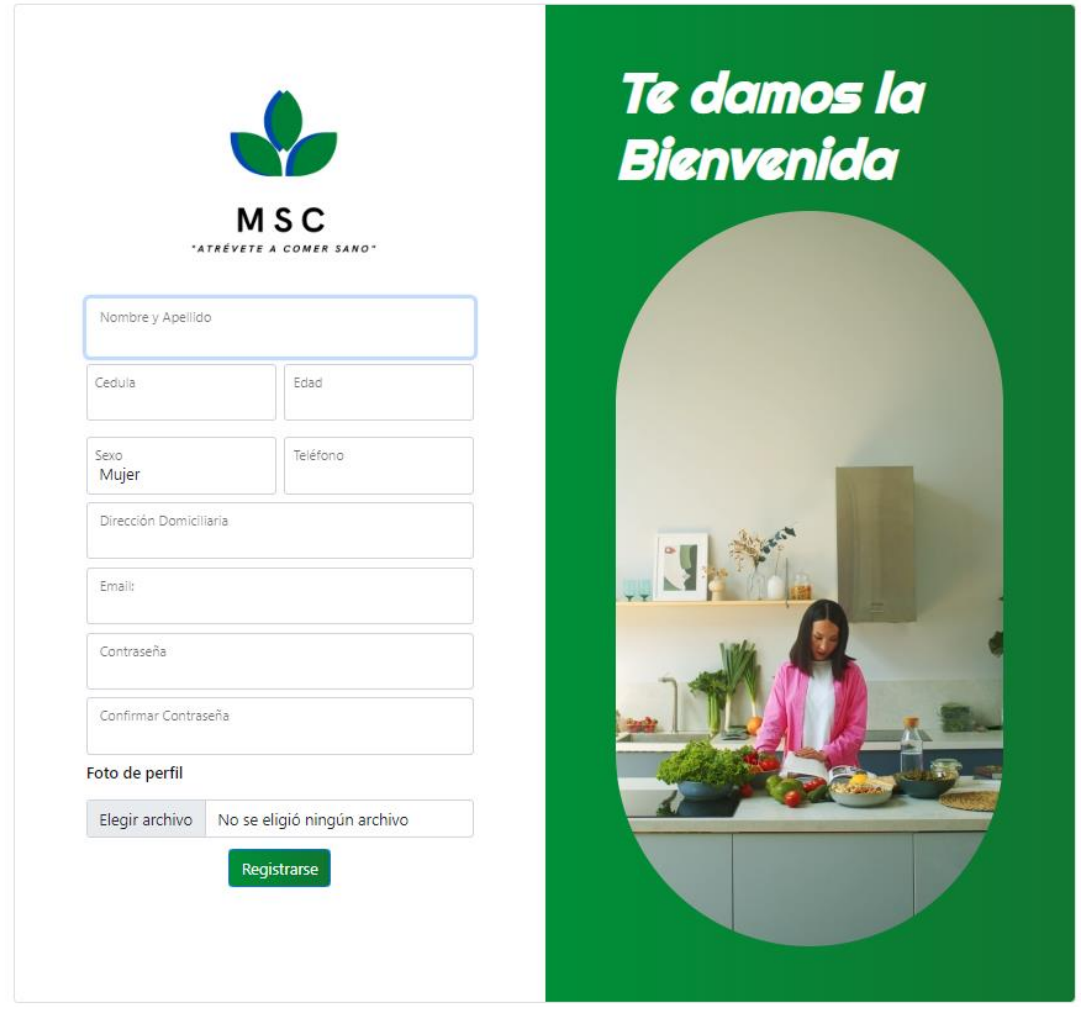

Cada uno de los campos se deben ingresar de manera correcta, en caso contrario se mostrará un mensaje de error. Por último, dar clic en **Registrarse.**

# **2.2. PÁGINA PRINCIPAL DE LA NUTRICIONISTA**

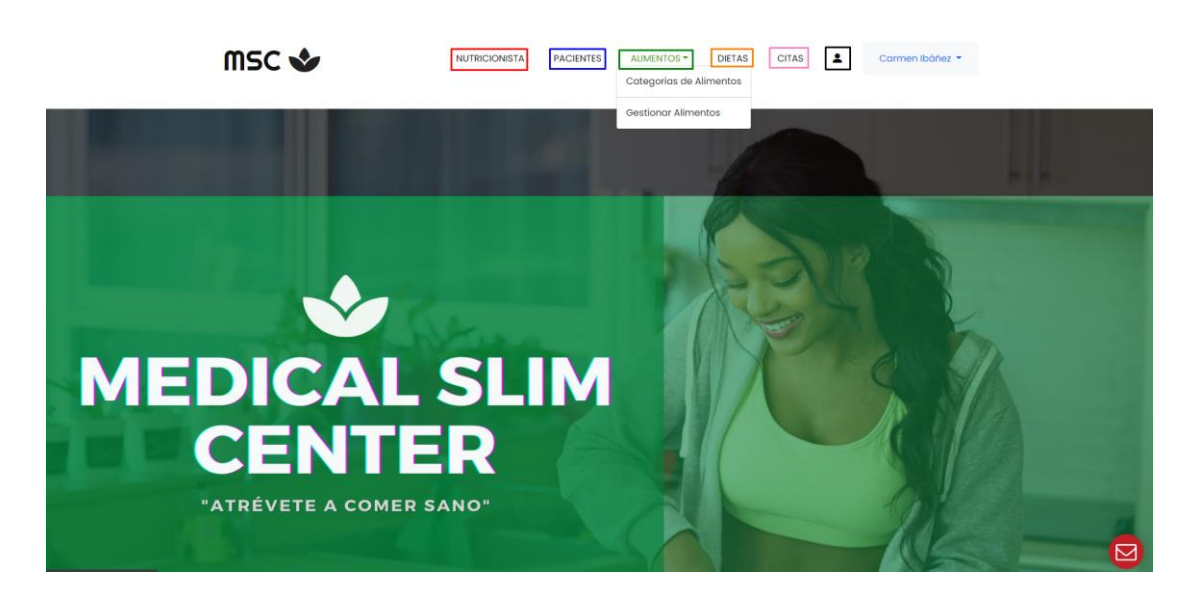

- **NUTRICIONISTA:** Contiene la información personal de las nutricionistas.
- − **PACIENTES:** Contiene la información personal de los pacientes registrados en el sistema.
- − **ALIMENTOS:** Muestra un menú despegable en donde se puede ingresar a la categoría de los alimentos y la gestión de los alimentos en donde nos muestra el contenido nutricional de cada producto alimenticio.
- − **DIETAS:** Contiene información de las dietas ingresadas de cada paciente.
- − **CITAS:** Muestra las citas médicas ingresadas por los pacientes.
- − **ÍCONO PERFIL:** Contiene información personal de la cuenta ingresada.

# **2.2.1. GESTIÓN DE NUTRICIONISTAS Y PACIENTES**

Para ingresar a la parte que permite gestionar información de las nutricionistas se debe dar clic en **NUTRICIONISTAS o PACIENTES** que se encuentra en la parte superior del menú principal. A continuación, se muestra el listado de nutricionistas o pacientes con su respectiva información personal.

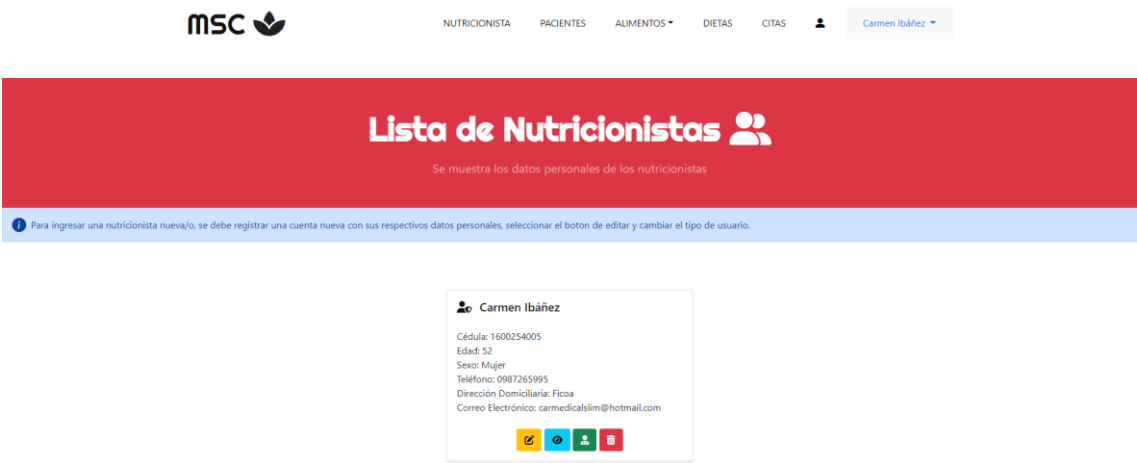

En la parte inferior de la información del usuario, se visualiza cuatro botones principales los cuales se especifican a continuación:

− Botón que muestra un formulario para la edición de los datos personales de la nutricionista y/o paciente

− Botón que muestra los datos personales, información antropométrica y el listado de citas médicas de la nutricionista y/o paciente.

− Botón que muestra un formulario que permite el ingreso de información antropométrica de la nutricionista y/o paciente.

■ Botón que permite eliminar toda información y perfil de la nutricionista y/o paciente.

### **EDITAR USUARIO**

A continuación, se muestra el formulario que permite editar los datos personales de la nutricionista y/o paciente.

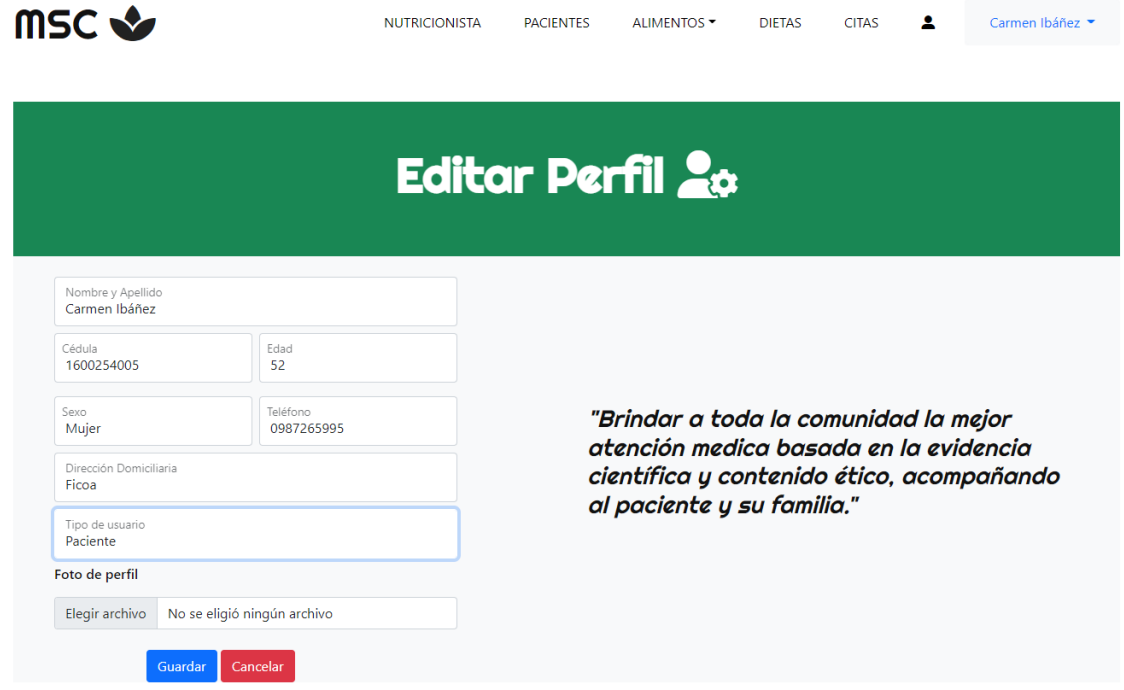

Cada uno de los campos se deben ingresar de manera correcta, en caso contrario se mostrará un mensaje de error. Por último, dar clic en **Guardar.**

# **VISUALIZAR DATOS DEL USUARIO**

A continuación, se muestra la información personal, datos antropométricos y listado de citas médicas de la nutricionista y/o paciente.

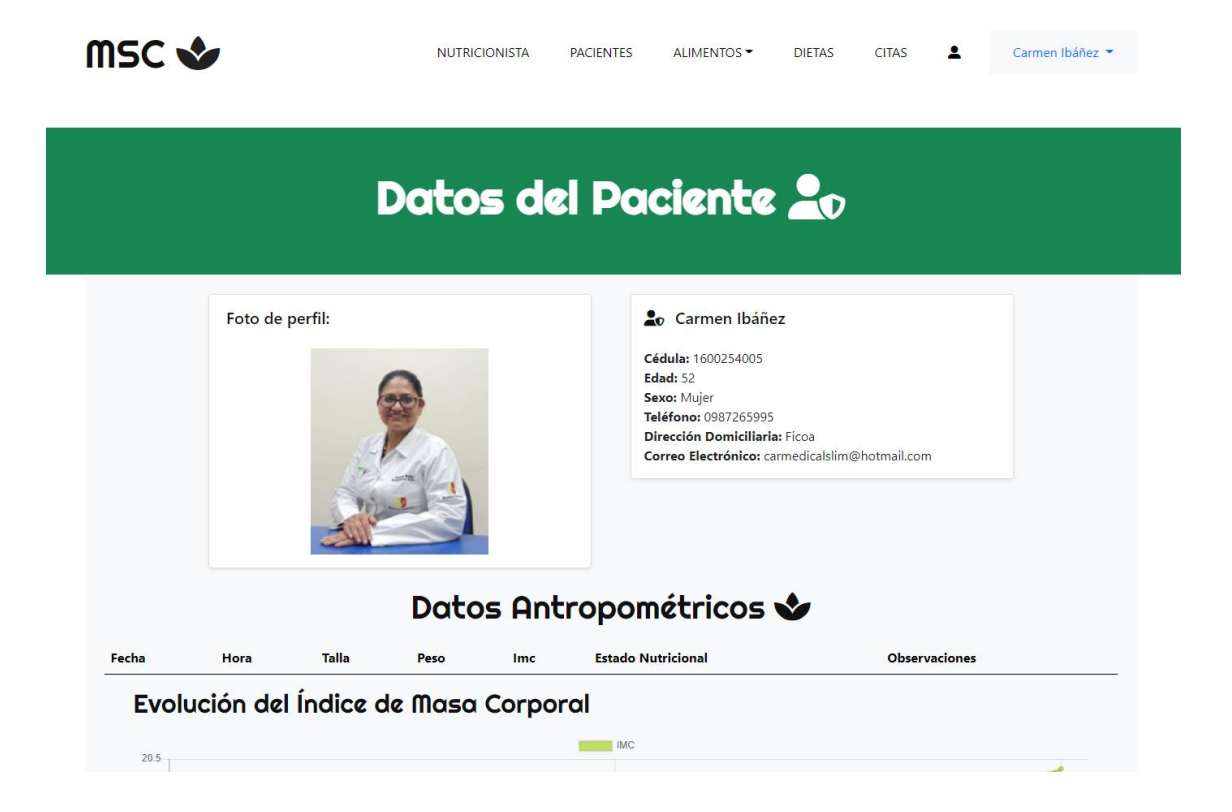

# **INGRESO DE DATOS ANTROPOMETRICOS**

A continuación, se muestra los datos personales de la nutricionista y/o paciente y el formulario para el ingreso de datos antropométricos del paciente.

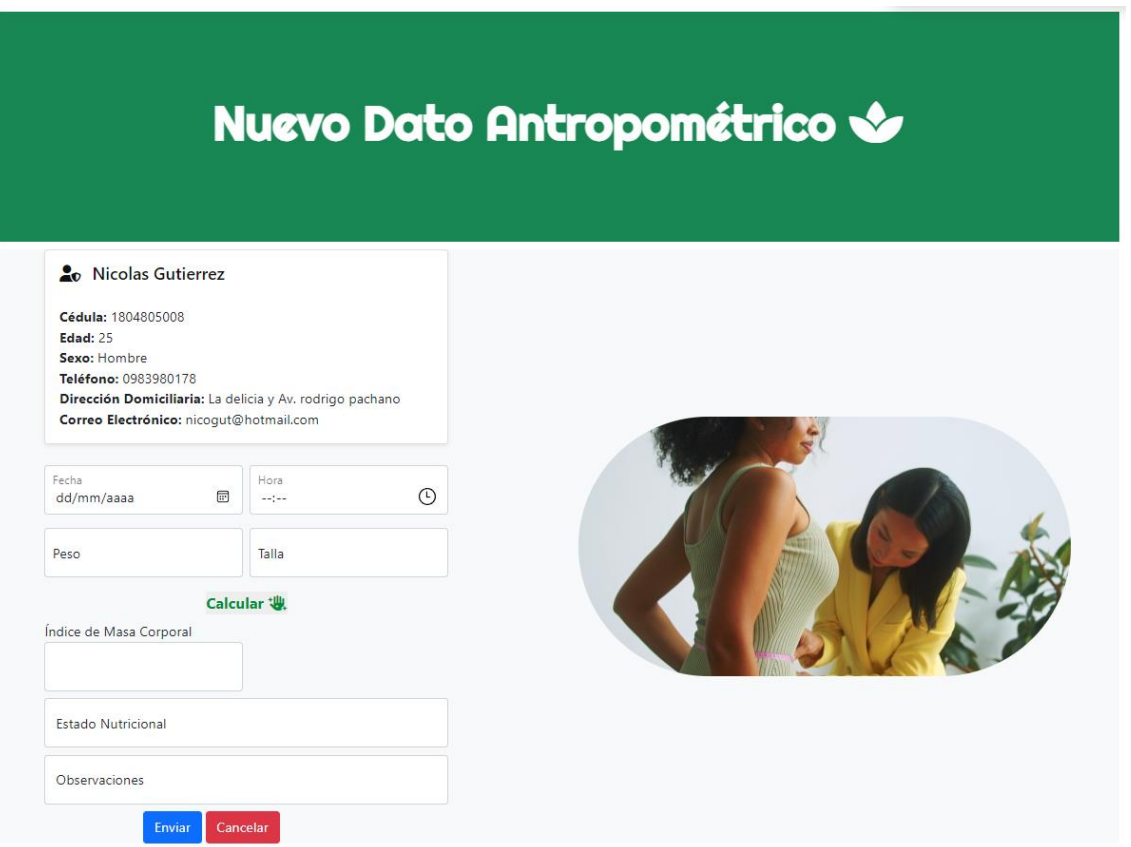

Cada uno de los campos se deben ingresar de manera correcta, en caso contrario se mostrará un mensaje de error. Por último, dar clic en **Enviar.**

# **ELIMINAR USUARIO**

Al momento de dar clic en el icono de eliminar usuario, nos muestra el mensaje en donde se puede eliminar al perfil del usuario.

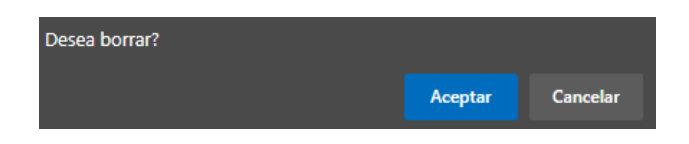

# **2.2.2. GESTIÓN DE ALIMENTOS**

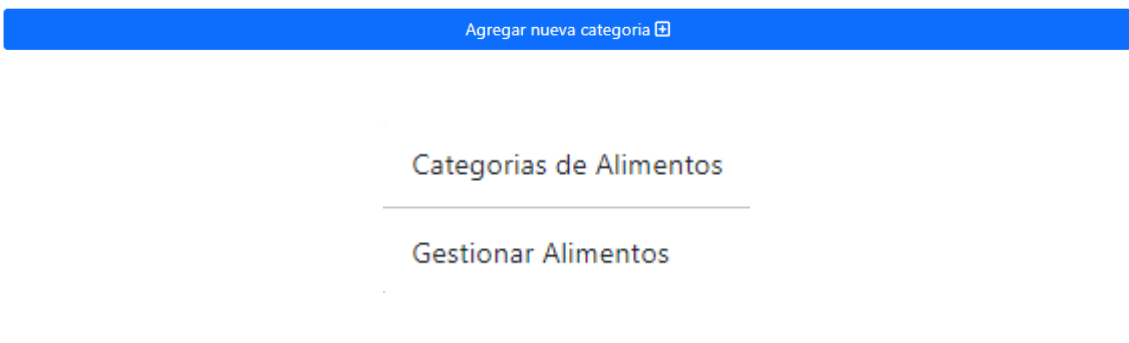

# **CATEGORIAS DE ALIMENTOS**

Esta pantalla muestra las categorías de los alimentos con su respectivo nombre y descripción.

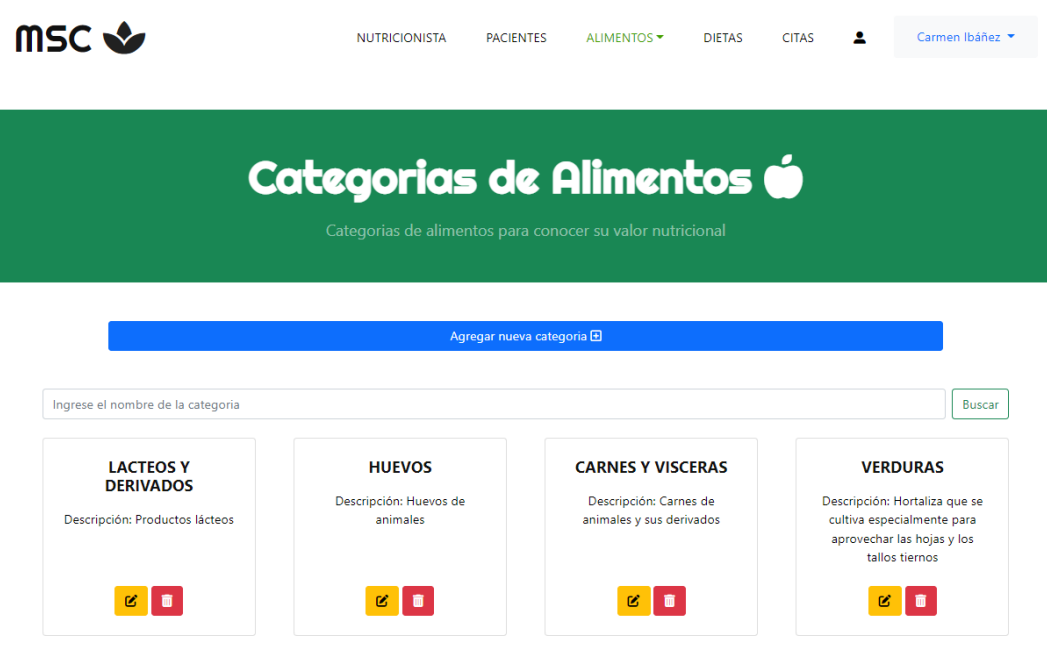

177

A continuación, se especifica cada una de las funcionalidades que tiene esta pantalla.

### *Agregar nueva categoría*

Agregar nueva categoria **+** 

Este botón contiene el siguiente formulario el cual se puede ingresar una nueva categoría para los productos alimenticios.

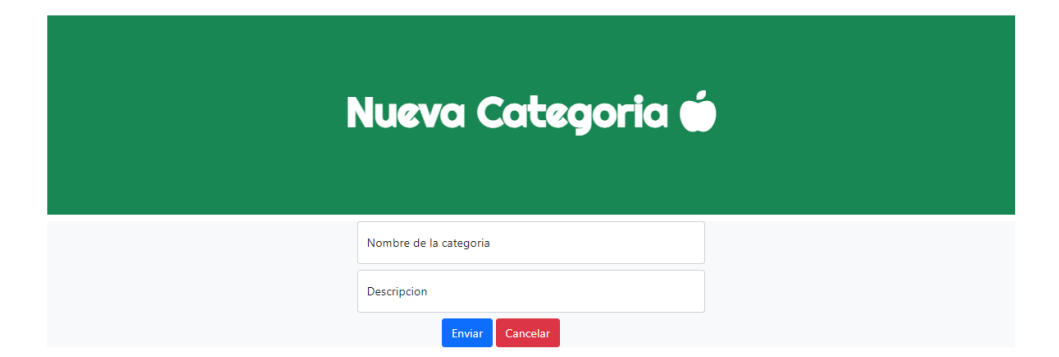

Cada uno de los campos se deben ingresar de manera correcta, en caso contrario se mostrará un mensaje de error. Por último, dar clic en **Enviar.**

### *Buscar categoría*

En este apartado se puede buscar una categoría específica según el nombre de esta.

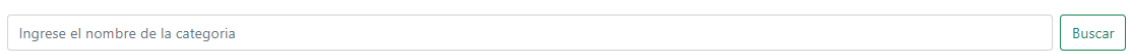

# **LISTADO DE ALIMENTOS**

Esta pantalla muestra los alimentos con su respectivo nombre y valores nutricionales.

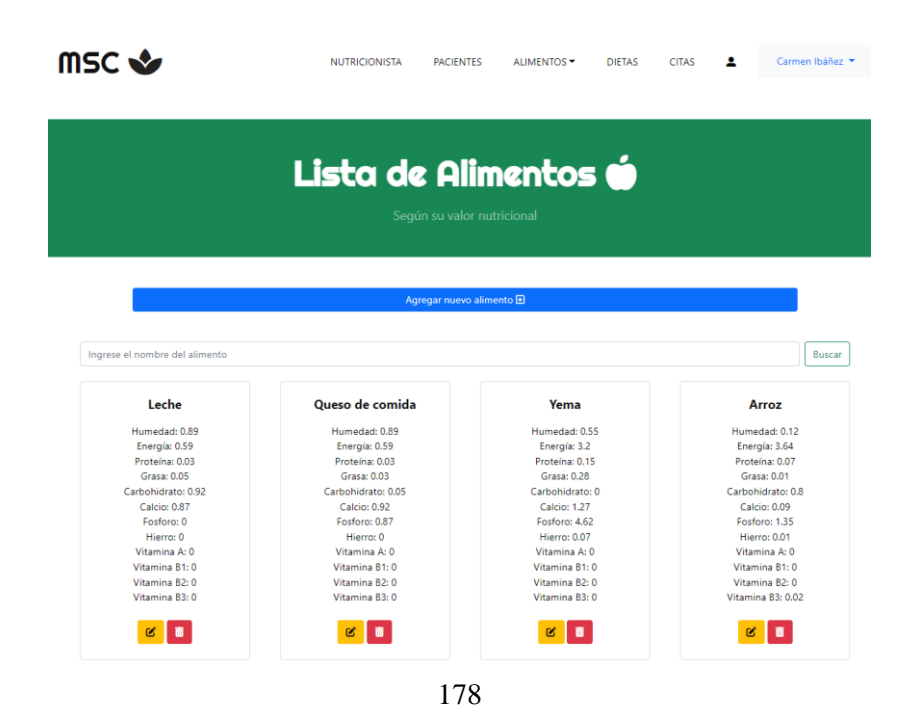

A continuación, se especifica cada una de las funcionalidades que tiene esta pantalla.

### *Agregar nuevo alimento*

Agregar nuevo alimento **+** Este botón contiene el siguiente formulario el cual se puede ingresar un nuevo alimento. Nuevo Alimento é Categoria<br>LACTEOS Y DERIVADOS Nombre del alimento .<br>"El valor nutricional de un ali nto determina el valor energético y la carga Humedad Energía de nutrientes del mismo: grasas, hidratos de carbono, azúcares, proteínas, vitaminas" Proteína Grasa Carbohidrato Calcio Fósforo Hierro Vitamina A Vitamina B1 Vitamina B2 Vitamina B3 Enviar Cancelar

Cada uno de los campos se deben ingresar de manera correcta, en caso contrario se mostrará un mensaje de error. Por último, dar clic en **Enviar.**

Buscar

### *Buscar alimento*

En este apartado se puede buscar un alimento específico según el nombre de este.

Ingrese el nombre de la categoria

# **2.2.3. GESTIÓN DE P´LANES NUTRICIONALES (DIETAS)**

Esta pantalla muestra las dietas previamente ingresaras por la nutricionista el cual muestra: tipo de comida, menú nutricional, total de valores nutricionales de los alimentos y al paciente que va dirigido.

 $\bar{a}$ 

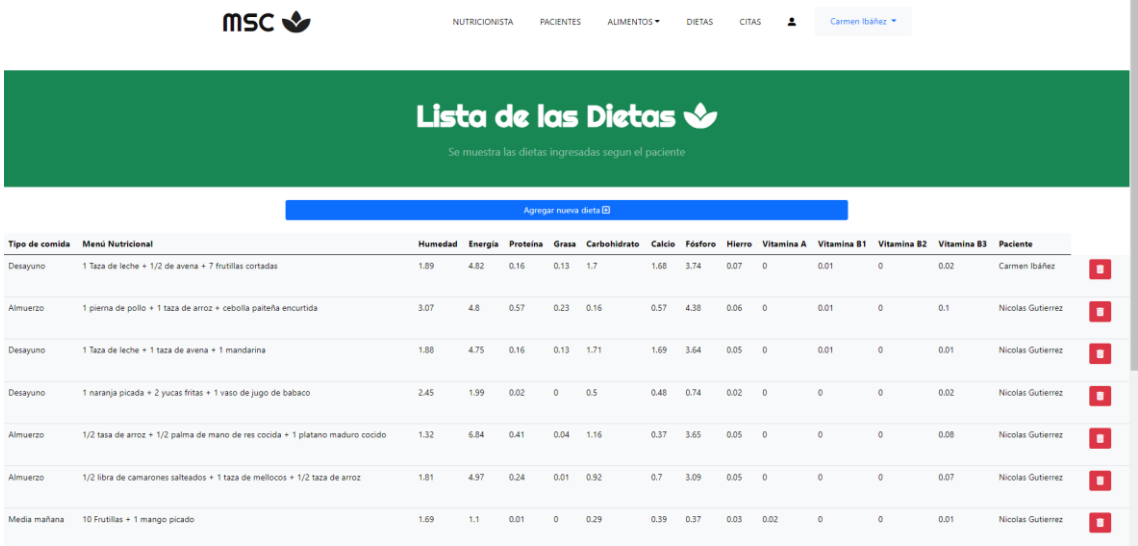

A continuación, se especifica cada una de las funcionalidades que tiene esta pantalla.

### *Agregar nueva dieta*

Agregar nueva dieta  $\overline{\mathbf{\Theta}}$ 

Este botón contiene el siguiente formulario el cual se puede ingresar una nueva dieta.

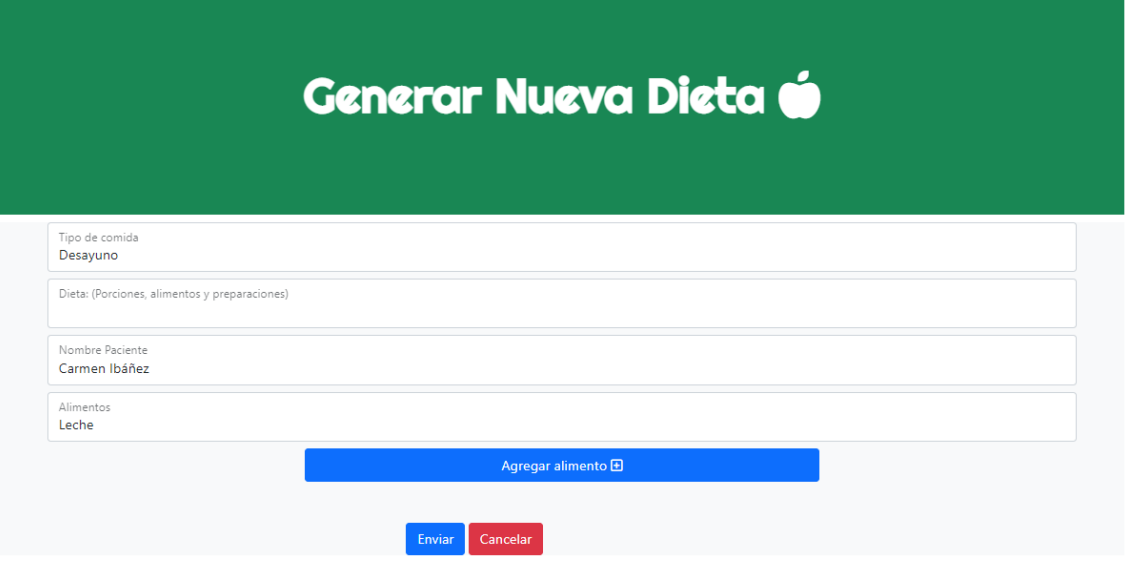

Cada uno de los campos se deben ingresar de manera correcta, en caso contrario se mostrará un mensaje de error. Por último, dar clic en **Enviar.**

# *Agregar alimento*

Este botón permite ingresar un alimento al plan nutricional. Este alimento debe estar ingresado en la pantalla de alimentos.

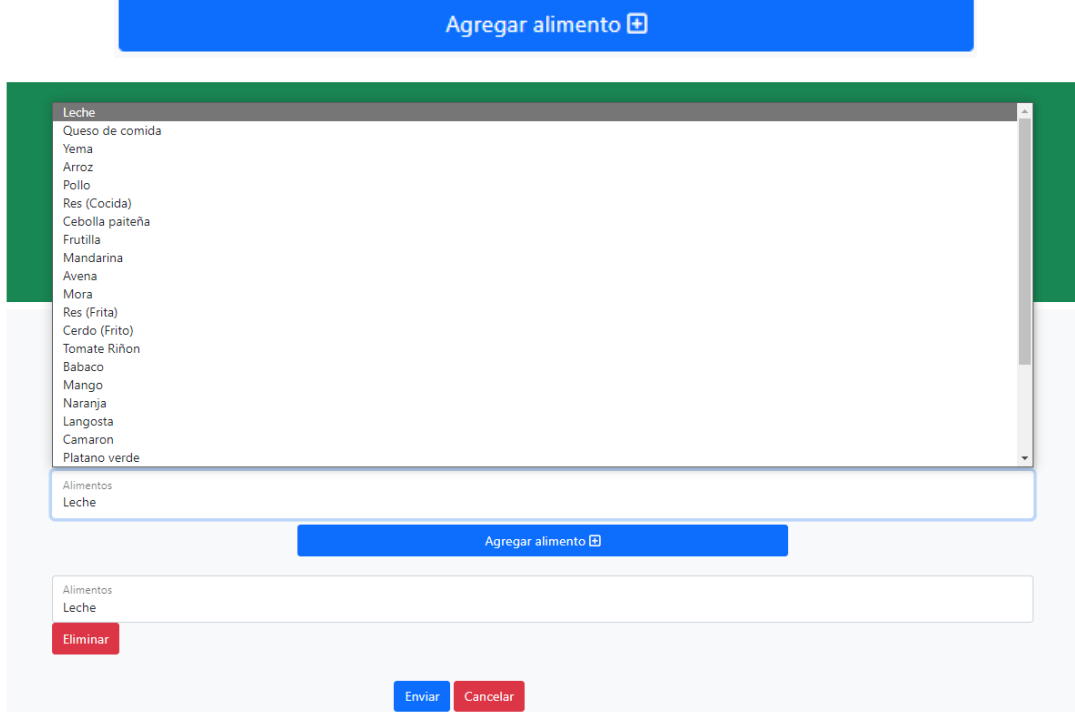

# **2.2.4. LISTADO DE CITAS**

Esta pantalla muestra el listado de citas ingresadas por los pacientes registrados en la aplicación web.

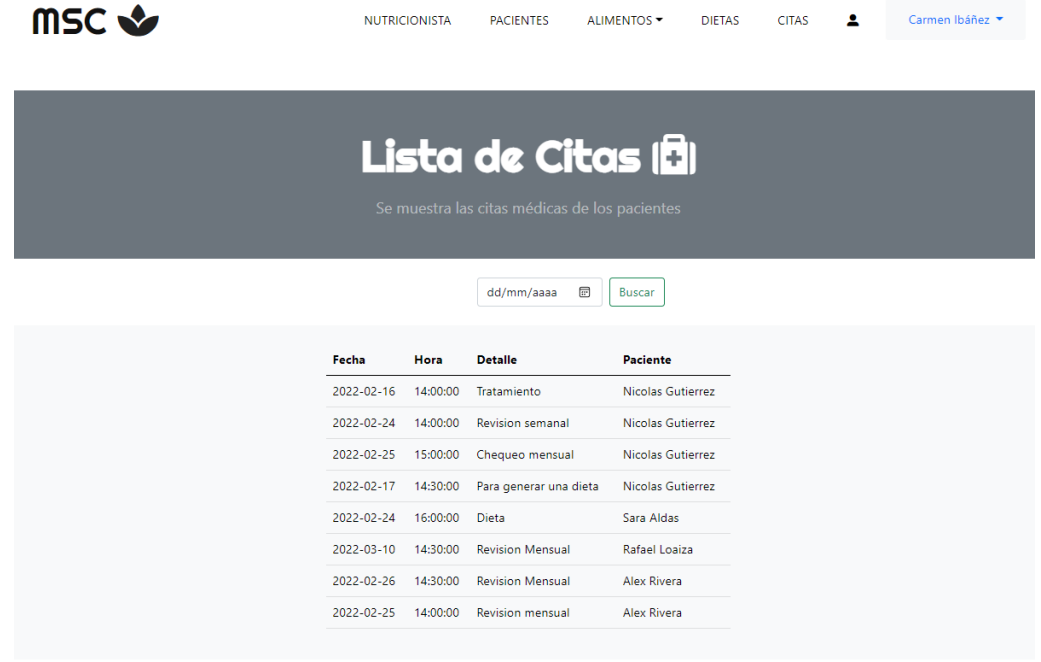

A continuación, se especifica cada una de las funcionalidades que tiene esta pantalla.

*Buscar cita*

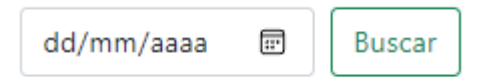

En este apartado se puede buscar una cita médica específica según la fecha de esta.

# **2.2.5. PERFIL DE LA NUTRICIONISTA**

En esta pantalla se muestra el perfil con su respectiva información personal de la cuenta de la especialista ingresada.

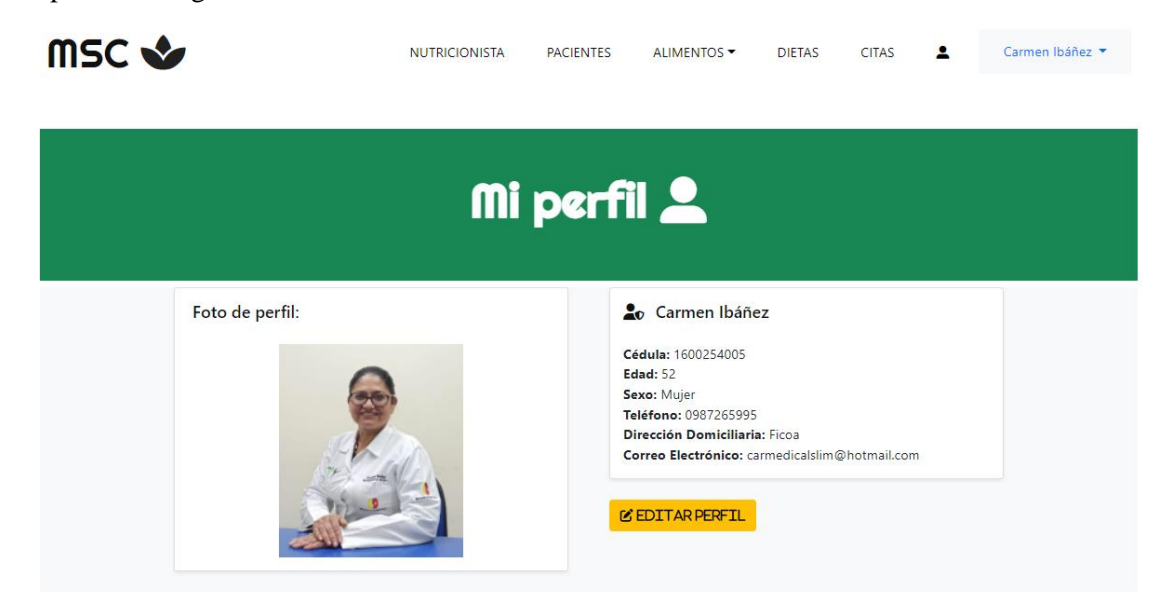

# **2.3. PÁGINA PRINCIPAL DEL PACIENTE**

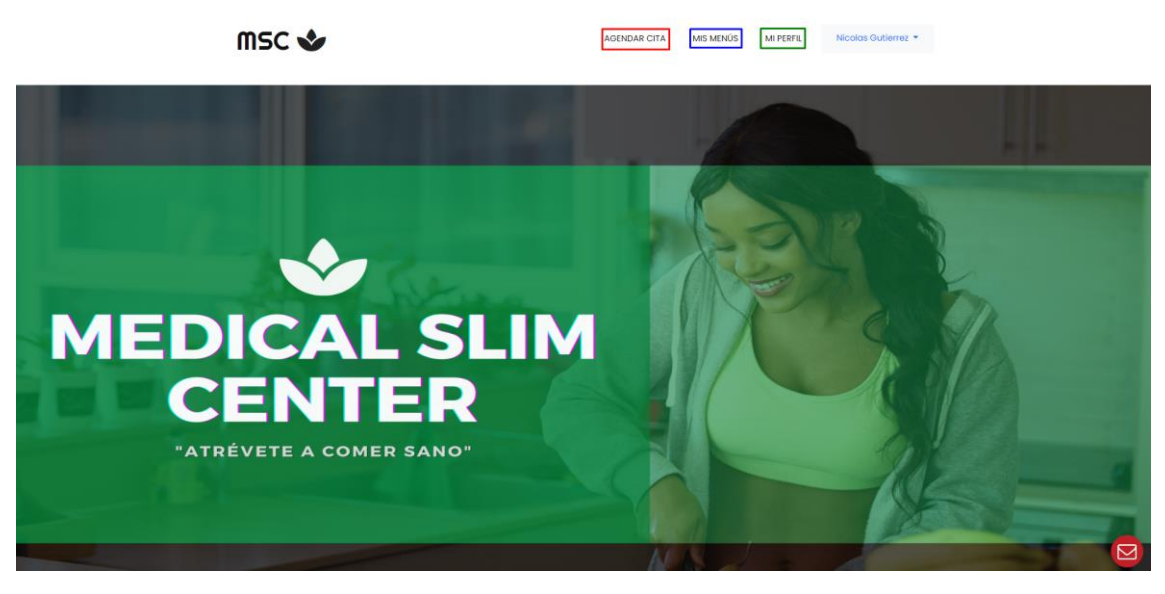

- − **AGENDAR CITA:** Muestra un formulario en donde se puede agendar una cita en el centro médico.
- − **MIS MENÚS:** Contiene la información de los planes nutricionales previamente ingresados por la especialista en nutrición.
- − **MI PERFIL:** Muestra información personal, grafico de la evolución de los datos antropométricos y listado de las citas enviadas previamente.

### **2.3.1. AGENDAR CITA**

En esta pantalla se muestra un formulario con los datos personales de la cuenta ingresada en donde se puede agendar una cita médica con la especialista en nutrición. Para este formulario se debe ingresar la fecha, hora y el motivo de la cita.

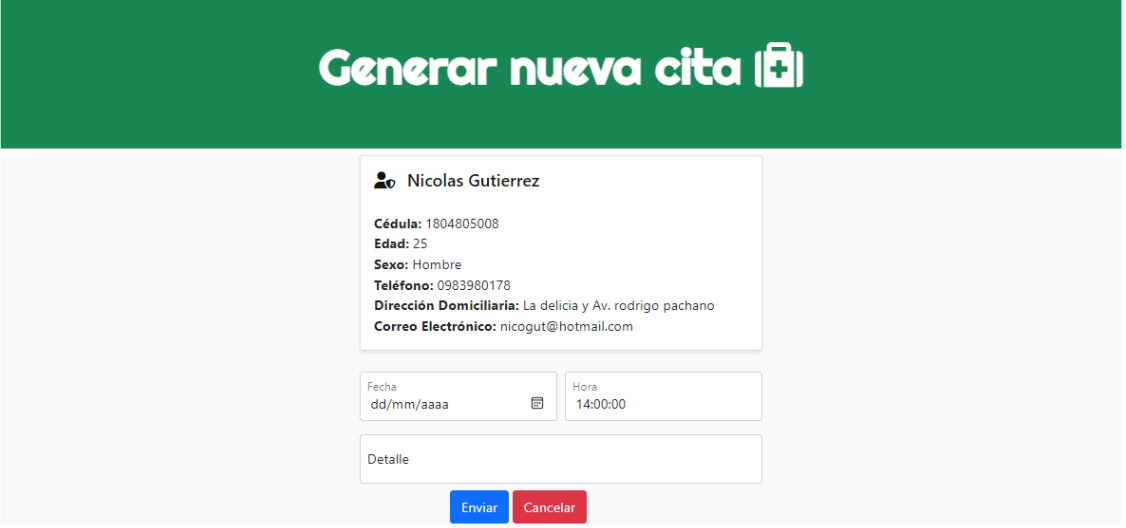

Cada uno de los campos se deben ingresar de manera correcta, en caso contrario se mostrará un mensaje de error. Por último, dar clic en **Enviar.**

**Nota:** En caso de que la fecha y hora coincidan se mostrara el siguiente mensaje. Para esto se debe elegir otra fecha y/u hora de atención.

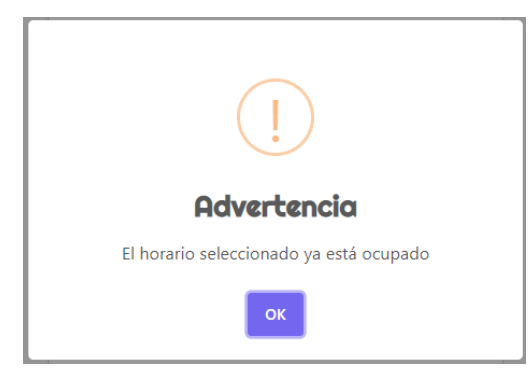

### **2.3.2. MIS DIETAS**

En esta pantalla se muestra cinco apartados de los principales tiempos de comida que son: desayuno, media mañana, almuerzo, media tarde y merienda.

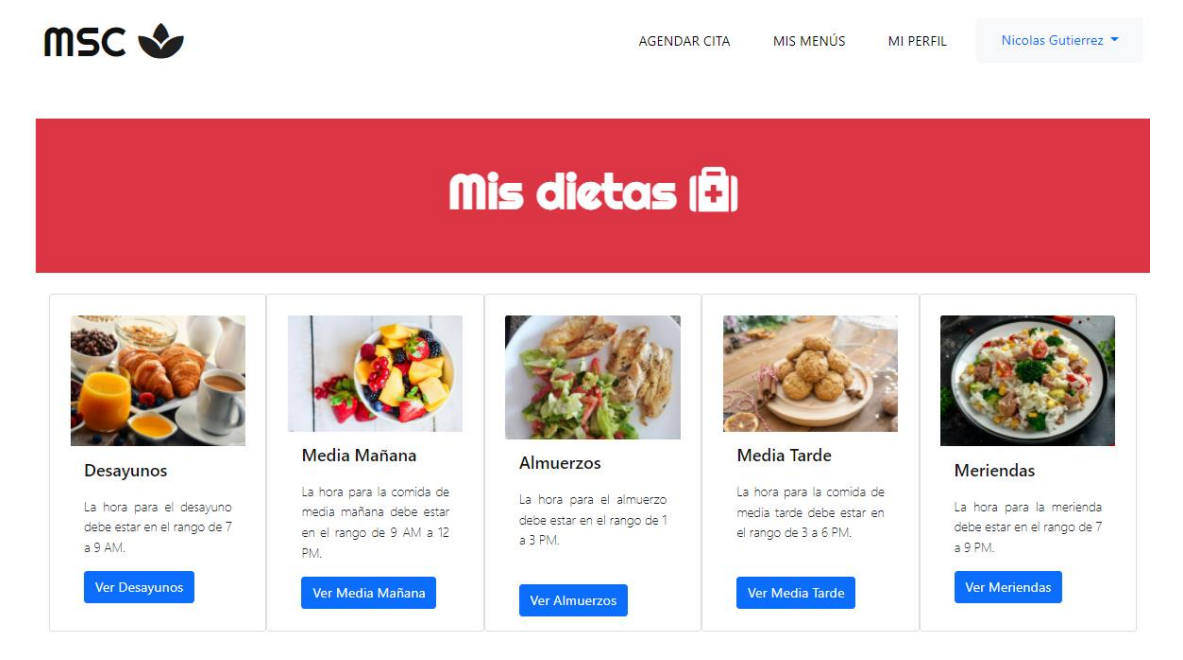

Cada uno de ellos contiene un botón el cual se puede visualizar los planes nutricionales que han sido ingresados por la nutricionista.

En este ejemplo muestra un plan nutricional completo el cual contiene la dieta y el aporte nutricional que aporta en nuestro cuerpo.

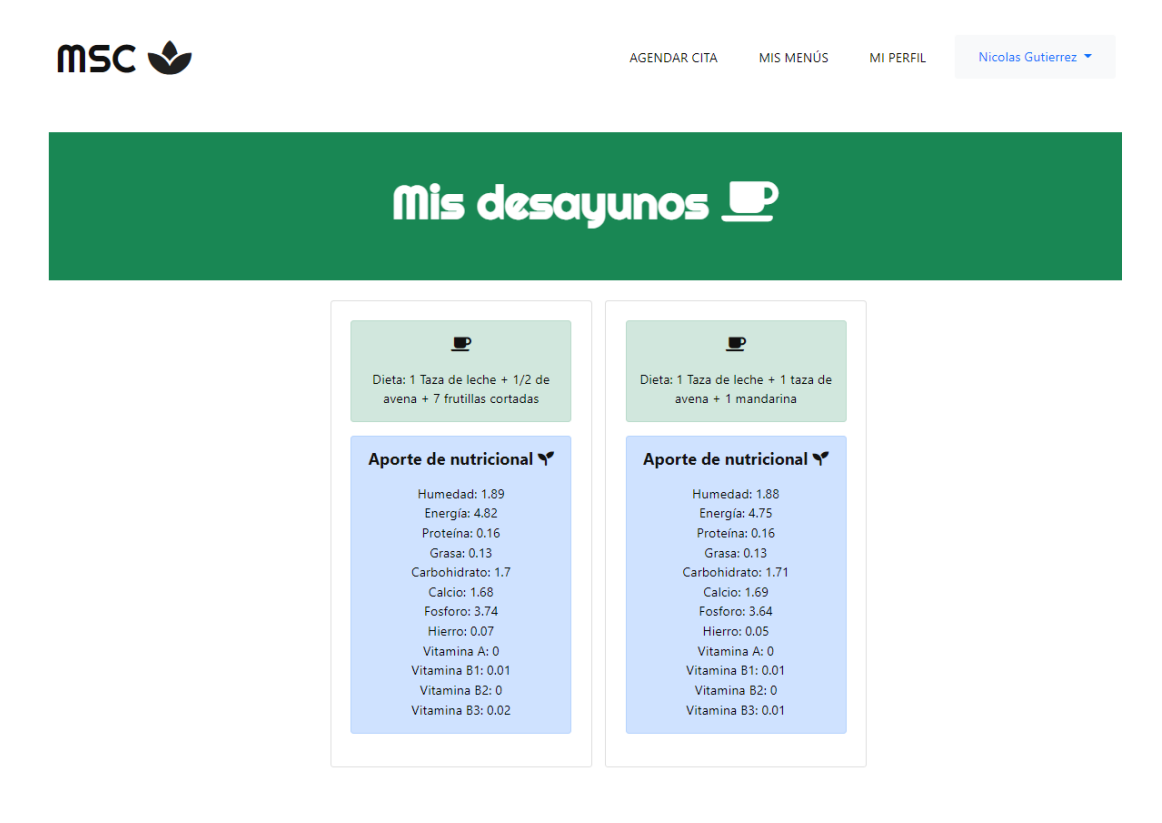

### **2.3.2. MI PERIL**

Esta pantalla muestra tres secciones principales que se especifican a continuación:

1. Datos personales y foto del paciente ingresado.

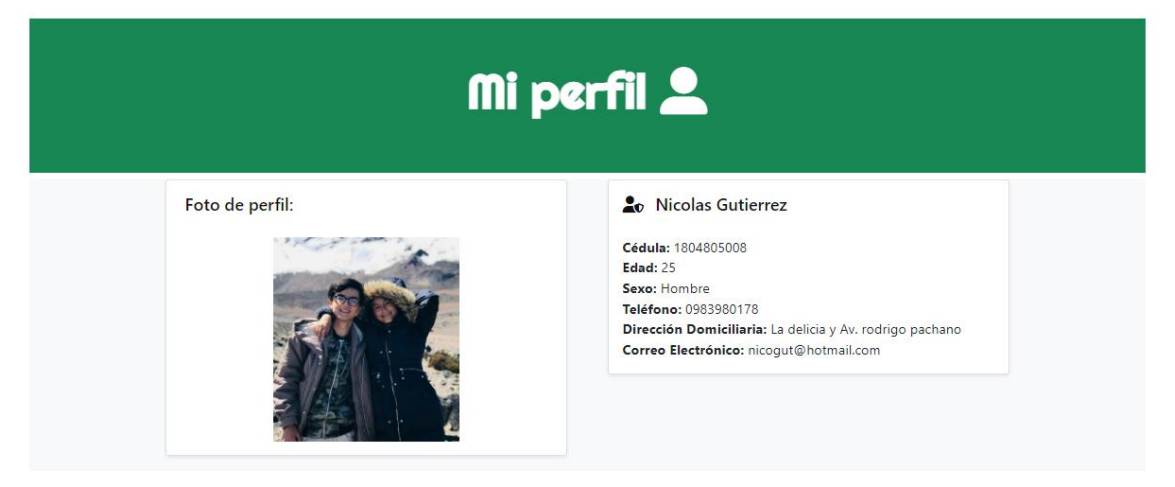

2. Datos antropométricos el cual consta con fecha, hora, talla, peso, IMC, estado nutricional, observaciones y un gráfico de la evolución del índice de masa corporal

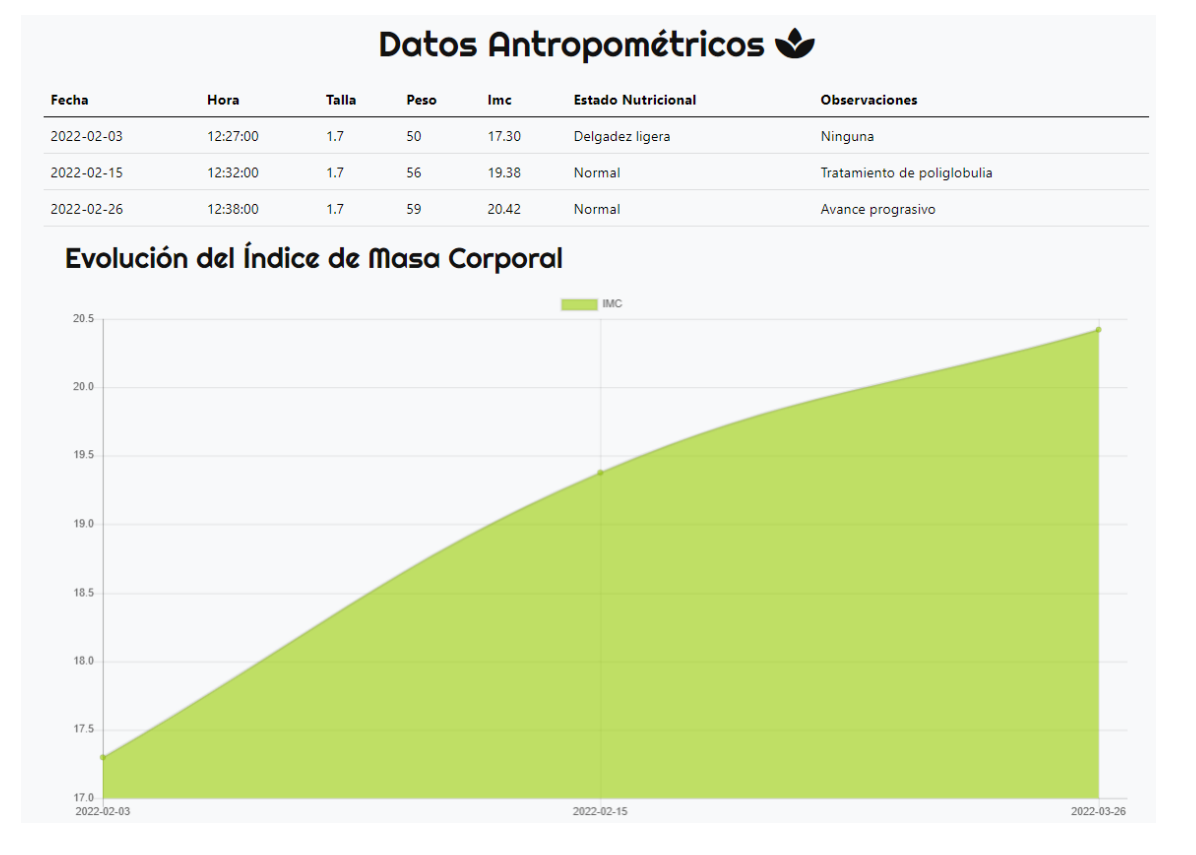

3. Listado de citas médicas previamente ingresadas

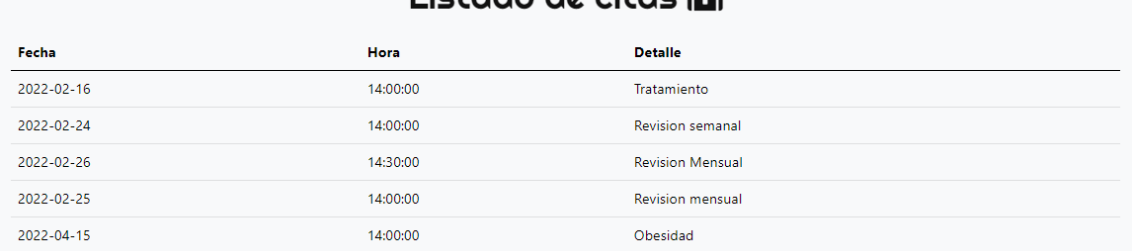

Listado de citas (FIL

### **2.4. CERRAR SESIÓN**

En la parte superior derecha de la pantalla muestra el nombre de la cuenta ingresada, para cerrar sesión se debe dar clic en el nombre y finalmente clic en **Cerrar Sesión** y automáticamente nos redirige al menú principal de la aplicación web.

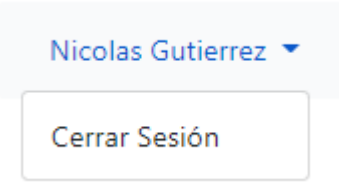

# **2.5. ASISTENTE VIRTUAL**

En la parte inferior derecha de la pantalla muestra el siguiente icono:

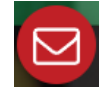

Al momento de dar clic, despliega un saludo y en las dos principales funcionalidades del asistente virtual el cual es ayudar con información de las enfermedades por malnutrición y pasos a seguir de las funcionalidades del sistema.

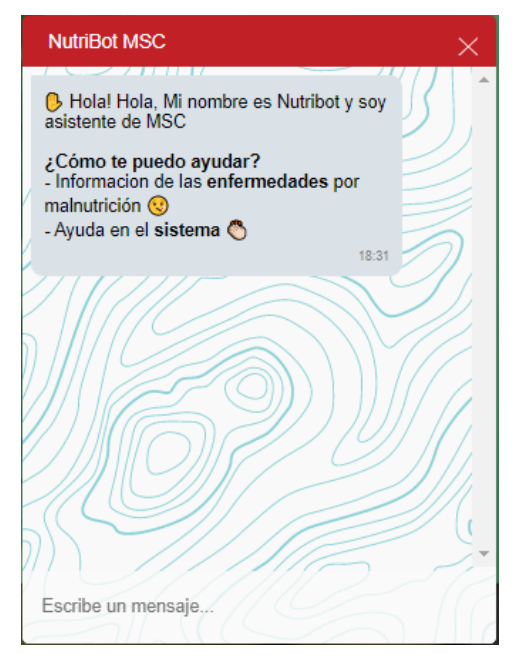

186

**OJO:** Las palabras con negrita son las palabras clave que se debe escribir en el chat, caso contrario nos enviará un mensaje de error. Ejemplo: **enfermedades y sistema**

Al momento de escribir **enfermedades** nos muestra las seis principales palabras en el cual no se puede consultar información de cada una de ellas.

Enfermedades por Diabetes renmeadaire F<br>malnutnición Hipentensión<br>antenial Obesidad  $\Omega$ esnutnición Enfermedades Entermeaddes<br>candiovasculanes

**Ejemplo:** Se escribió la palabra obesidad y nos muestra la definición y que se debe hacer si se padece de la misma.

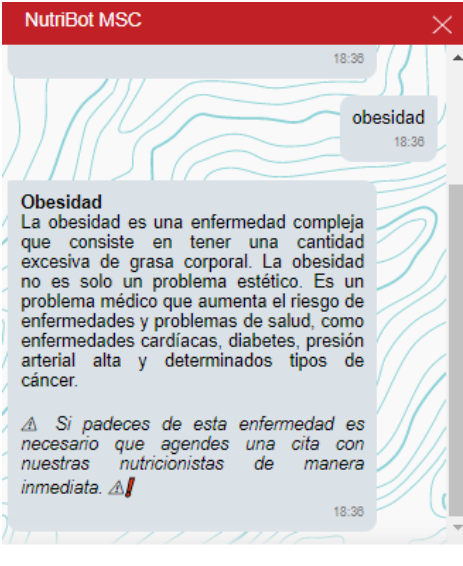

Escribe un mensaje.

**Ejemplo de mensaje de error:** Se escribió una palabra que no existe y nos muestra el siguiente

mensaje de error

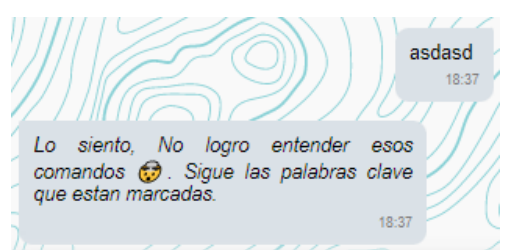